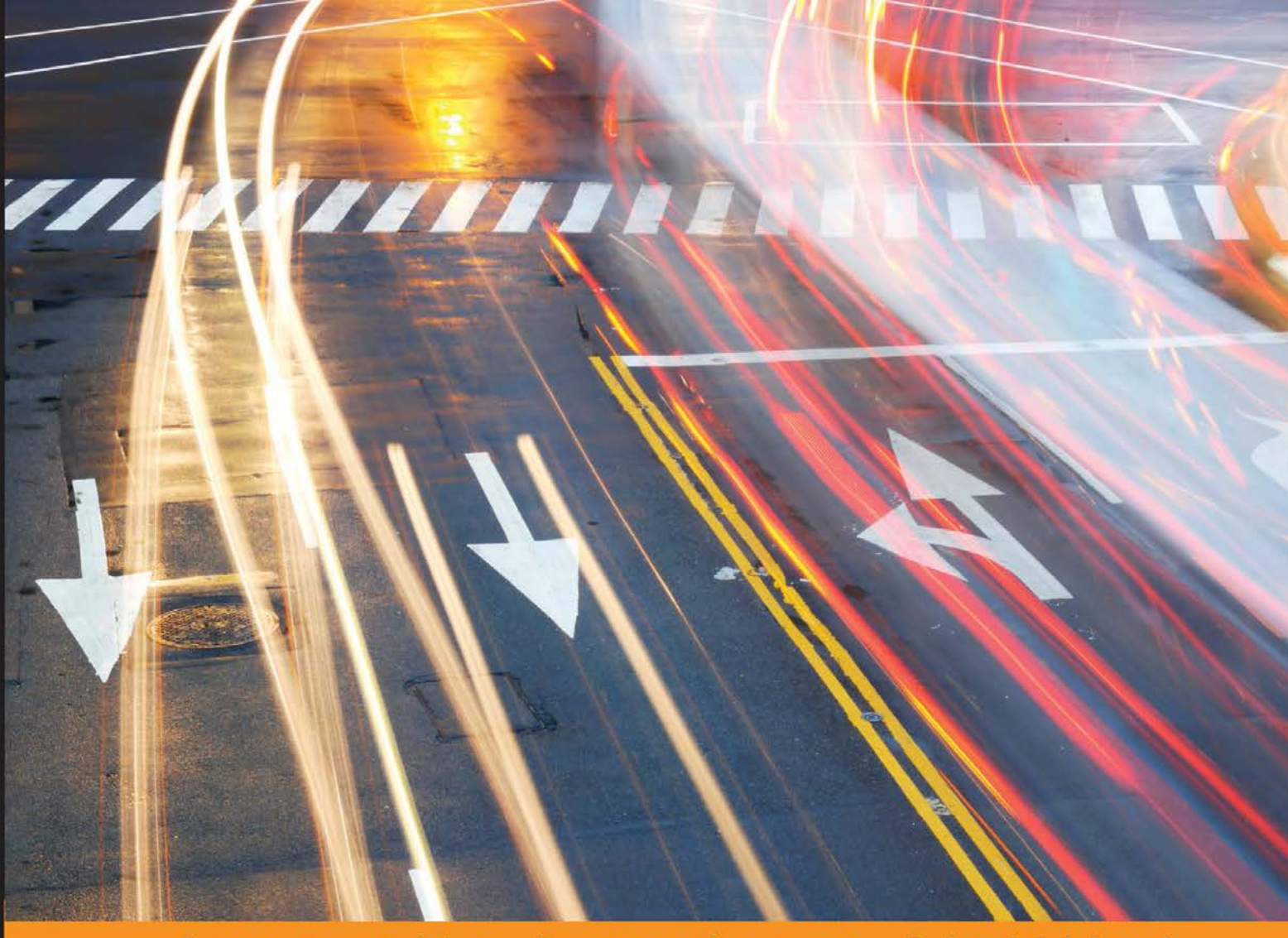

Community Experience **Distilled** 

# **Mastering Chef**

Build, deploy, and manage your IT infrastructure to deliver a successful automated system with Chef in any environment

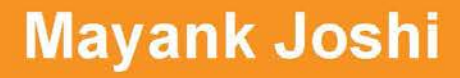

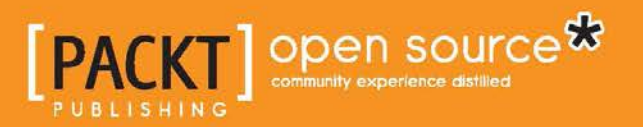

[www.allitebooks.com](http://www.allitebooks.org)

# Mastering Chef

Build, deploy, and manage your IT infrastructure to deliver a successful automated system with Chef in any environment

**Mayank Joshi**

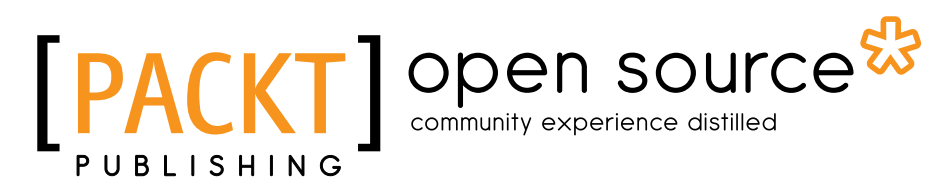

BIRMINGHAM - MUMBAI

[www.allitebooks.com](http://www.allitebooks.org)

#### Mastering Chef

Copyright © 2015 Packt Publishing

All rights reserved. No part of this book may be reproduced, stored in a retrieval system, or transmitted in any form or by any means, without the prior written permission of the publisher, except in the case of brief quotations embedded in critical articles or reviews.

Every effort has been made in the preparation of this book to ensure the accuracy of the information presented. However, the information contained in this book is sold without warranty, either express or implied. Neither the author, nor Packt Publishing, and its dealers and distributors will be held liable for any damages caused or alleged to be caused directly or indirectly by this book.

Packt Publishing has endeavored to provide trademark information about all of the companies and products mentioned in this book by the appropriate use of capitals. However, Packt Publishing cannot guarantee the accuracy of this information.

First published: June 2015

Production reference: 1240615

Published by Packt Publishing Ltd.

Livery Place

35 Livery Street

Birmingham B3 2PB, UK.

ISBN 978-1-78398-156-4

<www.packtpub.com>

# **Credits**

**Author** Mayank Joshi **Project Coordinator** Suzanne Coutinho

**Reviewers**

Omri Bahumi Evgeny Goldin Panagiotis Papadomitsos

**Commissioning Editor** Edward Gordon

**Acquisition Editor** Meeta Rajani

**Content Development Editor** Parita Khedekar

**Technical Editors** Manali Gonsalves Taabish Khan

#### **Copy Editors**

Trishya Hajare Aditya Nair

**Proofreader** Safis Editing

**Indexer** Priya Sane

**Graphics** Sheetal Aute Disha Haria

**Production Coordinator** Komal Ramchandani

**Cover Work** Komal Ramchandani

[www.allitebooks.com](http://www.allitebooks.org)

# About the Author

**Mayank Joshi** works for Indix as a DevOps engineer. He has worn many hats during his 10-year long career. He has been a developer, a systems analyst, a systems administrator, a software consultant, and for the past 6 years, he has been fascinated with the phenomenal growth witnessed in cloud environments and the challenges of automation associated with the hosting of the infrastructure in such environments. Prior to Indix, he worked for start-ups such as SlideShare, R&D organizations such as CDAC, and even had a stint at a highly automated chemical plant of IFFCO.

I would like to thank all my fellow colleagues at Indix for their wonderful support and allowing me to get some spare time amid some very tight work schedules.

I wouldn't have been able to work on cloud platforms and configuration management systems had I not associated with SlideShare. Thanks much, guys!

I would also like to thank my family for bearing with me while I was spending most of the time either working or writing the book.

Last but not least, special thanks to the wonderful team at Packt, especially Parita and Meeta, who really pushed me whenever I was losing focus.

# About the Reviewers

**Omri Bahumi** started his relationship with Linux in 1999 at the age of 12. Since then, he has managed to engage with various areas of Linux-based production systems from high performance network servers to low-level debugging and advanced networking trickery. He serves in EverythingMe's operations team, where he's in charge of designing, building, and deploying multi-data center cloud infrastructures for developers and users alike. A typical day in his life includes a mixture of having coffee, coding in various languages, managing AWS stacks, taming Docker and Chef, and working with engineers on upcoming features (not necessarily in this order). In his spare time, he likes to hack on Arduino, Raspberry Pi, ESP8266, and all sorts of programmable hardware, making cool electronic projects.

**Evgeny Goldin** is a Ruby, Groovy, and Scala software developer who turned into an automation and release engineer to introduce order where chaos usually reigns. On an average day, all things related to cloud, automation, and continuous delivery get his immediate attention. Back at home, he's a proud father of a 1-year-old son, dreaming of a day when a proper tech talk would happen between the two! When he has any spare time left, he explores the subjects of aviation safety, functional programming, and web security. He's an open source developer, speaker, and passionate advocate when it comes to tools and techniques that lead to smooth and painless release processes.

**Panagiotis Papadomitsos** is a distributed systems architect in the mobile intelligence division of Splunk, where he is responsible for the design, implementation, and maintenance of a self-healing, always-on highly distributed application mesh that spans three clouds and receives more than 450 billion events per hour from devices spread across the globe. He's been working with distributed systems for the past 10 years in various companies and positions, with responsibilities ranging from designing and implementing complex heterogeneous infrastructures using Chef and the Chef ecosystem to architecting and coding low-latency distributed applications in Erlang and Nginx/Lua, contributing code back to the community whenever possible. He is a performance-tuning enthusiast; you'll often find him measuring and optimizing critical code execution paths from the application level down to the OS kernel level. When away from the computer screen, he enjoys surfing, snowboarding, and playing the guitar.

# www.PacktPub.com

#### **Support files, eBooks, discount offers, and more**

For support files and downloads related to your book, please visit <www.PacktPub.com>.

Did you know that Packt offers eBook versions of every book published, with PDF and ePub files available? You can upgrade to the eBook version at [www.PacktPub.](www.PacktPub.com) [com](www.PacktPub.com) and as a print book customer, you are entitled to a discount on the eBook copy. Get in touch with us at service@packtpub.com for more details.

At <www.PacktPub.com>, you can also read a collection of free technical articles, sign up for a range of free newsletters and receive exclusive discounts and offers on Packt books and eBooks.

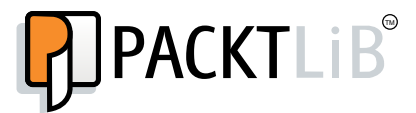

<https://www2.packtpub.com/books/subscription/packtlib>

Do you need instant solutions to your IT questions? PacktLib is Packt's online digital book library. Here, you can search, access, and read Packt's entire library of books.

#### **Why subscribe?**

- Fully searchable across every book published by Packt
- Copy and paste, print, and bookmark content
- On demand and accessible via a web browser

#### **Free access for Packt account holders**

If you have an account with Packt at www. PacktPub.com, you can use this to access PacktLib today and view 9 entirely free books. Simply use your login credentials for immediate access.

[www.allitebooks.com](http://www.allitebooks.org)

[www.allitebooks.com](http://www.allitebooks.org)

# Table of Contents

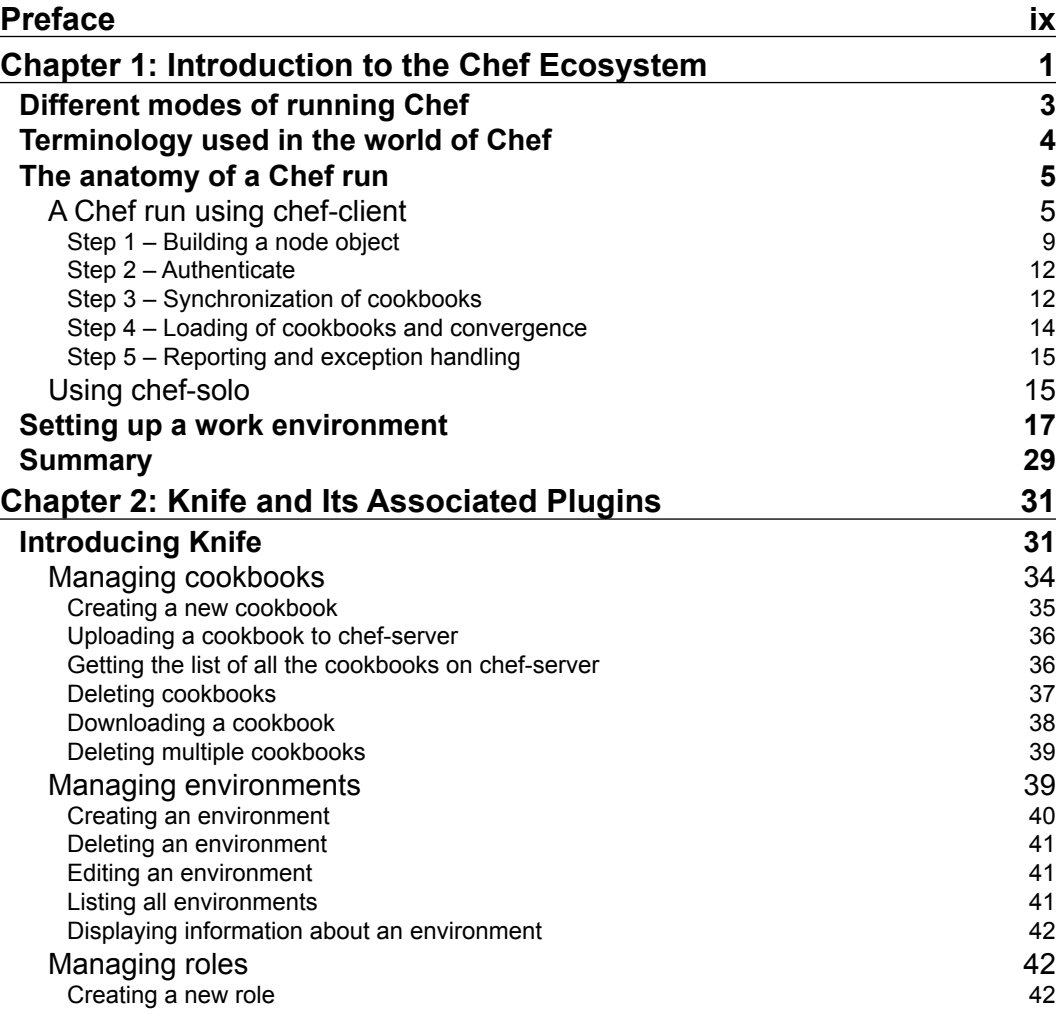

 $\frac{1}{\sqrt{2}}$  **[i]** –

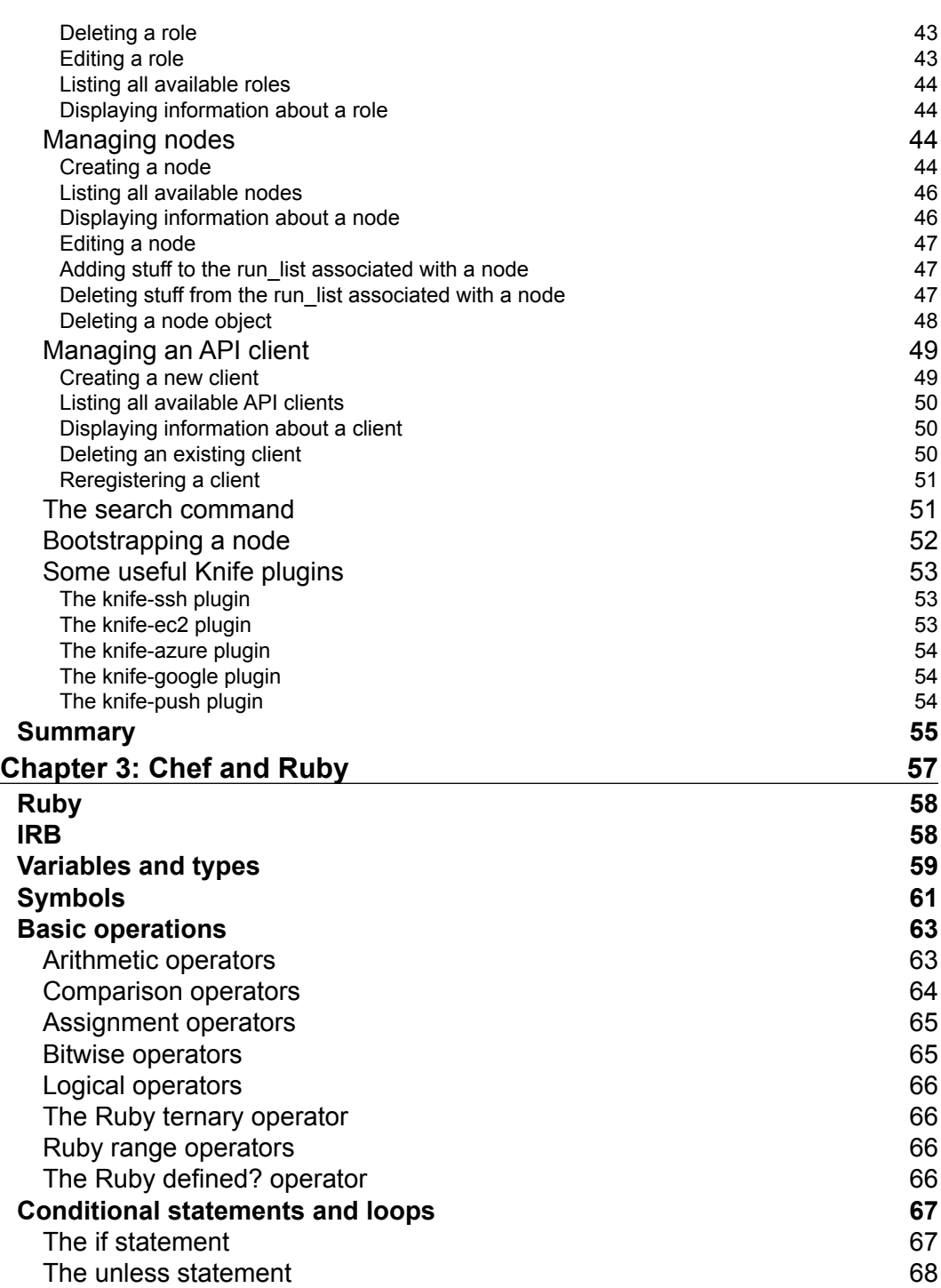

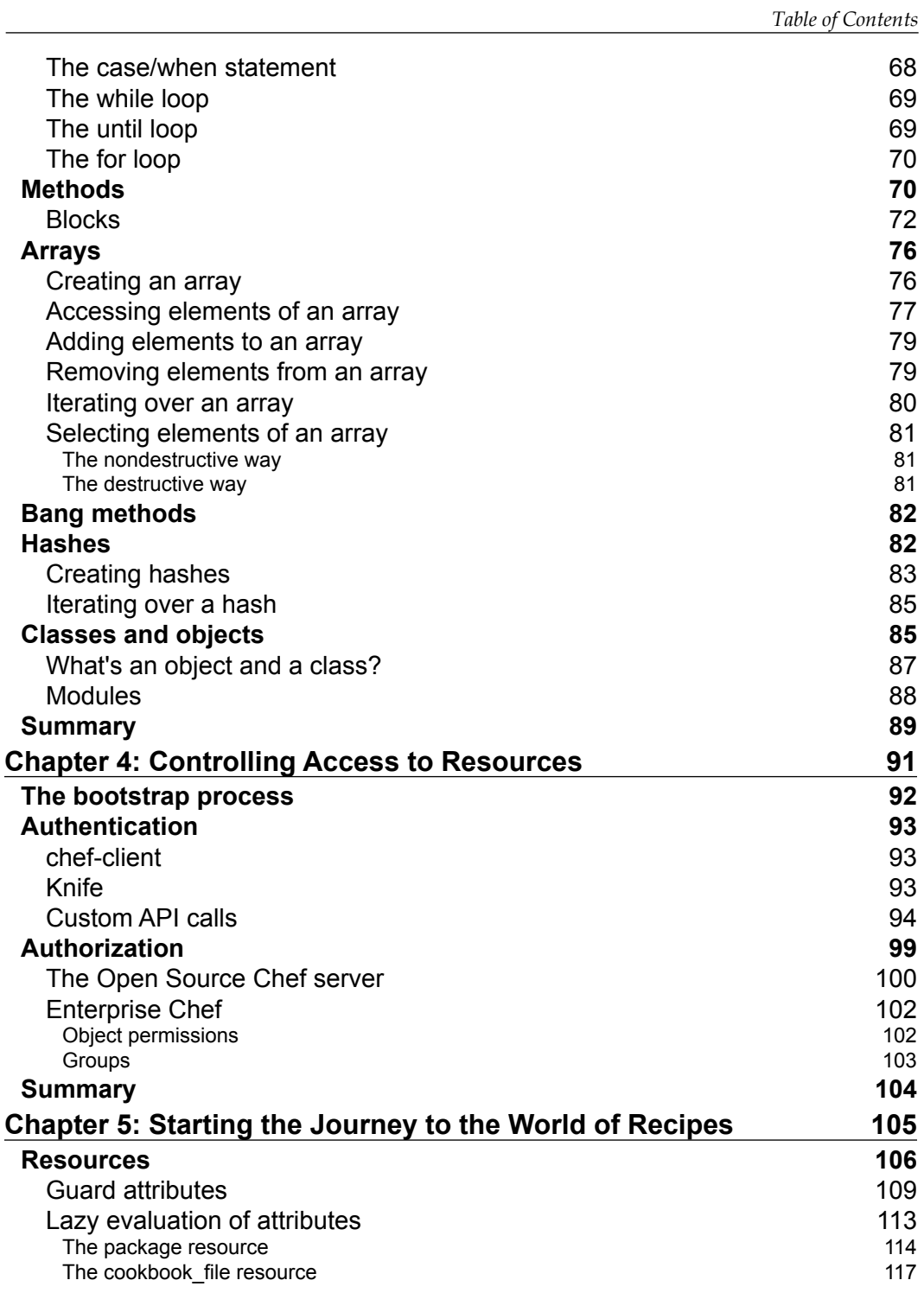

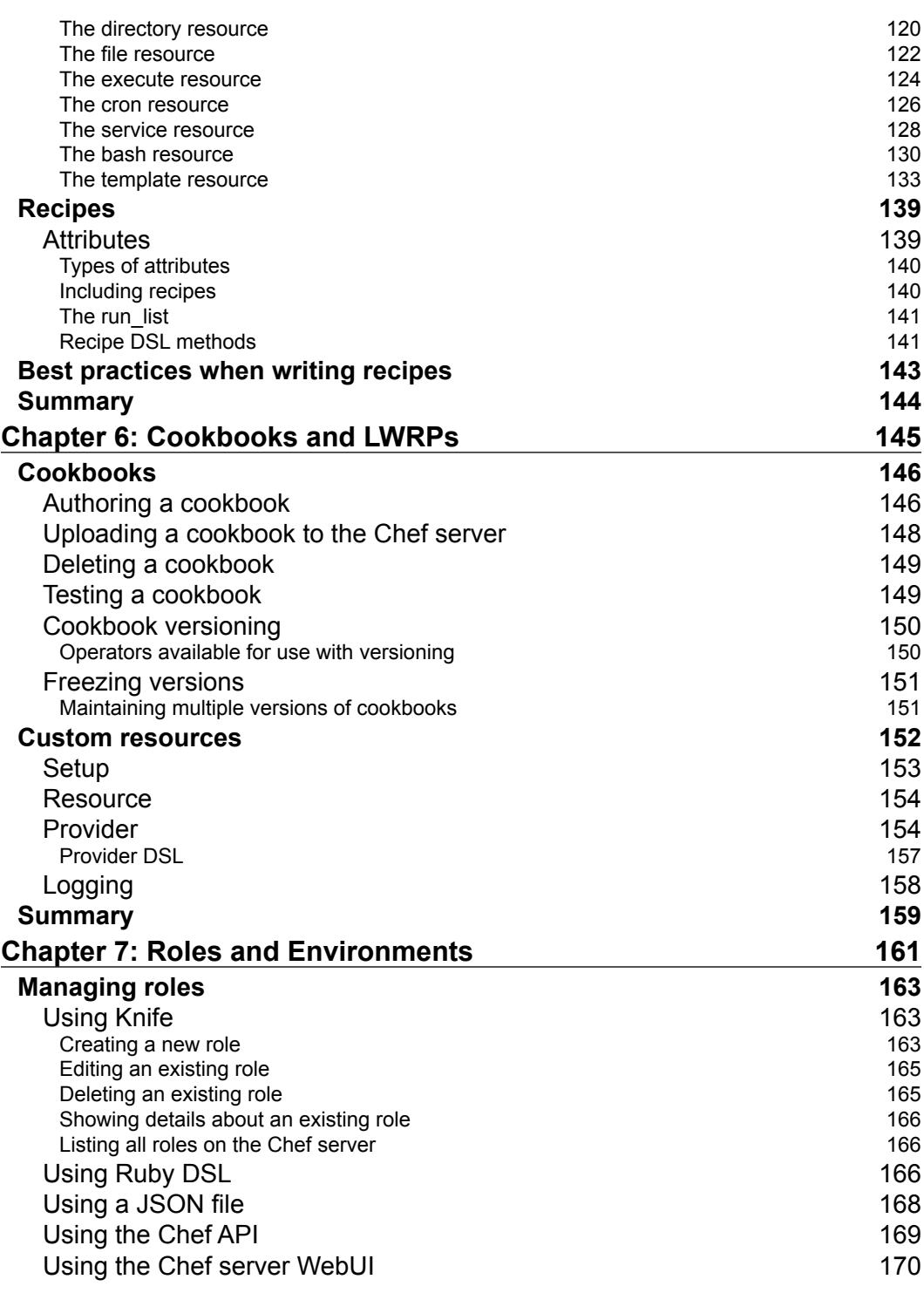

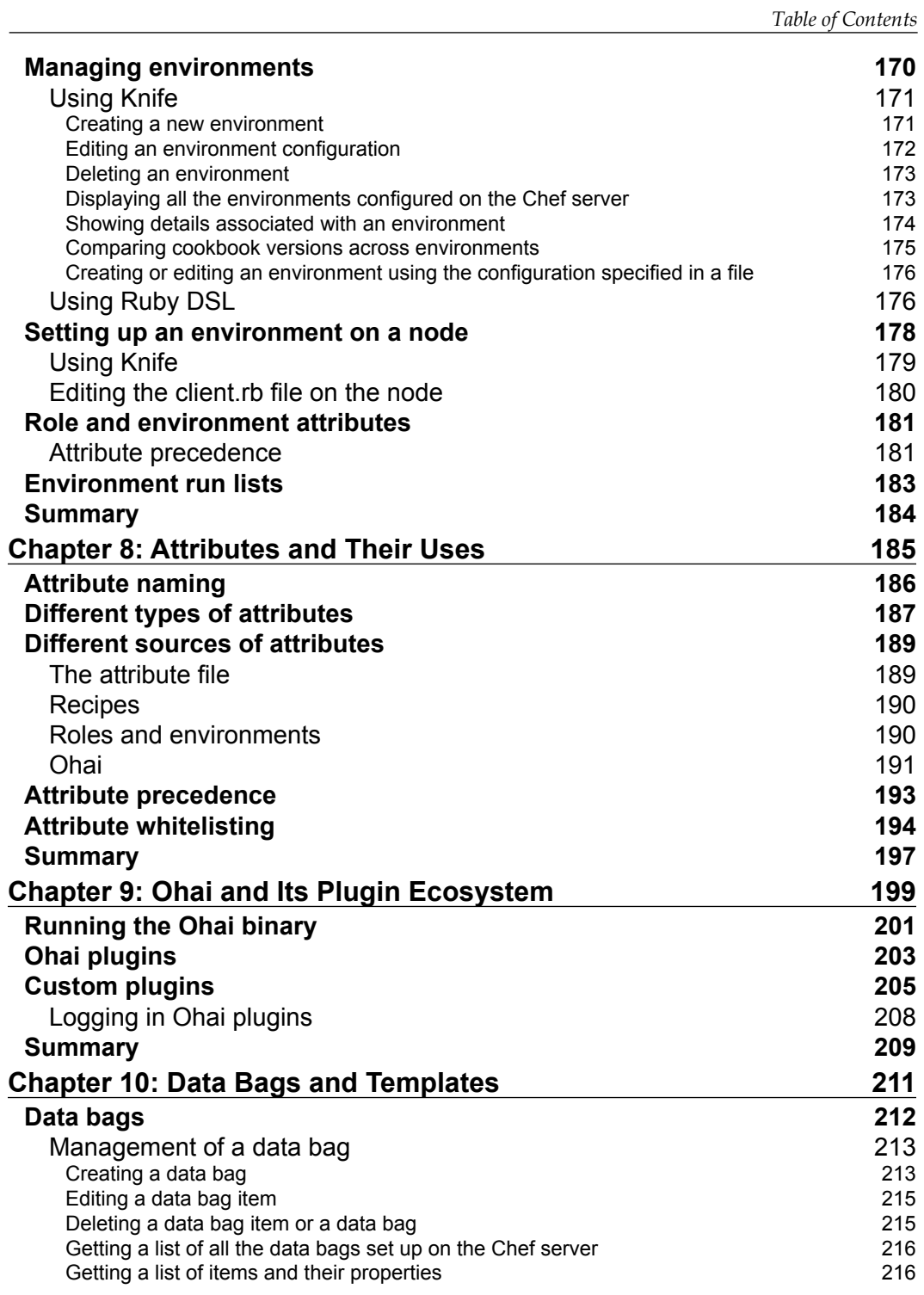

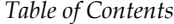

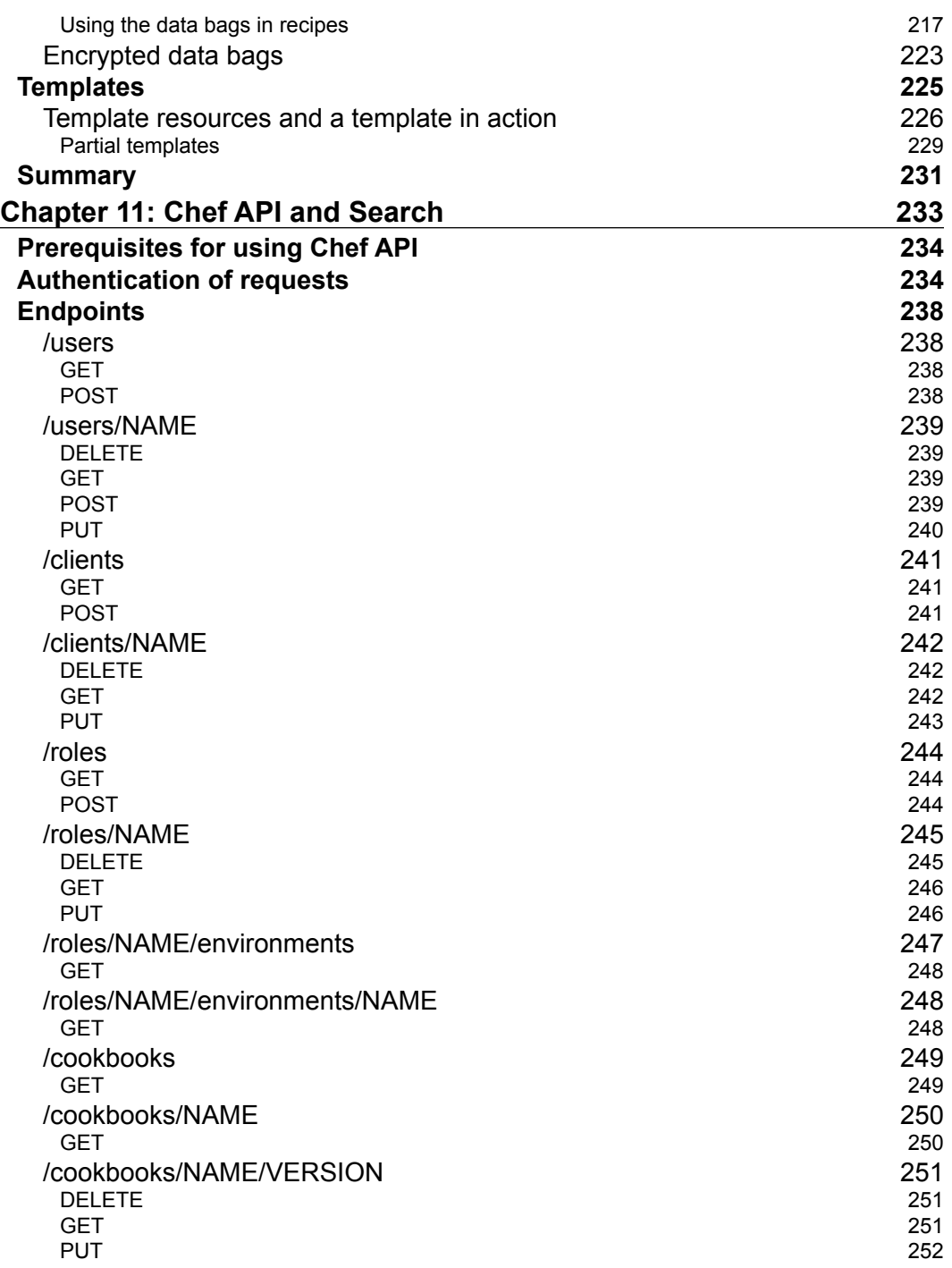

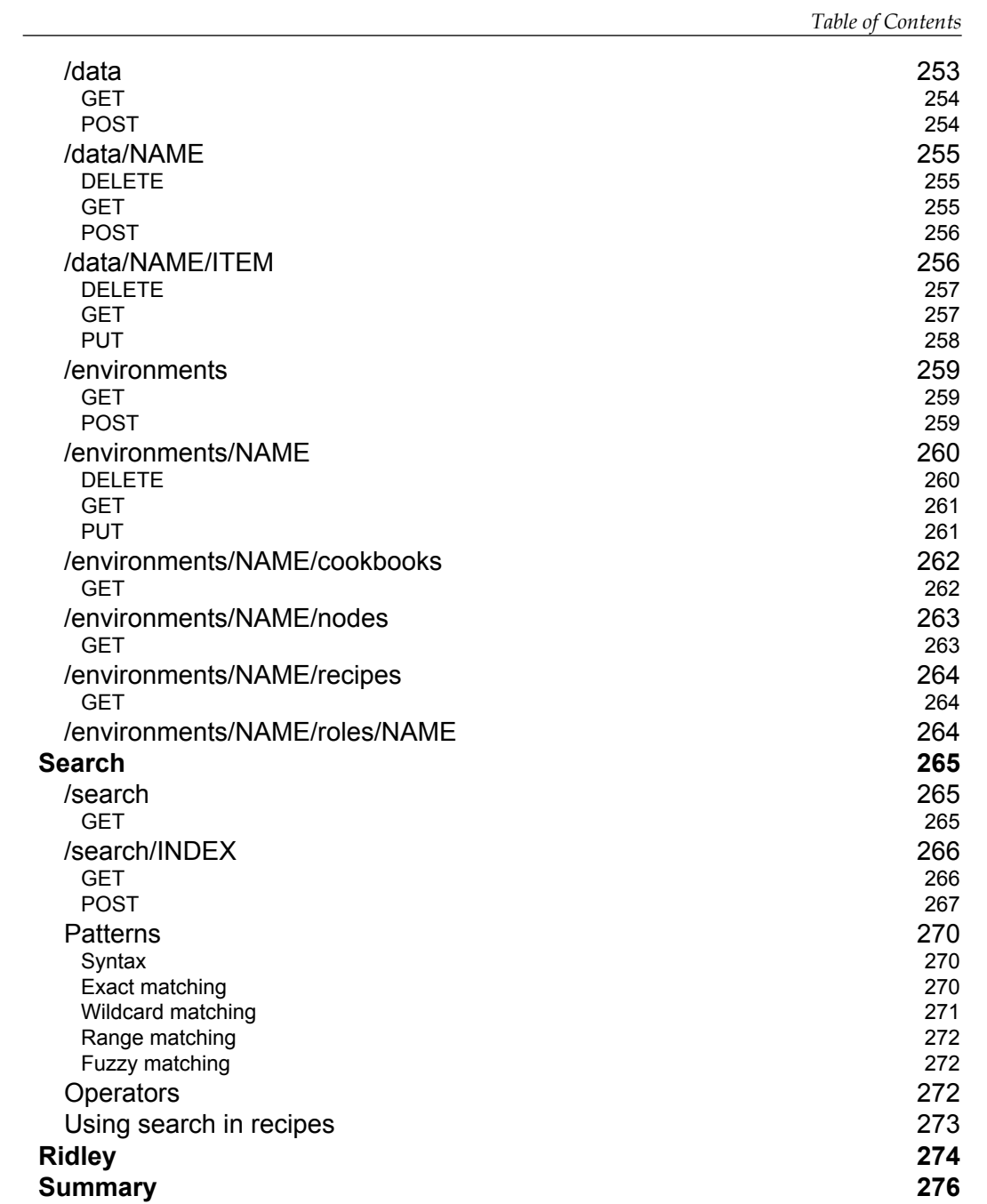

*Table of Contents*

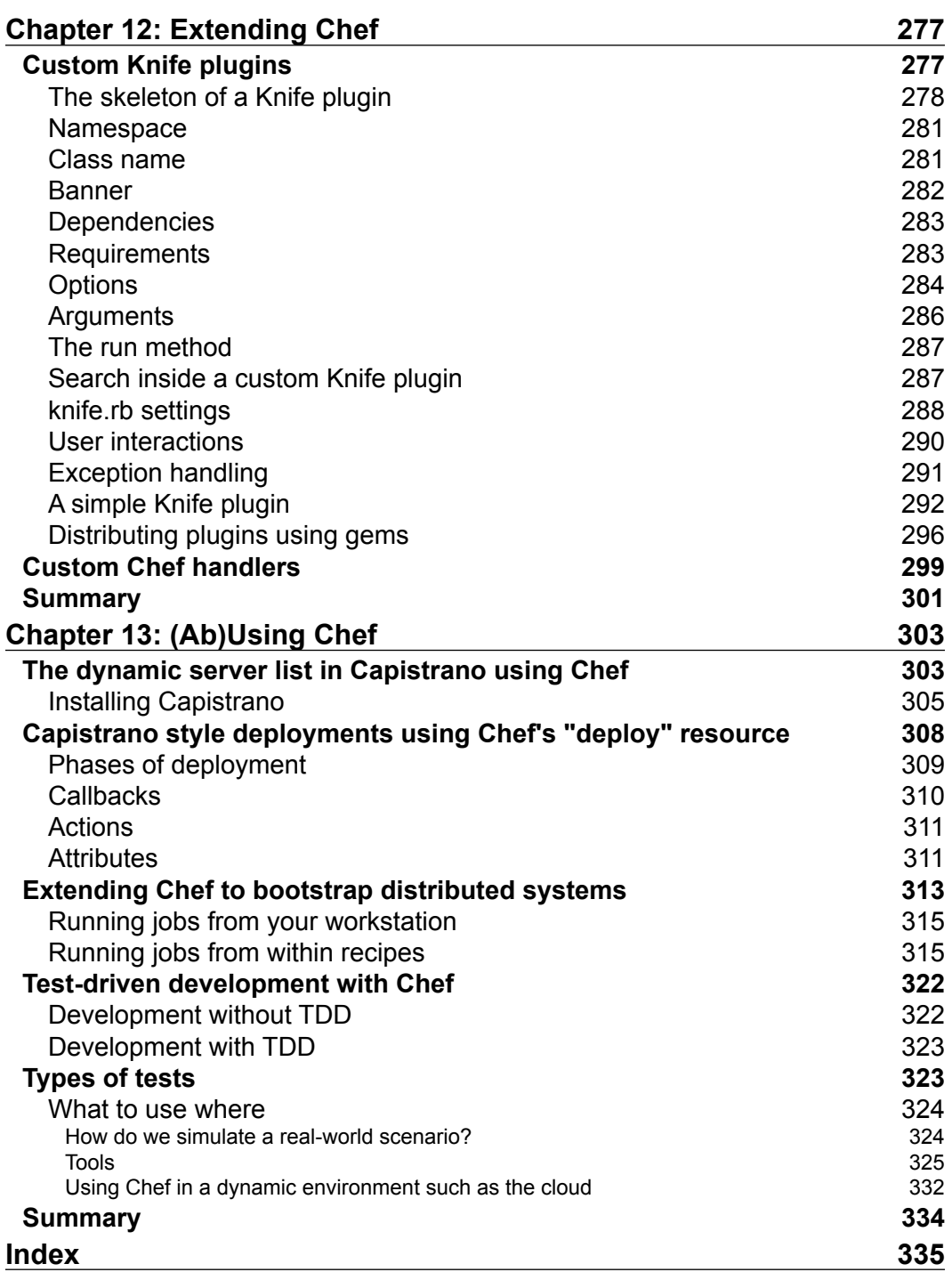

# Preface

<span id="page-17-0"></span>The core philosophy behind configuration management systems has its roots in the US Department of Defense, where it was adopted as a technical management discipline. Today, the philosophy has been adopted by many other disciplines, including systems and software engineering. The basic idea behind a configuration management system is to establish and maintain the consistency of a system or product throughout its lifetime. The following are the fundamental activities associated with any configuration management system:

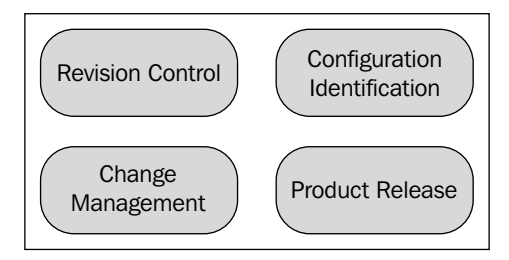

The purpose of configuration management systems is to ensure that the state of the system isn't residing in the minds of people, but inside a revision control system, from which it's easy to figure out the current state of the system along with the changes that have been made to the underlying system over the course of time. It not only allows to record "what" changes were made, but also "why" the changes were made.

With a phenomenal increase in the usage of cloud platforms, new challenges have emerged for system architects, as they now need to design systems that are able to scale up the size of the infrastructure upon the demands laid down by the application's needs, and the manual configuration of systems in such a dynamic environment is just not possible.

*Preface*

Chef is a configuration management system developed by Opscode and is one of the most widely used systems in its category. It allows you to define the infrastructure as a code, and it can be used to build, deploy, and automate your infrastructure. With Chef, the infrastructure becomes as versionable, testable, and repeatable as an application code.

*Mastering Chef* is an attempt to provide in-depth knowledge of the underlying system. It provides users with insights into different components of the underlying system and also provides users with insight into the APIs that can be used to either extend Chef, or build toolsets around the ecosystem.

#### **What this book covers**

*Chapter 1*, *Introduction to the Chef Ecosystem*, serves as a reference to new users of Chef. After a brief introduction, we jump into the anatomy of a chef-client run and at the end, we'll see how to go about setting up our workstation for the development of a Chef code that is thoroughly tested before being pushed to the production environment.

*Chapter 2*, *Knife and Its Associated Plugins*, introduces the reader to one of the most widely used tools in the Chef ecosystem, called Knife. We will learn to use Knife to bootstrap instances and also learn about different plugins that can be used to accomplish daily routine tasks in a more efficient way.

*Chapter 3*, *Chef and Ruby*, brings a user up to speed with the required Ruby knowledge, thereby allowing them to write a more efficient infrastructure code. By the end of this chapter, the user will be equipped with enough knowledge of Ruby to extend the code for infrastructure provisioning, beyond what can be accomplished by merely using the DSL provided by Chef.

*Chapter 4*, *Controlling Access to Resources*, introduces the concept of organization, groups, and users, and explains how you can allow fine-grained access to different types of objects residing on the Chef server.

*Chapter 5*, *Starting the Journey to the World of Recipes*, introduces the reader to the most fundamental unit of code written by Chef developers—"recipes". We'll learn about the different components of a recipe and get an understanding of the different resources that can be used to manage our infrastructure.

*Chapter 6*, *Cookbooks and LWRPs,* introduces users to cookbooks and how you can extend chef-client through the use of lightweight resource/provider. Readers will also learn how to create their own custom LWRPs by the end of this chapter.

*Chapter 7*, *Roles and Environments*, explains that, most of the time, a server is not just associated with one particular task and can perform many different operations. For example, you might have a web server that is also performing the role of an application server and a proxy. Roles allow users to attach multiple recipes to a server. Also, in most organizations, infrastructure is classified into different environments depending upon the use. For example, an organization might have a dev, QA, staging, and production environment. The configuration of applications running across these environments will be different to some extent. This chapter will explain what a role is, how we can group multiple recipes in a role, and how to use roles inside a recipe to do things conditionally. We'll also learn how you can manage different environments in your infrastructure using Chef.

*Chapter 8*, *Attributes and Their Uses*, explains that every service and a server can be identified with a role and set of properties associated with it. Some properties are system specific, such as the IP address, kernel, hostname, and so on. While they are necessary, an effective infrastructure code always needs more properties that can define the services and the server itself in a more precise manner. In this chapter, we'll see what the different types of attributes are and how to override values of the attributes.

*Chapter 9*, *Ohai and Its Plugin Ecosystem*, explains that as part of a chef-client run, many details related to the underlying system, such as architecture, operating system, network details, filesystem, and so on, are required to be collected by Chef. Ohai is a tool that allows for this. In this chapter, we'll learn about Ohai and its plugin-based architecture and associated plugins. We'll also learn how to write our own custom Ohai plugins.

*Chapter 10*, *Data Bags and Templates*, explains that in highly dynamic environments such as cloud, a configuration management system is only as good as its support for allowing the specification of the configuration in a form that is dynamic. Templates are just what the doctor ordered for this use case. Data bags, on the other hand, are data stores containing the data stored in a JSON format. In this chapter, we'll learn how to make effective use of databags and templates to define our infrastructure.

*Chapter 11*, *Chef API and Search*, explains that the Chef API is perhaps one of the most powerful features of Chef. Chef has a really wonderful API and its search facility is what makes it really fun to use. There are lots of cases where you can make use of Chef's API to build tools that can help in the efficient automation of the tasks. In this chapter, we'll look at Chef's API, using search in a recipe using Chef API, and also using a search through Knife.

*Chapter 12*, *Extending Chef*, covers the writing of a custom code suited for our requirements that will help us to extend the functionality of Chef. We'll learn how to write custom Knife plugins and custom Chef handlers.

 $-$  [ **xi** ]  $-$ 

*Preface*

*Chapter 13*, *(Ab)Using Chef*, explores some fun uses of Chef, which will allow an increase in productivity, while managing a large scale infrastructure. We'll see how we can extend tools such as Capistrano by using Chef API. We'll also learn how to manage large distributed clusters using an extension of Chef called Ironfan. We will also look at tools such as the Push Job server, which can be used for the orchestration of chef-client runs across a set of instances.

#### **What you need for this book**

All the code in this book is written/tested against Chef 12.x. A basic list of software required to run the code in this book is as follows:

- Operating system: Mac OS X/Linux/Windows
- Ruby: 1.9.3+
- Chef:  $12.x$
- Git
- Editor: Atom/Sublime/Vi/Emacs/TextMate

#### **Who this book is for**

This is a book for anyone who is interested in learning about Chef. You are not required to have any prior experience with the use of Chef or any configuration management system. You aren't expected to have experience with programming in Ruby; however, some experience with the fundamentals of programming will definitely be helpful.

#### **Conventions**

In this book, you will find a number of styles of text that distinguish between different kinds of information. Here are some examples of these styles, and an explanation of their meaning.

Code words in text, database table names, folder names, filenames, file extensions, pathnames, dummy URLs, user input, and Twitter handles are shown as follows: "Let's see what the knife command has to offer to us."

A block of code is set as follows:

```
knife[:aws_access_key_id] = "AWS_ACCESS_KEY"
knife[:aws secret access key] = "AWS SECRET KEY"
```
When we wish to draw your attention to a particular part of a code block, the relevant lines or items are set in bold:

```
node_name 'mayank'
client_key '~/keys/chef/mayank.pem'
validation client name 'chef-validator'
```
Any command-line input or output is written as follows:

```
$ knife search '*:*'
```
**New terms** and **important words** are shown in bold. Words that you see on the screen, in menus or dialog boxes for example, appear in the text like this: "Once you are done with it, click on the **Create Role** button."

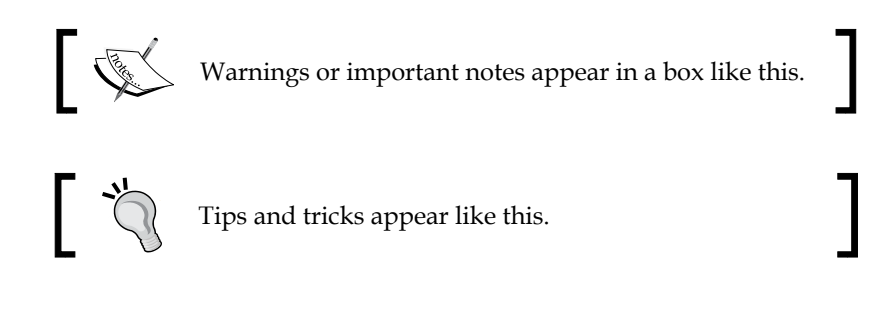

#### **Reader feedback**

Feedback from our readers is always welcome. Let us know what you think about this book—what you liked or may have disliked. Reader feedback is important for us to develop titles that you really get the most out of.

To send us general feedback, simply send an e-mail to feedback@packtpub.com, and mention the book title via the subject of your message.

If there is a topic that you have expertise in and you are interested in either writing or contributing to a book, see our author guide on <www.packtpub.com/authors>.

#### **Customer support**

Now that you are the proud owner of a Packt book, we have a number of things to help you to get the most from your purchase.

*Preface*

#### **Downloading the example code**

You can download the example code files for all Packt books you have purchased from your account at <http://www.packtpub.com>. If you purchased this book elsewhere, you can visit <http://www.packtpub.com/support> and register to have the files e-mailed directly to you.

#### **Errata**

Although we have taken every care to ensure the accuracy of our content, mistakes do happen. If you find a mistake in one of our books—maybe a mistake in the text or the code—we would be grateful if you would report this to us. By doing so, you can save other readers from frustration and help us improve subsequent versions of this book. If you find any errata, please report them by visiting [http://www.packtpub.](http://www.packtpub.com/submit-errata) [com/submit-errata](http://www.packtpub.com/submit-errata), selecting your book, clicking on the **errata submission form** link, and entering the details of your errata. Once your errata are verified, your submission will be accepted and the errata will be uploaded on our website, or added to any list of existing errata, under the Errata section of that title. Any existing errata can be viewed by selecting your title from <http://www.packtpub.com/support>.

#### **Piracy**

Piracy of copyright material on the Internet is an ongoing problem across all media. At Packt, we take the protection of our copyright and licenses very seriously. If you come across any illegal copies of our works, in any form, on the Internet, please provide us with the location address or website name immediately so that we can pursue a remedy.

Please contact us at copyright@packtpub.com with a link to the suspected pirated material.

We appreciate your help in protecting our authors, and our ability to bring you valuable content.

#### **Questions**

You can contact us at questions@packtpub.com if you are having a problem with any aspect of the book, and we will do our best to address it.

# <span id="page-23-0"></span>T Introduction to the Chef Ecosystem

Chef is a configuration management system written partly in Ruby and Erlang.

Before we begin our exciting journey towards becoming Chef masters, I think it would be prudent on our part to understand the underlying ecosystem.

The Chef ecosystem is primarily comprised of the following components:

- WebUI: This is a Rails application that is used to view information about the Chef server over the Web.
- ErChef: Prior to version 11.x, the Chef server API core (the code responsible for catering to requests by Knife or chef-client) was written in Ruby. However, since 11.x, this code has been rewritten in Erlang.
- Bookshelf: This is used to store cookbooks content such as files, templates, and so on, that have been uploaded to chef-server as part of a cookbook version.
- chef-solr: This is a wrapper around Apache Solr and is used to handle the REST API for indexing and search.
- Rabbit MQ: This is used as a message queue for the Chef server. All items that are to be added to a search index repository are first added to a queue.
- chef-expander: This is a piece of code that pulls messages from the RabbitMQ queue, processes them into a desired format, and finally posts them to Solr for indexing.
- PostgreSQL: This is another major change since version 11.x. Earlier, CouchDB used to be the data storage; however, since version 11.x, PostgreSQL has become the data storage solution used by Chef.
- chef-client: This is a Ruby application that runs on every machine that needs to be provisioned. It handles the task of authenticating with chef-server, registering nodes, synchronizing cookbooks, compiling resource collections, handling exceptions and notifications, and so on.
- Knife: This is a Ruby application that provides an interface between a local chef repository and the Chef server.

The typical architecture of the Chef ecosystem can be understood by looking at the following figure:

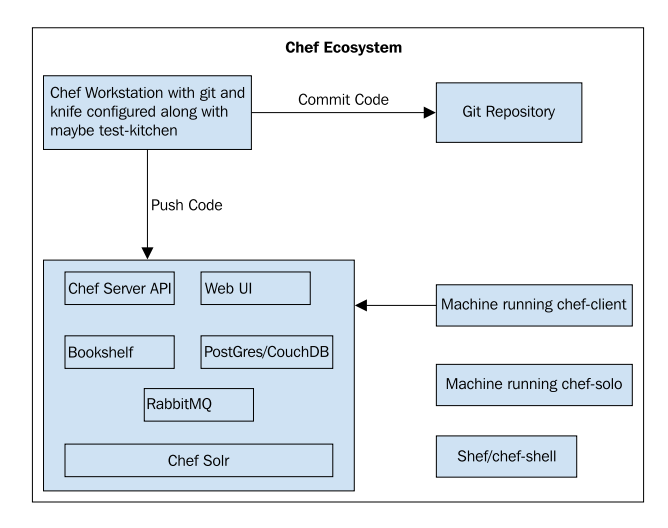

Other than these components, we've **chef-shell** (**shef**), Ohai, and chef-solo that form an integral part of the chef ecosystem. We also have chef-zero, which is being adopted by people to quickly test their code or deploy chef code locally. It's a small, fast, and in-memory implementation of the Chef server and it helps developers to write a clean code without all the hooks that were earlier placed into the code to ensure that chef-solo can execute the code.

With the understanding of the Chef ecosystem, we will be covering the following topics in this chapter:

- Different modes of running Chef
- Terminology used in the world of Chef
- The anatomy of a Chef run
- Using the Chef Solo provisioner
- Setting up a work environment

## <span id="page-25-0"></span>**Different modes of running Chef**

Chef can be executed under different modes. It's generally set up in a client-server fashion. However, if you were to just bootstrap your machine using Chef code, you don't need to worry about setting up a Chef server. Chef also provides a way of running as a standalone executable. If you are a developer writing a new piece of infrastructure code and want to test it, you can even run it in an IRB-like shell.

The most used mode of running Chef is the client-server model. In this model, we've a Chef server and an agent called chef-client that runs on machine(s) that need to be set up. The Chef client communicates with a chef-server and bootstraps the machine appropriately depending upon certain parameters, which we'll learn about shortly.

In a client-server architecture, the Chef ecosystem is comprised of a chef-server, which in turn is a name given to a set of services running on an instance (chef-server-web-ui, chef-solr, chef-expander, chef-core-api, and so on) and chef-client, which is an agent running on machines.

The chef-solo is the tool to be used if you just want to provision an instance using Chef. With chef-solo, we can do everything except for using the search functionality or accessing remote data bags that the chef-server provides. The chef-solo tool is expected to be deprecated in the near future and chef-zero is the expected way to run the code locally.

Shef is more like a debugging tool that allows you to set breakpoints within a recipe. It runs as an IRB session. It provides support for interactive debugging too.

By default, chef-shell loads in a standalone mode. However, it can also run as a chef-client and be used to verify the functionality of a Chef run. Set up chef-shell. rb with the same settings as those in knife.rb and run with the  $-z$  option:

```
$ chef-shell –z
```
We'll cover more about using Shef for debugging purposes later in this book.

The Chef server can either be set up privately, or you can choose a managed hosting service provided by Opscode. Here again, you've a choice of using an open source Chef or Enterprise Chef.

Enterprise Chef adds the following additional features on top of an open source Chef:

- Enhanced management console
- Centralized monitoring and reporting
- Role-based access control
- Push client runs

## <span id="page-26-0"></span>**Terminology used in the world of Chef**

Before jumping into a new territory, it's always wise to learn about the terminology used by the people already living in the environment. In this section, we'll try to make sense of what all those terms mean. After you are familiar with the terms, everything will start making more sense:

- **Node**: Any machine or cloud instance that you are configuring using Chef is known as a node. On a Chef server it's an object comprising of attributes and a run list specific to the instance.
- **Chef server**: A Chef server is a machine running chef-core-api, chef-solr, chef-web-ui, chef-expander, and chef-validator along with a backend data store such as PostGre/CouchDB and a messaging system such as RabbitMQ.
- **Workstation**: This is the machine where we'll be writing our Chef code.
- **Repository**: This could be a svn/Git repository where we'll be committing our code. This is useful to maintain revisions of code.
- **Knife**: This is a tool that you can use to manage different aspects of Chef.
- **Cookbook**: This is where you define anything and everything related to your infrastructure code. Cookbooks contain recipes, attributes, files/ directories to be set up, templates, and so on.
- **Recipes**: Theses are part of a cookbook and most of the code meat goes into recipes.
- **Attributes**: Every code requires variables, and attributes are like variables holding values, which can be overridden.
- **Roles**: These are a way of arranging cookbooks together. For example, a web server is a role and it can comprise of cookbooks to set up the Nginx web server along with OpenSSL and a few other things.
- **Run-list**: This is an ordered list comprising of roles and/or recipes. The chef-client looks at items in run\_list and executes them in an order specified in run\_list.
- **Resources**: The chef-client does multiple tasks such as setting up packages, creating users, setting up cron jobs, executing scripts, and so on. Since Chef is meant to be platform-agnostic, we don't use service providers explicit to the system to do these jobs. For example, we don't say yum installs this package, instead we use a resource provider called package, which internally decides which underlying system to choose for the job eventually. This is pretty useful as it helps keep Chef code agnostic to platform changes.
- <span id="page-27-0"></span>• **LWRP**: **Lightweight resources and providers** (**LWRP**) are custom resources and providers that provide a way to perform a certain action. For example, you may write your own LWRP to manage Git repositories or install packages using Makefiles and so on.
- **Metadata**: A metadata file describes properties of a cookbook such as version, dependencies, and so on, and it's used to verify that a cookbook is deployed correctly on a node.
- **Templates**: Often, all we want to do is to specify a configuration that changes due to certain parameters, such as environment and so on. Templates allow for the creation of such configurations.
- **chef-client**: This is an agent that will run on instances that we want to bootstrap using Chef.
- **Ohai**: This is a piece of code that allows us to fetch useful information about a system along with other desired information. Ohai is used extensively to generate attributes that help in defining a node during a chef-client run.
- **DSL**: Chef cookbooks are primarily written in Ruby. Chef provides a **Domain Specific Language** (**DSL**) that helps to write a code easily and quickly.
- **chef-solo**: It's a tool similar to chef-client that will help us to execute a chef code.
- **chef-zero**: It's a lightweight, in-memory implementation of the Chef server, which can be invoked on a node using **chef-client –z**. This is going to be a standard going forward and will be replacing chef-solo in the future.

Now that we know the language, let's jump into the world of Chef and see what happens when a chef-client run happens.

#### **The anatomy of a Chef run**

A Chef run here implies either the execution of chef-client or chef-solo, and we'll look at each of them separately.

#### **A Chef run using chef-client**

As we learned earlier while understanding terminology, a chef-client is an agent that runs on machines that are meant to be configured using Chef. The chef-client agent is meant to be executed in an environment where we are using Chef in a client-server architecture.

Upon the invocation of a chef-client, the following things happen:

- Ohai is executed and automatic attributes are collected, which are eventually used to build a node object
- Authentication with a chef-server
- Synchronization of cookbooks
- Loading of cookbooks and convergence
- Checking for the status of chef-client run, reporting, and exception handling.

The chef-client, by default, looks for a configuration file named client.rb. On Linux/Unix-based machines this file is located at /etc/chef/client.rb. On Windows, this file is located at  $C:\delta\$ client.rb.

The chef-client command supports many options. The following option indicates which configuration file to use. By default, /etc/chef/client.rb is used for the purpose of a Chef run:

```
-c CONFIG, --config CONFIG
```
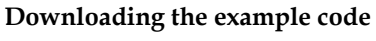

You can download the example code files for all Packt books you have purchased from your account at [http://www.](http://www.packtpub.com) [packtpub.com](http://www.packtpub.com). If you purchased this book elsewhere, you can visit <http://www.packtpub.com/support> and register to have the files e-mailed directly to you.

The following option indicates that chef-client will be executed as a daemon and not as a foreground process. This option is only available on Linux/Unix. To run chef-client as a service in a Windows environment, use the chef-client::service recipe in the chef-client cookbook:

```
-d, --daemonize
```
The following option specifies the name of the environment:

```
-E ENVIRONMENT, --environment ENVIRONMENT
```
By default, a chef-client run forks a process where the cookbooks are executed. This helps prevent issues such as memory leaks and also helps to run a chef code with a steady amount of memory:

**-f, --fork**

The following option specifies the output format: summary (default), .json, .yaml, .txt, and .pp:

```
-F FORMAT, --format FORMAT
```
The following option indicates that the formatter output will be used instead of the logger output:

```
--force-formatter
```
The following option indicates that the logger output will be used instead of the formatter output:

```
--force-logger
```
The following option specifies a path to a JSON file, which will be used to override attributes and maybe specify run\_list as well:

```
-j PATH, --json-attribute PATH
```
The following option specifies the location of a file containing a client key. The default location is /etc/chef/client.pem:

```
-k KEYFILE, --client KEYFILE
```
When a chef-client first registers a new machine with a chef-server, it doesn't have / etc/chef/client.pem. It contacts the chef-server with a key called validation\_key (default location: /etc/chef/validation.pem). Upon contacting the chef-server, the chef-server responds with a new client key, which is stored in /etc/chef/client. pem. Going forward, every communication with a chef-server is authenticated with / etc/chef/client.pem:

```
-K KEYFILE, --validation_key KEYFILE
```
The following option is the name with which a machine is registered with a chefserver. The default name of the node is FODN:

```
-N NODENAME, --node-name NODENAME
```
The following command replaces the current run list with specified items:

**-o RUN\_LIST\_ITEM, --override-runlist RUN\_LIST\_ITEM**

The following option provides a number in seconds to add an interval that determines how frequently a chef-client is executed. This option is useful when a chef-client is executed in daemon mode:

**-s SECONDS, -splay SECONDS**

 $-$  [7]  $-$ 

*Introduction to the Chef Ecosystem*

The following command indicates that the chef-client executable will be run in the why-run mode. It's a dry-run mode where a chef-client run does everything, but it doesn't modify the system:

**-W, --why-run**

The following command specifies the location in which **process identification number** (**PID**) is saved. This is useful to manage a chef daemon via a process management system such as Monit:

```
-P PID_FILE, --pid PID_FILE
```
Let's presume we've already written a cookbook to install and configure a popular web server called Nginx.

We will create two files on our target machine:

• client.rb: For our setup, the location will be /etc/chef/client.rb. It is a default configuration that will be used by a chef-client executable:

```
log_level :info
log_location "/var/log/chef.log"
chef server url "http://chef-server:4000"
environment "production"
```
As you can see, we've mentioned in our configuration that log level is INFO, the log file is stored at /var/log/chef.log, chef-client will connect to a Chef server hosted at a machine accessible by the name chef-server, and finally we have our setup distributed across different environments and this machine is in the production environment.

• roles.json: For our setup, the location will be /etc/chef/roles.json. This is a .json file that defines attributes, and a run\_list which will be used to fetch the concerned cookbooks from a chef-server and the bootstrap machine;

```
{
   "run_list":["role[webserver]"],
  "app_user": "www-data",
   "log_dir": "/var/log",
}
```
As you can see, we've defined a run\_list that comprises of a role called webserver. Along with this, we've specified two attributes: app\_user and log\_dir.

<span id="page-31-0"></span>With client.rb and roles.json in place, now you can run chef-client as follows:

#### **#chef-client –j /etc/chef/roles.json**

The following image describes the steps as they happen during the chef-client run:

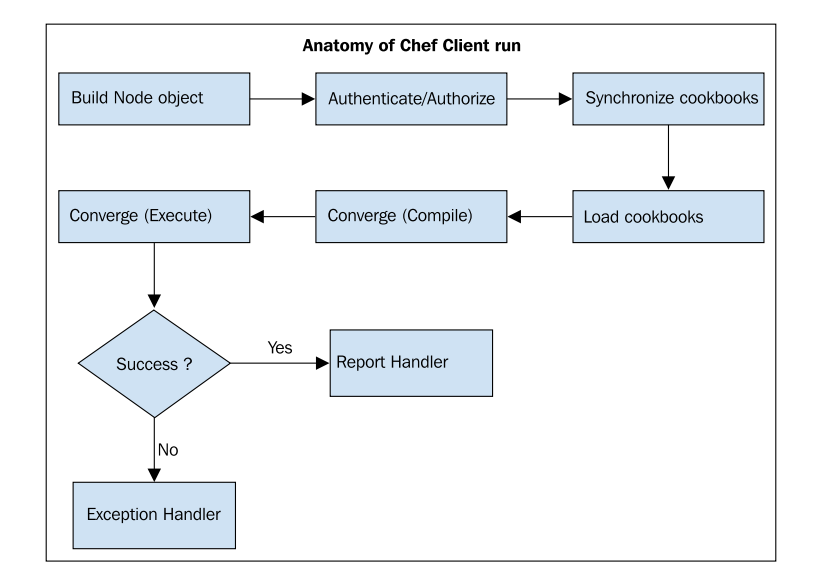

Let's look at each step closely.

#### **Step 1 – Building a node object**

As a first step, a chef-client will build the node object. To do this, the system is profiled first by Ohai.

Ohai returns a bunch of information about the system in a .json format. The following is an output from the Ohai run on our chef-eg01 instance:

```
# ohai
{
   "languages": {
     "ruby": {
       "platform": "x86_64-linux",
       "version": "2.1.0",
       "release_date": "2013-12-25",
       . . .
     },
     "python": {
       "version": "2.6.6",
```
*Introduction to the Chef Ecosystem*

```
 "builddate": "Jun 18 2012, 14:18:47"
   },
   "perl": {
     "version": "5.10.1",
     "archname": "x86_64-linux-thread-multi"
   },
   "lua": {
     "version": "5.1.4"
   },
   "java": {
     "version": "1.7.0_09",
     "runtime": {
       "name": "Java(TM) SE Runtime Environment",
       "build": "1.7.0_09-b05"
     },
     "hotspot": {
       "name": "Java HotSpot(TM) 64-Bit Server VM",
       "build": "23.5-b02, mixed mode"
     }
   }
 },
 "kernel": {
  "name": "Linux",
   "release": "2.6.32-220.23.1.el6.x86_64",
  "version": "#1 SMP Mon Jun 18 18:58:52 BST 2012",
   "machine": "x86_64",
 },
  "os": "GNU/Linux"
 },
 "os": "linux",
 "os_version": "2.6.32-220.23.1.el6.x86_64",
 "lsb": {
  "id": "CentOS",
  "description": "CentOS release 6.2 (Final)",
  "release": "6.2",
  "codename": "Final"
 },
 . . .
"chef packages": {
   "ohai": {
     "version": "6.14.0",
```

```
 "ohai_root": "/usr/local/rvm/gems/ruby-2.1.0/gems/ohai-6.14.0/
lib/ohai"
     },
     "chef": {
       "version": "11.10.4",
       "chef_root": "/usr/local/rvm/gems/ruby-2.1.0/gems/chef-11.10.4/
lib"
    }
   },
   "hostname": "chef-eg01",
   "fqdn": "chef-eg01.sychonet.com",
   "domain": "sychonet.com",
   "network": {
     "interfaces": {
       "lo": {
       . . .
       },
       "eth0": {
       . . .
       }
   },
   "ipaddress": "10.0.0.42",
   "macaddress": "0A:F8:4C:7A:C3:B2",
   "ohai_time": 1397945435.3669002,
   "dmi": {
     "dmidecode_version": "2.11"
   },
   "keys": {
     "ssh": {
      "host dsa public": "XXXXXXX",
       "host_rsa_public":"XXXXXXX
     }
   },
  . . . .
}
```
As we can see, Ohai gave us plenty of useful information about our machine, such as the different language interpreters installed on the system, kernel version, OS platform and release, network, SSH keys, disks, RAM, and so on. All this information, that is automatic attributes, along with the node name, is used to build and register a node object with a chef-server. The default name of the node object is FQDN, as returned by Ohai. However, we can always override the node name in the client.rb configuration file.

<span id="page-34-0"></span>*Introduction to the Chef Ecosystem*

#### **Step 2 – Authenticate**

We won't want our private chef-server to be responding to requests made by anyone. To accomplish this, each request to the Chef server is accompanied with some headers encrypted using the private key (client.pem).

As part of this step, a chef-client checks the presence of the /etc/chef/client.pem file, which is used for the purpose of authentication.

If no client.pem is present, a chef-client looks for a /etc/chef/validation.pem file, which is a private key assigned to the chef-validator. Once the chef-validator has authenticated itself to a chef-server, a chef-server creates a public/private key pair. The chef-server keeps a public key with itself, while a private key is sent back to a chef-client. After this step, our node object built in step 1 is registered with the chef-server.

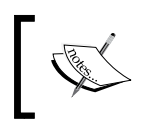

After the initial chef-client run is over, the chef-validator key is no longer required and can (ideally should) be deleted from the machine.

#### **Step 3 – Synchronization of cookbooks**

Now, since we are authenticated, we can go about fetching cookbooks from a chefserver. However, to send cookbooks to the relevant instance, a chef-server has to know which cookbooks to send across.

In this step, a chef-client fetches a node object from the chef-server. A node object defines what is in run list and what attributes are associated with the node. A run\_list list defines what cookbooks will be downloaded from a chef-server.

The following is what we have in our run\_list:

```
"run_list":["role[webserver]"]
```
Our run list comprises of one element called role [webserver]. A role is a way in which the Chef world organizes cookbooks together under one hood. Here is what our role looks like:

```
webserver.rb
# Role Name:: webserver
# Copyright 2014, Sychonet
# Author: maxc0d3r@sychonet.com
name "webserver"
```

```
description "This role configures nginx webserver"
run_list "recipe[nginx]","recipe[base]"
override_attributes(
  :app \Rightarrow {
     :base => "/apps",
     :user => "ubuntu",
     :group => "ubuntu",
    :\log => "/var/log/nginx",
     :data => "/data"
   }
)
```
Our role has run list, which comprises of two elements: recipe [passenger-nginx] and recipe [base]. These recipes contain code that will be used to bootstrap a machine using Chef. Along with this, we've a few attributes:

```
node[:app][:base] = "/apps"
node[:app][:user] = "Ubuntu"
node[:app][:group] = "Ubuntu"
node[:app][:log] = "/var/log/nginx"
node[:app][:data] = "/data"
```
We will be using these attributes in our recipes to set up a machine according to our requirements. These attributes may already be defined in our cookbook and if they are, then they are overridden here.

Here is what a typical node json object looks like:

```
{
   "name": "chef-eg01.sychonet.com",
  "json_class": "Chef::Node",
  "chef type": "node",
   "chef_environment": "production",
  "automatic": \{ \ldots \},
  "default": \{ \ldots \},
  "normal": \{ \ldots \},
  "override": \{ \ldots \},
   "run_list": [ . . . ]
}
```
Once the chef-client has obtained the node json object from the chef-server, it expands run\_list. The run\_list defined in a node object contains roles and recipes, and roles contain run\_list that again contains further roles and recipes. During the execution of a chef-client, run\_list gets expanded to the level of recipes.
Now, with a list of recipes to be executed on the machine, a chef-client downloads all the cookbooks mentioned in the expanded run\_list from the chef server. Some cookbooks might not really be defined in run\_list, but might be part of a dependency and those cookbooks are also downloaded as part of this event. A chef server maintains different versions of cookbooks and hence, if we want, we can request a specific version of a cookbook by specifying it as part of run\_list, as follows:

```
{^"run list":["recipe[nqinx@1.4.2]"]}
```
This will set up version 1.4.2 of the nginx recipe. We can also mention a version in the dependency or environment as follows:

```
depends "nqinx", "= 1.4.2"
```
Alternatively, we can use the following code:

cookbook "nginx", "= 1.4.2"

Downloaded cookbooks are saved in a local filesystem on a machine at the location specified by file\_cache\_path, defined in client.rb (defaults to /var/chef/cache).

Upon subsequent chef-client runs, the cookbooks that haven't changed since the last run aren't downloaded and only the changed cookbooks are resynced.

### **Step 4 – Loading of cookbooks and convergence**

Now, with all the cookbooks synchronized, a chef-client loads the components in the following order:

- Libraries: Theses are loaded first so that all language extensions and Ruby classes are available.
- Attributes: An attribute file updates node attributes and recipes.
- Definitions: Theses must be loaded before recipes because they create new pseudo-resources.
- Recipes: At this point, recipes are evaluated. Nothing is done with any resource defined in the recipe.

Recipes are loaded in the order they are specified in run\_list. This is a very important concept to grasp because it can be a deal breaker if not understood properly. Let's look at our run\_list in /etc/chef/roles.json:

```
"run_list":["role[webserver]"]
```
The webserver role in turn defines the following run list:

```
run_list "recipe[nginx]","recipe[base]"
```
This implies that the expanded run\_list will look something like the following:

```
run_list "recipe[nginx]","recipe[base]"
```
Now, if there are things mentioned in recipe[nginx] that require things that are being set up in recipe [base], then our Chef run will fail. For example, say we are setting up a user www-data in recipe[base] and we need Nginx to be started as a service with the user www-data in recipe[nginx], then it won't work because the www-data user won't be created until the base recipe is executed and it'll only be executed once recipe[nginx] has been executed.

At this point in time, all the evaluated resources found in recipes are put in resource collection, which is an array of each evaluated resource. Any external Ruby code is also executed at this point in time.

Now, with resource collection ready for use, a Chef run reaches a stage of execution.

Chef iterates through a resource collection in the following order:

- It runs specified actions for each resource
- A provider knows how to perform actions

## **Step 5 – Reporting and exception handling**

Once a chef-client run has ended, the status of the run is checked. If there has been an error, Chef exits with unhandled exception and we can write exception handlers to handle such situations. For example, we might want to notify a system administrator about an issue with the chef-client run.

In the event of success as well, we might want to do certain things and this is handled via report handlers. For example, we might want to push a message to a queue saying that a machine has been bootstrapped successfully.

# **Using chef-solo**

chef-solo is another executable that can be used to bootstrap any machine using cookbooks.

There are times when the need for a chef-server just isn't there, for example, when testing a newly written Chef cookbook on a virtual machine. During these times, we can't make use of a chef-client, as a chef-client requires a chef-server to communicate with.

The chef-solo allows using cookbooks with nodes without requiring a chef-server. It runs locally and requires those cookbooks (along with dependencies) to be present locally on the machine too.

Other than this difference, the chef-solo doesn't provide support for the following features:

- Search
- Authentication or authorization
- Centralized distribution of cookbooks
- Centralized API to interact with different infrastructure components.

The chef-solo can pick up cookbooks from either a local directory or URL where a tar.gz archive of the cookbook is present.

The chef-solo command uses the /etc/chef/solo.rb configuration file, or we can also specify an alternate path for this configuration file using the –config option during the chef-solo execution.

The chef-solo, by default, will look for data bags at /var/chef/data\_bags. However, this location can be changed by specifying an alternate path in the data\_ bag path attribute defined in solo.rb. The chef-solo picks up roles from the /var/ chef/roles folder, but this location again can be modified by specifying an alternate path in the role path attribute in solo.rb.

Other than the options supported by a chef-client, the chef-solo executable supports the following option:

```
-r RECIPE_URL, --recipe-url RECIPE_URL
```
A URL from where a remote cookbook's tar.gz will be downloaded.

For example:

```
#chef-solo –c ~/solo.rb –j ~/node.json –r http://repo.sychonet.com/chef-
solo.tar.gz
```
The tar.gz file is first archived into file cache path and finally, extracted to cookbook\_path.

Now that we understand how the Chef run happens, let's get our hands dirty and go about setting up our developer workstation.

# **Setting up a work environment**

As we saw earlier, the Chef ecosystem comprises of three components: chef-server, chef-client, and a developer workstation.

We'll be developing all our beautiful Chef codes on our workstation. As we are developing a code, it's good practice to keep our code in some version control system such as git/svn/mercurial and so on. We'll choose Git for our purpose and I'll presume you've a repository called chef-repo that is being tracked by Git.

The following software should be installed on your machine before you try to set up your workstation:

- Ruby (Preferably, 1.9.x).
- We need Chef and Knife installed on our workstation and it's pretty easy to go about installing Chef along with Knife using the Ruby gems. Just open up a terminal and issue the command:

**#gem install chef**

Once Chef is installed, create a .chef folder in your home directory and create a knife.rb file in it.

Knife is a tool using which we'll use to communicate with a chef-server. Knife can be used for lots of purposes such as managing cookbooks, nodes, API clients, roles, environments, and so on. Knife also comes with plugins that allow it to be used for various other useful purposes. We'll learn more about them in later chapters.

Knife needs the knife.rb file present in the \$HOME/.chef folder. The following is a sample knife.rb file:

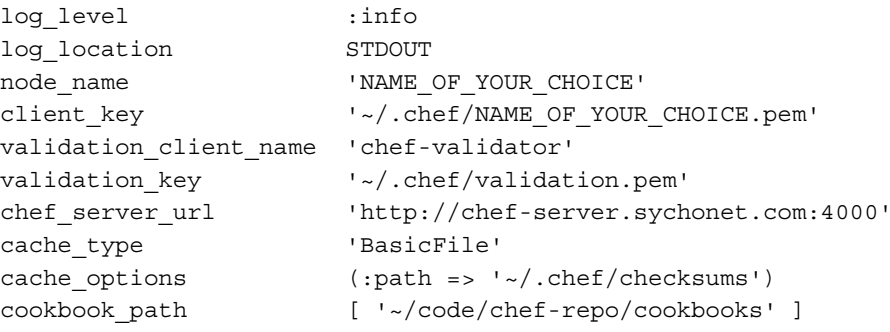

**[ 17 ]**

*Introduction to the Chef Ecosystem*

Connect to your chef-server web interface and visit the client section and create a new client with a name of your choice (ensure that no client with the same name exists on the chef-server):

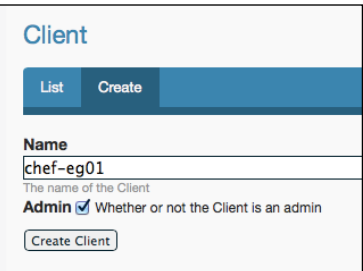

Once you've created the client, a chef-server will respond with a public/private key pair as shown in the following screenshot:

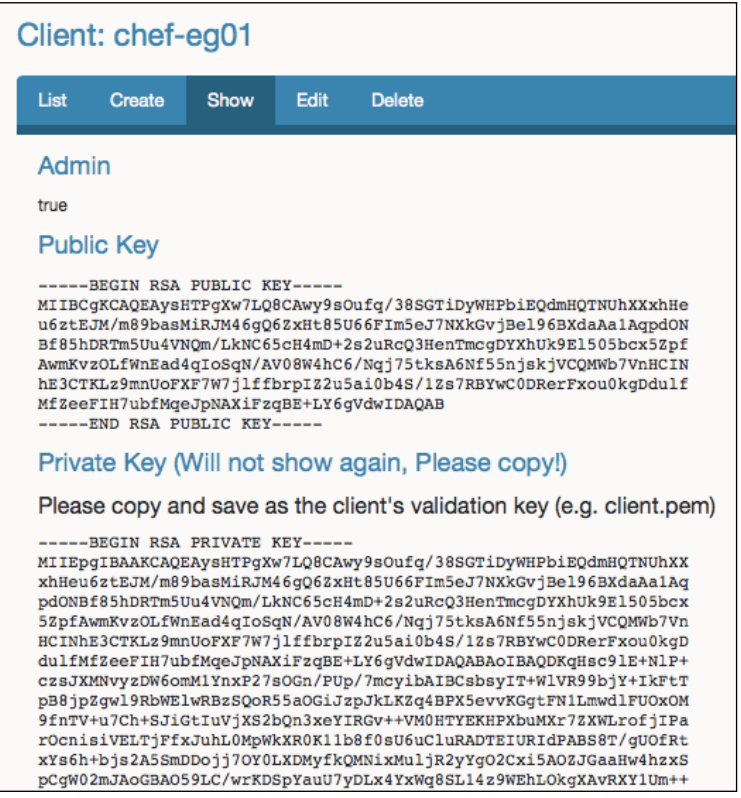

Copy the contents of the private key and store them in ~/.chef/<NAME\_OF\_YOUR\_ CHOICE>.pem

Also, copy the private key for the chef-validator  $\ell$  etc/chef/validation.pem) from the chef-server to ~/.chef/validation.pem.

Specify NAME\_OF\_YOUR\_CHOICE as the node name.

As you can see, we've specified cookbook path to be  $\sim$ /code/chef-repo/ cookbooks. I'm presuming that you'll be storing your Chef cookbooks inside this folder.

Create the following directory structure inside ~/code/chef-repo:

```
chef-repo
     ├── cookbooks
     ├── data_bags
     ├── environments
     └── roles
```
The cookbooks directory will hold our cookbooks, the data\_bags directory will contain data bags, the environments directory will contain configuration files for different environments, and the roles directory will contain files associated with different roles.

Once you've created these directories, commit them to your Git repository.

Now, let's try to see if we are able to make use of the Knife executable and query the Chef server:

```
$knife client list
chef-validator
chef-webui
chef-eg01
```
This command will list all the available API clients registered with the chef-server. As you can see, chef-eg01 is a newly created client and it's now registered with the chef-server.

Knife caches the checksum of Ruby and ERB files when performing a cookbook syntax check with knife cookbook test or knife cookbook upload. The cache type variable defines which type of cache to make use of. The most used type is BasicFile and it's probably best to leave it at that.

The cache options is a hash for options related to caching. For BasicFile, :path should be the location on the filesystem where Knife has write access.

*Introduction to the Chef Ecosystem*

If you want the Knife cookbook to create a command to prefill values for copyright and e-mail in comments, you can also specify the following options in your knife.rb file:

```
cookbook_copyright "Company name"
cookbook_email "Email address"
```
With this setup, now we are ready to start creating new cookbooks, roles, and environments, and manage them along with nodes and clients using Knife from our workstation.

Before we jump into cookbook creation and other exciting stuff, we need to ensure that we follow a test-driven approach to our Chef development. We will make use of test-kitchen to help us write Chef cookbooks that are tested thoroughly before being pushed to a chef-server.

test-kitchen can be installed as a gem:

```
$ gem install test-kitchen
```
Also, download Vagrant from <http://www.vagrantup.com> and install it.

If you want some help, use the help option of the kitchen command:

```
$ kitchen help
Commands:
  kitchen console # Kitchen Console!
  kitchen converge [INSTANCE|REGEXP|all] # Converge one or more 
instances
  kitchen create [INSTANCE|REGEXP|all] # Create one or more instances
  kitchen destroy [INSTANCE|REGEXP|all] # Destroy one or more instances
  kitchen diagnose [INSTANCE|REGEXP|all] # Show computed diagnostic 
configuration
 kitchen driver # Driver subcommands
  kitchen driver create [NAME] # Create a new Kitchen Driver 
gem project
  kitchen driver discover # Discover Test Kitchen drivers 
published on RubyGems
  kitchen driver help [COMMAND] # Describe subcommands or one 
specific subcommand
  kitchen help [COMMAND] # Describe available commands 
or one specific command
  kitchen init # Adds some configuration to 
your cookbook so Kitchen can rock
```

```
 kitchen list [INSTANCE|REGEXP|all] # Lists one or more instances
  kitchen login INSTANCE|REGEXP # Log in to one instance
  kitchen setup [INSTANCE|REGEXP|all] # Setup one or more instances
  kitchen test [INSTANCE|REGEXP|all] # Test one or more instances
  kitchen verify [INSTANCE|REGEXP|all] # Verify one or more instances
 kitchen version 122 Comparison 122 Comparison # Print Kitchen's version
information
```
Now, let's create a new cookbook called passenger-nginx:

**\$knife cookbook create passenger-nginx**

Now, we'll add test-kitchen to our project using the init subcommand:

```
$ kitchen init
create .kitchen.yml
create test/integration/default
run gem install kitchen-vagrant from "."
Fetching: kitchen-vagrant-0.14.0.gem (100%)
Successfully installed kitchen-vagrant-0.14.0
Parsing documentation for kitchen-vagrant-0.14.0
Installing ri documentation for kitchen-vagrant-0.14.0
Done installing documentation for kitchen-vagrant after 0 seconds
1 gem installed
```
The kitchen init command has created a configuration file called .kitchen.yml, along with a test/integration/default directory.

It also went on to install a gem called kitchen-vagrant. kitchen needs a virtual machine to test run the chef code, and drivers are responsible for managing virtual machines. By default, kitchen makes use of Vagrant to manage the virtual machine.

Let's see what we have in our configuration file, kitchen.yml:

```
$ cat .kitchen.yml
---
driver:
   name: vagrant
provisioner:
   name: chef_solo
platforms:
   - name: ubuntu-12.04
```
*Introduction to the Chef Ecosystem*

```
 - name: centos-6.4
suites:
   - name: default
     run_list:
       - recipe[cb-test1::default]
     attributes:
```
The file is divided into four sections:

- **Driver**: This is where we set up basic stuff such as the SSH username and credentials. Under this section, we've a name property with a vagrant value. This tells kitchen to make use of the kitchen-vagrant driver.
- **Provisioner**: This tells kitchen to make use of a chef-solo to apply the cookbook to a newly created virtual machine.
- **Platforms**: This lists the operating systems on which we want to run our code.
- **Suites**: Here we describe what we wish to test.

Now, let's see what we have on our hands:

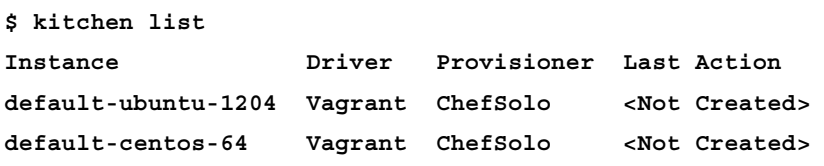

As you can see, it's listing two instances: default-ubuntu-1204 and defaultcentos-64. These names are a combination of the suite name and the platform name.

Now, let's spin up one instance to see what happens:

```
$ kitchen create default-ubuntu-1204
-----> Starting Kitchen (v1.2.1)
-----> Creating <default-ubuntu-1204>...
        Bringing machine 'default' up with 'virtualbox' provider...
        ==> default: Box 'opscode-ubuntu-12.04' could not be found. 
Attempting to find and install...
            default: Box Provider: virtualbox
            default: Box Version: >= 0
        ==> default: Adding box 'opscode-ubuntu-12.04' (v0) for provider: 
virtualbox
```

```
 default: Downloading: https://opscode-vm-bento.s3.amazonaws.
com/vagrant/virtualbox/opscode_ubuntu-12.04_chef-provisionerless.box
        ==> default: Successfully added box 'opscode-ubuntu-12.04' (v0) 
for 'virtualbox'!
        ==> default: Importing base box 'opscode-ubuntu-12.04'...
        ==> default: Matching MAC address for NAT networking...
        ==> default: Setting the name of the VM: default-ubuntu-1204_
default_1398006642518_53572
        ==> default: Clearing any previously set network interfaces...
        ==> default: Preparing network interfaces based on 
configuration...
            default: Adapter 1: nat
        ==> default: Forwarding ports...
            default: 22 => 2222 (adapter 1)
        ==> default: Running 'pre-boot' VM customizations...
        ==> default: Booting VM...
==> default: Waiting for machine to boot. This may take a few minutes... 
default: SSH address: 127.0.0.1:2222
            default: SSH username: vagrant
            default: SSH auth method: private key
            default: Warning: Connection timeout. Retrying...
        ==> default: Machine booted and ready!
        ==> default: Checking for guest additions in VM...
        ==> default: Setting hostname...
        Vagrant instance <default-ubuntu-1204> created.
        Finished creating <default-ubuntu-1204> (4m4.17s).
-----> Kitchen is finished. (4m4.71s)
```
So, this leads to the downloading of a virtual machine image for Ubuntu 12.04 and, eventually, the machine boots up. The default username for SSH connection is vagrant.

Let us check the status of our instance again:

```
$ kitchen list
Instance Driver Provisioner Last Action
default-ubuntu-1204 Vagrant ChefSolo Created
default-centos-64 Vagrant ChefSolo <Not Created>
```
So, our Ubuntu instance is up and running. Now, let's add some meat to our recipe:

```
#
# Cookbook Name:: cb-test1
# Recipe:: default
#
# Copyright 2014, Sychonet
#
# All rights reserved - Do Not Redistribute
#
package "nginx"
```
log "Cool. So we have nginx installed"

So, now we've got our recipe ready, let's let test-kitchen run it in our instance now:

```
$ kitchen converge default-ubuntu-1204
-----> Starting Kitchen (v1.2.1)
-----> Converging <default-ubuntu-1204>...
        Preparing files for transfer
        Preparing current project directory as a cookbook
        Removing non-cookbook files before transfer
-----> Installing Chef Omnibus (true)
        downloading https://www.getchef.com/chef/install.sh
          to file /tmp/install.sh
        trying wget...
Downloading Chef for ubuntu... 
downloading https://www.getchef.com/chef/metadata?v=&prerelease=false&nig
htlies=false&p=ubuntu&pv=12.04&m=x86_64 
   to file /tmp/install.sh.1144/metadata.txt 
trying wget... 
url https://opscode-omnibus-packages.s3.amazonaws.com/ubuntu/12.04/
x86_64/chef_11.12.2-1_amd64.deb 
md5 cedd8a2df60a706e51f58adf8441971b 
sha256 af53e7ef602be6228dcbf68298e2613d3f37eb061975992abc6cd2d318e4a0c0 
downloaded metadata file looks valid... 
downloading https://opscode-omnibus-packages.s3.amazonaws.com/
ubuntu/12.04/x86_64/chef_11.12.2-1_amd64.deb 
   to file /tmp/install.sh.1144/chef_11.12.2-1_amd64.deb 
trying wget...
```

```
Comparing checksum with sha256sum... 
Installing Chef 
installing with dpkg... 
Selecting previously unselected package chef. 
(Reading database ... 56035 files and directories currently installed.) 
Unpacking chef (from .../chef_11.12.2-1_amd64.deb) ... 
Setting up chef (11.12.2-1) ... 
Thank you for installing Chef! 
        Transfering files to <default-ubuntu-1204>
[2014-04-20T15:50:31+00:00] INFO: Forking chef instance to converge... 
[2014-04-20T15:50:31+00:00] WARN: 
* * * * * * * * * * * * * * * * * * * * * * * * * * * * * * * * * * * * * 
* * * 
SSL validation of HTTPS requests is disabled. HTTPS connections are still 
encrypted, but chef is not able to detect forged replies or man in the 
middle 
attacks. 
To fix this issue add an entry like this to your configuration file: 
\overline{\phantom{a}} # Verify all HTTPS connections (recommended) 
   ssl_verify_mode :verify_peer 
   # OR, Verify only connections to chef-server 
   verify_api_cert true 
       \sim \sim To check your SSL configuration, or troubleshoot errors, you can 
use the
        `knife ssl check` command like so:
 ``
          knife ssl check -c /tmp/kitchen/solo.rb
 ``
```
*Introduction to the Chef Ecosystem*

 **\* \* \* \* \* \* \* \* \* \* \* \* \* \* \* \* \* \* \* \* \* \* \* \* \* \* \* \* \* \* \* \* \* \* \* \* \* \* \* \* Starting Chef Client, version 11.12.2 [2014-04-20T15:50:31+00:00] INFO: \*\*\* Chef 11.12.2 \*\*\* [2014-04-20T15:50:31+00:00] INFO: Chef-client pid: 1225 [2014-04-20T15:50:39+00:00] INFO: Setting the run\_list to ["recipe[cbtest1::default]"] from CLI options [2014-04-20T15:50:39+00:00] INFO: Run List is [recipe[cb-test1::default]] [2014-04-20T15:50:39+00:00] INFO: Run List expands to [cb-test1::default] [2014-04-20T15:50:39+00:00] INFO: Starting Chef Run for defaultubuntu-1204 [2014-04-20T15:50:39+00:00] INFO: Running start handlers [2014-04-20T15:50:39+00:00] INFO: Start handlers complete. Compiling Cookbooks... Converging 2 resources Recipe: cb-test1::default \* package[nginx] action install[2014-04-20T15:50:39+00:00] INFO: Processing package[nginx] action install (cb-test1::default line 10) - install version 1.1.19-1ubuntu0.6 of package nginx \* log[Cool. So we have nginx installed] action write[2014-04- 20T15:50:52+00:00] INFO: Processing log[Cool. So we have nginx installed] action write (cb-test1::default line 12) [2014-04-20T15:50:52+00:00] INFO: Cool. So we have nginx installed [2014-04-20T15:50:52+00:00] INFO: Chef Run complete in 12.923797655** 

**seconds** 

**Running handlers: [2014-04-20T15:50:52+00:00] INFO: Running report handlers Running handlers complete** 

**[2014-04-20T15:50:52+00:00] INFO: Report handlers complete** 

```
Chef Client finished, 2/2 resources updated in 21.14983058 seconds 
       Finished converging <default-ubuntu-1204> (2m10.10s).
-----> Kitchen is finished. (2m10.41s)
```
So, here is what happened under the hood when kitchen converge was executed:

- Chef was installed on an Ubuntu instance
- Our cb-test1 cookbook and a chef-solo configuration were uploaded to an Ubuntu instance.
- The Chef run was initiated using run list and attributes defined in .kitchen.yml

If the exit code of the kitchen command is 0, then the command run was successful. If it's not 0, then any part of the operation associated with the command was not successful.

Let's check the status of our instance once more:

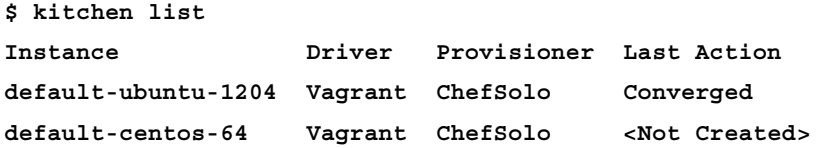

So, our instance is converged, but we still don't know if nginx was installed successfully or not. One way to check this is to log in to the instance using the following command:

```
$ kitchen login default-ubuntu-1204
```
Once you've logged in to the system, you can now go ahead and check for the presence of the binary named nginx:

```
vagrant@default-ubuntu-1204:~$ which nginx
```
#### **/usr/sbin/nginx**

So, Nginx is indeed installed.

However, with kitchen, we no longer need to take the pain of logging in to the system and verifying the installation. We can do this by writing a test case.

We'll make use of **bash automated testing system** (**bats**), called for this purpose.

Create a directory using the following command:

**\$ mkdir -p test/integration/default/bats**

 $-$  [ 27 ]  $-$ 

*Introduction to the Chef Ecosystem*

Create a new file package test.bats under the bats directory:

```
#!/usr/bin/env bats
@test "nginx binary is found in PATH"
{
  run which nginx
   [ "$status" -eq 0 ]
}
```
Now, let's run our test using kitchen verify:

```
$ kitchen verify default-ubuntu-1204
-----> Starting Kitchen (v1.2.1)
-----> Setting up <default-ubuntu-1204>...
Fetching: thor-0.19.0.gem (100%) 
Fetching: busser-0.6.2.gem (100%) 
Successfully installed thor-0.19.0 
Successfully installed busser-0.6.2 
2 gems installed 
-----> Setting up Busser 
        Creating BUSSER_ROOT in /tmp/busser 
        Creating busser binstub 
        Plugin bats installed (version 0.2.0) 
-----> Running postinstall for bats plugin 
Installed Bats to /tmp/busser/vendor/bats/bin/bats 
        Finished setting up <default-ubuntu-1204> (1m41.31s).
-----> Verifying <default-ubuntu-1204>...
        Suite path directory /tmp/busser/suites does not exist, skipping. 
Uploading /tmp/busser/suites/bats/package-test.bats (mode=0644) 
-----> Running bats test suite
\checkmark nginx binary is found in PATH
1 test, 0 failures 
        Finished verifying <default-ubuntu-1204> (0m1.03s).
-----> Kitchen is finished. (0m1.51s)
```
So, we see that our test has successfully passed verification, and we can proudly go ahead and upload our cookbook to the chef-server and trigger a chef-client run on the concerned instance.

# **Summary**

With this, we've come to the end of our journey to understanding the Chef ecosystem and various tools of trade. We now know the language used in the world of Chef and we also know how to go about setting up our machines, which will allow us to develop the code to automate infrastructure using Chef.

In the next chapter, we'll see how we can make use of Knife and the associated plugins to make our life a lot easier while managing infrastructure using Chef.

# $\mathbf 2$ Knife and Its Associated **Plugins**

We learned about the Chef ecosystem in the last chapter and, as we saw, Knife is one of those tools that we'll be using the most while doing development. In this chapter, we'll look at the internals of Knife and we'll also see different plugins, which will make your life a lot easier while managing your infrastructure using Chef.

# **Introducing Knife**

Knife is a command-line tool that comes bundled with the Chef installation. Depending upon how Chef was installed, you may find the binary at any particular location on your workstation. Since I have installed Chef using rvm and gem packaging, it is found at ~/.rvm/gems/ruby-2.1.0/gems/chef-11.8.2/bin/knife.

Depending upon your setup, you may find it at some other location. Whatever the location, ensure that it is in your PATH variable.

Knife is used for almost every aspect of managing your interactions with chef-server. It helps us manage:

- Cookbooks
- Environments
- Roles
- Data bags
- Nodes
- API clients
- Bootstrapping of instances
- Searching for nodes

#### *Knife and Its Associated Plugins*

Let's see what the knife command has to offer to us. Just fire up the terminal and enter the command:

```
$knife
ERROR: You need to pass a sub-command (e.g., knife SUB-COMMAND)
Usage: knife sub-command (options)
    -s, --server-url URL Chef Server URL
       --chef-zero-port PORT Port to start chef-zero on
   -k, --key KEY API Client Key
       --[no-]color Use colored output, defaults to 
false on Windows, true otherwise
    -c, --config CONFIG The configuration file to use
       --defaults Accept default values for all 
questions
    -d, --disable-editing Do not open EDITOR, just accept the 
data as is
    -e, --editor EDITOR Set the editor to use for 
interactive commands
    -E, --environment ENVIRONMENT Set the Chef environment
    -F, --format FORMAT Which format to use for output
    -z, --local-mode Point knife commands at local 
repository instead of server
    -u, --user USER API Client Username
       --print-after Show the data after a destructive 
operation
    -V, --verbose More verbose output. Use twice for 
max verbosity
    -v, --version Show chef version
   -y, --yes Say yes to all prompts for
confirmation
    -h, --help Show this message
Available subcommands: (for details, knife SUB-COMMAND --help)
** BOOTSTRAP COMMANDS **
. . .
** CLIENT COMMANDS **
. . .
. . .
```
Whoa! That was some output. So that's the power of Knife, and it tells you that you need to make use of subcommands such as cookbook, node, client, role, databag, and so on. We will look at each of these in detail later.

Before we start using Knife, we need to configure it. During this configuration, we'll specify where Knife can contact our chef-server, where cookbooks are residing on our machine, and so on.

The configuration file for Knife is called knife.rb and is typically found in the ~/.chef folder. This is a Ruby file, as is visible from its extension; you guessed right, it can contain actual Ruby code along with some configuration settings that are required for the working of Knife.

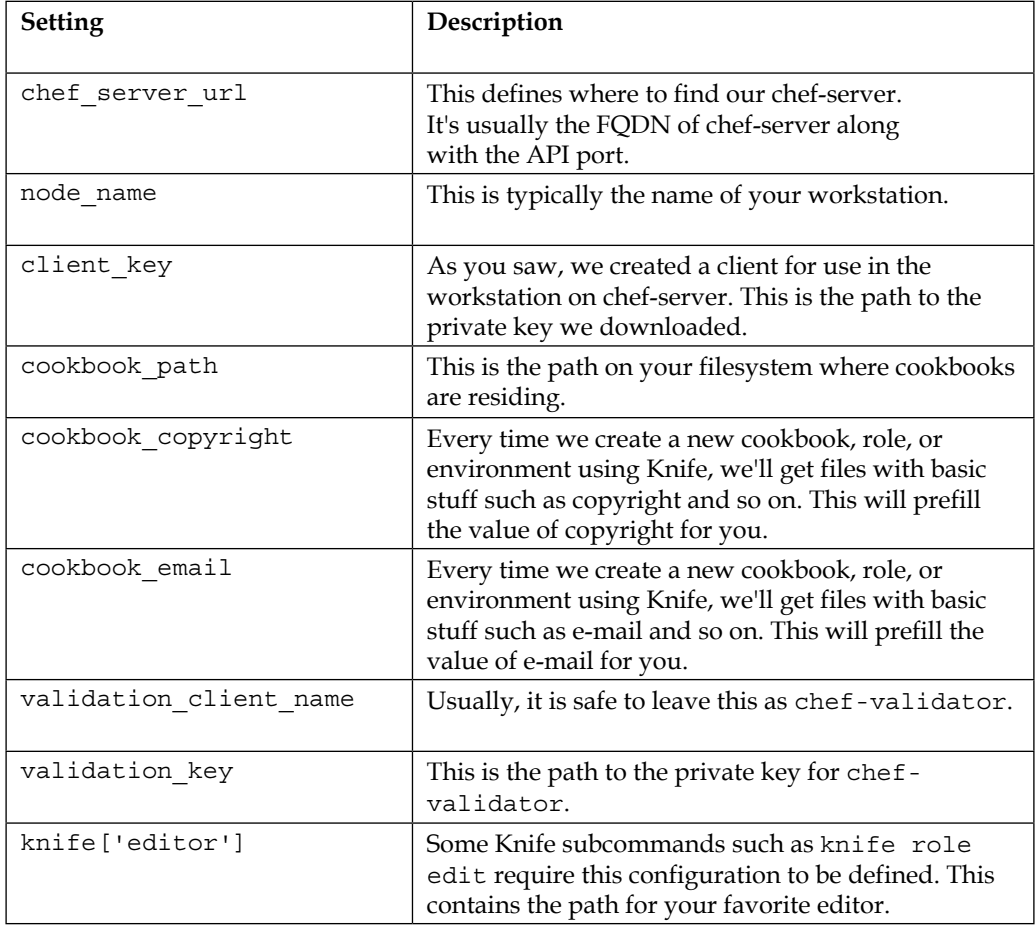

The following are the configuration settings that we'll specify in our knife.rb file:

Here is a sample ~/.chef/knife.rb file:

```
log_level :info
log_location STDOUT
node_name 'maxc0d3r'
client_key '~/keys/chef/maxc0d3r.pem'
validation_client_name 'chef-validator'
validation key v /xeys/chef/validation.pem'
chef_server_url 'http://chef-server.sychonet.com:4000'
cache type 'BasicFile'
cache_options ( :path => '~/.chef/checksums' )
cookbook path [ '~/code/chef-repo/cookbooks' ]
```
Just to verify that Knife has been set up properly, run the following command:

```
$knife client list
chef-validator
chef-webui
maxc0d3r
```
So, we queried chef-server about all the API clients and it duly responded back with the list of 3 clients. As you can see, the API client that I'll be using to communicate with chef-server is also available there.

With Knife configured, let's see what we can do with it.

# **Managing cookbooks**

Knife is the tool that we'll be using to do all sorts of operations on cookbooks residing on our development workstation or on a remote chef server. Operations for a cookbook can be the following:

- Creating a new cookbook
- Uploading a cookbook to chef-server
- Deleting a cookbook from chef-server
- Downloading a cookbook from chef-server
- Deleting multiple cookbooks from chef-server
- Listing all cookbooks on chef-server

#### **Creating a new cookbook**

In order to create a new cookbook, issue the following command:

**\$knife cookbook create new-cookbook**

- **\*\* Creating cookbook new-cookbook**
- **\*\* Creating README for cookbook: new-cookbook**
- **\*\* Creating CHANGELOG for cookbook: new-cookbook**
- **\*\* Creating metadata for cookbook: new-cookbook**

This command will create the following directory structure along with some default files in the path you've specified in the cookbook path variable in the knife.rb file:

**\$ tree new-cookbook/ new-cookbook/ ├── CHANGELOG.md ├── README.md ├── attributes ├── definitions ├── files │ └── default ├── libraries ├── metadata.rb ├── providers ├── recipes │ └── default.rb ├── resources └── templates └── default**

We'll look at this structure in detail later while finding out more about cookbooks. For now, it's sufficient for us to know that the new cookbook called new-cookbook has been created.

*Knife and Its Associated Plugins*

#### **Uploading a cookbook to chef-server**

Now we went on to modify this cookbook as per our requirements; once done, we want to upload this cookbook to chef-server. The following command will help us get this job done:

```
$ knife cookbook upload new-cookbook
Uploading new-cookbook [0.1.0]
Uploaded 1 cookbook.
```
Cool, so our cookbook was uploaded, but what's this 0.1.0? Well, as we'll see in *Chapter 6*, *Cookbooks and LWRPs*, chef-server allows us to maintain different versions of a cookbook. The version is defined in the file called metadata.rb and, if you look at new-cookbook/metadata.rb, you will see that the version defined for the cookbook is 0.1.0. You can maintain different versions of the same cookbook on chef-server and use any particular version you want while bootstrapping the instances.

#### **Getting the list of all the cookbooks on chef-server**

There are times when we'd like to get a list of all the cookbooks residing on a remote chef-server, and this is all the more important when you are working in teams. The following command will get you a list of all cookbooks on chef-server:

```
$ knife cookbook list
```
**new-cookbook 0.1.0**

Let's modify the version of our cookbook and upload it once more. To do this, edit the new-cookbook/metadata.rb file and change the version to 0.1.1:

**\$sed -i .bak 's/0.1.0/0.1.1/g' new-cookbook/metadata.rb**

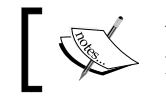

You can ignore the .bak extension, but on some platforms it's kind of necessary (such as Mac OS X).

Let's upload the cookbook once more:

```
$ knife cookbook upload new-cookbook
Uploading new-cookbook [0.1.1]
```
**Uploaded 1 cookbook.**

Now let's see what cookbooks are on chef-server:

**\$ knife cookbook list new-cookbook 0.1.1** So we see that our newly uploaded cookbook is there. However, where has my previous version gone? Well, it's not gone anywhere, it's just that by default Knife is reporting back the latest version of the cookbook. If you want to see all the versions of cookbooks, use the same command with the –a argument:

```
$ knife cookbook list –a
new-cookbook 0.1.1 0.1.0
```
#### **Deleting cookbooks**

There are times when you'd like to delete a cookbook or some version of your cookbook, as you know that it's not going to be in use now. The following command helps us accomplish this task:

```
$ knife cookbook delete new-cookbook
Which version(s) do you want to delete?
1. new-cookbook 0.1.1
2. new-cookbook 0.1.0
3. All versions
```

```
2
Deleted cookbook[new-cookbook][0.1.0]
```
If we don't specify any version, Knife will list all available versions of cookbooks and ask us to choose one of them for deletion. If you know which version to delete, you can just specify the version:

```
$ knife cookbook delete new-cookbook 0.1.0
Deleted cookbook[new-cookbook][0.1.0]
```
If you wish to delete all versions of a cookbook, use the command with the –a argument as follows:

```
$ knife cookbook delete new-cookbook -a
Do you really want to delete all versions of new-cookbook? (Y/N) y
Deleted cookbook[new-cookbook][0.1.1]
Deleted cookbook[new-cookbook][0.1.0]
```
To avoid confirmation, append  $-y$  to the last command or add knife [:yes] to your knife.rb file.

The delete command doesn't purge the entire cookbook or concerned version from chef-server, and keeps one copy of files. If you wish to completely delete the concerned cookbook or a version of it, append the delete command with –purge.

 $-$  [ 37 ]  $-$ 

*Knife and Its Associated Plugins*

#### **Downloading a cookbook**

Let's say you and your friend are working on a cookbook together by collaborating using Git. It so happens that your friend uploaded a new version of the cookbook onto chef-server; however, he/she forgot to push the changes to Git. Now, he is on leave for a week and you want to carry on with the development on this cookbook, but you also want to know what all changes your friend made. This is one area where downloading a cookbook really helps. However, ensure that you aren't using downloaded cookbooks to override content within your SCM repository, or else it can cause issues when trying to merge changes later on, and will eventually corrupt your SCM repository.

You can download a cookbook using the following command:

```
$ knife cookbook download new-cookbook –d /tmp
Which version do you want to download?
1. new-cookbook 0.1.0
2. new-cookbook 0.1.1
1
Downloading new-cookbook cookbook version 0.1.0
Downloading resources
Downloading providers
Downloading recipes
Downloading definitions
Downloading libraries
Downloading attributes
Downloading files
Downloading templates
Downloading root_files
Cookbook downloaded to /tmp/new-cookbook-0.1.0
```
So again, if you've multiple versions of cookbooks, Knife will ask which version of cookbook to download. I've used the –d option to specify which directory to download the cookbook to. If it's not specified, the cookbook is downloaded to the current working directory. If you know which version of cookbook needs to be downloaded, you can specify that as follows:

**\$ knife cookbook download new-cookbook 0.1.1 -d /tmp**

```
Downloading new-cookbook cookbook version 0.1.1
Downloading resources
Downloading providers
Downloading recipes
Downloading definitions
Downloading libraries
Downloading attributes
Downloading files
Downloading templates
Downloading root_files
Cookbook downloaded to /tmp/new-cookbook-0.1.1
```
#### **Deleting multiple cookbooks**

Knife also provides a bulk delete subcommand that allows you to delete cookbooks whose names match a regex pattern.

For example, the following command will delete all versions of all cookbooks starting with new:

```
$ knife cookbook bulk delete "^new"
All versions of the following cookbooks will be deleted:
new-cookbook
Do you really want to delete these cookbooks? (Y/N) y
Deleted cookbook new-cookbook [0.1.1]
Deleted cookbook new-cookbook [0.1.0]
```
# **Managing environments**

Usually in any project, the infrastructure is split across different environments such as dev, staging, production, and so on. Chef allows us to maintain different configurations and settings across different environments through the concept of environments.

*Knife and Its Associated Plugins*

#### **Creating an environment**

To manage environments, create a directory named environments in the root of your Chef repository. Your directory structure will look something like the following:

. ├── README.md ├── cookbooks ├── data\_bags ├── environments └── roles

All the environment-related configs will be kept inside the environments directory. Let's presume that we've an environment called production and another one called staging. We like to live on the cutting edge in the staging environment and keep the latest version of our web server package there, whereas, in production environment, we are cautious and always keep a tested version of the web server. We'll create two files, namely staging.rb and production.rb, in the environments directory:

```
staging.rb:
name "staging"
description "Staging Environment"
override_attributes :webserver => { :version => "1.9.7" }
production.rb:
name "production"
description "Production Environment"
override attributes :webserver => \{ :version => "1.8.0" \}
```
Now, all we need to do is ensure that these configurations get pushed to chef-server. To do this, we run the following command:

```
$ knife environment from file staging.rb
Updated Environment staging
$ knife environment from file production.rb
Updated Environment production
```
When using the files in your SCM repository, to manage environments, ensure that you specify the full path of the .rb files when using the Knife environment from the file command.

One can also create environments directly by issuing the following command:

```
$ knife environment create <environment_name>
```
This will open up an editor (ensure that either you've an environment variable called EDITOR set up or the path to your favorite editor specified in knife.rb). You can modify the content of the file opened up by the last command and save it.

#### **Deleting an environment**

You may delete an environment using the following command:

```
$ knife environment delete <environment_name>
```
For example, the following command will delete the environment named staging from chef-server:

```
$ knife environment delete staging
Do you really want to delete staging? (Y/N) y
Deleted staging
```
If you wish to override the confirmation, either append the command with  $-y$ , or specify knife[:yes] in your knife.rb file.

#### **Editing an environment**

You can edit an environment by modifying the files inside the environments folder and rerunning the following command:

```
$ knife environment from file <filename>
```
Alternatively, you can directly modify the environment by issuing the following command:

```
$ knife environment edit <environment_name>
```
### **Listing all environments**

You can see the list of all environments configured on chef-server through the following command:

```
$ knife environment list
_default
staging
```
As you can see, the command listed two environments, namely default and staging. The default environment comes along as the default with chef-server, and any node that doesn't have an environment associated with it (more on this later) will have the \_default environment associated to it.

#### **Displaying information about an environment**

You can view information about an environment through the following command:

```
$ knife environment show <environment_name>
```
Consider the following as an example:

```
$ knife environment show staging
chef_type: environment
cookbook_versions:
default_attributes:
description: Staging Environment
json_class: Chef::Environment
name: staging
override_attributes:
  webserver:
    version: 1.9.7
```
# **Managing roles**

Roles are used to group together cookbooks under a single roof and apply them on the node that is to be bootstrapped. Roles in Chef comprise of a run\_list and a set of attributes. As with environments, you can manage roles through Knife.

#### **Creating a new role**

You can create a new role using the following command:

```
$ knife role create <role_name>
```
This will open your editor with a template, and all you need is to fill that template to your liking and save.

Alternatively, you can create a role separately in a file inside the roles directory and, once you are satisfied with the content of that file, just issue the following command:

```
$ knife role from file <filename>
```
I prefer the second option as it allows me to maintain revisions of code inside a version control system.

Let's create the role named webserver. To do this, we'll create the file called webserver.rb inside the roles folder:

```
#Role to manage webservers
name "webserver"
description "Webserver Role"
run_list "recipe[webserver]","recipe[logstash]"
```
As you can see, I've specified two recipes in the run\_list, namely webserver and logstash. We'll use the webserver recipe to install and configure a web server, while the logstash recipe is used to push logs from a web server to a central log server running Graylog.

We'll now push this newly created role onto our chef-server:

```
$ knife role from file webserver.rb
Updated Role webserver!
```
#### **Deleting a role**

You can delete a role by issuing the following command:

```
$ knife role delete <rolename>
```
Consider the following as an example:

```
$ knife role delete webserver
Do you really want to delete webserver? (Y/N) y
Deleted role[webserver]
```
#### **Editing a role**

You may edit an existing role by using the following command:

```
$ knife role edit <rolename>
```
Alternatively, you can edit the corresponding role file in your local Chef repository, and then use the following command:

```
$ knife role from file <role_file>
```
#### **Listing all available roles**

You can get a list of all available roles using the following command:

**\$ knife role list webserver**

### **Displaying information about a role**

You can use the following command to see what the role is supposedly doing:

```
$ knife role show <rolename>
```
For example

```
$ knife role show webserver
chef_type: role
default_attributes:
description: Role to manage webserver
env_run_lists:
json_class: Chef::Role
name: webserver
override_attributes:
run_list:
  recipe[webserver]
  recipe[logstash]
```
## **Managing nodes**

Nodes are the machines that we'll be configuring using Chef. Chef stores information about nodes in node objects, which can be viewed in the JSON format. We can manage details like creating a node, editing a node, listing all available nodes, modifying run\_list applicable to nodes, overriding some attributes corresponding to a node, deleting a node, and so on, using Knife.

#### **Creating a node**

One can create a new node using the following command:

```
$ knife node create <node_name>
```
Alternatively, you can use the following command:

```
$ knife node from file <filename.rb>
```
Nodes need to be created explicitly by you as a chef-client run automatically takes care of creating a new node object for you. However, let's see this command in action:

```
$ knife node create webserver01
```
This command will open up your favorite text editor with the following template:

```
{
   "name": "webserver01",
   "chef_environment": "_default",
   "json_class": "Chef::Node",
   "automatic": {
   },
   "normal": {
   },
  "chef type": "node",
   "default": {
   },
   "override": {
   },
   "run_list": [
   ]
}
```
Modify the values for chef\_environment by replacing \_default with staging, and add recipe[webserver], recipe[logstash], or role[webserver] to the run\_list:

```
{
   "name": "webserver01",
  "chef environment": "staging",
   "json_class": "Chef::Node",
   "automatic": {
   },
   "normal": {
   },
   "chef_type": "node",
   "default": {
   },
   "override": {
   },
   "run_list": [
     "recipe[webserver]",
     "recipe[logstash]"
   ]
}
```
*Knife and Its Associated Plugins*

Save the file and voilà, you get a response from Knife saying that your new node was created:

**Created node[webserver01]**

You could've easily created that JSON file yourself and used the following command:

**\$knife node from file <filename>**

This would've had the same effect.

#### **Listing all available nodes**

Okay, so we've our newly created node on chef-server. Let's see if it's actually there. You can get a list of all available nodes on chef-server using the following command:

```
$knife node list
webserver01
```
### **Displaying information about a node**

If you want to see what all configurations are associated with a particular node, you can do this by using the following command:

```
$knife node show webserver01
Node Name: webserver01
Environment: staging
FQDN:
IP:
Run List: recipe[webserver], recipe[logstash]
Roles:
Recipes:
Platform:
Tags:
```
You might be wondering why few fields are empty in the preceding output. If you remember, in *Chapter 1*, *Introduction to the Chef Ecosystem*, while understanding the anatomy of a chef-client run, we saw that, as the first step in a chef-client run, Ohai is executed that profiles the underlying system and tries to fetch system-related information. This information is finally used to build the node object. When building the node object directly using Knife, the system-related information is not yet collected, and hence the corresponding fields are blank.

#### **Editing a node**

You can edit a node object using the following command:

**\$knife node edit <node\_name>**

Alternatively, edit the file containing JSON data for the concerned node and issue the following command:

```
$knife node from file <filename>
```
#### **Adding stuff to the run\_list associated with a node**

Let's say you've created a brand new cookbook that will add some monitoring stuff to your web server, and you want to add that recipe to a particular node. Now, you can go on and edit a node and modify the run list, but since it's just a run list that needs to be modified, you can use the following command:

```
$ knife node run_list add <node_name> [ENTRY]
```
For example, let's presume our monitoring cookbook is called monitoring. Let's add it to our newly created node—webserver01:

```
$ knife node run_list add webserver01 recipe[monitoring]
```

```
webserver01:
   run_list:
     recipe[webserver]
     recipe[logstash]
     recipe[monitoring]
```
Cool! So now, our node object has three recipes associated with it.

#### **Deleting stuff from the run\_list associated with a node**

You can use the following command to delete stuff from a node's run\_list:

```
$ knife node run_list remove <node_name> [ENTRY]
```
For example, let's delete recipe [logstash] from the run list associated with node webserver01:

```
$knife node run_list remove webserver01 recipe[logstash]
webserver01:
```
 **run\_list:**

 $-$  [ 47 ]  $-$ 

*Knife and Its Associated Plugins*

```
 recipe[webserver]
 recipe[monitoring]
```
You can also specify multiple entries while deleting elements from the run list as follows:

**\$ knife node run\_list remove webserver01 'recipe[logstash]','recipe[monit oring]'**

**webserver01:**

 **run\_list: recipe[webserver]**

#### **Deleting a node object**

This is especially necessary for instances running on cloud platforms such as AWS, Rackspace, Azure, and so on. Cloud platform providers have made it very easy for people to provision infrastructure on demand. However, as easy as it is to scale up the infrastructure, it's as hard to maintain it—especially when you've instances going up and down like crazy due to provisions for elasticity. If we are managing instances in cloud, it's very essential to find some way to clean up node objects from chef-server that aren't up-and-running anymore. You can delete a node object using the following command:

```
$knife node delete <node_name>
```
For example, let's presume our node webserver01 no longer exists in the physical world. Let's get rid of this node object then:

```
$ knife node delete webserver01 -y
```
**Deleted node[webserver01]**

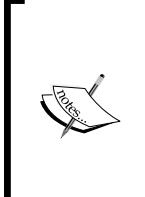

With AWS, you can make use of SNS and SQS to build a system where, if an instance goes down, a SNS notification is issued that writes a message to SQS. This message contains the name of the instance (which is a tag). You can then write a daemon that runs on one machine and polls SQS for any message; if there is any message, it pops it out, reads the name of the instance, and issues a command to delete the node from chef-server.

# **Managing an API client**

As with node objects, every instance that communicates with chef-server registers itself as an API client. This client is authenticated with chef-server through a public/private key pair, and every communication with the chef-server REST API is authenticated through this. In general, the node name and client name are usually the same; however, they can be different too. You can create, delete, edit, reregister, and list clients using Knife.

#### **Creating a new client**

You can create a new client using the following command:

#### **\$ knife client create maxc0d3r**

This will open up your favorite text editor with the following JSON template:

```
{
   "name": "maxc0d3r",
   "public_key": null,
   "validator": false,
   "admin": false,
   "json_class": "Chef::ApiClient",
  "chef type": "client"
}
```
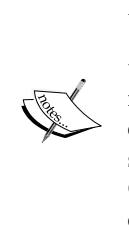

If you want to make your client admin, change the value of false to true. As you'll see in later chapters, the admin privilege is something that can be very useful in certain cases. Usually, whenever a new instance registers itself with chef-server, it's registered as a non-admin client. However, a non-admin client doesn't have certain privileges, such as modifying data bag elements, and so on. If you are running the Chef setup in a private network, I would suggest modifying the Chef code so that every client is registered automatically as an admin.

Save this file and exit your editor, and the command will return your private key:

```
$ knife client create maxc0d3r
Created client[maxc0d3r]
```
*Knife and Its Associated Plugins*

```
-----BEGIN RSA PRIVATE KEY-----
XXXXXXXXXXXXXXXXXXXXXXXXXXXXXXX
-----END RSA PRIVATE KEY-------
```
Save this private key in a safe place, and now you can communicate with chef-server as maxc0d3r using the private key we just downloaded.

#### **Listing all available API clients**

You can find a list of all available clients using the following command:

```
$ knife client list
chef-validator
chef-webui
maxc0d3r
```
The chef-validator and chef-webui clients come by default along with " chef-server.

#### **Displaying information about a client**

You can use the following command to get the required information about an API client from chef-server:

```
$ knife client show maxc0d3r
admin: true
chef_type: client
json_class: Chef::ApiClient
name: maxc0d3r
public_key: -----BEGIN RSA PUBLIC KEY-----
XXXXXXXXXXXXXXXXXXXX
-----END RSA PUBLIC KEY-----
validator: false
```
#### **Deleting an existing client**

You can delete an existing client using the following command:

```
$ knife client delete maxc0d3r -y
Deleted client[maxc0d3r]
```
#### **Reregistering a client**

It might so happen that on one really bad day, you lost your private key that you'd received while registering the client with chef-server. Well, not everything is lost here. You can reregister your client with chef-server by issuing the following command:

```
$ knife client reregister maxc0d3r
-----BEGIN RSA PRIVATE KEY-----
XXXXXXXXXXXXXXXXXXXXXXXXXXXXXXX
-----END RSA PRIVATE KEY-------
```
Reregistration of a client will invalidate the previous public/private key pair, and chef-server will return you a new private key that you can use now to communicate with chef-server using the existing client.

# **The search command**

Perhaps one of the most useful use of Chef, while managing large-scale infrastructures, is through the search facility. The Chef server maintains an index using Solr, and this index can be queried for a wide range of stuff such as data bags, environments, nodes, and roles. One can specify exact, wild card, or fuzzy search patterns to search through this index.

You can use the search command as follows:

```
$knife search INDEX QUERY
```
Here, INDEX in the command can either be the client, environment, role, node, or data bag name. QUERY is the query string that will be executed. The default INDEX value is node; if it's not specified, it's implied as a node by default.

Consider the following as an example:

```
$ knife search '*:*'
Node Name: webserver01
Environment: staging
FQDN:
IP:
Run List: recipe[webserver], recipe[logstash]
Roles:
Recipes:
Platform:
Tags:
```
*Knife and Its Associated Plugins*

```
If the search query pattern doesn't contain a colon (.), the default query is:
tags:*#{@query}*, roles:*#{@query}*, fqdn:*#{@query}*, or addresses:*#{@
query}*.
```
Let's see some examples of a Knife search in action:

• To find all nodes having the environment as production and the platform as Ubuntu, the command will be as follows:

```
$ knife search node 'chef_environment:production AND 
platform:ubuntu'
```
• To find all nodes having the environment as production and the platform as Ubuntu, and to show the users configured on these machines, the command will be as follows:

```
$knife search node 'chef_environment:production AND 
platform:ubuntu' –a users
```
The -a option is used to restrict the output to attributes that have been specified. This is especially useful if we want to write a script around the output from a Knife search.

• To find all nodes having the environment as production and the role as webserver, the command will be as follows:

```
$ knife search node 'chef_environment:production AND 
role:webserver'
```
• To find all nodes having the environment as production and recipes as logstash, the command will be as follows:

```
$ knife search node 'chef_environment:production AND 
recipes:logstash'
```
# **Bootstrapping a node**

Knife can also be put to effective use to bootstrap a machine. Let's presume you've got a brand-new machine that you want to set up as a web server. For the sake of this example, I'll presume that it's a Ubuntu 12.04 machine. The service provider has given you the hardware and has installed the operating system for you. However, now, in order to configure it with Chef, you need to install the chef-client on the machine. One way to go about doing this is to manually go to the machine and install Chef using the gems or omnibus installer.

However, there is a more easy way. You can use your good old friend Knife to set up chef-client on a newly created instance.

Use the following command to bootstrap your instance:

```
$ knife bootstrap webserver01 –x user01 –i user01.key --sudo
```
This command will use user01.key as the SSH key, and try to use SSH to connect to the remote machine (webserver01) as user (user01). Once it's able to establish SSH connection, this command will then set up Chef using the omnibus installer using sudo. Finally, the command will register the node with the chef-server and trigger a chef-client run.

We'll see more ways to accomplish this job in later chapters.

# **Some useful Knife plugins**

Knife is a wonderful tool on its own. However, there are plenty of plugins available that help extend the functionality of Knife. We'll be writing some such plugins in later chapters. Let's take a sneak peak at a few really useful plugins that will help ease your job of administering a large-scale infrastructure.

#### **The knife-ssh plugin**

Say you had around 10 web servers in your infrastructure, with the environment as production and the role as webserver. Now, one day you realize that you want to clean up a directory, say /var/log/nginx, as you've forgotten to clean up logs that have been accumulating over a period of time due to a misconfigured log rotation script.

No worries, the knife-ssh plugin is just meant to handle this situation. Here is how we can use it:

```
$ knife ssh –i <path to ssh key> 'chef_environment:production AND 
role:webserver' –x user 'sudo –i rm –f /var/log/nginx/*.gz'
```
This command is presuming that a user named user has sudo privileges on all the machines that have chef environment as production and webserver as role.

#### **The knife-ec2 plugin**

AWS is one of the most popular public cloud service provider, and one of its offerings is called EC2. This service allows you to create machines that can then be used for a different purpose.

This plugin provides the ability to create, bootstrap, and manage EC2 instances. You'll need to install this plugin before being able to use it. To install this plugin, issue the following command:

**\$gem install knife-ec2**

*Knife and Its Associated Plugins*

Once the plugin is installed, you'll need to add these two additional configuration values to your knife.rb file:

```
knife[:aws_access_key_id] = "AWS_ACCESS_KEY"
knife[:aws secret access key] = "AWS SECRET KEY"
```
If you aren't in the US-EAST-1 region, you'll also need to specify one other configuration parameter:

knife[:region]

You could've also provided these values as arguments to the knife ec2 command, but keeping them in knife.rb is perhaps the easiest way.

Once you've the plugin set up correctly, you can list all your EC2 instances using the following command:

```
$ knife ec2 server list
```
You can create a new instance using the following subcommand:

```
$ knife ec2 server create
```
You'll need to supply some information such as the AMI ID, SSH key pair name, and so on, for this purpose. You can find more details about the options that this command accepts using the following command:

```
$ knife ec2 server create –help
```
#### **The knife-azure plugin**

This is a plugin very similar to the knife-ec2 plugin, and provides capabilities to manage instances on the Microsoft Azure cloud platform.

#### **The knife-google plugin**

This is a plugin on the lines of the knife-ec2 plugin, and provides capabilities to manage instances on Google Compute Engine.

#### **The knife-push plugin**

If you are using Enterprise Chef, you might want to try using the push job facility. It's an add-on that allows jobs to be executed on a machine independent of chefclient. A job is a command that has to be executed and the machine on which it needs to be executed is defined by a search query.

Push jobs have three main components: jobs (managed by the push jobs server), a client (which is installed on each machine), and one (or more) workstations.

These components communicate with each other as follows:

- A heartbeat message between the push job server (usually chef-server) and each node.
- The knife-push plugin that provides four commands: job list, job start, job status, and node status.
- Various job messages are sent from the workstation to job server.
- A single job message is sent from the push job server to one or more nodes for execution.

You can find more details about push jobs at [http://docs.opscode.com/push\\_](http://docs.opscode.com/push_jobs.html) [jobs.html](http://docs.opscode.com/push_jobs.html).

Other than these plugins, there are many other plugins available for use. You can find some of them at <https://github.com/chef?query=knife>.

# **Summary**

In this chapter, we learned about one of the most widely used components of Chef's ecosystem, called Knife. We looked at the different subcommands of Knife, configuring Knife, and finally some plugins that can be used to extend Knife's functionality.

In the next chapter, we will see why we need to learn Ruby and write efficient infrastructure code using Ruby.

# $3\overline{3}$ Chef and Ruby

When we say that we will be specifying our infrastructure as a code using Chef, what we mean is that we'll be writing code using **domain-specific language** (**DSL**) provided by Chef. This code will be executed by chef-client on the concerned machine, and the machine will be bootstrapped as per the guidelines we specify in our code. The DSL provided by Chef is very much like Rake tasks, and Ruby developers will find themselves at home when writing Chef code.

Chef DSL is actually a Ruby DSL, and one can use the full power of Ruby as a programming language when trying to write Chef code. The term "Chef code" is used loosely here, to specify recipes, roles, environments, templates, resources, attributes, libraries, and so on.

Chef provides a DSL that you can use to write your recipes and roles, describe environments, write custom resource providers and libraries, and so on.

The code that you'll write will be stored as Ruby files in the Chef repository. When these files are uploaded to the Chef server, they are converted to JSON. Each time the contents of Chef repository are changed and uploaded to the Chef server, the Ruby files are recompiled to JSON and uploaded. This needs to be emphasized: *recipes and libraries aren't converted to JSON*.

*So, do I need to be a Ruby developer now to make use of Chef?* This is the question that first bumps into anyone's mind, who is jumping into the world of Chef. The answer to this question isn't as easy as a yes/no. Yeah, you need a certain level of competency with Ruby if you want to really make use of Chef, however, you don't need to be a hardcore Ruby developer to make the best use of Chef. Knowledge of Ruby will be helpful, in any case, as it makes for an excellent choice to write automation scripts.

In this chapter, we'll look at those components of Ruby that you will need to know in order to make the best use of Chef.

# **Ruby**

Ruby is a simple, dynamic programming language created by Yukihiro Matsumoto (also known as Matz). The language is a blend of features provided in different languages such as Perl, Smalltalk, Lisp, and so on. Ruby was developed with an aim to provide a new language that balanced functional programming with imperative programming.

As mentioned earlier, you don't have to be a hardcore Ruby developer. Following are the things that we'll cover in this chapter, which will allow you to make the best use of Chef:

- Variables and types
- Basic operations
- Conditional statements and loops
- Blocks
- Arrays and hashes

Yeah, we just need to learn about these five components of the language and we are all set to conquer the world of Chef.

However, before we go ahead with our journey into the fascinating world of Ruby, let's take a quick look at IRB. This is one of those tools that can really help you while playing with small Ruby code snippets.

# **IRB**

IRB is an acronym for "interactive Ruby". It's a tool that provided alongside Ruby interpreter, which allows for the interactive execution of Ruby expressions. These expressions are delivered to IRB using standard input.

Let's quickly see IRB in action:

```
 ~ irb
2.1-head :001 >
```
When we enter the irb command, it throws a shell at us. The format of the shell prompt is as follows:

#### **\$RUBY\_VERSION :\$LINE\_NUMBER >**

You can customize this prompt to your liking. However, for now, just remember that whatever expression you enter at the prompt is interpreted as a Ruby expression and is evaluated right away.

Consider the following as an example:

```
irb
2.1-head :001 > 2+3
 => 5
```
As you can see, we entered an arithmetic expression to compute the sum of two numbers, 2 and 3, and in return IRB returned us the output of computation.

To exit out of IRB, just issue the quit or exit command at the prompt.

To learn more about IRB and how to customize it to your liking, read the IRB documentation at [http://ruby-doc.org/stdlib-2.1.5/libdoc/irb/rdoc/IRB.](http://ruby-doc.org/stdlib-2.1.5/libdoc/irb/rdoc/IRB.html) [html](http://ruby-doc.org/stdlib-2.1.5/libdoc/irb/rdoc/IRB.html). Replace 2.1.5 with the Ruby version installed on your machine.

# **Variables and types**

If you are new to programming, then just for a quick reference: a variable is nothing, but a memory location where we can save some data. This memory location can be easily referenced by a name and that name is called the **variable name**. Many languages such as C, Java, and so on, force you to declare variables before you use them, and they also expect you to specify the type associated with the variable. For example. if you want to store a number in the memory in a C program, you'd say the following:

int  $x = 10$ ;

This will create a 2 byte memory space and that memory space will contain a binary associated with 10. The memory location where 10 is stored can be referenced through a variable name called x.

Ruby, on the other hand, is pretty lenient and it doesn't expect you to specify data type associated with a variable. Ruby, hence, belongs to a family of programming languages that are called dynamically typed languages. Unlike strongly typed languages, dynamic languages do not declare a variable to be of certain type; instead, the interpreter determines the data type at the time some value is assigned to the variable:

```
x = 10
puts x
x = "Hello"
puts x
```
The preceding piece of code, when executed, will give the following output:

**10**

**Hello**

Variable names in Ruby can be created using alphanumeric characters and underscores. A variable cannot begin with a number. Variable names cannot begin with a capital letter, as the Ruby interpreter will consider it to be a constant.

Variable names can also start with special characters called **sigils**. A sigil is a symbol that is attached to an identifier (this is just the name of the variable, method, or class). We'll see more about methods and classes later in this chapter. Sigils in Ruby are used to determine the scope of variables (scope is the range in your code where the variable can be referenced). We've the following sigils available in Ruby:

 $\bullet$  \$

• @

Any variable without a sigil is a local variable. This variable's scope is limited to a block, method, or class in which it's defined.

Global variables begin with the \$ sign. They are visible everywhere across your program. Though they seem like a good feature, the use of global variables should be avoided in general.

Any variable starting with the @ character is an instance variable. Instance variables are valid inside an object.

Finally, any variable with the @@ character as prefix is called a class variable. This variable is valid for all instances of a class.

There are a few methods provided by Ruby that will help you find local variables, global variables, instance variables, and class\_variables in a given context of the code. Let's see them in action:

```
#!/usr/bin/env ruby
w = 10
$x = 20
@y = 30
@@z = 40
p local_variables
p global_variables.include? :$x
p self.instance_variables
p Object.class_variables
```
The p method like puts can be used to display output. However, there is a subtle difference between the two. The puts method calls the to\_s method on the object and returns a readable version of the object. The p method, on the other hand, calls the inspect method instead of to s. The p method is better suited for debugging.

The local variables method gives us an array of all the local variables defined in a specific context. The global\_variables method produces a list of all global variables. Since there are a lot of default global variables created by Ruby and we didn't want to list them all, we chose the include method of the Array class, which tells us whether something belongs to the concerned array or not. The self pseudo variable points to receiver of the instance\_variables method. The receiver in our case is the main method. Finally, we have an array of class variables associated with Object. The main is an instance of the Object class.

Let's run the code and see what happens:

```
$./sigils.rb
[:w]
true
[:@y]
[:@@z]
```
Often we need to declare some variables at the operating systems' environment level, and we might need to make use of them. The ENV constant gives access to environment variables. This is a Ruby hash. Each environment variable is a key to the ENV hash. The ARGV constant, on the other hand, holds command-line argument values. They are passed by a programmer when a script is launched. The ARGV array is an array that stores arguments as strings. The  $\zeta^*$  is an alias for ARGV.

Ruby also has some predefined variables such as  $\zeta$  o,  $\zeta$  and  $\zeta$  as a variable Ruby also variable stores the current script name. The  $$*$  variable stores command-line arguments. The  $$$  variable stores the PID of the script.

# **Symbols**

Symbols look like variables, however, with a colon (:) prefixed. For example, :symbol\_1. Symbols need not be predeclared and assigned a value. Ruby guarantees that the symbol has a particular value, no matter where it appears in a Ruby program.

Symbols are very useful because a given symbol name refers to the same object throughout a Ruby program. Two strings with the same content are two different objects; however, for a given name, there can only be one single symbol object. Let's examine the following example to illustrate this fact:

```
irb
2.1-head :001 > puts "string".object_id
70168328185680
  => nil
2.1-head :002 > puts "string".object_id
70168328173400
  => nil
2.1-head :003 > puts :symbol.object_id
394888
 => nil
2.1-head :004 > puts :symbol.object_id
394888
nil
```
As you can see, we started by creating a string object with the string value and sought its object ID using the object id method. Next, we tried the same thing once more. In both the cases, we received different object IDs. However, when we applied the same concept to a symbol object called :symbol, we received the same object ID both the times.

Ruby uses a symbol table to hold the list of symbols. Symbols, like variables, are names—names of instances, variables, methods, and classes. So, let's say we had a method called method1; this would automatically create a symbol called :method1 in the symbol table. This symbol table is maintained at all the times while the program is under execution. To find what is present in this symbol table, you can execute the Symbol.all symbols method.

Symbols are more effective than strings as they get initialized just once. Let's see an example.

Let's call the following code snippet as Code1:

```
day = "Sunday"
if day == "Sunday"
  puts "Holiday!"
else
   puts "Work day"
end
```
Let's call the following code snippet as Code2:

```
day = :Sunday
if day == :Sunday
   puts "Holiday!"
else
  puts "Work day"
end
```
In Code1, we've a Sunday string. It's used once to be assigned to a variable called day and, the next time, we use this string for comparison. In this case, two instances of string objects are created in memory. However, in Code2, we've a symbol called :Sunday and it's declared just once. All later references to the symbol refer to the same old object.

With this knowledge of symbols, a question arises as to when to use symbols and when to make use of strings. There is no easy answer to this, but as a general practice:

- If the content of the object is important, a string is a more apt choice
- If the identity of the object is important, a symbol is a more suitable choice

# **Basic operations**

Like all other programming languages, Ruby comes packed with a whole bunch of operators.

# **Arithmetic operators**

Assume  $a = 2$  and  $b = 4$ .

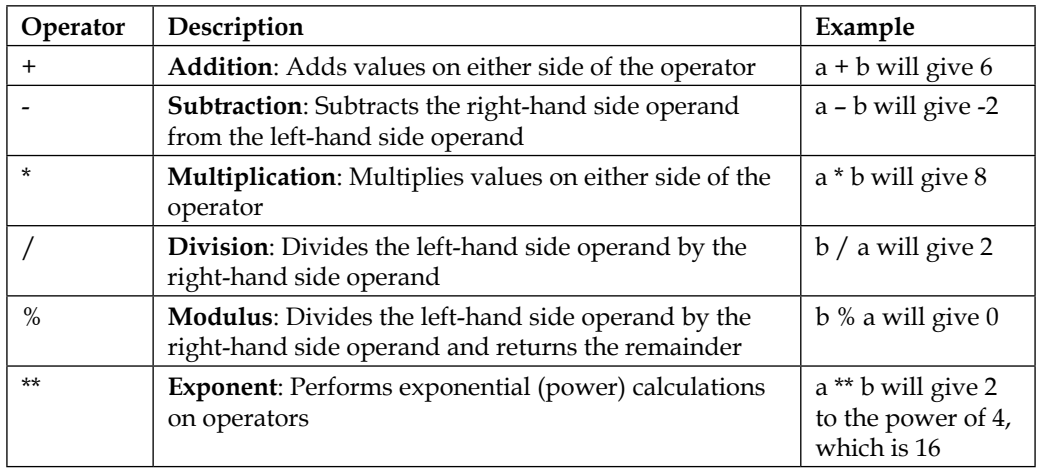

# **Comparison operators**

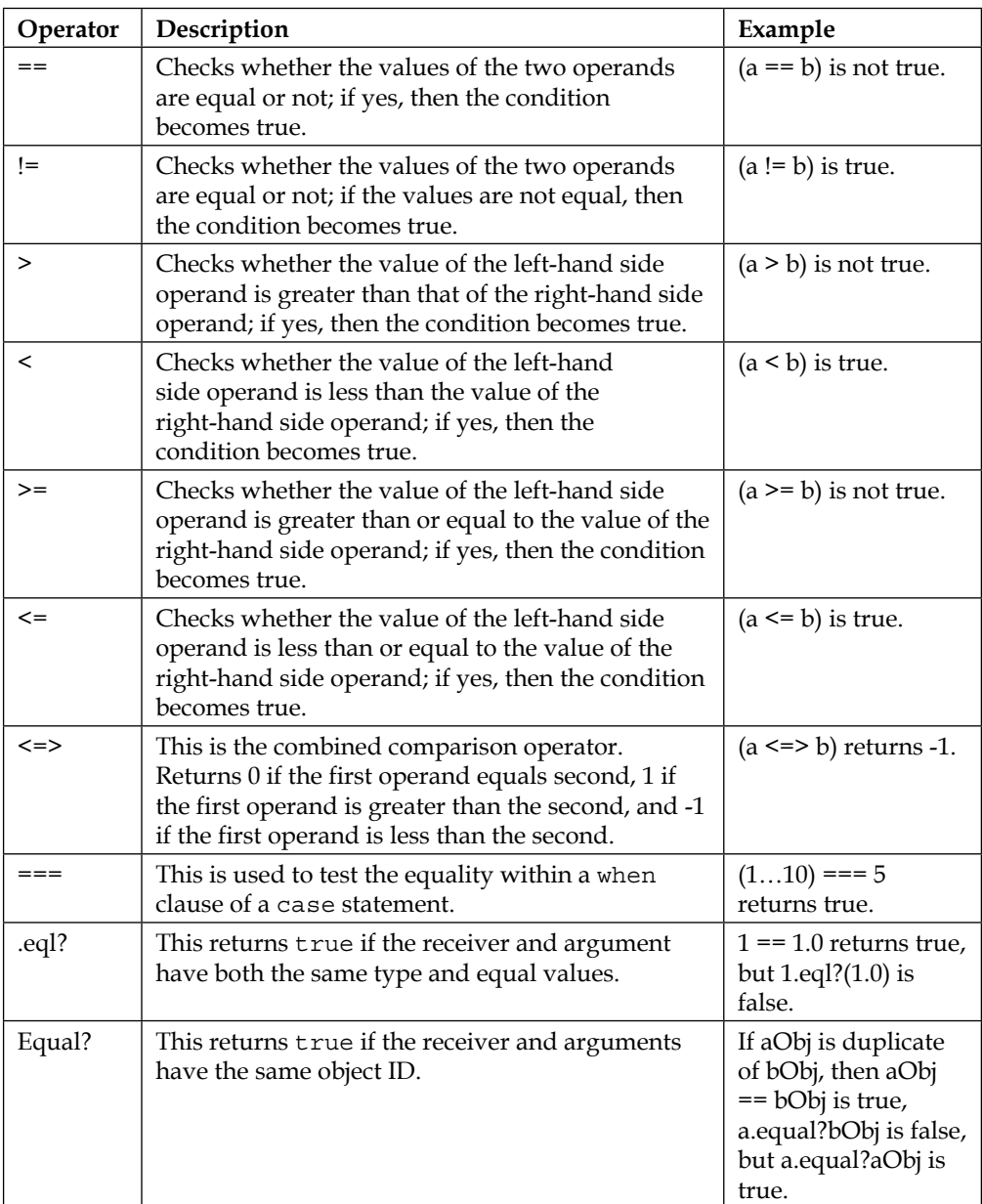

# **Assignment operators**

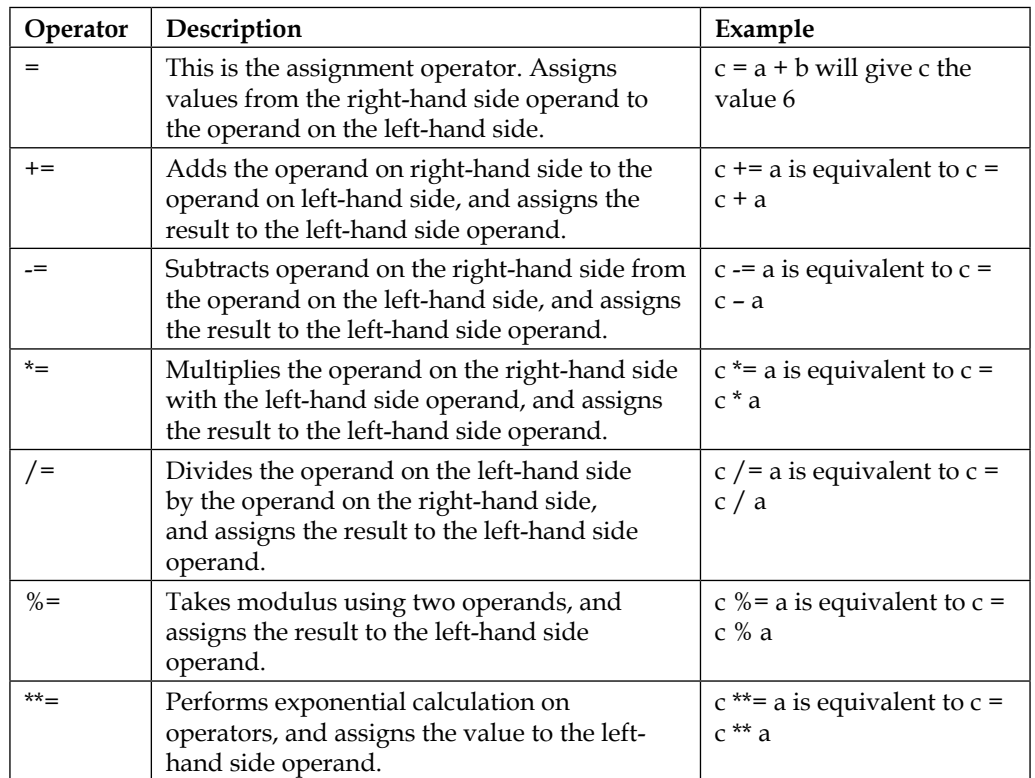

# **Bitwise operators**

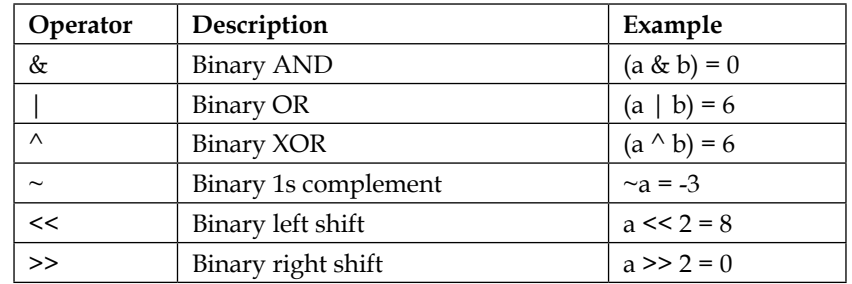

#### **Operator Description Example** and If both the operands are true, condition becomes true (a and b) is true && If both the operands are true, condition becomes true (a && b) is true or If any of the operands are true, condition becomes true (a or b) is true | | If any of the operands are true, condition becomes true  $(a | b)$  is true ! If a condition is true, logical not will make it false !(a && b) is false not If a condition is true, logical not will make it false not(a &&b) is false

# **Logical operators**

# **The Ruby ternary operator**

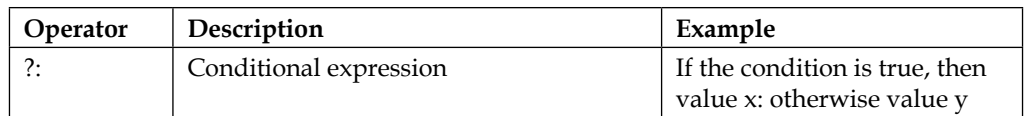

# **Ruby range operators**

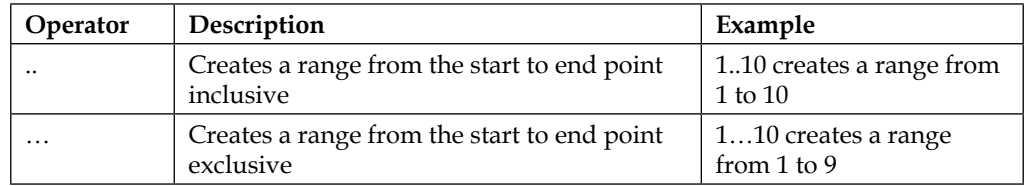

# **The Ruby defined? operator**

The defined? operator is an operator that checks whether the passed expression is defined or not. If the expression is not defined, it returns nil or else a description of the expression as a string:

- The defined? variable: If the variable is defined, it returns true
- The defined? method: If the method is defined, it returns true
- The defined? super: If the method exists that can be called with superuser, it returns true
- The defined? yield: If the code block has been passed, it returns true

# **Conditional statements and loops**

Conditional statements and loops allow developers to branch off from the serial flow of execution of code and also iterate through the code. Ruby provides multiple ways to do this job. Let's look at a few of them.

## **The if statement**

The if statement is pretty much a basic branching statement that's provided by many programming languages. It's pretty much how we use the "if" statement in natural language—if it's true, do this; if it's not, do something else.

```
x=2if x == 2 puts "True"
else
   puts "False"
end
```
If we need to check for multiple conditions, we get an elsif statement, that we can embed between the if and else statements:

```
height = 164if height > 170
   puts "Tall"
elsif height > 160
   puts "Normal"
else
   puts "Dwarf"
end
```
The fun part of doing this in Ruby is that you can assign values returned by the if, elsif, and else blocks. For example, you might want to save the Tall, Normal, or Dwarf message inside some variable for later use. You can do this quickly in Ruby as follows:

```
size = if height > 170 "Tall"
```

```
elsif height > 160
   "Normal"
else
   "Dwarf"
end
```
Depending on the value of height, whichever block is executed, it'll eventually become the value of size.

## **The unless statement**

Often, you would want to make a choice, where if a condition is not true, do this or else do that. In most of the programming languages, and Ruby too, you can accomplish this using the negation operator (!) before the condition along with the if statement. However, Ruby provides a more convenient and natural way to handle this through the unless statement. You can just say this: unless condition, do this or else do that.

An example for this is as follows:

```
day_today = "Sunday"
unless day_today == "Sunday"+
   puts "Working day!"
else
   puts "Holiday time!"
end
```
#### **The case/when statement**

Many a times, we'll have multiple conditions to deal with and, if that's the case, then though if then else can be used, it will become messy eventually. The case/when statement is a much better option in this case:

```
day_today = "Sunday"
case
   when day_today == "Sunday"
     puts "Holiday!"
  when day today == "Monday"
      puts "Start of week !"
  when day today == "Wednesday"
```

```
 puts "Mid week crisis !"
end
```
Alternatively, an even better and concise way to express this would be as follows:

```
day_today = "Sunday"
case day_today
   when "Sunday"
      puts "Holiday!"
   when "Monday"
      puts "Start of week!"
   when "Wednesday"
      puts "Mid week crisis!"
end
```
# **The while loop**

A while loop can continue to execute statements until the condition stated is false. In other words, a while loop can continue to execute statements "while the condition is true".

```
count = 1while count < 10
   puts count
  count += 1end
```
This will print the numbers 1 to 9.

# **The until loop**

As unless is the opposite of if, until is the opposite of while. It will continue to iterate over the block of code until the given condition is true:

```
count = 10until count == 0 puts count
  count -= 1
end
```
## **The for loop**

The for loop in Ruby is more like a foreach loop in languages such as Perl or PHP. It's mostly used for iterating over an array or a hash:

```
x = [1, 2, 3, 4, 5]for item in x
   puts x
end
```
This will print all elements of the  $x$  array, one at a time.

# **Methods**

Ruby methods are what we refer to as functions in some other programming languages. Many a times, we would want all the statements, operators, and so on that we saw earlier, to be bundled together and used as a single unit. Methods are means to accomplish this feat.

In Ruby, a method name should begin with a lowercase letter. Methods should be defined before they are called upon, otherwise an exception is raised by Ruby.

The syntax to define a method is as follows:

```
def method name [([arg [= default]]...[, *arg [, &expr ]])]
end
```
Let's look at a few different examples to make this syntax more clear.

Example 1—a simple method:

```
def method
   # Method definition goes here
end
```
Example 2—a method with two arguments:

```
def method (arg1, arg2)
    # Method definition goes here
end
```
Example 3—a method with two arguments having some default values. This will pass default values to the arguments if the method is called without passing the required parameters:

```
def method (arg1=val1, arg2=val2) # Method definition goes here
end
```
Example 4—variable number of parameters:

```
def method (*args)
   # Method definition goes here
end
```
In this case, args is an array that contains all the parameters that are passed to the method when it's called.

Each method in Ruby returns a value by default. This return value will be the value of the last statement of the method definition, or whatever is returned explicitly by the return statement.

Take a look at the following examples.

Example 1—default return value:

```
def method
 x=1y=2end
```
This method, when called, will return the last declared variable y.

Example 2—explicit return value using the return statement:

```
def method
   return 1
end
```
This will return 1.

The method can be called by issuing its name. For example:

- method #: This will call a simple method called method
- method("a","b") #: This will call a method with two arguments
- method "a", "b" #: This will again call a method with two arguments

You may even assign a value of this method to a variable.

# **Blocks**

Blocks are one of the most powerful features of the Ruby programming language and perhaps one of the most misunderstood ones. Blocks are pieces of code between braces  $({})$ , or pieces of code enclosed between do-end. These are a way to group statements and they can only appear adjacent to method calls. The code written inside a block is not executed when it's encountered, instead it's called when the method makes a call to yield.

Blocks can have their own arguments as well. There are many methods in Ruby that iterate over a range of values, and most of them can take a code block as an argument. These methods call yield multiple times to allow for the iteration to complete.

Let's explore this using some examples.

Example 1—a simple code block:

```
Line1 #/usr/bin/env ruby
Line2 def call_block
Line3 i=0
Line4 puts "Start of method"
Line5 while i < 10
Line6 print i + ":\t"
Line7 yield
Line8 i += 1
Line9 end
Line10 puts "End of method"
Line11 end
Line12 call_block { puts "Inside code block" }
```
When executed, we'll get the following output from the preceding code:

```
Start of method
0: Inside code block
1: Inside code block
2: Inside code block
3: Inside code block
4: Inside code block
5: Inside code block
6: Inside code block
7: Inside code block
```
**8: Inside code block 9: Inside code block End of method**

So, the interpreter looked at the code and figured out that we made a call to the call\_block method in Line12. The interpreter then jumps to Line2 where the method is defined. Starting on Line5, we enter a while loop; finally, on Line7 we make a call to the block associated with the call\_block method.

Example 2—a code block with arguments:

```
#/usr/bin/env ruby
def call_block
   i=0
   puts "Start of method"
   while i < 10
      yield i
      i += 1
    end
    puts "End of method"
end
call_block { |i| puts "Call #{i} - Inside code block" }
```
Here, we create a block that accepts an argument. The value passed to the block as an argument is stored inside a local variable named i. This time, inside the call\_block method, we call the block through yield along with the argument. The following is the output of running this piece of code:

```
Start of method
Call 0 - Inside code block
Call 1 - Inside code block
Call 2 - Inside code block
Call 3 - Inside code block
Call 4 - Inside code block
Call 5 - Inside code block
Call 6 - Inside code block
Call 7 - Inside code block
Call 8 - Inside code block
Call 9 - Inside code block
End of method
```
Example 3—a code block using do-end

Both the previous examples made use of braces to declare a code block. Let's see how we can create a code block using the do-end directives:

```
#/usr/bin/env ruby
def call_block
   i=0
   puts "Start of method"
   while i < 3
      yield i
      i += 1
    end
    puts "End of method"
end
call_block do |i|
 puts "Call #{i} - Inside code block"
end
```
Again, as in the example 2, this code will generate the same output as the previous example:

```
Start of method
Call 0 - Inside code block
Call 1 - Inside code block
Call 2 - Inside code block
End of method
```
Example 4—let's see how we handle variable scoping with blocks:

```
#/usr/bin/env ruby
x=15
3.times do |x|
  puts "x in the block is #{x}"
end
puts "x out of the block is #{x}"
```
When executed, we'll get this output:

**x in block is 0 x in block is 1** **x in block is 2**

```
x out of block is 15
```
So the x variable in the block was indeed a local variable.

Now let's see another case:

```
#!/usr/bin/env ruby
x=15
3.times do |y|
   x = y
   puts "x in block is #{x}"
end
puts "x out of block is #{x}"
```
When executed, we'll get this output:

```
x in block is 0
x in block is 1
x in block is 2
x out of block is 2
```
In this case, since x is not a block parameter (variables inside || are called block parameters), both occurrences of  $x$  inside and outside the block are one and the same.

There has been a change in how we can handle scoping of block parameters since Ruby 1.9. Since 1.9, blocks have their own scope for block parameters only. For example:

```
#/usr/bin/env ruby
x=15
3.times do |y; x|
  x = y
   puts "x in block is #{x}"
end
puts "x out of block is #{x}"
```
When executed, we'll get this output:

```
x in block is 0
x in block is 1
x in block is 2
x out of block is 15
```
Here, the  $x$  variable is a variable local to the block. If you want to specify variables local to the block, just add them as a comma separated list after adding a semicolon to the block parameter list.

For example, if a block has two block parameters, namely  $x$  and  $y$ , and you want to have two block local variables, a and b, you can specify them as:  $|x, y; a, b|$ .

# **Arrays**

Arrays and hashes are perhaps the two data structures that will be used the most by developers who are writing the Chef code. Be it fetching attributes or values from data bags, you'll be finding these two data structures almost everywhere.

Arrays are an ordered collection of objects that can be accessed through an integer index. Each element of an array can be referenced through an index. The first element of the array is referenced through index number 0 and so on. Ruby also provides support for negative integers as indexes. -1 refers to the last element of the array, -2 is the second last element, and so on.

Unlike other languages, arrays in Ruby aren't tied to one single data type, and they aren't fixed in size either. Ruby arrays grow automatically while elements are added to it. Ruby arrays can also hold other array objects, thereby allowing us to set up multidimensional arrays.

# **Creating an array**

There are multiple ways to create arrays.

Way 1—using the new method of the Array class:

```
countries = Array.new
```
Let's create this array with an initial size of 10:

```
countries = Array.new(10)
```
We can find the size and length of the array using the size and length methods:

```
#/usr/bin/env ruby
countries = Array.new(10)
puts countries.size
puts countries.length
```
When executed, this will produce the following result:

**10 10**

Let's assign some values to our array:

**countries = Array.new(3, "India")**

This will create a countries array with values ["India","India","India"].

Way 2—using the [] method of the Array class:

```
countries = Array["India","China","USA"]
```
Way 3-directly initializing an array using []:

**countries = ["India","China","USA"]**

Way 4—specifying the range as an argument to create an array:

**digits = Array(0..9)**

This is equivalent to saying this:

**digits = Array.new(0,1,2,3,4,5,6,7,8,9)**

Or it is equivalent to saying this:

 $digits = Array.new(10) {\vert x \vert x}$ 

Also, it is equivalent to saying this:

**digits = [0,1,2,3,4,5,6,7,8,9]**

With our array created, we can now do lot of things with it. Let's see a few operations that we'll be using most often with objects of the Array class.

#### **Accessing elements of an array**

Elements of an array can be retrieved using the #[] method. It can take either a single integer (absolute index), a range, or start element and length as arguments:

```
digits = [1,2,3,4,5,6,7,8,9]
digits[0] #=> 1
digits[2] #=> 3
```

```
digits[-1] #=> 9
digits [-2] #=> 8
digits [2,3] #=> [3,4,5]
digits[2..3] #=> [3,4]
digits[2..-4] #=> [3,4,5,6]
```
Another way to access an element of an array is to make use of the at method:

**digits.at(2) => 3**

If you try to access a value beyond the array boundaries, Ruby by default returns nil. However, there might be circumstances where you might want to throw away an error, or return some default value, if someone tries to access values beyond the boundaries of an array. You can make use of the fetch method for this purpose:

```
digits.fetch(100) #=> IndexError: index 100 outside of array 
  bounds: -9...9
digits.fetch(100,"Out of bounds!") #=> Out of bounds!
```
There are two special methods, namely first and last. These methods allow you to access the first and last element of an array:

**digits.first #=> 1 digits.last #=> 9**

To get the first n elements of an array, make use of the take statement:

```
digits.take(4) #=> [1,2,3,4]
```
There is another method called drop, which ignores the first n elements and returns the remaining elements:

```
digits.drop(5) #=> [6,7,8,9]
```
To check whether an array has any element at all or not, use the empty? method:

**digits.empty? #=> returns true if array named digits is empty or else it'll return false**

To check whether a particular element is included in the array, use the include? method:

**digits.include?(8) #=> returns true if array named digits contains 8 or else it'll return false**

#### **Adding elements to an array**

Elements can be added to an existing array using the push method or <<.

**digits = [0,1,2,3,4] digits.push(5) #=> [0,1,2,3,5] digits << 6 #=> [0,1,2,3,4,5,6]**

To add an element to the beginning of an array, use the unshift method:

```
digits.unshift(9) #=> [9,0,1,2,3,4,5,6]
```
To add an element at a fixed location, use the insert method:

**digits.insert(3,'three') #=> [9,0,1,'three',2,3,4,5,6]**

We can also add multiple values, as follows:

```
digits.insert(3,'three','four') #=>
   [9,0,1,'three','four',2,3,4,5,6]
```
#### **Removing elements from an array**

Elements can be removed from an array using the pop method:

```
digits = [0,1,2,3]
digits.pop
digits #=> [0,1,2]
```
You can use the shift method to remove an element from the start of an array:

```
digits.shift #=> 0
digits #=> [1,2]
```
To delete an element in a particular position, you can make use of the delete at method:

```
digits = [0,1,2,3]
digits.delete_at(1) #=> 1
digits #=> [0,2,3]
```
To delete a particular element, use the delete method:

```
digits = [0,1,2,2,3]
digits.delete(2) #=> 2
digits #=> [0,1,3]
```
If you want to remove duplicate values from an array, you can make use of the uniq method. It has two variants, uniq and uniq!. The former will return a copy of the array without duplicates, while the second one will remove the duplicate elements within the array itself:

```
digits = [0,1,2,2,3]
digits.uniq #=> [0,1,2,3]
digits #=> [0,1,2,2,3]
digits.uniq! #=> [0,1,2,3]
digits #=> [0,1,2,3]
```
## **Iterating over an array**

There are multiple ways in which one can iterate over an array. You can make use of the loop constructs that we discussed earlier:

```
#!/usr/bin/env ruby
counter=0
x=[1,2,3,4]
while counter < x.length
   puts x[counter]
   counter += 1
end
```
However, like many other classes, the Array class includes the Enumerable module, which provides a method called each. This method defines how and which elements should be iterated. In case of arrays, you can supply a block to this method, and all the elements of the array will be yielded:

```
x = [1,2,3,4]
x.each {|i| puts i}
```
Running this piece of code gives the following output:

There is a reverse each method as well, that as its name suggests, allows for traversal of the array in the reverse order:

```
x = [1,2,3,4]
x.reverse_each { |i| puts i }
```
Running this piece of code gives the following output:

**4 3 2**

**1**

There are times when we would like to create a new array based on the original array, but with some modifications that are consistent across all elements of the array. We can make use of the map method for this purpose:

```
x = [1,2,3,4]
y = x.map { |e| e**2} #=> y=[1,4,9,16]
```
As you can see, each element of the x array was picked up, squared, and pushed into a new array, which can be referenced using variable named y.

# **Selecting elements of an array**

One can select elements specifying certain criteria defined in an associated block. There is a destructive way and a nondestructive way to accomplish this.

#### **The nondestructive way**

An example of the nondestructive way is as follows:

```
x = [1,2,3,4,5]
x.select { |i| i > 2 } #=> [3,4,5]
x.reject { |i| i < 3 } #=> [3,4,5]
x.drop while \{ |i| i < 3 \} #=> [3,4,5]
x #=> [1,2,3,4,5]
```
#### **The destructive way**

An example of the destructive way is as follows:

```
x.select! { |i| i > 2 } #=> [3,4,5]
x.reject! { |i| i < 3 } #=> [3,4,5]
```
As you can see, in the nondestructive way, the methods returned an array after performing the operations; however, our original array that is x remained unaffected. However, in the destructive way, the original array itself was modified. We'll see a bit more about this in our next section.

# **Bang methods**

As you might have noticed, we used two different variants of the same method in our previous example where we explained destructive and nondestructive ways of selecting elements from an array. The bang sign after a method doesn't necessarily mean that the method would be destructive, nor does it imply that methods without a bang sign are always nondestructive. It's just a means of specifying the fact that the methods with the ! sign affixed to the method name are more dangerous as compared to methods without it.

The bang methods are generally used to do modifications in place. Now, what this means is that, say I've an  $x = [1, 2, 3, 4, 5]$  array and I want to remove all elements from this array that are greater than 2. If I chose  $x$  select, then the x array would remain the same; however, a new array object containing [3,4,5] would be returned. However, if I were to choose x. select!, then the x array itself would be modified:

```
2.1-head :001 > x=[1,2,3,4,5]
  => [1, 2, 3, 4, 5]
2.1-head :002 > x.select { |i| i > 2 }
  => [3, 4, 5]
2.1-head :003 > x
  => [1, 2, 3, 4, 5]
2.1-head :004 > x.select! { |i| i > 2 }
  => [3, 4, 5]
2.1-head :005 > x
  => [3, 4, 5]
```
It's generally advisable to choose non-bang variants of a method, as most of the times, we want to ensure that the objects on which we are working are immutable. Hence, we would like to perform operations on a copy of the object, rather than on the object itself.

# **Hashes**

Hashes are also known as associative arrays, and they are dictionary-like objects, comprising keys and their associated values. Hashes are very similar to arrays; however, while arrays allow only integers to be used as an index, hashes, on the other hand, can use any object as a key.

#### **Creating hashes**

Hashes can be created easily using their implicit form as follows:

**scores = { "A" => 85, "B" => 70, "C" => 60, "D" => 50, "E" => 35 }**

Here, A, B, C, D, and E are keys having associated values 85, 70, 60, 50, and 35, respectively.

Hashes also allow for a form wherein keys are always symbols:

**scores = { :A => 85, :B => 70, :C => 60, :D => 50, :E => 35 }**

We may access each key's value using the corresponding symbol as follows:

```
scores[:A] #=> 85
```
We can also create a new hash using the new method of the Hash class:

**scores = Hash.new scores["A"] = 85**

If no default value is set while creating a hash, then, when we try to access the key, it'll return nil. One can always set a default value for a hash by passing it as an argument to the new method:

```
scores = Hash.new(0)
scores["A"] #=> 0
```
Let's now see a few commonly used methods for the Hash class and their corresponding objects:

• hash.clear: This method removes all existing key-value pairs from a hash:

```
x = \{ :A => "a", :B => "b" \}x.clear #=> {}
```
• hash.delete(key): This deletes all key-value pairs from the hash that matches the key passed into the arguments:

```
x = \{ :A \implies 'a', :B \implies 'b', :C \implies 'c' \}x.delete(:A) #=> 'a'
x #=> {:B => 'b', :C => 'c'}
```
• hash.empty?: If the hash is empty, it'll return true or else false.

hash.has value? (value): This checks whether the given hash has the corresponding value that was passed as an argument to the method. If it has, then it'll return true or else false:

```
x = \{ :A => 'a', :B => 'b' \}x.has_value?('a') #=> true
x.has_value?('c') #=> false
```
• has.has key? (key): This checks whether the given hash has the corresponding key that was passed as an argument to the method. If it has, then it'll return true or else it'll return false:

```
x= {:A => 'a', :B => 'b'}
x.has_key?(:A) #=> true
x.has_key?(:C) #=> false
```
• hash.keys: This method will return an array containing all the keys associated with the hash:

```
x = \{ :A => 'a', :B => 'b' \}x.keys #=> [:A,:B]
```
• hash.values: This method will return an array containing all the values associated with the given hash:

```
x = \{ :A => 'a', :B => 'b' \}x.values #=> ['a','b']
```
• hash.size: This method will return the length of the given hash:

```
x = \{ :A => 'a', :B => 'b' \}x.size #=> 2
```
• hash.to s: This method will first convert the hash to an array and, finally, convert this array to a string:

```
x = \{ :A \Rightarrow 'a', :B \Rightarrow 'b' \}x.to s #=> "\{:\mathbf{A}=\{\mathbf{a}\}\text{ and } \mathbf{b}\}\text{ is }
```
• hash.invert: This method will create a new hash with keys and values from the original hash that is swapped:

```
x = \{ :A \Rightarrow 'a', :B \Rightarrow 'b' \}x.invert #=> {'a' => :A, 'b' => :B}
```
# **Iterating over a hash**

Like array, hashes also include the Enumeration module. Hence, we can make use of methods such as each, each\_key, and each\_value.

An example of the use of the each method is as follows:

```
x = {:A => 'a', :B => 'b'}
x.each { |key, value| puts "#{key} #{value}" }
```
If we run the preceding piece of code, we'll get this output:

**A a**

**B b**

An example of the use of the each key method is as follows:

```
x.each_key { |key| puts "#{key} #{x[key]}" }
```
If we run the preceding piece of code, we'll get this output:

**A a B b**

An example of the use of the each value method is as follows:

```
x.each_value { |value| puts "#{value}" }
```
If we run the preceding piece of code, we'll get this output:

**a b**

# **Classes and objects**

Object-oriented programming is a paradigm that has become the foundation of many modern programming languages, and it's at the core of Ruby. In short, the objectoriented programming sees the world as data, modeled in code by "objects". When working with data, this model of programming is most apt, as it allows us to model our program as we would see the real world.
The object-oriented programming paradigm, or OOPs as it's popularly called, is based upon a few principles, let's look at them one at a time:

- **Encapsulation**: This is a concept that ensures a certain functionality is hidden from the rest of the code. Its primary use is to ensure that the underlying data is protected, and can only be manipulated in a way the object desires. Ruby accomplishes this by creating objects. The objects expose certain interfaces (also known as methods), using which the interaction can happen with those objects.
- **Polymorphism**: This is the ability to represent the same thing in multiple forms. In the context of Ruby, this means that we'll have a single interface to entities of different types. One way to achieve polymorphism is through inheritance. This allows one class to inherit functionality of another class. The class from which the functionality is inherited is referred to as superclass, while the class that is inheriting the functionality is called a subclass.

For example, let's say we've a class called Shape that has a method called draw. We'll use this Shape class as a superclass for two subclasses, namely Circle and Square:

```
class Shape
   def draw
      raise NotImplementedError, 'You must implement the draw method'
   end
end
class Circle < Shape
   def draw
     puts "We'll draw a circle here."
   end
end
class Square < Shape
   def draw
      puts "We'll draw a square here."
   end
end
Now, let's use these subclasses in our script and see what happens:
```

```
shape = Circle.new
circle.draw
```

```
shape = Square.new
square.draw
```
When this script is executed, we'll get the following output:

```
We'll draw a circle here.
We'll draw a square here.
```
Another way to achieve polymorphism in Ruby is via modules. Modules like classes contain code that is common in behavior. However, we cannot create an object from a module. A module must be mixed in a class using the include keyword. This is referred to as **mixin**. After the mixing of the module, all the behaviors specified in the module are available to the class and its objects. We'll look at modules a little later after being introduced to the concepts of classes and objects.

#### **What's an object and a class?**

You might hear this phrase multiple times, "In Ruby, everything is an object!" Though we've not yet touched the concepts of objects so far, it's true that everything in Ruby is an object. Objects are created out of classes. One can consider classes to be the concepts, while objects are real-life incarnations of those concepts. For example, living beings are a concept whereas you, me, our pets, plants, and so on, are all real living beings. Different objects might have different information stored about them; however, all of them might belong to the same class.

Attributes and behaviors associated with an object are defined in a class. Classes define what an object would finally appear like and what all it will be able to accomplish. To define a class, we use the class keyword, and use CamelCase naming convention to name the class. The class definition finishes with the end keyword. The filename associated with a class is specified in the snake\_case format. So we might have a file called living beings. rb that holds the LivingBeings class:

```
#living beings.rb
class LivingBeings
    # Definition of class goes here
end
```
We can now create an object from this class by using the new method as follows:

```
humans = LivingBeings.new
```
The process of creating a new object from a class is called instantiation, and hence an object is also sometimes referred to as an instance of a class.

*Chef and Ruby*

## **Modules**

As we discussed earlier, modules are a way to achieve polymorphism. They also allow for multiple inheritance. A module is a collection of behaviors that is usable in a class via mixins.

Let's look at an example to see modules, classes, and mixins in action:

```
module A
   def methodA1
   end
   def methodA2
   end
end
module B
   def methodB1
   end
   def methodB2
   end
end
class X
   include A
   include B
   def methodX
   end
end
x = X.new
x.methodA1
x.methodA2
x.methodB1
x.methodB2
x.methodX
```
As you can see, we've two modules, namely A and B, and each of them has two methods. Next, we've a class called X, and we've included both the A and B modules in the x class. This class also has its own method called methodx. Finally, when we create an object of this class, the object has access to all the five methods. Thus, we can see that the X class is inheriting from both the modules, and hence is showing multiple inheritance.

# **Summary**

This brings us to the end of our journey in to the world of Ruby. We have looked at variables, operators, statements, and methods, and eventually had a sneak peek into the world of OOPs. We have learned about classes, objects, and modules. We'll make use of most of the stuff we learned here throughout this book. We'll be extending our knowledge of Ruby as and when we move on to structures involving JSON objects and so on.

In the next chapter, we'll cover concepts such as organizations, groups, and users, and how you can allow for fine-grained access to different types of objects on the Chef server.

# $\bf 4$ Controlling Access to Resources

So you decided that you were going to set up a Chef server and configure your infrastructure in a smart way. Good for you! However, once you've moved past this stage, the next stage that will come and haunt most organizations is: How do we ensure that everyone is able to contribute towards using Chef, while ensuring that no big mess up happens when everyone is busy modifying the Chef code? Above all, how to ensure that anybody who is not supposed to access resources on the Chef server is denied access?

Chef provides a very fine-grained, role-based access to resources through Enterprise Chef.

Any system that has to provide for such a mechanism has to have two components included in it:

- Authentication
- Authorization

All communication with the Chef server is through the Chef Server API. The API provided by Chef is a REST API, and the access to the API is restricted using authentication mechanisms. Public key encryption is used in both Enterprise and Open Source Chef for authentication purpose. Whenever a node/client is created to communicate with the Chef server, a public/private key pair is created. The public key is stored on the Chef server, while the private key is kept with the client. Every request that is made to the Chef server API contains a few special HTTP headers that are signed using the private key. The public key stored on the Chef server is used to verify the headers and contents. Once a request has been authenticated, the next thing that the Chef server needs to decide is whether the request should return the data to the client who has requested access to it.

In the Open Source Chef server, there are only two types of roles that a client can have: either a client can be admin or non-admin. However, in Enterprise Chef, we can manage access to resources through the role-based access control model.

## **The bootstrap process**

Before we jump into understanding the authentication and authorization mechanisms available in the Chef ecosystem, let's look at the bootstrap process used for the purpose of bootstrapping a new machine using Chef. There are two ways to bootstrap a new node:

- Using the knife bootstrap subcommand
- Using a custom orchestrator, which can bootstrap a new machine

In both the cases, unless you are using the chef-client version 12.1 (or higher) and the validator-less bootstrap, you'll require the validator's private key for the first chef-client run on the node. If you are using the Open Source Chef server, this key can be found in /etc/chef-server/chef-validator.pem, whereas, for the Enterprise Chef server, this key will be issued to you during the initial setup.

If you are going to use the knife bootstrap subcommand, this key should be copied over to the machine from where the knife bootstrap subcommand will be invoked. Also, update your knife.rb file on the workstation with the path of validation key along with validation client name.

If you are going to use a custom orchestrator to provision your machines, you might want to copy this key to a location from where it's accessible on a remote machine. For example, if you are working in an Amazon AWS environment, perhaps you will want to keep this key in a S3 bucket and use user data to fetch this key from S3 during the bootstrap process. This method is also useful when trying to do unattended installs.

During the bootstrap process, if a chef-client is not present, it's installed. Next, the necessary keys are generated using the name of the node, which can either be the name provided explicitly, FQDN, machine name, or hostname. Finally, the node is registered with the Chef server. For this purpose, the validator private key is put to use. Once the client is set up, a corresponding private key is created on the node (/etc/chef/client.pem). All subsequent communications with the Chef server happen through this key.

As we can see, the validation.pem file is the primary source of authentication when trying to bootstrap a machine. Hence, this key should be secured, and unauthorized access to this key should be avoided. Also, any keys issued to the users with admin privileges should be safeguarded as these accounts can be used to perform destructive operations on the Chef server.

# **Authentication**

Communication with the Chef server can be initiated by different mechanisms such as chef-client, Knife, and using API in code. Let's see how authentication works under different circumstances.

## **chef-client**

Every time a chef-client needs to communicate with the Chef server to fetch some data required for bootstrapping a machine, the chef-client needs to authenticate itself with the Chef server. It does so by using a private key located at /etc/chef/ client.pem. However, as we saw in the bootstrap process, when a chef-client is executed for the very first time, there is no private key on the concerned machine. Hence, a chef-client makes use of the private key assigned to the chef-validator (/ etc/chef/validation.pem). Once the initial request is authenticated, a chef-client will register with the Chef server using validation.pem, and subsequently the Chef server will return back a new private key to use for future communication. Once the initial chef-client run is over, validation.pem should be removed from the node. The /etc/chef/client.pem file on a node is usable only on the concerned node as it is signed using the node name. This prevents a node from accessing data that isn't meant for it, and also allows the administrators to ensure that only the nodes that are registered with the Chef server are managed by it.

## **Knife**

As a Chef developer/administrator, we are constantly making use of Knife to perform various tasks on the Chef server. RSA public-key pairs are used to authenticate every request that is made using knife.

During the set up of workstation, we run knife configure—initially to create knife.rb and alongside a .pem file that is also generated and that will be used for communicating with the Chef server in future.

*Controlling Access to Resources*

One can also generate a new user or client using Chef Web UI. Once a new user or client is generated, you can copy over contents of the private key file into a .pem file, store it in a safe place, and reference it in knife.rb as follows:

```
$ cat ~/.chef/knife.rb
log_level :info
log_location STDOUT
node_name 'mayank'
client_key '~/keys/chef/mayank.pem'
validation_client_name 'chef-validator'
validation key v /xeys/chef/validation.pem
chef_server_url 'http://chef-server.sychonet.com:4000'
cache_type 'BasicFile'
cache options( :path => '~/.chef/checksums' )
cookbook path [ '~/code/chef-repo/cookbooks' ]
```
Note that the node\_name value must be the one that was used to generate the .pem file specified in client\_key.

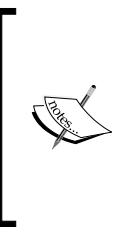

As you might have noticed, we mentioned that we can create a client or user using Knife, and use it for all subsequent communications with the Chef server. Both the client and user are enough to make use of Chef API; however, the only difference between them is that users can also make use of Web UI to communicate with the Chef server, whereas clients only have access to Chef API.

### **Custom API calls**

On a system where Chef is installed, one can also make use of API calls using different languages. For instance, the following example will make use of Ruby to make a call to the Chef server, in order to list all the nodes belonging to the webserver role:

```
#!/usr/bin/env ruby
require 'chef/rest'
require 'chef/search/query'
Chef::Config.from_file(File.expand_path("~/.chef/knife.rb"))
query = Chef::Search::Query.new
query_string = "role:webserver"
nodes = query.search('node',query_string).first
p nodes.map(&:name)
```
This script when executed, will return names of all the nodes that were bootstrapped with the webserver role.

Let's see what happens if we provide wrong credentials. We will modify knife.rb to say the following:

client key /keys/chef/foobar.pem

This file is not present on our machine. Now, if we try and run our script, we'll get an error as follows:

```
[2014-06-30T00:51:09+05:30] WARN: Failed to read the private key /keys/
chef/foobar.pem: #<Errno::ENOENT: No such file or directory @ rb_sysopen 
- /keys/chef/foobar.pem>
```
**/Users/mayank/.rvm/gems/ruby-2.1.0/gems/chef-11.8.2/lib/chef/http/ authenticator.rb:74:in `rescue in load\_signing\_key': I cannot read /keys/ chef/foobar.pem, which you told me to use to sign requests! (Chef::Except ions::PrivateKeyMissing)**

```
 from /Users/mayank/.rvm/gems/ruby-2.1.0/gems/chef-11.8.2/lib/chef/
http/authenticator.rb:64:in `load_signing_key'
```

```
 from /Users/mayank/.rvm/gems/ruby-2.1.0/gems/chef-11.8.2/lib/chef/
http/authenticator.rb:38:in `initialize'
```

```
 from /Users/mayank/.rvm/gems/ruby-2.1.0/gems/chef-11.8.2/lib/chef/
rest.rb:63:in `new'
```

```
 from /Users/mayank/.rvm/gems/ruby-2.1.0/gems/chef-11.8.2/lib/chef/
rest.rb:63:in `initialize'
```

```
 from /Users/mayank/.rvm/gems/ruby-2.1.0/gems/chef-11.8.2/lib/chef/
search/query.rb:34:in `new'
```

```
 from /Users/mayank/.rvm/gems/ruby-2.1.0/gems/chef-11.8.2/lib/chef/
search/query.rb:34:in `initialize'
     from test_api.rb:10:in `new'
```
 **from test\_api.rb:10:in `<main>'**

As you can see, authenticator.rb tried to authenticate us with the Chef server, but couldn't do so.

Let's see what happens if we provide the right private key, but a wrong client name. Let's modify our knife.rb and state the following:

node\_name 'foobar'

Now, if we'll execute our script, we will get an error like the following:

```
/Users/mayank/.rvm/rubies/ruby-2.1.0/lib/ruby/2.1.0/net/http/response.
rb:119:in `error!': 401 "Unauthorized" (Net::HTTPServerException)
```
*Controlling Access to Resources*

```
 from /Users/mayank/.rvm/gems/ruby-2.1.0/gems/chef-11.8.2/lib/chef/
http.rb:140:in `request'
     from /Users/mayank/.rvm/gems/ruby-2.1.0/gems/chef-11.8.2/lib/chef/
rest.rb:104:in `get'
     from /Users/mayank/.rvm/gems/ruby-2.1.0/gems/chef-11.8.2/lib/chef/
search/query.rb:42:in `search'
     from test_api.rb:9:in `<main>'
```
Now that we know that all requests to the Chef server REST API need to be signed, let's see how it is actually done.

As we discussed earlier, the Chef server REST API accepts certain HTTP headers that are signed using our private key. These headers are X-Ops-Authorization-n where *n* can be an integer starting from 1.

Chef makes use of mixlib-authentication for the purpose of signing headers. Apart from other required headers, every request is embedded with X-Ops-Authorization-n headers, and these headers are populated with values using the following piece of code:

```
def sign(private key, sign algorithm=algorithm, sign version=proto
version)
     # Our multiline hash for authorization will be encoded in multiple 
header
   # lines - X-Ops-Authorization-1, ... (starts at 1, not 0!)
  header hash = \{ "X-Ops-Sign" => "algorithm=#{sign_algorithm};version=#{sign_
version};",
     "X-Ops-Userid" => user_id,
     "X-Ops-Timestamp" => canonical_time,
     "X-Ops-Content-Hash" => hashed_body,
   }
  string to sign = canonicalize request(sign algorithm, sign version)
  signature = Base64.encode64(private key.private encrypt(string to
sign)).chomp
  signature lines = signature.split(\ln/\ln)signature lines.each index do |idx|
    key = "X-Ops-Authorization-#{idx + 1}"header hash[key] = signature lines [idx]
   end
   Mixlib::Authentication::Log.debug "String to sign: '#{string_to_
sign}'\nHeader hash: #{header_hash.inspect}"
  header hash
end
```
These headers, along with other required headers such as Accept, X-Chef-Version, and so on, are passed along with the request to the Chef server, where they are decoded and verified for integrity. All the headers are Base64 encoded, and hashing is done using SHA1.

The following is the tcpdump output, when we tried to execute the knife node list command:

**sudo tcpdump -vvvs 1024 -l -i any -A host chef.sychonet.com tcpdump: data link type PKTAP tcpdump: listening on any, link-type PKTAP (Packet Tap), capture size 1024 bytes 19:25:34.303810 IP (tos 0x0, ttl 64, id 28538, offset 0, flags [DF], proto TCP (6), length 64) 192.168.200.17.58990 > chef.sychonet.com.http: Flags [S], cksum 0x7630 (correct), seq 1860154782, win 65535, options [mss 1460,nop,wscale 4,nop,nop,TS val 348873058 ecr 0,sackOK,eol], length 0 ....E..@oz@.@......... ..n.Pn...........v0............. ..ab........ 19:25:34.381930 IP (tos 0x0, ttl 63, id 0, offset 0, flags [DF], proto TCP (6), length 60) chef.sychonet.com.http > 192.168.200.17.58990: Flags [S.], cksum 0xf1e2 (correct), seq 261649376, ack 1860154783, win 17898, options [mss 1268,sackOK,TS val 36293234 ecr 348873058,nop,wscale 7], length 0 ....E..<..@.?..X.. ......P.n..s.n.....E............ .).r..ab.... 19:25:34.381959 IP (tos 0x0, ttl 64, id 49771, offset 0, flags [DF], proto TCP (6), length 52) 192.168.200.17.58990 > chef.sychonet.com.http: Flags [.], cksum 0x455a (correct), seq 1, ack 1, win 8242, options [nop,nop,TS val 348873135 ecr 36293234], length 0 ....E..4.k@.@.8....... ..n.Pn.....s... 2EZ..... ..a..).r 19:25:34.382581 IP (tos 0x0, ttl 64, id 56374, offset 0, flags [DF], proto TCP (6), length 1035)**

```
 192.168.200.17.58990 > chef.sychonet.com.http: Flags [P.], seq 1:984, 
ack 1, win 8242, options [nop,nop,TS val 348873135 ecr 36293234], length 
983
....E....6@.@..S......
..n.Pn.....s... 2.......
..a..).rGET /nodes HTTP/1.1
Accept: application/json
Accept-Encoding: gzip;q=1.0,deflate;q=0.6,identity;q=0.3
X-Ops-Sign: algorithm=sha1;version=1.0;
X-Ops-Userid: maxc0d3r
X-Ops-Timestamp: 2015-04-24T13:55:34Z
X-Ops-Content-Hash: 2jmj7l5rSw0yVb/vlWAYkK/YBwk=
X-Ops-Authorization-1: TkyDvBoWHIg3Fmdq6GYpBZyI9nzmrlr3nvWhsFKiH0qYYN4ocd
XG4BDN+29X
X-Ops-Authorization-2: PY0avZQi9InskpfKV6Qx590uHUY/butQd+kCzDbKcQHObhmDZ3
f9CsQLXN1n
X-Ops-Authorization-3: vrH9A69RYrRswTyGNURg8MlDgr+TWPCnQfdzrTNLjDN8DcuEaJ
HBBPEnwobK
X-Ops-Authorization-4: ecBK9Uw+9rHZ6a06qZ8aMEVTjRzZGhgboMbmbIP2QpZMMyIUzo
J6rLktPjah
X-Ops-Authorization-5: eBTnAHLvE1VOg3eWW/rzLcRQHCf2WuBiO3/
YvyKzmYWvOHzY6p1hxaubiin4
X-Ops-Authorization-6: i9u8OvFVNNNuH8yzBrEICkxeBffT8OcSUF6nyn+w2Q==
Host: chef.sychonet.com:80
X-Remote-Request-Id: c110eb5b-1528-4165-91de-5a879fe1a692
X-Chef-Version: 11.14.2
19:25:34.460756 IP (tos 0x0, ttl 63, id 47454, offset 0, flags [DF], 
proto TCP (6), length 52)
     chef.sychoent.com.http > 192.168.200.17.58990: Flags [.], cksum 
0x60cb (correct), seq 1, ack 984, win 156, options [nop,nop,TS val 
36293312 ecr 348873135], length 0
....E..4.^@.?.C...
......P.n..s.n..v....`......
.)....a.
```

```
...
```
As you can see, the following headers were accompanied with the request made by Knife:

- X-Ops-Sign
- X-Ops-Userid
- X-Ops-Timestamp
- X-Ops-Content-Hash
- X-Ops-Authorization-1
- X-Ops-Authorization-2
- X-Ops-Authorization-3
- X-Ops-Authorization-4
- X-Ops-Authorization-5
- X-Ops-Authorization-6
- Host
- X-Remote-Request-Id
- X-Chef-Version

We'll learn more about these headers in our discussion on APIs later in this book. In the meantime, if you are interested in more details about how this is all happening, you can refer to the code for mixlib authentication at [https://github.](https://github.com/opscode/mixlib-authentication) [com/opscode/mixlib-authentication](https://github.com/opscode/mixlib-authentication).

## **Authorization**

As we discussed earlier, users of Chef can only perform actions that they are authorized to perform. There is a difference in the implementation of authorization between the Enterprise and Open Source Chef server.

The Enterprise Chef server makes use of the role-based access control model.

The Open Source Chef server, on other hand, has a fairly simple model, where there are either admin users who have the privilege to read, write, update, and delete resources, or non-admin users who have read-only access to resources on the Chef server.

Let's look at each of these in detail.

## **The Open Source Chef server**

As we discussed earlier, the Open Source Chef server has a very simple model for authorization purpose. We've two sets of users: admin and non-admin. Any user with an admin privilege can read, write, update, or delete any resources on the Chef server, whereas non-admin users have read-only access to the resources on the Chef server.

When a node is registered with the Chef server through an initial chef-client run, it gets registered as a non-admin client. Similarly, if you try to create a new client using Knife, it'll be registered as a non-admin user, unless you explicitly set it as admin.

As a Chef developer/administrator, you'll be adding/updating/deleting resources, such as cookbooks, users, nodes, and so on, on the Chef server. Hence, you should create the client with admin rights.

There are, however, times when you want your nodes to be registered with admin privileges. For example, some time ago I was creating Chef code for an infrastructure on AWS. This setup was being done on an autoscaling group. I wanted all the machines in the autoscaling group to get a proper hostname. To accomplish this, I prepopulated a data bag with a set of hostnames. During the bootstrapping of the machines, I fetched a hostname from the data bag and, once the machine was bootstrapped, I wanted the Chef recipe to remove the hostname that was assigned to the node from the data bag.

Data bags are a resource on the Chef server, and nodes are by default registered with the non-admin privileges on the Chef server. So, we can't just go around deleting stuff from the Chef server using our Chef recipe that is running via the chef-client.

In order to overcome this issue, we will need to modify the code on the Chef server.

Edit the api\_client.rb file, which can be found inside the /opt/chef-server/ embedded folder (search for the file inside this folder).

This file defines a class called ApiClient, and its constructor initializes a few variables such as @name, @public key, @private key, @admin, and @validator.

Around line 38, you'll find that @admin is set as false by default. This is overridden to true when we create a client using the –a option with Knife. If we want to create all clients with admin privileges, we need to set this as true.

Now, whenever a request is made to Chef API for the registration of a new client/ node, it will be created with admin rights.

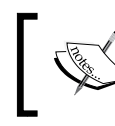

Before you go about making this change, ensure that you understand the implications because there is a very good reason why it's set up the way it is.

The following requests require admin privileges:

- **Client index**: knife client list
- **Client update**: knife client edit NAME
- **Client destroy**: knife client delete NAME
- **Cookbook update**: knife cookbook upload COOKBOOK\_NAME
- **Cookbook destroy**: knife cookbook delete COOKBOOK\_NAME
- **Data bag create**: knife data bag create DATABAG\_NAME
- **Data bag destroy**: knife data bag delete DATABAG\_NAME
- **Data bag item create**: knife data bag create DATABAG\_NAME ITEM\_NAME
- **Data bag item update**: knife data bag edit DATABAG\_NAME ITEM\_NAME
- **Data bag item destroy**: knife data bag delete DATABAG\_NAME ITEM\_ NAME
- **Environment create**: knife environment create ENVIRONMENT\_NAME
- **Environment update**: knife environment edit ENVIRONMENT\_NAME
- **Environment destroy**: knife environment delete ENVIRONMENT\_NAME
- **Role create**: knife role create ROLE\_NAME
- **Role update**: knife role edit ROLE\_NAME
- **Role destroy**: knife role delete ROLE\_NAME

The following are some requests that require admin privileges if executed from a location where a request was originated:

- **Client show**: knife client show NAME
- **Node update**: knife node edit NAME
- **Node destroy**: knife node delete NAME

The following API requires admin privileges, or is done by the chef-validator during the initial chef-client run:

• **Client create**: knife client create

*Controlling Access to Resources*

## **Enterprise Chef**

As we discussed earlier, Enterprise Chef makes use of the role-based access control model to grant access to the different resources on the Chef server. Access to objects can be defined by object type, group, user, organization, and so on.

Enterprise Chef uses the concept of organization, group, and user to define this rolebased access. Let's look at each of these in brief:

- **Organization**: An organization is the top-most entity for role-based access. Each organization consists of groups such as clients, users, admins, at least one user, and one node. The on-premise Enterprise Chef server provides support for multiple organizations as well. When a setup is being done, the Enterprise Chef server creates one organization by default.
- **Groups**: A group is used to define access to the object types and objects in the Chef server. It also assigns permissions that are used to decide which tasks are available to the members of that group. All the users who are members of a group inherit permissions associated with the group. The Enterprise Chef server provides the following groups by default: admins, clients, and users. Hosted Chef also provides an additional group called billing\_admins.
- **Users**: A user is any non-admin person who is supposed to manage the data stored on the Chef server. The Enterprise Chef server includes a single user, which is set up initially, and this user is automatically assigned to the admins group.
- **Chef-client**: A client is any agent that makes use of the Chef server API to interact with the Chef server. Every node on which a chef-client is configured is automatically added to the client group.

Whenever a request is made to the Enterprise Chef server for a resource, the Chef server checks whether the requesting entity has permissions over the requested resource or not. If it's permitted, the resource is served. If it's not, the Chef server checks whether the group to which the user belongs has permissions over the requested resource and, if it's permitted, the resource is served back to the user.

#### **Object permissions**

The Enterprise Chef server includes the following object permissions:

- **Delete**: This defines whether a user or group can delete the concerned resource.
- **Grant**: This defines whether a user or users belonging to a group can assign permissions over the concerned resource.
- **Read**: This defines which users or groups have access to the details about the concerned resource.
- **Update**: This defines which users or groups have access to edit details associated with the concerned resource.

The Enterprise Chef server also includes the following global permissions:

- **Create**: This defines which users or groups can create the following resources: cookbooks, data bags, environments, roles, nodes, and tags.
- **List**: This defines which users or groups can view the following resources: cookbooks, data bags, environments, roles, nodes, and tags.

#### **Groups**

As we saw earlier, Enterprise Chef includes the following default groups:

- **admins**: This group contains all the users who'll have administrative privileges.
- **billing\_admins**: This group is specific to Hosted Enterprise Chef. It's used to define a list of users who'll have privileges to manage information related to billing.
- **clients**: This group is primarily meant to contain a list of machines that are registered with the Chef server by a chef-client.
- **users**: This group is generally meant to house all the users who'll make use of tools such as Knife or Chef Web UI.

A single instance of the Enterprise Chef server comes with one organization by default. However, one can set up multiple organizations if needed. Each organization can have a unique set of groups and users. Each organization will manage its own set of nodes on which chef-client is installed.

A user can belong to multiple organizations, provided that role-based access control is configured per organization. Using multiple organizations ensures that the same Chef server is reused to provide support for different groups within an organization. For a large organization, this is a boon as it allows an organization to set up a single Chef server, and have different organizations set up for different groups. Each of these organizations can have different schedules for updates; multiple groups might want to have access to different resources using the same name.

Before we wrap up with authorization, we should note that the endpoints for API requests for the Enterprise Chef server and the Open Source Chef server are not the same.

For the Enterprise Chef server, the endpoint should always include /organization/ organization\_name as part of the name of the endpoint. For the Open Source Chef server, there is no such constraint.

This is also evident in the knife.rb file. With the Open Source Chef server, we've chef server url as https://chef-server.sychonet.com, whereas, for the Enterprise Chef server, it will be like https://api.opscode.com/organizations/ maxc0d3r.

# **Summary**

In this chapter, we went on to understand how authentication happens in the Chef server and how one can make use of custom APIs to connect securely with the Chef server. We also saw different models of authorization used by the Enterprise and Open Source Chef server. I hope by now you know how authentication and authorization happen in the world of Chef and how you can choose the right variant of the Chef server for your use, depending on your requirement s with regard to the granularity of authorization levels needed.

In the next chapter, we'll learn about the most fundamental unit of code written by Chef developers: is a **recipe**. Components of a recipe and its resources (among other things) will be covered next.

# 5 Starting the Journey to the World of Recipes

We have our Chef server setup done by now. You must be itching to get your hands dirty with writing Chef code and bootstrapping your infrastructure using it. We'll look into the different components that can be managed through Chef using the concept of resources. Once we are familiar with different resources, we'll see how we can utilize them in our recipes. We'll also see some best practices in writing recipes.

Before we start off, we need to understand what the term "recipe" really means.

In the world of Chef, a recipe is the most fundamental unit of code that is executed. It can be considered as the most fundamental configuration element within an organization. A recipe is a piece of code written in Ruby and it defines everything that is required to configure a system or part of it. A system can comprise of different components. For example, you may have a machine that is acting as a database and web server simultaneously. You can either have a single recipe to configure this machine or you can have multiple recipes – one to configure a database, one to configure a web server, and yet another to set up a barebones machine. Eventually, you can apply all these recipes on the concerned machine using a run\_list. In the course of this chapter, we will cover the best practices to handle these cases and many others.

Recipes are nothing but simple Ruby code that defines how the system is going to get to a particular state. A system comprises multiple components and each of these components is handled by means of a resource.

A resource is a statement of configuration policy. It describes the desired state of an element in our system. Each resource statement in a Chef recipe corresponds to a specific part of infrastructure – a file, cron job, package, service, and so on.

*Starting the Journey to the World of Recipes*

Recipes group together these resource statements and describe the working configuration of the entire system. Cookbooks are eventually used to collect recipes and store them on the Chef server.

As you can see, resources are used to define the different components of a system. However, all these components are handled differently across different platforms. To ensure that resources are handled in the right manner, Chef comes with the concept of providers. There are different providers for different resources and, depending on the platform and platform\_version, the right provider is selected, which then acts on the concerned resource.

For example, let's assume that we want to install a package called telnet and we specify this as follows:

```
package "telnet" do
   action :install
end
```
Now, depending on the platform on which this is executed, the right provider is chosen and the telnet package is installed. On Debian-based systems, it will make use of apt, while on RHEL/CentOS it'll make use of yum.

The platform to be chosen is determined by Ohai. Ohai is a Ruby gem that is installed alongside Chef during standard installation and can be executed as a command – ohai. Ohai checks for the platform and platform\_version on every chef-client run and this information is used to decide the provider. We'll discuss Ohai and its associated plugins at length in later chapters.

In this chapter, we'll learn about the different resources provided by Chef, how providers help execute resources, and eventually how we bundle resources in Chef recipes.

## **Resources**

A resource is nothing but a Ruby block with four components – a type, a name, one or more attributes, and one or more actions. The following is a typical way to declare a resource in a Chef recipe:

```
type "name" do
   attribute "value"
  action : type of action
end
```
All actions have a default value. For example, the package resource's default action is :install and hence, if we just want to install a package, we can just say:

package "package\_name"

This will take care of the installation of the latest available version of the package called package name.

The chef-client handles the processing of recipes in two phases. In the first phase, resource collection is built. In this phase, all the recipes mentioned in run\_list are evaluated in the order specified. All the resources described in the recipes are identified and collected into a collection. All the libraries are loaded first to ensure that all Ruby classes and language extensions are available. This is followed by the loading of attributes, then by lightweight resources, and eventually all definitions. Finally, all the resources are loaded in order from the collection. This phase is referred to as the **compilation phase**.

With all the information collected, chef-client configures the system. Each resource is executed in the order identified by the run list and finally by the order in which it's defined in the recipe. Each recipe is mapped to a provider. The provider takes the necessary steps to complete the action and finally the resource is processed. This phase is referred to as the **convergence or execution phase**.

Every resource in Chef has some actions and some attributes associated with it. There are some actions and attributes that are common to every resource and then there are some that are very specific in nature. Let's look at common actions and attributes first:

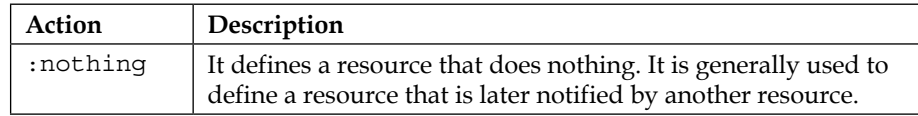

The following is an example of the :nothing action:

```
service "splunk" do
  action :nothing
   supports :status => true, :start => true, :stop => true, :restart => 
true
end
```
*Starting the Journey to the World of Recipes*

So here we've defined a resource of type service, having the name splunk. We don't want this resource to do anything for now. Maybe later on we'll use some other resource to do something useful with this resource. For example, maybe we'll use a change in the config file to trigger a restart later on. This concept is referred to as notification/subscription and we'll have a deeper look at this a little later.

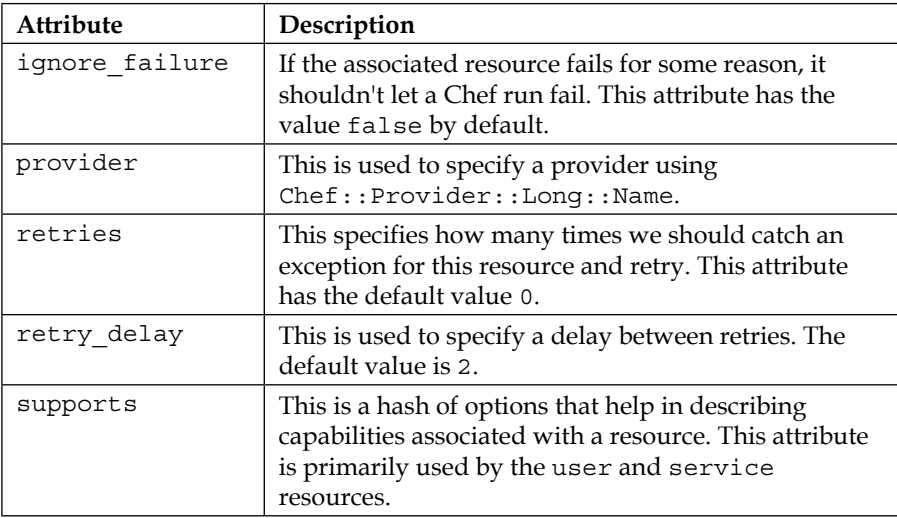

Let's say you have a service that is flaky in nature; however, you want to give it a shot by starting it through Chef. It'll be wise to make use of ignore\_failure for such services because, in case it's unable to start, the Chef run will fail:

```
service "flaky_service" do
  action :start
  ignore_failure true
end
```
Now let's say you are setting up the machine for use using the Node.js app. You want to set up an npm package and you aren't aware of redguide/nodejs (<https://github.com/redguide/nodejs>). You went ahead and wrote your very own provider to install the package using npm (we'll learn more about providers later on. For now, just consider them as a mechanism to perform some action). You can easily make use of the provider resource to specify which provider Chef should make use of while installing the concerned resource:

```
package "my_npm_package" do
   provider Chef::Provider::Package::NPM
end
```
Coming back to the flaky service, say you wanted to retry the start of the flaky service two to three times before declaring it as a failure. You can do so using the retries and retry delay attributes:

```
service "flaky_service" do
  action :start
  retries 3
  retry_delay 5
end
```
Now Chef will retry starting the service three times with a delay of five seconds between each retry. If the service is unable to start, the Chef run will eventually fail.

## **Guard attributes**

There are certain attributes that can be used to evaluate the state of a node during the execution process of a chef-client run. Based on the result of the evaluation, the attribute is used to tell chef-client whether it should continue the execution of that specific resource or not. These attributes are referred to as guard attributes or conditionals. A guard attribute either accepts a string or a block of Ruby code as a value.

If a string is supplied as a value, the string is considered as a command, and if the execution of the concerned command yields 0 as the return value (also known as exit status), the guard is applied or else not.

If a Ruby block is supplied as a value, the block is executed as Ruby code. The block must return either true or false.

Guard attributes are typically used to ensure that the Chef resource is idempotent. It checks whether the desired state is present or not. If the state is already present, the chef-client run does nothing for the concerned resource.

The following attributes can be used to define a guard:

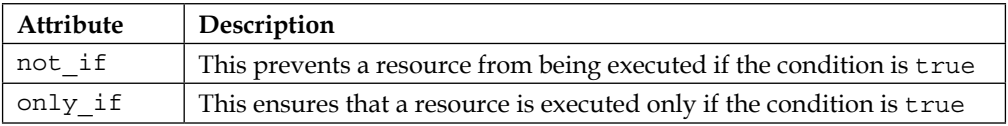

The following arguments can be used with the not  $if$  and only  $if$  guard attributes:

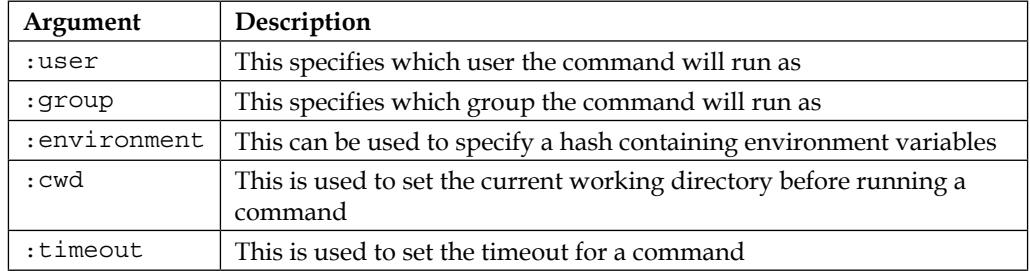

For example, let's assume that we are installing a package called package name and we want to install it only on systems running RHEL 6.x.

Here is how we can accomplish this using the not if guard attribute:

```
package "package_name" do
   action :install
   not_if { platform_family?('rhel') && 
    node['platform version'].to f < 6.0 }
end
```
Here is how we can accomplish this using the  $only$  if guard attribute:

```
package "package_name" do
   action :install
   only_if { platform_family?('rhel') && 
     node['platform_version'].to_f >= 6.0 }
end
```
Resources that pass strings as argument to guard attributes can also specify an interpreter that can be used to evaluate the string command. This is done using the guard\_interpreter attribute to specify a script-based resource – bash, csh, perl, powershell\_script, batch, python, and ruby.

As we saw, we can have an environment attribute associated with a resource. Guard attributes are generally running commands. However, unless guard\_interpreter is defined, guard attributes won't use environment variables declared using the environment attribute. To ensure that the right environment variable is passed to the command that is passed to guard attribute, the environment variable should be explicitly defined for guard attribute or guard interpreter.

For example, say we want to start a Java application but we want to ensure that we don't trigger the start if the application is already running. Being lazy as most of us sysadmins are, we didn't bother creating init scripts to manage the start/stop of the application or check the status. However, our Java application is intelligent enough to report its status if we pass an argument status to our application. Now, being a Java app, we want to ensure that we have the right JAVA\_HOME path set before we go about triggering the command to start the app or check the status.

The following is one way to handle this:

```
bash "some_app" do
  environment { "JAVA_HOME" => "/usr/java/default" }
   code "java /apps/some_app/app start"
  not if "java /apps/some app/app status"
end
```
However, this isn't the right way to go about handling our situation because the environment variable JAVA HOME isn't available to the java some app status command. One way to do it correctly is this:

```
bash "some_app" do
  environment { "JAVA HOME" => "/usr/java/default" }
   code "java /apps/some_app/app start"
  not if "java /apps/some app/app status", :environment => {
    'JAVA HOME' => '/usr/java/default' }
end
```
Another way to handle this is using guard instructor as follows:

```
bash "some_app" do
   guard_interpreter :bash
  environment { "JAVA_HOME" => "/usr/java/default" }
   code "java /apps/some_app/app start"
  not if "java /apps/some app/app status"
end
```
Now, maybe we want to execute the command to check the application status as a user called the application and we want to ensure that our current working directory is /apps/some\_app while the command is executed. The following example will help us accomplish this:

```
bash "some_app" do
  environment { "JAVA HOME" => "/usr/java/default" }
   code "java /apps/some_app/app start"
```
*Starting the Journey to the World of Recipes*

```
 not_if "java /apps/some_app/app status", :user => "application", 
     :cwd => "/apps/some_app", :environment => { "JAVA_HOME" => 
     "/usr/java/default" }
end
```
Resources can perform some action or trigger an event for another resource using a notification mechanism. The following are the available notifications for all the resources available in Chef:

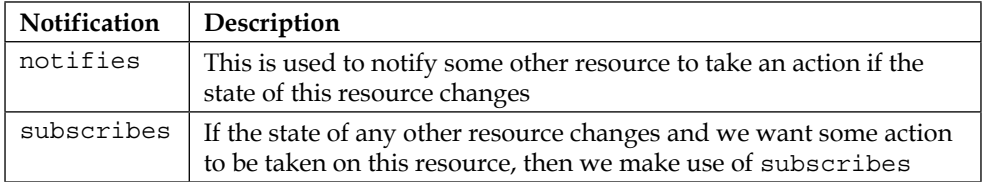

When notified, we may expect action to happen either immediately or we might want all notifications to be queued up and executed at the end of the chef-client run. Chef provides us with the concept of notification timers just for this:

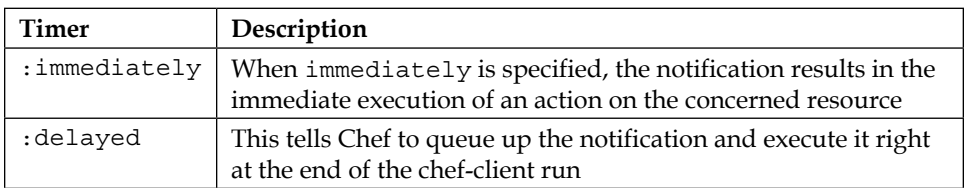

Let's say we are managing a web server such as Nginx and we want Nginx to reload every time a change is pushed to its configuration file - nginx.conf. We can accomplish this using the notification mechanism very easily:

```
service "nginx" do
   supports :restart => true, :reload => true
   action :enable
end
cookbook_file "/etc/nginx/nginx.conf" do
   source "nginx.conf"
  owner "root"
  group "root"
  mode "0644"
  notifies :reload, "service[nginx]", :immediately
end
```
The is can also be done through the subscribes notification as follows:

```
cookbook_file "/etc/nginx/nginx.conf" do
  source "nginx.conf"
  owner "root"
  group "root"
  mode "0644"
end
service "nginx" do
  supoorts :restart => true, :reload => true
  subscribes :reload, "cookbook_file[/etc/nginx/nginx.conf]", 
:immediately
end
```
One thing we need to understand most of all is the fact that notifications on resources are queued. So let's say we have the following piece of code:

```
template '/etc/ntp.conf' do
   notifies :restart, 'service[ntp]'
end
service 'ntp' do
   action :start
end
```
This code will take the following actions:

- 1. Update the template.
- 2. Queue the restart of the service.
- 3. Start the service.
- 4. Restart the service (due to notification).

#### **Lazy evaluation of attributes**

There may be times when we don't know the value of an attribute until the execution/convergence phase of the chef-client run. During such times, lazy evaluation of attribute values can be very helpful. In such cases, we pass on a Ruby block along with the keyword lazy to the attribute and the code block is evaluated to figure out the value to be associated with the concerned attribute. For example:

```
cookbook_file "some_file" do
  source "some_file"
  owner lazy { "ruby_block containing some Ruby code" }
end
```
 $-$ **[** 113 ]  $-$ 

*Starting the Journey to the World of Recipes*

With knowledge about how resources are handled by Chef, let's move on to see what different resources are available for use and how to make best use of them. We'll only look at the most commonly used resources here. You can refer to the documentation at <http://docs.getchef.com/chef/resources.html> for details about specific resources not mentioned here.

#### **The package resource**

The package resource is one of the most widely used resources. This resource is used to manage packages on a system.

The package resource uses the following syntax:

```
package "package_name" do
   attribute "value"
   action :action
end
```
Here, package name is the name of the package you want to manage and attribute refers to some attribute that might be associated with this package; for example, the version of the package. There is an optional action value that refers to the action that we want to take against this package. The default action is :install, which takes care of the installation of the concerned package.

Consider the following as an example:

```
package "telnet" do
   action :install
end
```
This will install the telnet package on the concerned machine.

As we discussed earlier, we can skip specifying the default actions and hence the last piece of code can be written in a much more compact form as follows:

```
package "telnet"
```
Let's say we want to install a specific version of a package. For example, we might be making use of MongoDB in our setup and we had set up a machine a few months back that used version X of MongoDB. However, recently a new version of MongoDB, Y was added to the repositories. Now, whenever the package resource is used, it'll pick up version Y of the package for installation. This can result in lots of issues as there might be compatibility issues between versions X and Y.

To ensure that the same version of the package is installed, you can specify the version of the package while making use of the package resource:

```
package "mongo" do
   version "X"
end
```
The package resource has the following actions associated with it:

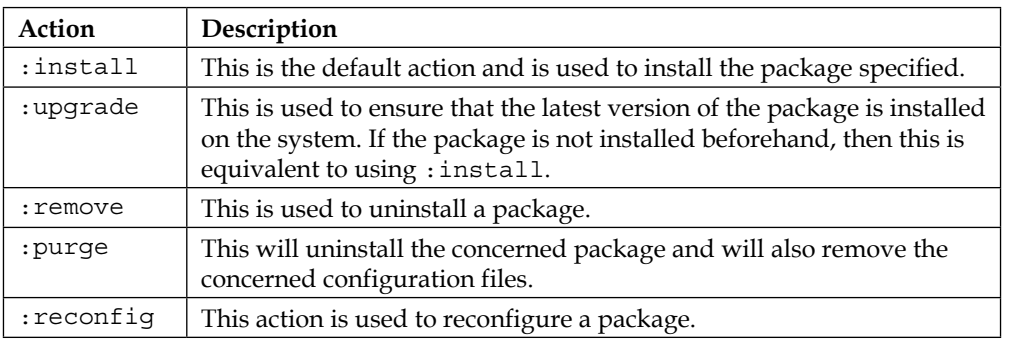

The package resource can have the following attributes associated with it:

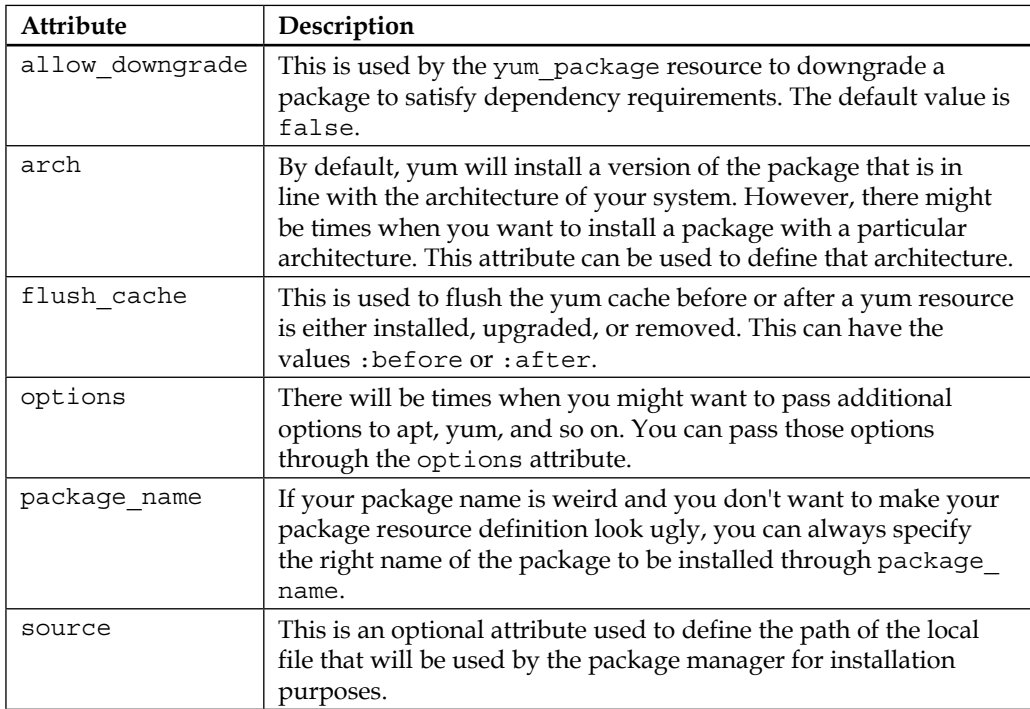

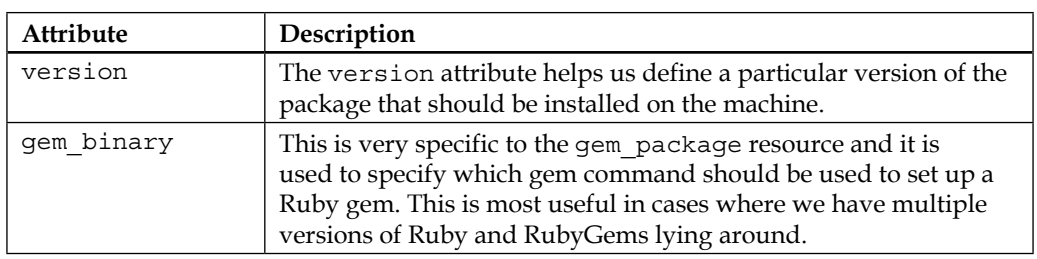

We've already seen the package resource example earlier with the default option. Let's see how can we make use of other actions and available attributes to fine-tune our installation requirements if needed.

Case 1: We want to install a specific version of MongoDB, and if any other version is installed, we should just remove it and install this specific version:

```
package "mongodb" do
   action :upgrade
   allow_downgrade true
   version "xxxx"
end
```
Case 2: A new version of Git has appeared in the RPMForge repository and it's available in the rpmforge-extras repo. However, this repo is not enabled and you don't want to enable it forever. You also don't want to use the base repository while installing Git. If Git is already installed on the machine, you want to ensure that it's upgraded to the latest version available on the RPMForge repository. (The assumption is that you have RPMForge set up on your machine):

```
package "git" do
   action :upgrade
   flush_cache :before
   options "--enablerepo=rpmforge-extras --disablerepo=base"
end
```
Case 3: You've accidentally installed two versions of a package, namely version-1 and version-2. Now you want to get rid of version-1 completely from the machine:

```
package "package_name" do
    action :purge
    version "version-1"
end
package "package_name" do
    action :reconfig
end
```
Case 4: You have an RPM package on your machine and want to install it through Chef:

```
package "package_name" do
   source "/tmp/package.rpm"
end
```
This will pick up the default provider for your system type. If it's RHEL/CentOS, yum will be used. However, you might want to make use of the RPM provider for installation purposes. You can do that as well as follows:

```
package "package_name" do
   source "/tmp/package.rpm"
   provider Chef::Provider::Package::RPM
end
```
The package resource can be considered as a wrapper over several other resources that are also meant to install different software. There are quite a few such resources, for example, gem\_package, easyinstall\_package, dpkg\_package, yum\_package, and rpm package. Unless you are trying to install a software that is specifically meant to be installed through these resources, it's always good to make use of the generic package resource.

For more details, refer to [http://docs.getchef.com/resource\\_package.html](http://docs.getchef.com/resource_package.html).

#### **The cookbook\_file resource**

Most of the time, the job of systems administrators is confined to the installation of software and eventually configuring them. The configuration is mostly done by means of files: be it your web server configuration, your database server configuration, or the management of users. Most of the time, everything is just manageable by modifying the concerned files. This is especially true for Unix/Linux/BSD systems. In fact, there is a famous phrase, "Everything is a file", for such systems. Chef allows us to maintain the right and consistent version of configuration files across a large set of systems through the cookbook file resource.

Using the cookbook file resource, we can transfer files to the concerned machine running chef-client. The files are initially kept in the COOKBOOK\_NAME/files folder. We'll learn more about the organization of cookbooks later in the book.

The cookbook file resource has the following syntax:

```
cookbook_file "name" do
   attribute "value"
```
*Starting the Journey to the World of Recipes*

 ... action :action end

Here, name refers to the name of the file we wish to manage. If the path attribute is not defined in the resource, then the name attribute is referred to as the path to the file.

Chef makes use of the Chef:: Provider::CookbookFile provider to manage files through the cookbook\_file resource.

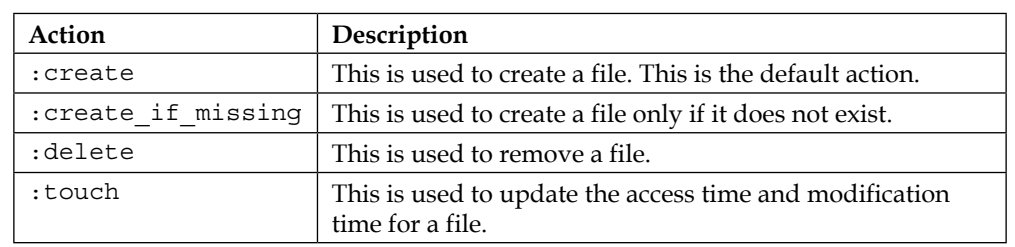

The following actions can be associated with the cookbook file resource:

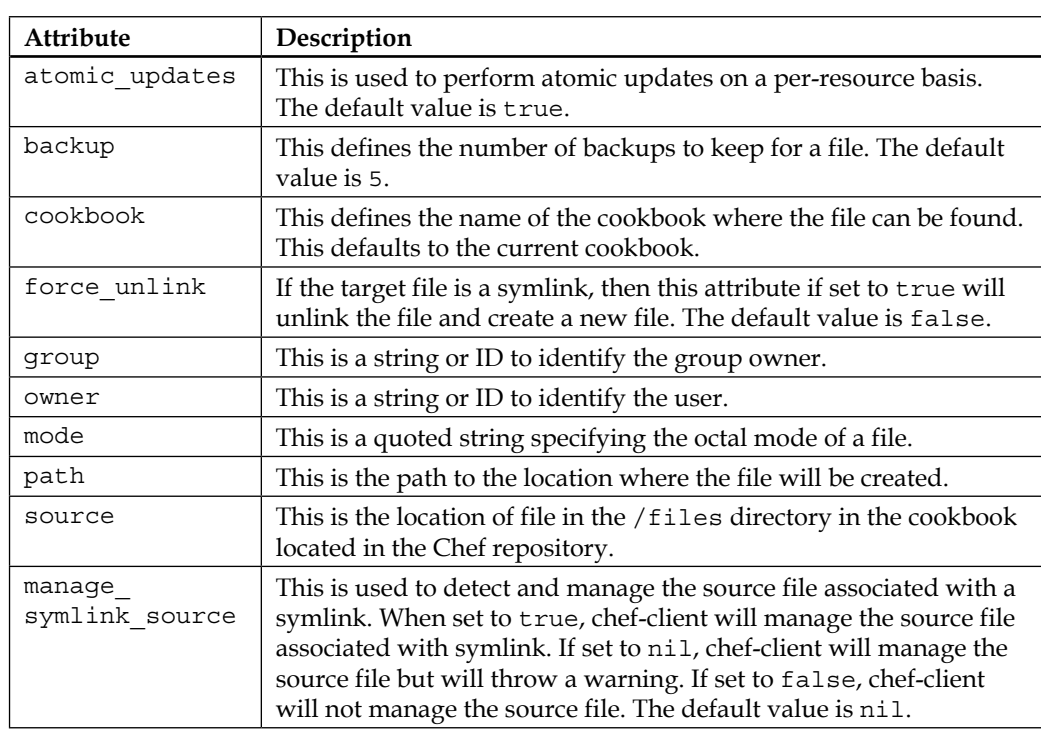

The following attributes can be associated with the cookbook\_file resource:

As we saw earlier, the file is picked up from the /files directory in the cookbook located in chef repository. Let's say we have a cookbook called nginx that is used to manage the Nginx web server. The configuration file for Nginx is called nginx.conf and we want to use our cookbook to set up Nginx on RHEL/CentOS and Ubuntu/ Debian boxes. Now there is catch, as the Nginx configuration uses a different user to start the Nginx worker process. On Ubuntu, the user is www-data while on RHEL, the user is nginx. So how do we keep two versions of the same file and yet tell Chef to set it up correctly? There are two ways to do this.

The following is not the right way (though it works just fine):

- 1. Create two folders nginx/files/default/debian and nginx/files/ default/redhat and keep nginx.conf for Debian/Ubuntu in nginx/ files/default/debian while keeping nginx.conf for RHEL/CentOS in nginx/files/default/redhat.
- 2. Now declare the cookbook file resource as follows:

```
cookbook_file "/etc/nginx/nginx.conf" do
   case node[:platform]
   when "centos","redhat"
      source "redhat/nginx.conf"
   when "ubuntu","debian"
       source "debian/nginx.conf"
    end
   mode "0644"
    owner "root"
    group "root"
end
OR
cookbook_file "/etc/nginx/nginx.conf" do
  source "#{node[:platform family]}/nginx.conf"
   mode "0644"
   owner "root"
   group "root"
end
```
So here we've made use of the case statement to decide which platform we are working on and decide the source for the cookbook file resource accordingly. This will work just fine; however, there is a more elegant and correct way to accomplish the same thing.

The correct way is as follows:

- 1. Create the following folders: nginx/files/centos, nginx/files/ubuntu, nginx/files/redhat, and nginx/files/debian and push the correct nginx.conf file into the concerned folders.
- 2. Declare the cookbook file resource as follows:

```
cookbook_file "/etc/nginx/nginx.conf" do
   source "nginx.conf"
  mode "0644"
  owner "root"
   group "root"
end
```
This will ensure that the correct nginx.conf file is picked up due to a concept called file specificity. In Chef, you can ensure the specificity of a file by keeping files under different folders. The precedence order is as follows in decreasing order of specificity:

- 1. host-node[:fqdn]
- 2. node[:platform]-node[:platform version]
- 3. node[:platform]-version\_components
- 4. node[:platform]
- 5. default

It's sad that there is no way to ensure that you can keep node [: platform  $f$ amily] in this precedence order as of now, and hence we have to create nginx/files/centos and nginx/files/redhat, though both have redhat as a value for node[:platform\_ family]. A request has been made to get this feature soon; however, till then, you might want to modify the preference for path method in cookbook version.rb, which can be found in \$GEM\_PATH/chef-\$CHEF\_VERSION/lib/chef.

For more details, refer to [http://docs.getchef.com/resource\\_cookbook\\_file.](http://docs.getchef.com/resource_cookbook_file.html) [html](http://docs.getchef.com/resource_cookbook_file.html).

#### **The directory resource**

The directory resource is used to manage directories on concerned machines.

The syntax for using the directory resource is as follows:

```
directory "name" do
   attribute "value"
   ...
   action :action
end
```
Here, name is used to define the name of the directory resource. If the path attribute is not present in the definition of the directory resource, the "name" is considered to be the path as well.

The following actions are associated with the directory resource:

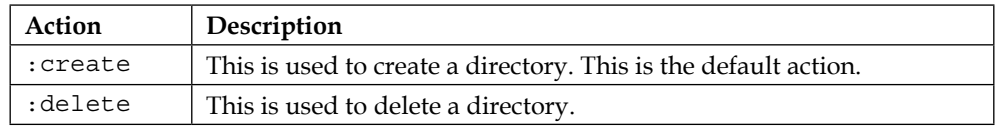

The following attributes can be associated with the directory resource:

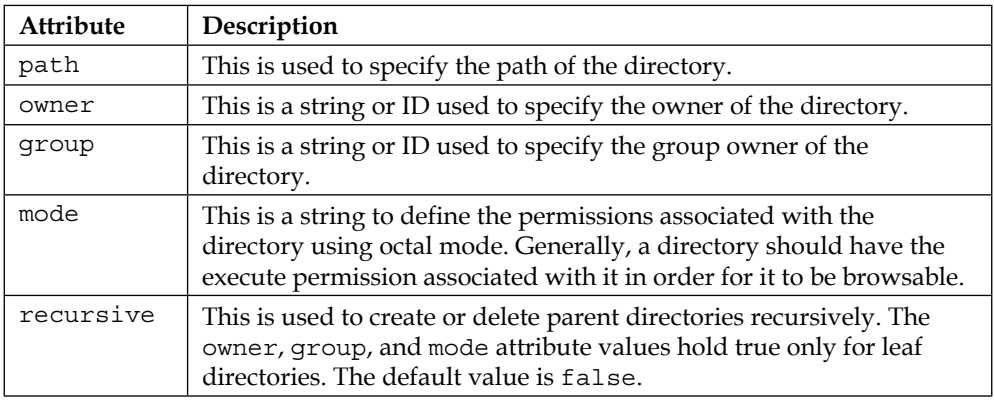

Consider the following as an example:

```
directory "/tmp/a/b" do
  owner "user"
  group "user"
  mode "0755"
  recursive true
end
```
*Starting the Journey to the World of Recipes*

This will create a directory, /tmp/a/b, on the concerned machine. However, the group, owner, and mode attributes will only apply to directory b. There are times when you'll want them to be applied to the entire directory tree or part of it. For such cases, you can do something like this:

```
["/tmp/a", "/tmp/a/b"].each do |dir|
  directory dir do
     owner "user"
     group "user"
    mode "0755"
  end
end
```
The following example will delete directories recursively:

```
directory "/tmp/a" do
   action :delete
   recursive true
end
```
For more details, refer to [http://docs.getchef.com/resource\\_directory.html](http://docs.getchef.com/resource_directory.html).

## **The file resource**

The file resource can be used to manage the files present on a node. We can use this resource to even modify the contents of a file. It should be noted, however, that Chef provides no way to update the existing files using this resource. The original file will be overwritten if any changes are pushed. This is among the most basic resources to manage a file on a node. This should only be used if the file contents are not required to be pushed from some external source other than some strings.

The syntax of the file resource is as follows:

```
file "name" do
   attribute "value"
   ...
   action :action
end
```
The following actions can be associated with this resource:

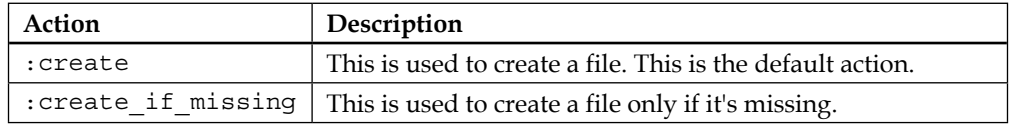

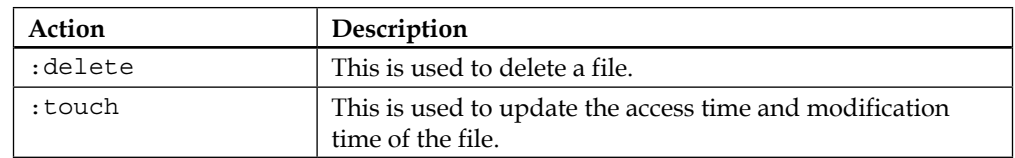

The file resource can have the following attributes associated with it:

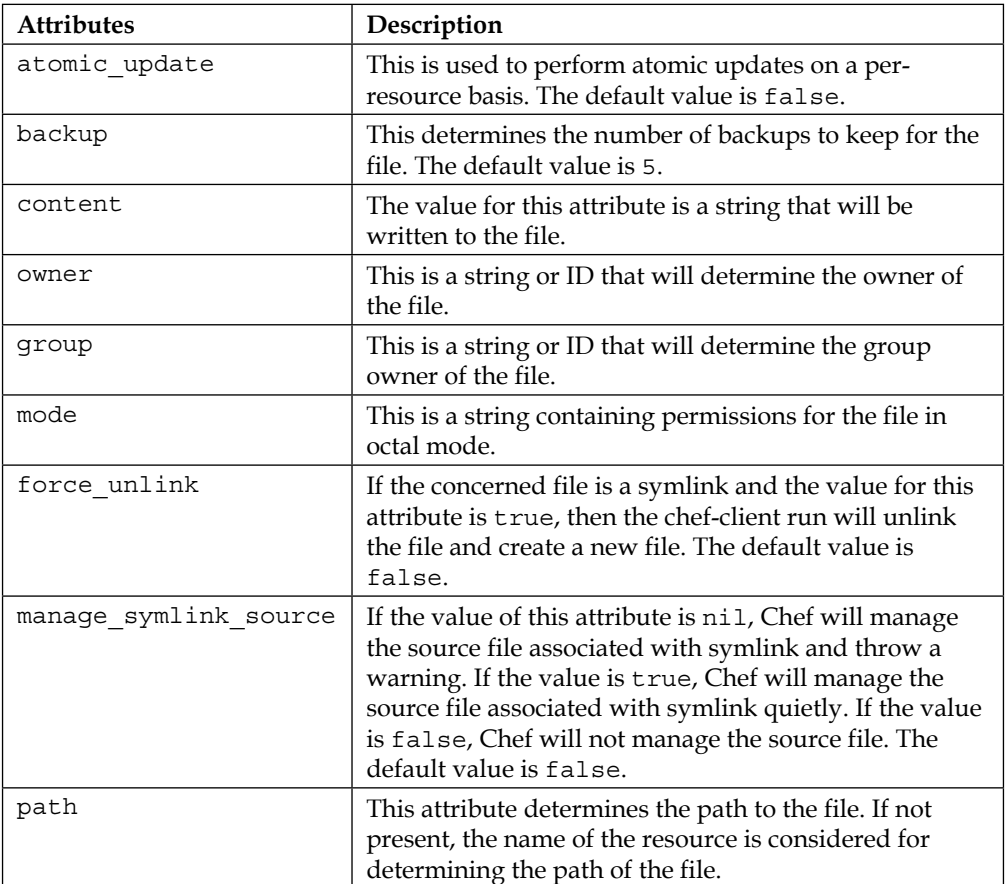

Consider the following as an example:

```
file "/tmp/somefile" do
  content "Hey ya !"
  owner "user"
  group "user"
  mode "0640"
end
```
*Starting the Journey to the World of Recipes*

This will create a file called somefile in the /tmp directory with the content Hey ya!. The file will be owned by a user called user and group ownership of the file will be associated with the group called group. The file will be created with mode 640, which means read/write for owner, read-only for group, and no permissions for others.

For more details, refer to [http://docs.getchef.com/resource\\_file.html](http://docs.getchef.com/resource_file.html).

## **The execute resource**

The execute resource can be used to execute a command. Commands executed by the execute resource aren't generally idempotent. One must make use of not if and only if to guard this resource for idempotence.

The syntax of the execute resource is as follows:

```
execute "name" do
   attribute "value"
   ...
   action :action
end
```
The following actions can be associated with the execute resource:

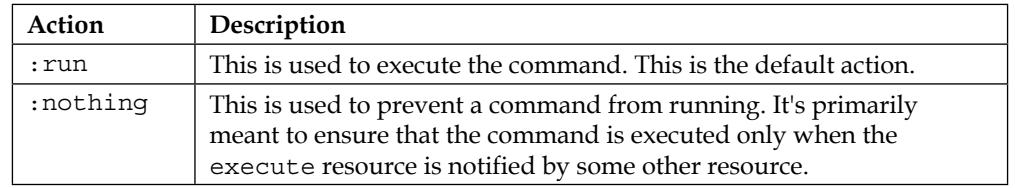

The following attributes can be associated with the execute resource:

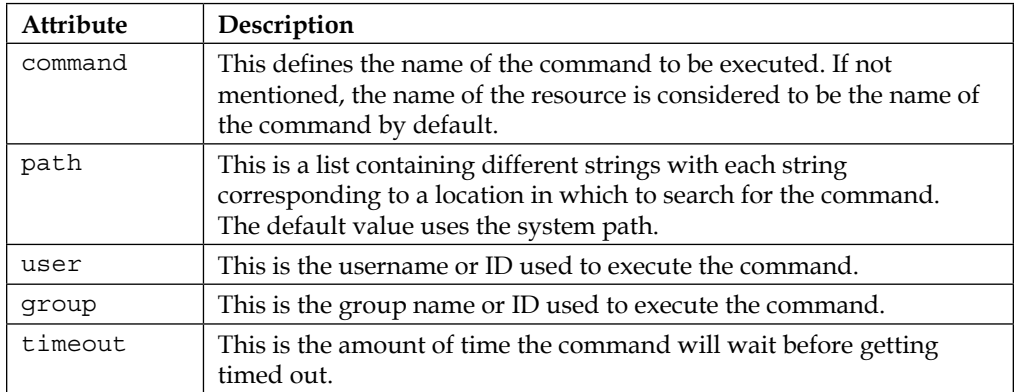

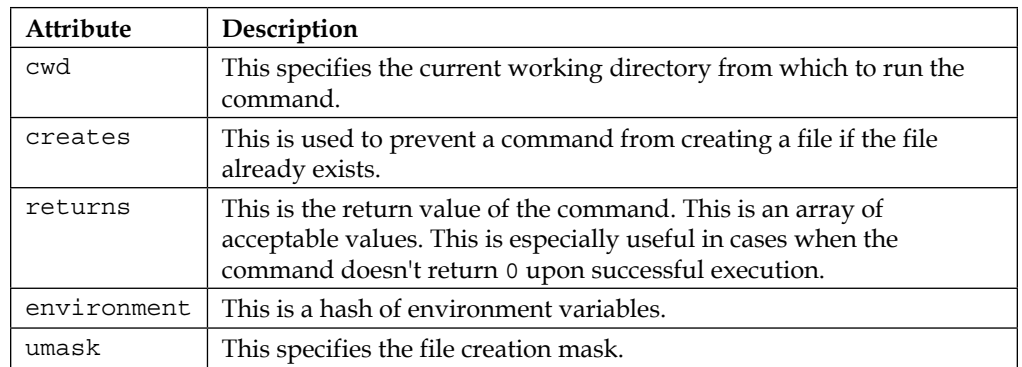

As we discussed earlier, we must make use of the guard attributes not if and only\_if to ensure the idempotency of the command being executed by the execute resource or we can use the creates attribute. Let's see a few examples.

Example 1: Run a script to test the Nginx config:

```
execute "test-nginx-config"
   command "nginx -t -c /etc/nginx/nginx.conf"
   path ["/opt/nginx/sbin"]
   action :nothing
  subscribes : run, "cookbook file[/etc/nginx/nginx.conf]",
     :immediately
end
```
Example 2: Extract a tar ball archive:

```
execute "package_xyz" do
  cwd "/opt"
  command <<-EOH
     curl <URL> | tar zxf -
  EOH
  not_if { ::File.exists?("/opt/package_xyz") }
end
```
Instead of using a guard attribute, we could've also made use of the creates attribute associated with the execute resource as follows:

```
execute "package_xyz" do
  cwd "/opt"
  command <<-EOH
    curl <URL> | tar zxf -
  EOH
  creates "opt/package_xyz"
end
```
*Starting the Journey to the World of Recipes*

The creates attribute here ensures that the command doesn't re-run the next time as the file will already be present.

For more details, refer to [http://docs.getchef.com/resource\\_execute.html](http://docs.getchef.com/resource_execute.html).

### **The cron resource**

The cron resource is used to handle cron entries that are used for scheduling jobs to run at a particular time. The cron resource requires crontab to be present on the concerned machine.

The syntax for the cron resource is as follows:

```
cron "name" do
   attribute "value"
   ...
   action :action
end
```
The following actions can be associated with the cron resource:

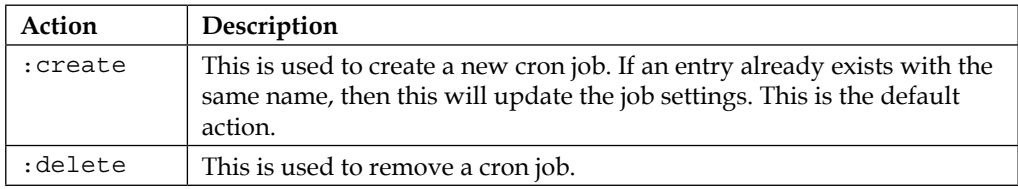

The cron resource can have the following attributes:

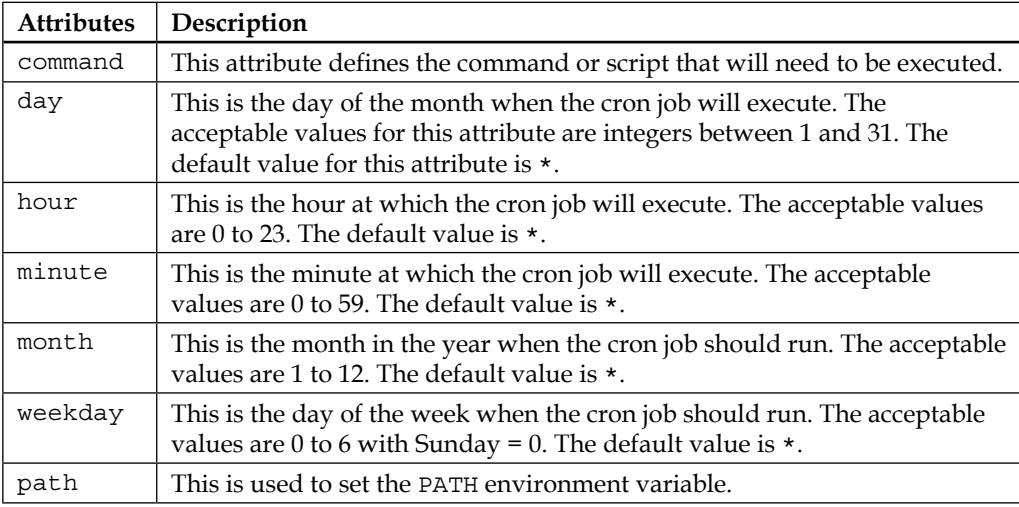

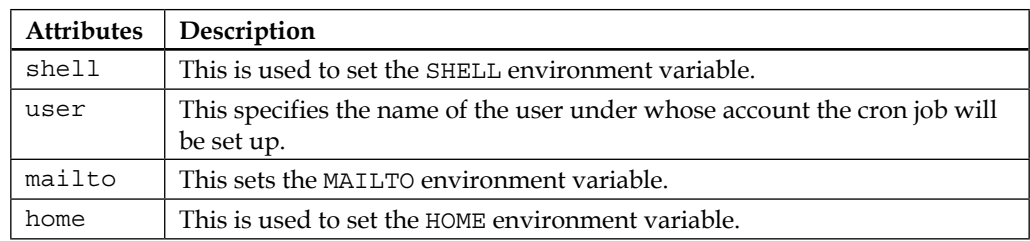

 $A *$  as a value for the day, hour, minute, month, and weekday attributes should be interpreted as "every". For example, if the value for the day attribute is  $\star$ , it means every day.

Cron jobs, unlike daemons, can only execute a set of instructions every minute at a minimum. If you need to run commands at intervals that are less than 60 seconds, make use of a daemon. The following are some examples of cron jobs:

Example 1: Run a command every day at 1 AM as a user named user1:

```
cron "GIVE_ANY_USEFUL_NAME" do
   command "SPECIFY_COMMAND_HERE"
   user "user1"
  hour "1"
  minute "0"
end
```
Example 2: Run a command every 5 minutes:

```
cron "GIVE_ANY_USEFUL_NAME" do
   command "SPECIFY_COMMAND_HERE"
  user "user1"
  minute "*/5"
end
```
Example 3: Run a command every Sunday at 8 AM:

```
cron "GIVE_ANY_USEFUL_NAME" do
   command "SPECIFY_COMMAND_HERE"
  user "user1"
  hour "8"
   minute "0"
   weekday "0"
end
```
Users can verify the sanity of the cron entries by manually inspecting the crontab entry using the command  $c$ rontab  $-1$ . This command will list all the cron jobs set for the concerned user.

For more details, refer to [http://docs.getchef.com/resource\\_cron.html](http://docs.getchef.com/resource_cron.html).

## **The service resource**

Most of the daemons and startup scripts are generally managed through the concept of services. The service resource is useful for managing such scripts. Different operating systems have different mechanisms to manage services. Most of Unix and its variants make use of an init daemon to manage services; many modern-day systems on the other hand have started using an event-based replacement called upstart. Mac OS X makes use of launchd and so on. Chef provides us with a wrapper resource called service that allows us to manage the startup scripts in a convenient way.

The syntax of the service resource is as follows:

```
service "name" do
   attribute "value"
   action :action
end
```
When the service\_name attribute is not specified, name is also the name of the service on the concerned machine.

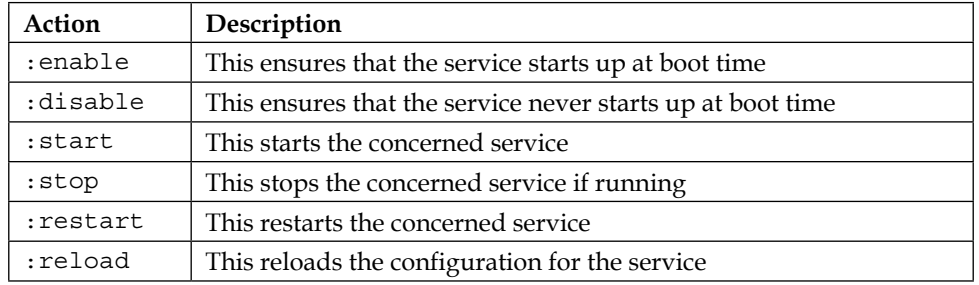

The following actions can be associated with the service resource:

The service resource can have the following attributes associated with it:

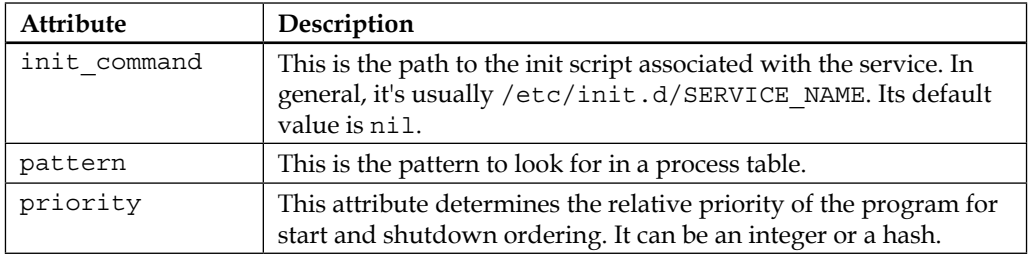

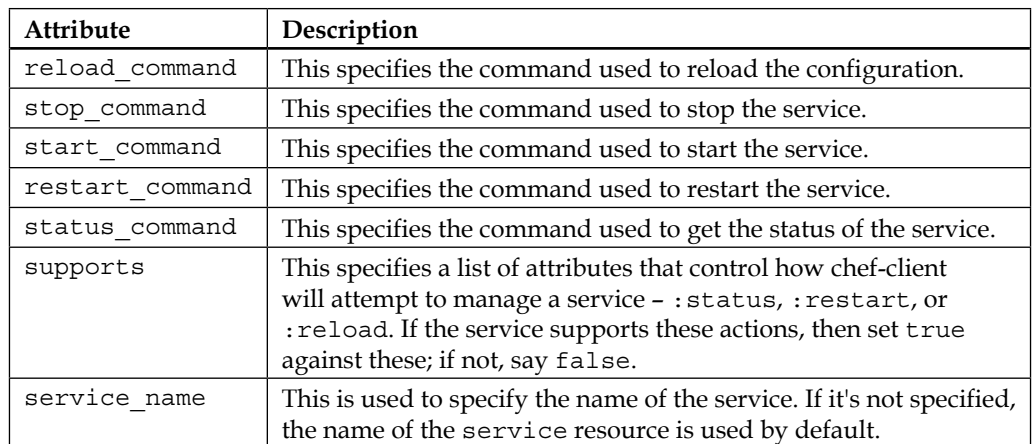

There is no fixed provider meant for the service resource and this is quite obvious too, because we have so many different kinds of systems. The following is a list of providers for the service resource:

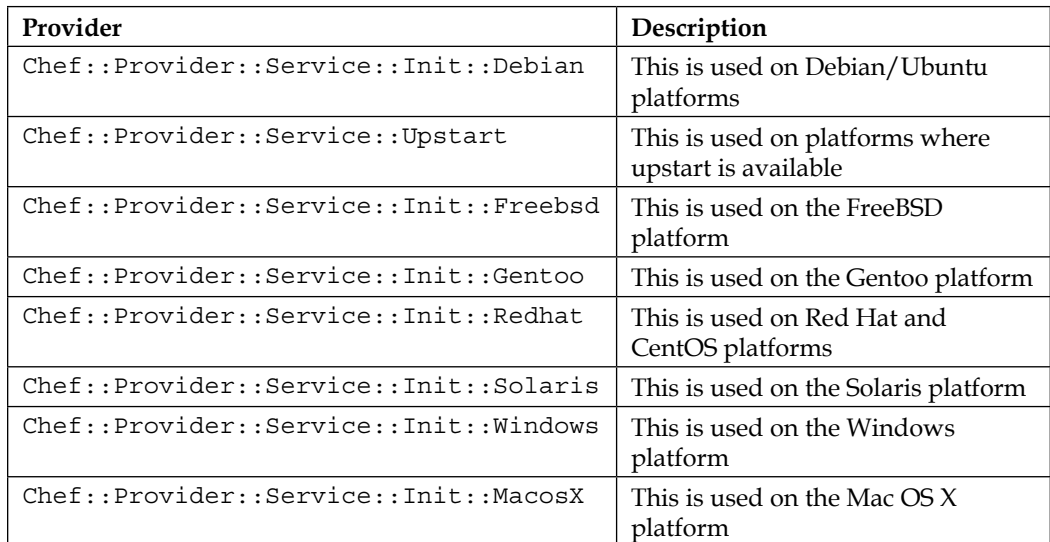

Let's see some examples of the service resource in action.

Example 1: Manage the nginx web server service:

```
service "nginx" do
   supports :status => true, :restart => true, :reload => true
   action [ :enable, :start ]
end
```
*Starting the Journey to the World of Recipes*

Example 2: We want to manage a service using upstart if we are on a system running Debian or its variants and the OS version is  $\geq$  X; otherwise, we want to use the default init daemons to manage a service:

```
service "example_service" do
  if node["platform family"] == "debian" and node["platform
version"].to_f > X
         provider Chef::Provider::Service::Upstart
   end
   action :start
end
```
Example 3: Do not start the service unless its configuration file has been pushed. Till then just enable the service:

```
service "example_service" do
   action :enable
end
cookbook_file "example_service_config" do
 source "example service config"
   owner "root"
  group "root"
  mode "0644"
   notify :start, "service[example_service]", :immediately
end
```
For more details, refer to [http://docs.getchef.com/resource\\_service.html](http://docs.getchef.com/resource_service.html).

## **The bash resource**

If you are working on any Unix or its variants and the service/execute/cookbook\_ file combo wasn't good enough for you, you can use the bash resource, which is like the mother of all solutions! The bash resource is used to execute scripts using the bash interpreter. This resource can also use all the actions and attributes associated with the execute resource. As with execute, the commands that are executed using the bash resource aren't idempotent by nature and hence we should make use of not if and only if to ensure idempotency.

The syntax of the bash resource is as follows:

```
bash "name" do
   attribute "value"
   ...
   action :action
end
```
When the command attribute is not specified while declaring the bash resource, then the name of the resource is considered to be the command to be executed.

The following actions can be associated with the bash resource:

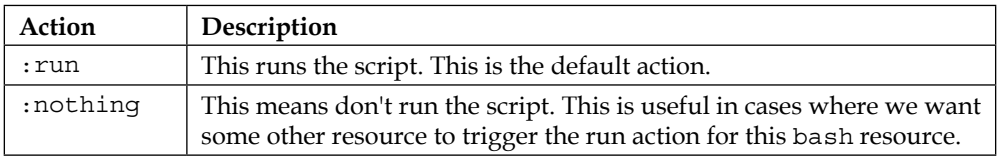

The following attributes can be associated with the bash resource:

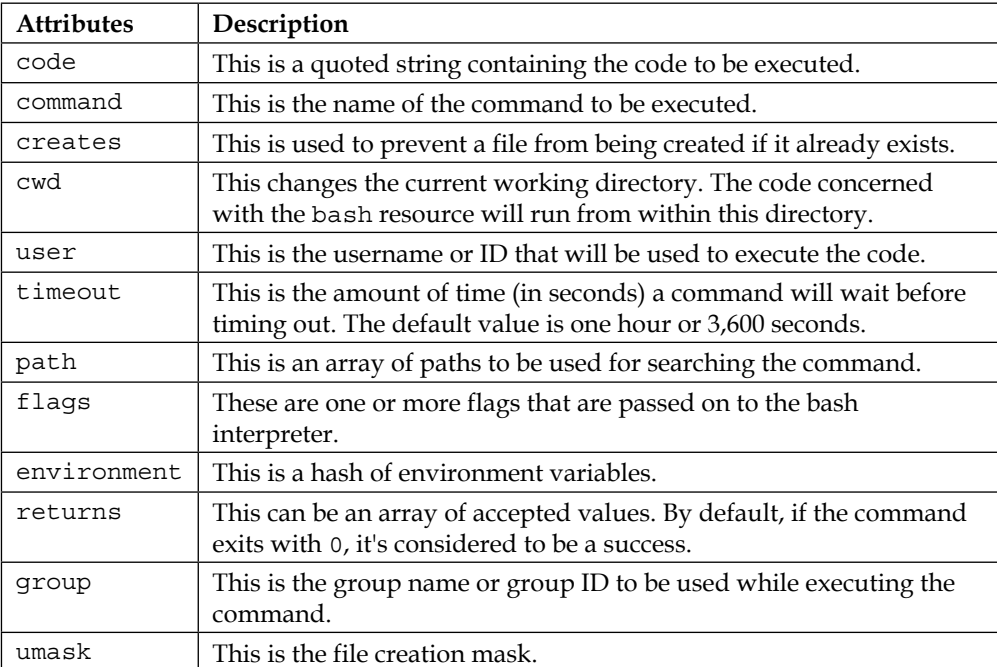

In general, if you have a bunch of commands that need to be executed along with some logic to be placed in between, you are better off using the bash resource rather than trying to fit in everything under a command inside the execute resource. However, it has some pitfalls, because the bash resource generally has a set of instructions to execute and, if one of the instruction misbehaves, it's quite hard to diagnose the problem very quickly. Let's see a few examples of the bash resource in action.

Example 1: Set up HAProxy from source:

```
bash "setup_haproxy" do
   user "root"
   cwd "/tmp"
   code <<-EOH
   wget "http://www.haproxy.org/download/1.5/src/haproxy-
     1.5.2.tar.gz"
    tar -zxf haproxy-1.5.2.tar.gz
    cd haproxy-1.5.2
    ./configure
    make
    make install
    EOH
end
```
In this example, we are downloading the 1.5.2 version of HAProxy and trying to build it rather than installing it through packages.

This example will keep on repeating itself during every chef-client run. In order to avoid that, let's add a not\_if guard:

Example 2: Set up HAProxy from source with idempotency:

```
bash "setup_haproxy" do
   user "root"
   cwd "/tmp"
   code <<-EOH
   wget "http://www.haproxy.org/download/1.5/src/haproxy-
    1.5.2.tar.gz"
   tar -zxf haproxy-1.5.2.tar.gz
    cd haproxy-1.5.2
    ./configure
    make
    make install
    EOH
   not if { ::File.exists?("/usr/local/sbin/haproxy") }
end
```
Example 3: Set up a Java application from a tar ball and run it as a user named user1:

```
bash "setup_javaapp" do
   user "user1"
```

```
 cwd "/apps"
   path "/usr/default/java/bin"
  environment \{ "JAVA HOME" => "/usr/default/java"}
  code <<-EOH
  wget "http://www.example.org/javaapp.tgz"
   tar -zxf javapp.tgz
   cd javaapp
   java app &
  EOH
 not if { ::File.exists?("/apps/javaapp") }
end
```
Here, we've ensured that the JAVA HOME environment variable is set and the Java command is found in the path /usr/default/java/bin. This example obviously requires write permission for user1 on the path /apps.

For more details, refer to [http://docs.getchef.com/resource\\_bash.html](http://docs.getchef.com/resource_bash.html).

## **The template resource**

So we've understood how to push the configuration files through the cookbook\_ file resource. We know how to manage other resources like start, stop, restart, or reload if a configuration file changes. However, as we were happily going about managing our infrastructure using these known resources, one day we realized that now we have multiple files lying around in our chef-repository. Maybe they are different versions of configurations for different operating systems or different versions of the same operating system. Mostly, these configuration files won't greatly differ. Often, we see that there is just one change between configuration files across different operating systems. Considering this, it seems like a waste to duplicate our efforts in maintaining different configuration files. Templates are just the right choice in such cases.

Templates are **Embedded Ruby** (**ERB**) templates that can be used to generate files on-the-fly based on the logic and variables contained within the template. Templates are allowed to contain Ruby expressions and they are the best way to manage configurations across different environments in an organization. The templates should be placed inside the /templates directory of your cookbook.

The template resource has two components:

- The template resource, declared in the recipe itself
- The template file itself

*Starting the Journey to the World of Recipes*

The syntax for declaring the template resource is as follows:

```
template "name" do
   source "template_file.erb"
  attribute "value"
   ...
   action :action
end
```
The source attribute points to the file in the Chef repository inside the templates/ default directory of the cookbook where the recipe is loaded from.

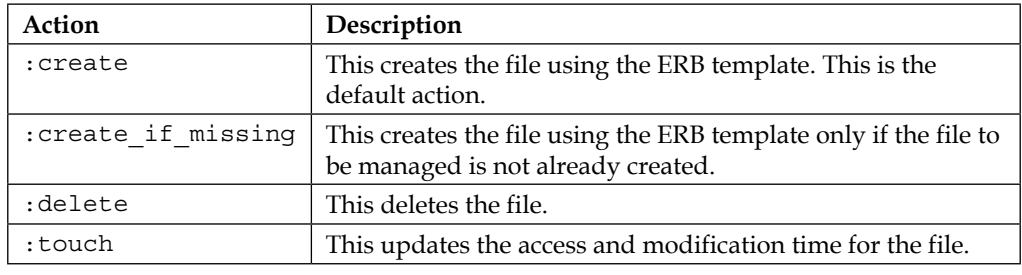

The following actions can be associated with the template resource:

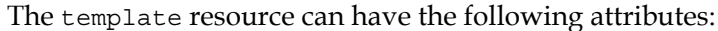

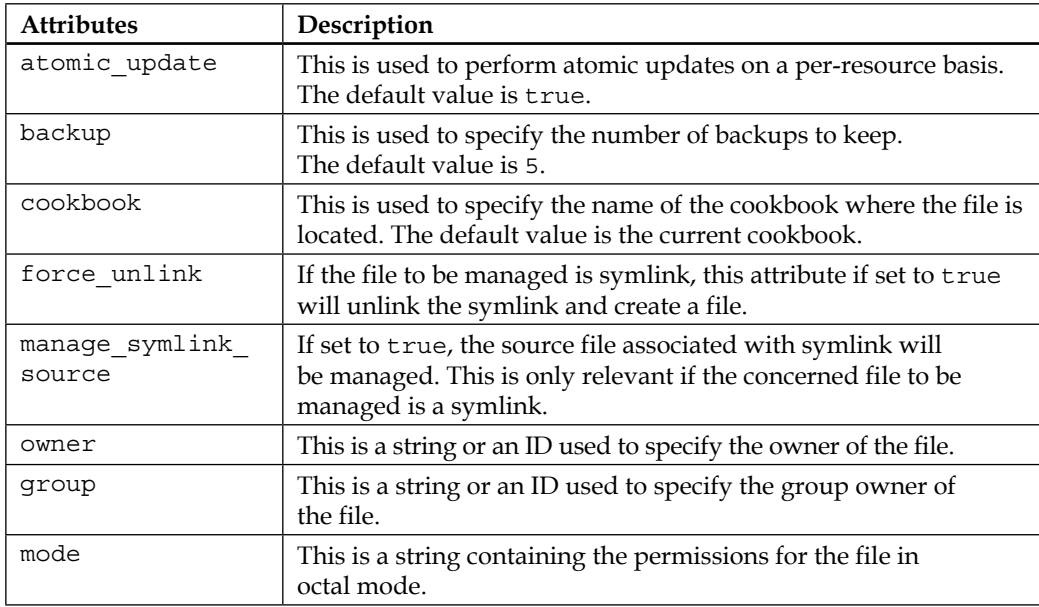

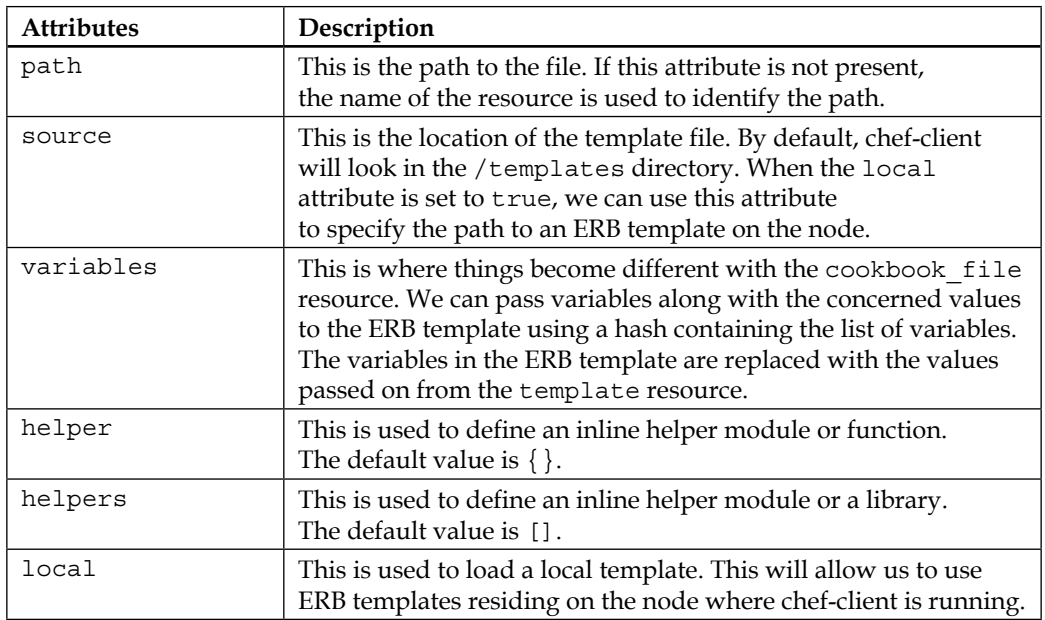

As with cookbook file, the template resource also follows the same order of file specificity:

- 1. host-node[:fqdn]
- 2. node[:platform]-node[:platform\_version]
- 3. node[:platform]-version\_components
- 4. node[:platform]
- 5. default

Let's examine a quick example to understand the concept behind the template resource.

Configure the Nginx web server config. We are assuming that only the config change between Debian/Ubuntu and RedHat/CentOS is the user used to execute the Nginx worker. And hence it's a one-line change as shown here.

The following is the Debian/Ubuntu Nginx config:

```
user www;
worker processes 1;
events {
   worker connections 1024;
}
http {
```
*Starting the Journey to the World of Recipes*

} ...

The following is the CentOS/RedHat Nginx config:

```
user nginx;
worker processes 1;
events {
   worker connections 1024;
}
http {
}
...
```
As you can see, the only difference is on the first line and we should make use of templates here to avoid keeping two copies of this configuration.

First create an ERB template file in templates/default named nginx.conf.erb:

```
user <%= @user %>;
worker processes 1;
events {
  worker connections 1024;
}
http {
}
...
```
Next, in your recipe, add the template resource as follows:

```
if node[:platform_family] == "debian"
  nginx_user = "www"
elsif node[:platform_family] == "redhat"
   nginx_user = "nginx"
else
   nginx_user ="nobody"
end
template "/etc/nginx/nginx.conf" do
   source "nginx.conf.erb"
  owner "root"
  group "root"
  mode "0644"
   variables ({
     :user => nginx_user
   )}
end
```
#### **Helper modules**

Chef even allows us to extend the functionality of templates by means of helper modules. We can adopt one of the following three approaches to implementing helper modules:

- An inline helper method
- An inline helper module
- A cookbook library module

One can use the helper attribute in a recipe to define an inline helper method. One can make use of the helpers attribute to define an inline helper module or a cookbook library module.

Let's see a few examples of each.

#### Inline methods

First of all, embed the helper attribute in your template resource:

```
template "/tmp/myfile" do
  helper(:print_greeting) { "Hey there !" }
end
```
Next use the helper method in your template file:

```
Greetings : <%= print greeting %>
```
#### Inline modules

First of all, declare the helper modules inline or on a per-resource basis as follows:

```
template "/tmp/myfile" do
   helpers do
     def print_greeting
        "Hey there !"
     end
     def print_goodbye
      "Bye my friend !"
    end
   end
end
```
Now we can use these helper methods anywhere in our template file.

*Starting the Journey to the World of Recipes*

#### Library modules

We can even keep these helper modules in a library. To do so, create a file {cookbook\_name}helper.rb in the libraries folder of your cookbook and define all the concerned helper methods there as follows:

```
helpers do
   def print_greeting
     "Hey there !"
    end
    def print_goodbye
      "Bye my friend !"
     end
end
```
Once done, you can use these helper methods in your template by first including the library in your template resource as follows:

```
template "/tmp/myfile" do
  helpers({cookbook_name}helper)
end
```
#### **Partial templates**

A template can be built in such a way that it allows several other smaller templates to be referenced. These smaller template files are referred to as partials. A partial can be referenced in a template by using the render method as follows:

```
<%= render "partial_file.erb", :options => { } %>
```
Here, partial file.erb is the name of the partial template file and options can be one of the following:

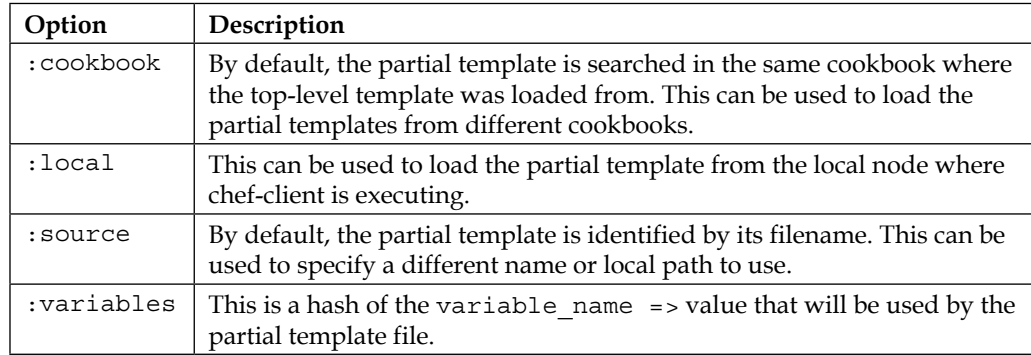

One can perform quite a lot of computations and use lots of logic inside ERB templates, which make them an indispensable tool for managing configuration files; however, one shouldn't just go about doing all the heavy logic lifting inside the templates and instead should rely on helper modules or recipes.

For more details, refer to [http://docs.getchef.com/resource\\_template.html](http://docs.getchef.com/resource_template.html).

There are plenty of other resources like git, gem\_package, link, ohai, mount, python, perl, and so on that can be put to effective use for managing almost every aspect of system configuration.

# **Recipes**

So we saw how we can make use of resources to manage different components of the system configuration. Now let's see how to make use of recipes to arrange these resources in a way that allows us to manage our infrastructure efficiently.

A recipe is nothing but a collection of resources with a stir of Ruby code along with attributes as spices. Once you've chosen the right attributes, added them in the right order along with resources, and stirred everything together well using custom Ruby code, you have a wonderful recipe in your hand that can be happily fed to the underlying infrastructure.

We have already learned a lot about resources; let's see what attributes are and how to make good use of them.

# **Attributes**

An attribute is nothing but a key-value pair. We have a whole bunch of attributes to deal with when working with Chef. Ohai, for example, generates tons of attributes for us to consume and play around with. Then we can specify the attribute at node level while running chef-client. Those attributes are referred to as node attributes. The attributes used in recipes are referred to as recipe attributes. These recipe attributes can either add to an already large list of attributes or they can override certain preexistent attributes. When recipe attributes take precedence over default attributes, the chef-client applies new settings and values during the chef-client run on the concerned node.

# **Types of attributes**

An attribute can be of one of the following types:

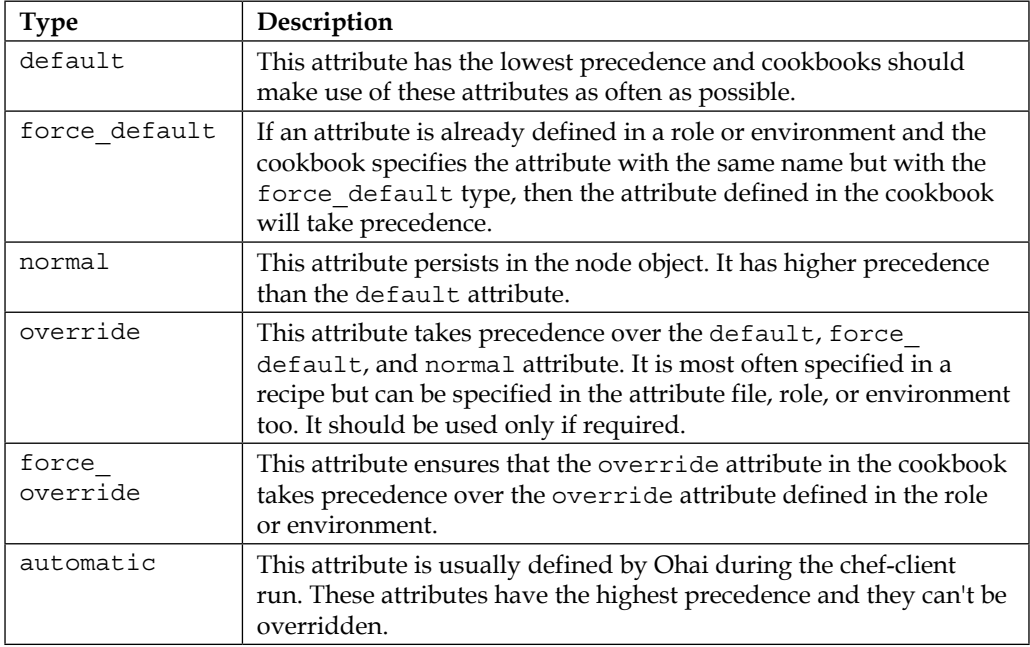

## **Including recipes**

A recipe need not work all alone on its own. Chef provides us with a way to include other recipes through the include\_recipe method. When a recipe is included in another recipe, then the resources are loaded in the exact order as specified.

The syntax for including a recipe is as follows:

```
include_recipe "recipe"
```
Any recipe that is included needs to be mentioned as a dependency in the metadata definition as well.

Say we have a cookbook called X having a default recipe and there is another cookbook called Y having a default recipe. We now want to include Y in X. To do so, we'll need to mention include\_recipe "Y" in the default recipe of the cookbook X and along with that we'll also need to add Y as a dependency in the metadata associated with the cookbook X.

To do so, edit the metadata.rb file associated with the cookbook X and add the following code:

depends "Y"

## **The run\_list**

Finally, in order to execute a recipe, it has to be added to run\_list. Let's say we have a cookbook with the following structure:

```
cookbooks/
   nginx/
     recipes/
       default.rb
       mod_ssl.rb
```
Now, as you can see, we have two recipes associated with the cookbook called nginx. One of them is the default recipe and it can be loaded into run\_list just by using the name of the cookbook. The other recipe, called mod ssl.rb, can be loaded into run list by using the name nginx::mod ssl as shown here:

```
{
   "run_list": ["recipe[nginx]","recipe[nginx::mod_ssl]"]
}
```
We can use Knife to add a recipe to run list associated with a node as follows:

**knife node run list add NODENAME recipe[nginx], recipe[nginx::mod\_ssl]**

## **Recipe DSL methods**

Recipe DSL is a Ruby DSL and hence anything that can be done using Ruby can also be done in a recipe. Other than Ruby code, recipe DSL provides support for using attributes, data bags, and search results in a recipe. It also provides four helper methods to check for the node's platform from within the recipe.

The helper methods are as follows.

#### **The platform method**

The platform method can be used to identify the platform on which the chef-client run is executing. For example:

```
if platform?("redhat","centos")
  # Write code for systems which have platform as redhat or centos
end
```
## **The platform\_family method**

The platform family method can be used to identify the platform family on which the chef-client run is happening. For example:

```
if platform_family?("debian")
   # Write code for systems which have platform family as debian.
   # These include systems running Debian/Ubuntu etc.
end
```
### **The value\_for\_platform method**

The value for platform method can be employed to use a hash to select a particular value depending on the value of node['platform'] and node['platform\_version']. For example, we may want to set a variable with a certain value if node['platform'] is redhat or centos and a different value if node['platform'] is debian or ubuntu. This can be easily achieved using the value for platform method. For example:

```
package name = value for platform(
  ["centos", "redhat"] => "httpd",
   ["debian","ubuntu"] => "apache2"
)
```
This will set the value for the package name variable to either httpd or apache2 depending on which platform the chef-client run is happening on.

### **The value\_for\_platform\_family method**

Just like value for platform, the value for platform family method uses a hash to select a particular value depending on the value of node['platform\_ family']. We could've rewritten the last example in value\_for\_platform more compactly, using value\_for\_platform\_family, provided we want to encompass all operating systems belonging to a particular operating system family. For example:

```
package name = value for platform family (
"centos" => "httpd",
"debian" => "apache2"
\lambda
```
There are a few other methods that might be useful while writing recipes.

#### **The attribute method**

The attribute method will return true if one of the listed arguments to this method belongs to the list of attributes returned by Ohai. For example:

```
if node.attribute?('ipaddress')
```

```
 #Write code that you wanted to execute if node has an ipaddress
end
```
#### **The resources method**

The resources method can be used to search for a resource in a collection of resources. The return value of this method is the resource object found in the collection or nil.

Let's say we have a file resource declared as follows:

```
file "/tmp/testing" do
  owner "root"
end
```
Maybe after the execution of a few blocks of code, we want to set the content of the file resource that we declared earlier. We can do this as follows:

```
f = resources("file[/tmp/testing]")
f.content "Hey there"
```
Other than these methods, there are ones that allow us to search data bags and then there are search methods that allow us to search data that is indexed by the Chef server. We'll cover those later when we look into data bags and the Chef API in detail.

# **Best practices when writing recipes**

As with any coding practice, there are some good practices that, when adopted, lead to better code quality:

1. *Don't repeat yourself*. This is especially important because generally system administrators have the habit of working in silos. Every other system administrator feels some sense of pride in having a repository full of tools of trade that he/she has written himself/herself. Now, there is nothing wrong with that; however, almost 95 percent of tools are rewrites. Avoid doing so with your recipes. Reusability is a wonderful concept and rather than wasting time in writing recipes from scratch, make use of recipes that are already available within the community. If you are really feeling the itch, write a wrapper, work with the community to improve features in a cookbook, or extend the available set of cookbooks by writing recipes for things for which there isn't any cookbook currently available.

- 2. *Don't feel stupid when using the include\_recipe method*. It's a wonderful method and you are encouraged to use it as much as possible. In fact, a long recipe is not a great idea if the functionality associated with it can be broken down into different smaller entities. For example, consider a recipe to handle the Nginx web server installation. Now, we can do everything like managing SSL certificates and so on inside the default.rb file. However, it's not wise to do that because, as soon as you go down that route, you give up on reusability as the recipe is no longer reusable.
- 3. *Don't specify versions of packages directly in the recipe*. Rather, make good use of attributes and declare an attribute like node["app\_name"]["version"] and use it in your recipe. The same goes for the specification of ports, log file locations, PID file locations, and so on.
- 4. *Try to ensure idempotenc*y, especially with the execute and bash resources.

# **Summary**

This pretty much sums up our journey into the world of recipes. In this chapter, we learned about resources, the two-phase model used by chef-client, and the use of guard attributes. We also saw lots of resources and eventually we learned about using them in recipes. We also learned about DSL methods and run lists. With knowledge about the best practices you should follow, you should now be able to write a recipe with all the different resources and attributes.

In the next chapter, we'll look at cookbooks and LWRPS in more detail.

# $\bigodot$ Cookbooks and LWRPs

So, we have learned how to manage different components of our infrastructure using the concept of resources. We also learned what a recipe is and how to handle attributes.

Recipes are nothing but simple Ruby code that defines how the system is going to get to a particular state. A system is comprised of multiple components and each of these components is handled by means of resources.

A resource is a statement of configuration policy. It describes the desired state of an element in our system. It also describes how that state can be achieved. Each resource statement in a Chef recipe corresponds to a specific part of infrastructure: a file, a cron job, a package, a service, and so on.

Recipes group together these resource statements and describe the working configuration of the entire system.

The recipes by themselves aren't good enough to configure a concerned host and we need to manage configuration files, along with packages, services, users, and so on. For this purpose, we rely on resources like cookbook\_file, template, and so on. All these components, along with attributes, are eventually stored collectively in a container called Cookbook. In this chapter, we'll see how a cookbook is authored, how is it pushed to the Chef server, and so on.

In the previous chapter, we learned about the different resources that can be used to manage the different aspects of a system configuration, but there are times when the existing resources aren't sufficient for our purpose. This is when we need to create custom resource providers, also known as LWRPs or lightweight resource providers. A LWRP is a piece of code written using Chef DSL that can be used to define a new resource and provider. A LWRP provides the steps needed to bring a system from the current state to a desired state. It constitutes two parts – a lightweight resource and a lightweight provider. In this chapter, we'll see how to make use of LWRPs to extend Chef. We'll write our own custom LWRP as well.

*Cookbooks and LWRPs*

# **Cookbooks**

While recipes in the world of Chef are a fundamental unit of execution, a cookbook is the fundamental unit of configuration and policy distribution. A cookbook is a container that is responsible for holding everything. It is needed to configure a component of a system, be it the attributes, configuration files, templates, custom resources (more about resources later in this chapter), recipes, versions, metadata, or libraries/helper functions; everything is packed into a cookbook and is used later on during the execution of Chef code when run list is expanded during the chef-client run on the concerned machine.

## **Authoring a cookbook**

A cookbook has the following directory structure:

- |-- CHANGELOG.md |-- README.md
- |-- attributes
- |-- definitions
- |-- files
- | `-- default
- |-- libraries
- |-- metadata.rb
- |-- providers
- |-- recipes
- | `-- default.rb
- |-- resources
- `-- templates
	- `-- default

The attributes folder is meant to contain a list of attributes that can be used within the recipes contained in the cookbook.

The definitions folder is meant to contain definitions that can be reused across recipes. This is very similar to compile-time macros. The definitions are very useful in cases where we have repeating patterns in our code.

For example, we might have a web server running Nginx along with Passenger and php-fpm. We would like to have a definition that can help us build the Nginx configuration for Rails and PHP apps. We can go about doing this by first creating a definition, say nginx config, as follows:

```
define :nginx config, :type => nil, :base => "/var/www/html",
  :port => 80, :log file prefix => nil,
```

```
 template "/etc/nginx/conf/#{params[name]}" do
     source "/etc/nginx/conf/#{params[name]}"
     owner "root"
     group "root"
     mode "0644"
     variables ({
         :root_dir => params[base],
         :type => params[type],
         :port => params[port],
         :log_file => params[log_file_prefix]
     })
   end
end
```
Now you can use this definition in your recipes to create a new configuration, as follows:

```
nginx_config "foobar.conf" do
   base "/apps/foobar/public"
   type "rails"
    port "80"
   log_file_prefix "foobar"
end
```
The files folder is meant to hold up files that are meant to be distributed using the cookbook file or remote directory resource.

The libraries folder is meant to contain files that essentially contain Ruby code that is meant to be used as a helper method.

The metadata.rb file contains metadata information about the concerned cookbook. It is used to define the version and dependency to other cookbooks as well.

The recipes folder is where the recipes are kept. By default, we have a file called default.rb. We refer to a cookbook in run\_list as follows:

```
run_list "cookbook_name"
```
Whenever we do this, we are in effect calling up the default recipe in the concerned cookbook.

One can store as many recipes as required in a cookbook. However, as a good practice, it's always nice to store related recipes in a cookbook. For example, you might not want to store recipes for Nginx and MySQL in the same cookbook.

There are times when a single software component might require different recipes for different modes of operations. For example, MySQL comes with server, client, and development libraries. You might want to only install the MySQL server and client on the server, while on desktop workstations, you might only want to have development libraries. In such cases, it's wise to separate out recipes for the management of MySQL server, client, and development libraries, and include the necessary recipes in run\_list.

For example, we might choose to have three different recipes called server.rb, client.rb, and dev.rb in a cookbook called mysql. For a machine with the role of SQL server, we would have mysql::server and mysql::client in the run\_list, while for a developer workstation, we would keep mysql::client and mysql::dev in the run\_list.

The resource folder is meant to keep any custom resource provider that we might create. We'll see more about this later in the chapter.

The templates folder is meant to contain dynamic templates that can be used to create configuration files dynamically.

This directory structure can either be created manually or you can make use of Knife to create it automatically for you:

#### **knife cookbook create <cookbook\_name>**

You may add details like copyright, license, and e-mail into knife.rb and whenever you issue this command, the required information will be automatically filled up for you. The following are the concerned values that need to be filled up in knife.rb for this to work:

```
cookbook_copyright "Your Company, Inc."
cookbook_license "apachev2"
cookbook_email "me@foobar.com"
```
Knife, by default, will create version 0.1.0 of the cookbook. If you want to change it, edit the metadata.rb file associated with the concerned cookbook.

## **Uploading a cookbook to the Chef server**

Once you've authored a cookbook on a developer workstation, you can upload it to the Chef server using Knife as follows:

```
knife cookbook upload <cookbook_name>
```
This command will search for a cookbook called cookbook name in the cookbooks/ folder of your Chef repository on your workstation and will eventually upload the contents to the concerned Chef server.

The uploaded cookbook is stored on the Chef server in a bookshelf. The content is stored as flat files as part of a cookbook version. The cookbook content is stored by content checksum. If two different cookbooks or different versions of the same cookbook include the same file or template, the bookshelf will store the file just once.

# **Deleting a cookbook**

A cookbook can be deleted from the Chef server using Knife as follows:

**knife cookbook delete <cookbook\_name> [<version>]**

If there are multiple versions of a cookbook, it'll ask, "which version do you want to delete?" If you want to delete all versions of a cookbook, you may use the following command:

```
knife cookbook delete <cookbook_name> -a
```
If you are sure that no file in the existing cookbook is being referenced by any other cookbook, you may even choose to purge the cookbook:

```
knife cookbook delete <cookbook_name> -p
```
This will entirely remove a cookbook from the Chef server. Purging a cookbook will disable any cookbook that references one or more files from a cookbook that has been purged.

# **Testing a cookbook**

So, you've authored the cookbook and are now eager to push it to the Chef server. However, before you go ahead, you might want to test it for any syntax errors. You can use Knife to do this job for you, as follows:

**knife cookbook test <cookbook\_name>**

This will check all .rb and .erb files for syntax errors in a specified cookbook.

*Cookbooks and LWRPs*

# **Cookbook versioning**

The cookbooks on the Chef server are versioned. A cookbook version represents a set of functionalities that are different from the cookbook on which it is based. One might keep different versions of a cookbook due to many different reasons – adding an improvement, updating a bug fix, and so on. This concept of versioning is referred to as semantic versioning (<http://semver.org>). A cookbook version can even be frozen to ensure that no further updates are allowed in the concerned version of the cookbook.

Cookbook versions follow a format of  $x \, y \, z$ , where  $x$ ,  $y$ , and  $z$  are decimal numbers and are used to represent major  $(x)$ , minor  $(y)$ , and patch  $(z)$  versions.

## **Operators available for use with versioning**

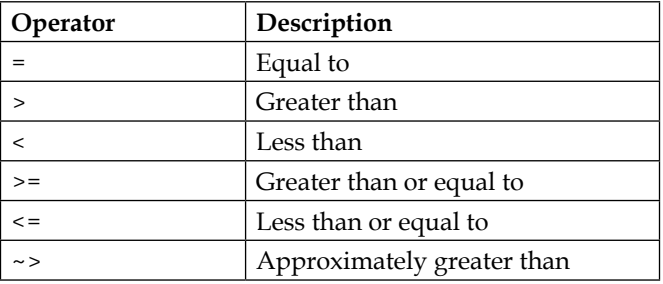

The following operators can be used along with cookbook versions:

Say you have two cookbooks, A and B. There are two versions of cookbook A available on Chef server – 0.1.0 and 1.2.0. If you want to have the dependency set to A@0.1.0 for cookbook B, then you can say so in metadata.rb by issuing the following statement:

```
depends "A", "= 0.1.0"
```
However, say you are going to push some patches to the  $0.1.0$  version of cookbook A, and you want to ensure that B is always dependent on the  $0.1.x$  version, where x denotes the latest patch number. In such cases, you can specify the dependency as follows:

depends "A", "< 0.2.0"

If you want to use a particular version of a cookbook in your node's run\_list, you can do so by using @ as follows:

{"run\_list": ["recipe[cookbook\_name@version\_number]"]}

For example, the following statement will set run\_list with the cookbook version 0.1.1:

```
{"run_list": ["recipe[cookbook_name@0.1.1]"]}
```
# **Freezing versions**

After you've pushed all the different patches to a particular version of the cookbook, you will eventually land in a situation where you'll not want any further updates to be pushed to a particular version of a cookbook. In such a an instance, a cookbook version can be frozen, which will prevent any further updates being pushed to that version. This is extremely useful in ensuring that accidental updates aren't pushed to the production environment, and it also helps maintain the reliability of the production environment.

A cookbook version can be frozen using Knife as follows:

```
knife cookbook upload cookbook_name –freeze
```
Once a version has been frozen, it can only be updated by making use of the –force option while uploading the cookbook, or else it'll throw an error saying Version x.y.z of cookbook cookbook\_name is frozen. Use –force to override.

## **Maintaining multiple versions of cookbooks**

There are two strategies to choose when using version control as part of the process of managing cookbooks:

- Use maximum version control when it is important to keep every bit of data within version control
- Use branch tracking when cookbooks are being managed in separate environments using Git branches and when versioning information is already stored in metadata.rb

### **Maximum version control strategy**

This approach is useful if we want to version control everything. In the development environment, follow these steps:

- 1. Bump up the version number of the cookbook as appropriate.
- 2. Hack.
- 3. Upload and test.

When we are ready to move the cookbooks to production, we need to do the following:

1. Upload and freeze the cookbooks:

```
knife cookbook upload <cookbook> --freeze
```
- 2. Modify the environment to specify the new version by editing the environments/production.rb file.
- 3. Update the environment:

```
knife environment from file production.rb
```
### **Branch tracking strategy**

In the branch tracking strategy approach, we have a branch in our repository for each environment, and the cookbook versioning policy tracks whatever is at the tip of the branch. In this case, we have to ensure that the version is always upgraded before the cookbook is uploaded for testing. For environments that need special protection, we can upload cookbooks using the  $-E$  ENVIRONMENT and  $-Freeze$  flags. To adopt this approach, follow these steps in a development environment:

- 1. Bump up the version number of the cookbook as appropriate.
- 2. Hack.
- 3. Upload and test.

When we are ready to move the changes to production, just upload the cookbook with automatic version constraints, as follows:

```
knife cookbook upload <cookbook> -E production freeze
```
# **Custom resources**

There are two ways to define custom resources – via LWRPs (lightweight resource providers) or HWRPs (heavyweight resource providers). Before LWRPs were introduced, all extensions to Chef were written using Ruby, and these are referred to as HWRPs. While LWRPs are simple, a HWRP is extremely flexible. The HWRPs reside in the libraries folder of the cookbook repository. Chef tries to import anything residing there at runtime and is interpreted as code, rather than a Chef DSL. We'll mostly be concerned with LWRPs in this chapter.

A LWRP is meant to extend chef-client so that custom actions can be defined and eventually used in a recipe.

A LWRP has two main components. They are as follows:

- A lightweight resource that defines a set of actions and attributes
- A lightweight provider that tells the chef-client how to handle each action

One may use existing resources or custom Ruby code to build a new LWRP. Once a LWRP is ready, it's read every time during the chef-client run and processed alongside all of the other resources. During the chef-client run, each lightweight resource is identified and associated with a lightweight provider. A lightweight provider does the job of completing actions that are required by the lightweight resource.

In addition to using a lightweight resource/provider, a custom resource can also be defined using libraries. These resources cannot make use of the recipe DSL and must make use of a specific syntax to call core chef-client resources.

# **Setup**

The lightweight resources and providers are loaded from files that are saved in the following directories inside a cookbook:

- providers/: The subdirectory where lightweight providers are located
- resources/: The subdirectory where lightweight resources are located

You may find files like default.rb, xyz.rb, and so on, and the names of lightweight resources and providers will be decided by these filenames. For example, if there is a cookbook called cookbook name and it has a default.rb file in the providers and resources folder, then the provider and resource can be referred to as cookbook\_ name. However, for a resource or provider in a file called  $xyz$ .  $rb$ , the resource and provider will be referred to as cookbook\_name\_xyz and xyz respectively.

Let's see an example to understand what elements are required to build our first custom LWRP. We have been entitled with the responsibility to come up with a cookbook to set up Node.js and a few npm packages. We would like to make use of a LWRP called nodejs\_npm in our recipe to install the npm packages. This new resource should be able to accept the name of the package to be installed, the version of package, and the type of package (local or global) as an argument. If the package is local, we should be able to specify the path where the package will be installed. Our cookbook is known as nodejs.

*Cookbooks and LWRPs*

## **Resource**

The resource is created under the file resources/npm.rb:

```
#
# Cookbook Name:: nodejs
# Resource:: npm
#
# Copyright 2014, Sychonet
#
# All rights reserved - Do Not Redistribute
#
actions :install, :uninstall
default action : install
attribute :package, :name_attribute => true
attribute :type, :kind_of => String
attribute :path, :kind_of => String
```
Our resource has two actions, namely install and uninstall. Actions determine what can be done by the concerned resource. The next line determines the default action associated with a resource. In our case, the default action is install. If we don't specify any action while using our custom resource, the default action that will be triggered would be install.

Next, we define a set of attributes associated with our resource. We would like to be able to specify a version, a type, and a path along with the package name. The type would determine if the package is global or local. If a package is local, we can specify a path where we want the package to be installed.

As you can see, the resource is meant to define what to expect from our new LWRP; it doesn't deal with the implementation. For example, nowhere in the resource does it say what the install or uninstall action is supposed to do. We've defined our resource in a file named npm.rb, and hence it'll be referred to as nodejs npm.

# **Provider**

The provider is created under the file providers/npm.rb:

```
require 'json'
def package is installed?
  if new resource.type == "global"
```

```
installed packages hash = JSON.parse(`npm list -global -
       json`)['dependencies']
   else
     installed_packages_hash = JSON.parse(`npm list –json`)
       ['dependencies']
   end
   installed_packages = Array.new
   if (new_resource.version.nil?)
     installed_packages_hash.each do |key,value|
       installed_packages << key
     end 
     installed_packages.nil? ? false : installed_packages.include?
       (new_resource.name)
   else
     installed_packages_hash.each do |key,value|
       installed_packages << key+"@"+value["version"]
     end 
     installed_packages.nil? ? false : installed_packages.include?
       (new_resource.name+"@"+new_resource.version)
   end
end
def setup
   if new_resource.type == "global"
      path="/tmp"
      if new_resource.version.nil?
        command="npm install #{new_resource.package} –g"
      else
       command="npm install #{new resource.package}
          @#{new_resource.version} –g"
   else
      path=new_resource.path
      if new_resource.version.nil?
        command="npm install #{new_resource.package}"
      else
        command="npm install #{new_resource.package}@#
          {new_resource.version}"
      directory "#{new_resource.path}" do
        action :create
        recursive true
      end 
   end
```

```
end
def whyrun_supported?
  true
end
action :install do
   setup
   description = "Install #{new_resource.package}"
   converge_by(description) do
     execute "Install NPM package #{new_resource.package}" do
       cwd "#{path}"
       command "#{command}"
      not if { package is installed? }
     end
   end
end
action :uninstall do
   setup
  description = "Uninstall \#\{new\ resource.package\}"
   converge_by(description) do
     execute "Uninstall NPM package #{new_resource.package}" do
       cwd "#{path}"
       command "npm uninstall #{new_resource.package}"
      only if \{ packge is installed? \} end
   end
end
```
The provider is meant to take care of defining these actions. Our provider is created under the file providers/npm.rb. It is mandatory for the provider to define all actions declared in the resource. Since we had declared two actions, install and uninstall, in our resource, we'll need to define both of them in our provider here.

The actions can be written using Ruby and hence allow you the flexibility to write highly customized code to handle a particular action. In our case, we have used the attributes associated with the resource to build some logic that we can use to install or uninstall a given npm package.

Apart from the definition of actions that are defined inside the action block, we've used two functions in our code to help us modularize our code. We have also used a function called whyrun supported?. If this function returns true, then the provider can be executed in why-run mode.

## **Provider DSL**

The following methods come packaged with the provider DSL in Chef:

- converge by: This method is used to define what needs to be done when a provider is executed in why-run mode.
- new resource: This method is used to represent a resource as loaded by chef-client during a chef-client run.
- action: This method is used to define the steps that need to be taken to define all possible actions that are declared in the resource. Each action must be defined in a separate action block.
- converge\_by: This method is a wrapper used to tell chef-client what to do if a resource is run in why-run mode. The syntax of the converge\_by method is:

```
converge_by("message")
```
The code in the converge by method will actually be executed in the execution phase and finally the "updated" state of resource will be updated.

current resource: This method is used to represent a resource as it exists on the node at the beginning of the chef-client run. The chef-client compares the resource as it exists on the node and tries to execute the steps to allow it to be brought to the desired state. This method is often used as an instance variable (@current\_resource). For example:

```
action :install do
   unless @current_resource.exists
     <code to install>
   else
      Chef::Log.debug("#{@new_resource} already exists.")
   end
end
```
load current resource: This method is used to find a resource on the basis of a collection of attributes. This method asks chef-client to see if a resource exists with matching attributes on the node.
- updated by last action: This method is used to notify a lightweight resource that a node was successfully updated.
- whyrun supported?: The why-run mode is used to see what chef-client would've configured on the node without actually modifying the concerned resources. This is very similar to the no-op mode. The why-run mode is very helpful in verifying if everything will be configured in the manner we want. With the whyrun supported? method, the resource can be configured to support the why-run mode. The syntax of this method is as follows:

```
def whyrun_supported?
   true
end
```
When the why-run mode is supported by a lightweight provider, the converge by method is used to define strings that are logged by the chef-client when it is run in why-run mode.

#### **Logging**

One can make use of the Chef: : Log class in a lightweight provider to define log entries that are created during the chef-client run. The syntax for a log message is as follows:

Chef::Log.log\_type("message")

Here, log type can be debug, info, warn, error, or fatal, while message is what we want to log.

One should make use of exception handling to ensure that a log message is always provided. For example:

```
action :some_action
    ...
    begin
      ...
   rescue
      Chef::Log.debug("Some log message in event of failure")
    end
    ...
end
```
With this information in your hands, you should be comfortable in creating your own custom lightweight resources and providers and extend Chef. For more details, you might want to check out [http://dougireton.com/blog/2012/12/31/](http://dougireton.com/blog/2012/12/31/creating-an-lwrp/) [creating-an-lwrp/](http://dougireton.com/blog/2012/12/31/creating-an-lwrp/).

### **Summary**

In this chapter, we went through how cookbooks are structured and how to manage recipes stored in a cookbook. We also learned about versioning and its uses. Finally, we went on to create custom resource providers that can help extend the chef-client by providing new resources.

In the next chapter, we'll move into the world of roles and environments and see how we can group together all these cookbooks under a hood to bootstrap machines with a particular role or in a particular environment.

We now know how to manage a particular component of our infrastructure using a resource, how to group together resources, and how to manage interactions between different resources by getting them grouped together in a recipe. We also know how to group recipes and attributes together in a cookbook.

However, in most practical use cases, you'll find that no single cookbook is useful for the purpose of configuring a system. This problem can be handled in two ways. One way to handle this issue is to get everything required to be configured on a machine inside one cookbook. Now this approach has a very fundamental flaw, as these recipes/cookbooks won't be reusable to a great extent and they'll be very bulky too. As we all know, a good development practice is to break down things into smaller chunks and include whatever is required when required. Roles specifically allow us to do this.

A role in Chef is a way to group together attributes and cookbooks to facilitate the accomplishment of a particular function. Each role comprises zero or more attributes and a run list. Once we have a role in place, we can use it in the run list associated with the node and then, during the chef-client run, the run list will be expanded and all the attributes and recipes defined in the role's run list are merged into those associated with the node.

The following example case will help you understand this better. Let's say you are a Chef coder at a company and you decide to write a recipe that will help set up a barebones machine with the setting up of a few packages such as iptraf, htop, and so on along with the configuration of the SSH server; let's further say you decide to keep this recipe in a cookbook called base. Now you will be using this recipe on all machines in your infrastructure; however, you'll also want to set up machines individually according to their assigned tasks.

For example, you might have a web server, a database server, and so on. You'll use recipes such as nginx, mysql, and so on to configure a web server or a database server. So, an ideal way to go about bootstrapping a machine with the base recipe and a specific recipe would be to keep the base recipe and the specific recipe in a role and eventually use that role in the run list of the machine. The following is a typical example of a role:

```
webserver.rb
name "webserver"
description "Webserver Role"
run_list "recipe[base]","recipe[passenger]","recipe[nginx]"
override_attributes (
   :app => { :user => "application", :group => "application" }
\lambda
```
This role is meant to configure a web server and, as you can see, it has three recipes in its run list and it's overriding two attributes: node[:app][:user] and node[:app][:group]. I use these two attributes to identify the credentials under which the application will be running.

Once a role is created, it can be used in a node's run list as follows:

```
run_list "role[webserver]"
```
Also, it's a general practice in software development to split infrastructure into different environments. Generally, you will find at least three environments: development, staging, and production. Developers write their code in the development environment; once the code is developed and has passed unit tests, it progresses to the staging environment, where it undergoes integration testing and only when the software has been thoroughly tested in the staging environment does it move to the production environment, where it's exposed to end users.

This practice allows for rapid development without bothering about breaking the impact of changes on functionality of the final product. In some cases, you might even find a functional testing environment or a user acceptance testing environment within your infrastructure. Whatever the number of different environments, one thing that is prominent here is the fact that the configurations of environments tend to vary and hence it becomes important to manage different configurations across different environments. Chef allows us to manage different environments through the concept of "environment".

An **environment** in Chef is a way to map an organization's environments to what can be configured and managed using Chef server. Chef server comes with a default environment called default and this environment can't be modified or removed.

In this chapter, we'll see how to manage our infrastructure by classifying it into different environments along with ways to make use of roles to group multiple cookbooks together and apply them to a node.

We'll start of by understanding how to manage roles, followed by understanding how Chef handles environment-specific configurations. Once we have an understanding of how roles and environments are managed, we'll look into different types of attributes that can be used with a role or environment and how their precedence is evaluated.

#### **Managing roles**

There are multiple ways to manage roles in the Chef ecosystem.

#### **Using Knife**

Knife can be used to create, edit, delete, edit, or show a particular role; alternatively, it can be used to push a role file created using Ruby DSL to the Chef server. Knife can also be used to get a list of all roles defined on the Chef server.

#### **Creating a new role**

The knife role create ROLE command can be used to create a new role. Let's use it to create a role called webserver and see the command in action:

```
$ knife role create webserver
```
As soon as you issue this command, an editor will open up. The choice of which editor to make use of can be specified by editing the value of the knife [:editor] attribute in your knife.rb file.

The file will look like the following:

{

```
 "name": "webserver",
 "description": "",
 "json_class": "Chef::Role",
"default attributes": {
 },
 "override_attributes": {
 },
"chef type": "role",
```
*Roles and Environments*

}

```
 "run_list": [
 ],
 "env_run_list": [
 ]
```
This is a simple JSON file containing various key-value pairs. The following is a description of the different keys and expected values:

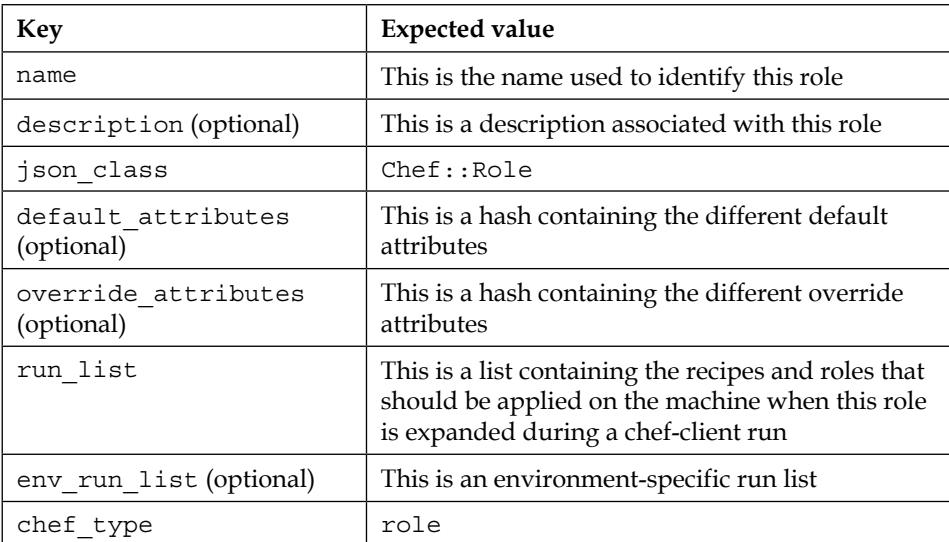

Let's add some meaningful values to this file:

```
{
    "name": "webserver",
    "description": "Webserver Role",
    "json_class": "Chef::Role",
    "chef_type": "role",
    "run_list": [
       recipe["base"],"recipe[nginx]"
    ]
}
```
Now save this file and exit your editor. As soon as you exit your editor, you'll see that Knife will contact Chef server and create a new role there corresponding to this JSON file.

#### **Editing an existing role**

The knife role edit ROLE command can be used to edit an existing role on Chef server. We created our role, webserver, earlier. However, between then and now, we managed to create a cookbook to set up logstash, which will allow us to push webserver logs to a central server. Let's edit our role to include this recipe into the run list associated with the webserver role:

#### **\$ knife edit role webserver**

This command will once again open up the JSON associated with the webserver role. Edit the concerned values and exit the editor:

```
{
    "name": "webserver",
    "description": "Webserver Role",
    "json_class": "Chef::Role",
   "chef type": "role",
    "run_list": [
       recipe[base],"recipe[nginx]","recipe[logstash]"
    ]
}
```
#### **Deleting an existing role**

The knife role delete ROLE command can be used to delete an existing role on Chef server. If you are managing roles through Ruby DSL, then note that this command won't remove the DSL file from the Chef repository but will only remove the role from Chef server.

Let's try and delete the webserver role we created earlier:

```
$ knife role delete webserver
Do you really want to delete webserver? (Y/N)y
Deleted role[webserver]
```
As you can see, Knife prompted you to confirm the deletion of the concerned role. If you are very sure about your actions, you can append the command with -y and now you won't be asked for confirmation.

#### **Showing details about an existing role**

The knife role show ROLE command can be used to see the details associated with a particular role on Chef server.

Let's see the details of the webserver role we created earlier:

```
$ knife role show webserver
chef_type: role
default_attributes:
description: Role to manage webserver
env_run_lists:
json_class: Chef::Role
name: webserver
override_attributes:
run_list:
       recipe[base]
       recipe[nginx]
       recipe[logstash]
```
#### **Listing all roles on the Chef server**

The knife role list command can be used to see a list of all the roles defined on Chef server:

```
$ knife role list
webserver
```
As we had just one role, webserver, on the Chef server, we can see that the command returned the name of the role.

#### **Using Ruby DSL**

Instead of directly using Knife to create and edit roles, one can make use of Ruby DSL to create files that can later be used to set up the concerned role on Chef server. The benefit of this approach is that we can store these files in the version control system and hence maintain the history of changes we've been making to our roles.

To create a role using Ruby DSL, you have to create Ruby files in a directory called roles in your chef-repository. The structure of your repository should look somewhat like this:

```
code/chef-repo [master] " tree -L 1 -d
.
|-- cookbooks
|-- data_bags
|-- environments
'-- roles
```
Once you have the directory created, you can store all your role-related files there and version them in your version control system.

You can specify the following properties in your roles file:

- name: This is a string used to define the name of your role
- description: This is a string used to give a human-friendly description to your role
- run list: This is a comma-separated list of recipes and roles
- env run lists: This is again a comma-separated list of recipes and roles
- default attributes: This is a hash used to define default attributes
- override attributes: This is a hash used to define override attributes

Let's create our webserver role once again. Only this time, we'll make use of Ruby DSL to create a role file first and eventually upload it to Chef server using Knife:

```
roles/webserver.rb
# Role Name:: webserver
# Author: maxc0d3r@sychonet.com
name "webserver"
description "Role to manage webserver"
run_list "recipe[base]","recipe[nginx]"
```
With the file in place, now you can create the role on Chef server using the Knife command knife role from file FILENAME:

```
$ knife role from file roles/webserver.rb
Updated Role webserver!
```
Knife responds back with a message saying Updated Role webserver!. This means that the role was successfully created on Chef server.

Remember that the role is created on Chef server with the name you specify as the property name in your Ruby file and this has nothing to do with the name of the file itself. So you can create a file test.rb with the name of the role specified as webserver, use the command knife role from file test.rb; and you'll still get the role created under the name webserver.

So now we have our role created on Chef server and we just realized that we forgot to add the logstash recipe to the run list. No worries, just edit the Ruby DSL file and add recipe [logstash] to the run list:

```
roles/webserver.rb
# Role Name:: webserver
# Author: maxc0d3r@sychonet.com
name "webserver"
description "Role to manage webserver"
run_list "recipe[base]","recipe[nginx]","recipe[logstash]"
```
Now use Knife to update the role once again:

```
$ knife role from file roles/webserver.rb
Updated Role webserver!
```
And voilà! Your role is updated with a run list containing the logstash recipe.

Always remember that, if you want to make good use of Chef, you should commit everything to a version control system in order to track changes being made to your infrastructure code.

#### **Using a JSON file**

As was the case with Ruby DSL, you can make use of a JSON file to manage roles too. The only difference is that you have to specify the additional property called json class with the value Chef::Role in your JSON file.

Let's create our webserver role using a JSON file:

```
roles/webserver.json
{
    "name": "webserver",
    "description": "Role to manage webserver",
    "json_class": "Chef::Role",
    "run_list": [
       "recipe[base]",
       "recipe[nginx]",
       "recipe[logstash]"
    ]
}
```
Use the knife role from file FILENAME command once again to update the role on Chef server:

```
$ knife role from file roles/webserver.json
Updated Role webserver!
```
#### **Using the Chef API**

Rather than relying on Knife, you can even use the Chef API to directly manipulate roles.

For example, the following Ruby script will use the Chef API to load config from your knife.rb file and use it to find the list of all roles defined on the Chef server:

```
#!/usr/bin/env ruby
require 'chef'
Chef::Config.from_file(File.expand_path("PATH_TO_knife.rb"))
Chef::Role.list.each do |role|
   puts role
end
```
Run this script and you'll get a list of all roles that you've created so far on your Chef server:

```
$ruby list_roles.rb
webserver
http://chef-server.sychonet.com:4000/roles/webserver
```
Similarly, you can use POST requests to create a new role or delete a role. For example, the following piece of Ruby code will delete the role webserver from Chef server:

```
#!/usr/bin/env ruby
require 'chef'
Chef::Config.from_file(File.expand_path("PATH_TO_knife.rb"))
role = Chef::Role.load("webserver")
role.destroy
```
Though you'll be using Knife to manipulate roles most of the times, it's useful to know that you can accomplish the same task using the Chef API too. We'll look into this in more detail when we cover the Chef API.

#### **Using the Chef server WebUI**

You can also create a new role or edit or delete an existing role by making use of the Chef server web interface. Connect to your Chef server's web interface (usually over port 4040). Once you've logged in to the system, navigate to the section called **Roles** and choose to create a role. You'll be presented with a window as follows:

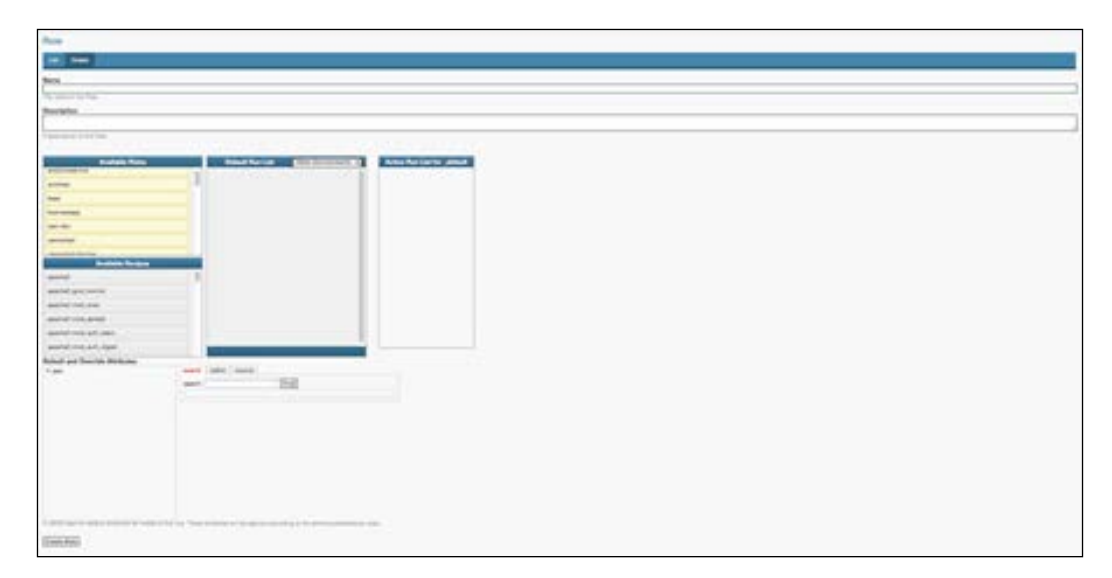

Enter the required details such as the name of the role, description, applicable default, and override attributes and choose the recipes/roles to be added to the run list corresponding to this new role. Once you are done with it, click on the **Create Role** button.

To edit/delete an existing role, you can simply select the concerned role and choose the appropriate action.

Whatever approach you take, it's wise to stick to one or else there is a very high risk of messing things up. For example, if you are maintaining roles through Ruby DSL scripts or JSON files and later you go about editing them through Knife, then you won't be able to find out about the changes without comparing what's on Chef server against what's present on the version control system.

#### **Managing environments**

There are multiple ways to manage environments in Chef. They are described in the following subsections.

#### **Using Knife**

Knife can be used to create, edit, delete, show information about a particular environment, or list all available environments. It can be used to push the configuration concerned with an environment through a file containing code written using Ruby DSL and eventually this file can be maintained in the version control system.

#### **Creating a new environment**

The knife environment create ENVIRONMENT NAME command can be used to create a new environment. Let's use it to create a new environment called production and see the command in action:

```
$ knife environment create production
```
As soon as you execute this command, an editor will open up. The choice of which editor to make use of can be configured by editing the value of knife [:editor] in your knife.rb file.

The file will look something like this:

```
{
    "name": "production",
    "description": "Production Environment",
    "cookbook_versions": {
    },
   "json class": "Chef::Environment",
   "chef type": "environment",
   "default attributes": {
    },
    "override_attributes": {
    }
}
```
This is a simple JSON file containing the following key-value pairs:

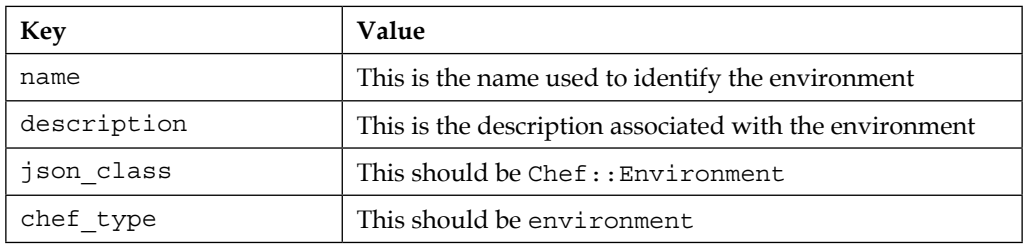

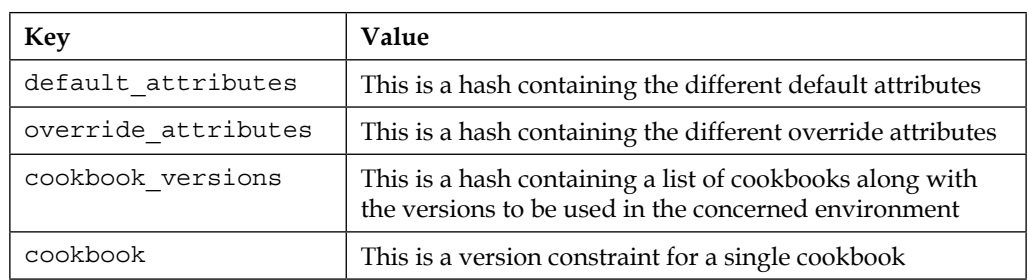

Let's say you are a developer who loves to be on the cutting edge of technology and you want to be sure to keep the latest version of Ruby in the development environment; in the production environment, on the other hand, you want to keep the stable version of Ruby to ensure that things don't break down. This can be accomplished with great ease by using the concept of environments.

Let's presume that your environment files are called dev.rb and prod.rb and you have a default attribute called default['ruby']['version'] in your Ruby cookbook's attribute file.

We'll create an override\_attribute called ['ruby']['version'] with different values for different environments and this will help us deploy different versions of Ruby across the development and production environments.

The dev.rb file will be as follows:

```
name "dev"
override attribute("ruby"=>{"version"=>"2.1-head"})
```
The production.rb file will be as follows:

```
name "prod"
override attribute("ruby"=>{"version"=>"2.1.2"})
```
Now if we do a chef-client run on a machine in the dev environment, the 2.1-head version of Ruby will get installed; for machines in the prod environment, the 2.1.2 version will be installed.

#### **Editing an environment configuration**

The knife environment edit ENVIRONMENT NAME command can be used to edit the configuration associated with an environment. Let's use this command to edit the configuration of the production environment we created earlier:

```
$ knife environment edit production
```
As soon as this command is executed, a JSON file will open up in the editor of your choice:

```
{
    "name": "production",
    "description": "Production Environment",
    "cookbook_versions": {
    },
    "json_class": "Chef::Environment",
    "chef_type": "environment",
    "default_attributes": {
    },
    "override_attributes": {
    }
}
```
Now make the concerned change to the configuration and save the contents and exit the editor. Finally, you'll get confirmation about the environment configuration being saved to Chef server.

#### **Deleting an environment**

The knife environment delete ENVIRONMENT NAME command can be used to delete an existing environment:

```
$ knife delete environment production
Do you really want to delete production? (Y/N)y
Deleted production
```
If you don't want to be bothered about the confirmation, add the -y argument to the last command:

```
$ knife delete environment production -y
Deleted production
```
#### **Displaying all the environments configured on the Chef server**

The knife environment list command can be used to get a list of all environments configured on the Chef server:

```
$ knife environment list
_default
production
```
As you can see, we have two environments on our Chef server. The production environment was created by us; however, the \_default environment is provided by default with Chef server.

#### **Showing details associated with an environment**

The knife environment show ENVIRONMENT NAME command can be used to show the details associated with an environment on Chef server. This will output the following results:

**\$ knife environment show production chef\_type: environment cookbook\_versions: default\_attributes: description: Production Environment json\_class: Chef::Environment name: production override\_attributes:**

You may also choose to get the output for this command in other formats such as JSON, using the --format argument as follows:

```
$ knife environment show production --format json
{
   "name": "production",
   "description": "Production environment",
   "cookbook_versions": {
   },
   "json_class": "Chef::Environment",
   "chef_type": "environment",
   "default_attributes": {
   },
   "override_attributes": {
   }
}
```
#### **Comparing cookbook versions across environments**

The knife cookbook compare command can be used to compare cookbook versions across different environments.

Let's say we have two environments in our setup. The production environment is as follows:

```
{
   "name": "production",
   "description": "Production environment",
   "cookbook_versions": {
      "nginx": "= 1.0.2"
   },
   "json_class": "Chef::Environment",
   "chef_type": "environment",
   "default_attributes": {
   },
   "override_attributes": {
   }
}
```
And the development environment is as follows:

}

```
{
  "name": "development",
   "description": "Development environment",
   "cookbook_versions": {
      "nginx": "= 2.1.1"
   },
   "json_class": "Chef::Environment",
   "chef_type": "environment",
   "default_attributes": {
  },
   "override_attributes": {
   }
```
To know the cookbook versions corresponding to an individual environment, use this command:

```
$ knife environment compare development
        development
nginx 2.1.1
```
To compare cookbook versions between the development and production environment, use this command:

```
$ knife environment compare development production
```

```
 development production
nginx 2.1.1 1.0.2
```
To compare cookbook versions across all environments, use this command:

**\$ knife environment compare --all development production nginx 2.1.1 1.0.2**

#### **Creating or editing an environment using the configuration specified in a file**

Rather than directly modifying the environment specification using the knife create or knife edit commands, we can instead keep the environment-specific configuration in a file and use it for the purpose of setting up the environment. These files can be written either in JSON format or using Ruby DSL.

This is especially useful as it allows us to maintain the configuration file in a version control system. Once we have the files, we can just set up the environment using the knife environment from file command as follows:

```
$ knife environment from file production.rb
Updated environment production
```
#### **Using Ruby DSL**

Instead of directly editing the environment configuration using the knife environment create/edit commands, we can create the configuration files using Ruby DSL or in JSON format and store them in the Chef repository. This allows us to maintain versions of the configuration in a version control system such as Git/SVN. As we saw earlier, this approach can be used to create/edit an environment using the knife environment from file command.

To create an environment using Ruby DSL, we have to create Ruby files for each environment in a directory called environments inside the Chef repository. The structure of the Chef repository will look something like this:

```
code/chef-repo [master] " tree -L 1 -d
.
|-- cookbooks
|-- data_bags
|-- environments
'-- roles
```
We can specify the following properties in the Ruby files:

- name: This is a string used to define the name of the environment. This has to be unique for an organization.
- description: This is a string used to provide a description for the concerned environment.
- cookbook versions: This is a hash containing the list of cookbooks along with the versions to be used in the concerned environments.
- default attributes: This is a method comprising a hash containing different default attributes.
- override attributes: This is a method comprising a hash containing different override attributes.

Let's create an environment called production using Ruby DSL:

```
environments/production.rb
name "production"
description "Production Environment configuration"
cookbook_version ({
   "nginx"=>"= 1.0.2"
)}
default attributes "nginx" => \{ "ports" => ['80','443'] }
override attributes "nginx" => \{ "worker connections" => 2048 \}
```
Now we can make use of the knife environment from file command to push this configuration to Chef server as follows:

**\$ knife environment from file environments/production.rb Updated environment production**

*Roles and Environments*

We can also specify this configuration using JSON as follows:

```
environments/production.json
{
   "name": "production",
  "description": Production Environment",
   "cookbook_versions": {
    "nginx": "= 1.0.2"
   },
  "json_class": "Chef::Environment",
  "chef type": "environment",
   "default_attributes": {
     "nginx": {
       "ports": ["80","443"] 
     }
   },
   "override_attributes": {
     "nginx": {
       "worker_connections": 2048
     }
  }
}
```
When specifying configuration as JSON, we have two additional attributes to specify, namely:

- json class: This is always set to Chef:: Environment
- chef type: This is always set to environment

We can also manage environments using the Chef API or the web interface. We'll see more about the Chef API in later chapters and I'll leave exploring the web interface for environment management as an exercise for you.

#### **Setting up an environment on a node**

Once environments have been created, we will need to ensure that the nodes are correctly associated with the environments. Again, as with the management of environments, there are multiple ways to associate a node with an environment.

#### **Using Knife**

We can make use of the knife node command with the environment set argument to set the environment for a node without editing the node object:

```
$ knife node environment_set node01 production
```
This will set the environment for node01 as production. The next time chef-client executes on the node, it'll apply the configuration corresponding to the production environment on node01.

We can also edit the node object itself and set the chef environment property with the required environment name as follows:

```
$ knife node edit node01
```
This will open up the corresponding node01 object's JSON in the text editor. Add/edit the chef environment property with the right environment name and save the file to apply the changes:

```
{
    "normal": {
    },
    "name": "node01",
    "override": {
    },
    "default": {
    },
    "json_class": "Chef::Node",
    "automatic": {
    },
    "run_list": [
       "recipe[devops]",
       "role[webserver]"
    ],
   "chef type": "node",
   "chef environment": "production"
}
```
We can also move nodes from one environment to another using the knife exec subcommand as follows:

```
$ knife exec -E 'nodes.transform("chef_environment:_default") { |n| 
n.chef_environment("production")}'
```
This will move all nodes in the development environment to the production environment.

The knife exec subcommand uses the Knife configuration file to execute Ruby scripts in the context of a full-fledged chef-client. For more details, please refer to [https://docs.chef.io/knife\\_exec.html](https://docs.chef.io/knife_exec.html).

#### **Editing the client.rb file on the node**

We can add an environment configuration entry into the client.rb file on the machine that is associated with the node object. Let's say our machine corresponding to the node object node01 is called node01.production.domain. To edit client. rb, SSH to node01.production.domain and edit the client.rb file by adding the property called environment as follows:

```
/etc/chef/client.rb
log_level :info
log_location STDOUT
chef_server_url "http://chef-server.sychonet.com:4000"
environment "production"
```
The next time that chef-client executes on this machine, the configuration corresponding to the production environment will be applied to the node object.

If no environment configuration is supplied, then Chef picks up the configuration associated with the \_default environment.

You may also associate an environment with a node object using the web UI. However, I'll leave that to you to explore as an exercise.

Once an environment has been associated with a node, you can make use of node. chef environment to figure out the environment and take the appropriate action in your recipe. This is especially useful when you want to apply some conditional logic to the execution of Chef recipes on the basis of environment. For example, it might be the case that you run a bash script in your recipe using the bash resource; however, maybe you don't want it to be running in any environment other than production. To accomplish this, you can do something like the following in your Chef recipe:

```
if node.chef_environment == "production"
  bash "script" do
      Your chef code here ...
   end
end
```
Now, with the knowledge of how to manage roles and environments, let's see what we can do with attributes within a role or an environment.

#### **Role and environment attributes**

We can define an attribute in a role or an environment and use it to override the default settings on a node. When a role or an environment is applied during a chefclient run, the attributes defined in them are compared against those already present on the node. Finally, depending on the precedence order, the right attributes are applied to the node.

A role or environment attribute can be either a default attribute or an override attribute. It can't be a normal attribute.

A default attribute is automatically reset at every start of chef-client runs and has the lowest attribute precedence. Any cookbook should be authored to make the most of default attributes.

An override attribute, on the other hand, has higher attribute precedence over the default, force default, and normal attributes. A cookbook should be authored to make use of override attribute only when required.

#### **Attribute precedence**

Attributes are always applied to a machine by chef-client in the following order:

- 1. A default attribute specified in an attribute file in a cookbook.
- 2. A default attribute specified in a recipe.
- 3. A default attribute specified in an environment.
- 4. A default attributed specified in a role.
- 5. A force default attribute specified in an attribute file in a cookbook.
- 6. A force default attribute specified in a recipe.
- 7. A normal attribute specified in an attribute file in a cookbook.
- 8. A normal attribute specified in a recipe.
- 9. An override attribute specified in an attribute file in a cookbook.
- 10. An override attribute specified in a recipe.
- 11. An override attribute specified in a role.
- 12. An override attribute specified in an environment.
- 13. A force override attribute specified in an attribute file in a cookbook.
- 14. A force override attribute specified in a recipe.
- 15. An automatic attribute identified by Ohai.

This precedence order can also be visualized as a table as follows:

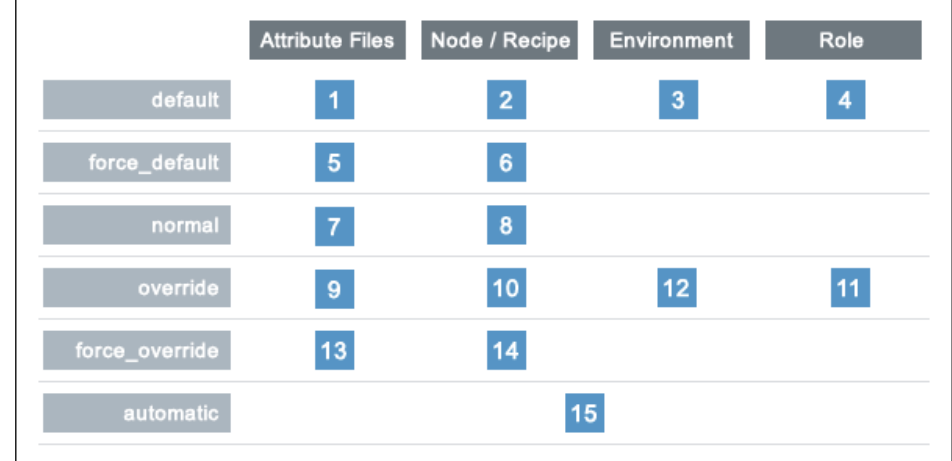

Or one can visualize it as an overview diagram as follows:

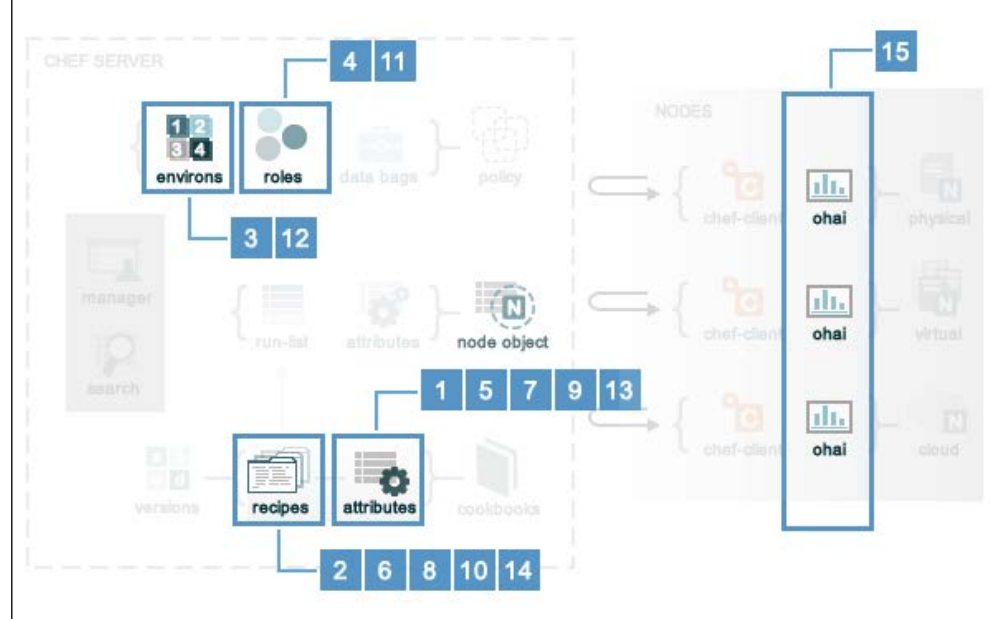

<u> 1980 - Johann Barbara, martxa alemaniar a</u>

#### **Environment run lists**

One of the major reasons why roles aren't popular is due to the fact that it's hard to maintain versioned run lists. For example, you might have created web servers with the role webserver that had a run list containing the base and nginx recipes. Now, today you needed to add another recipe, say logstash, to these servers. So you went ahead and added the recipe to the run list in your role and triggered a chef-client run either automatically or manually. This is where you didn't realize that your new recipe code had a bug and now all your ten servers are in a messed-up state.

There are many ways to overcome this issue; however, I like to use environment run lists just for this very purpose. I split my infrastructure into different environments such as dev, staging, and production. Whenever I write a new piece of Chef code, I ensure that I push it into the run list associated with the dev environment initially for local testing. Once it has passed there, I add the recipe to the run list associated with the staging environment and only once I'm satisfied there do I go about adding it to the run list in the production environment.

Environment-specific run lists can be managed using the env\_run\_lists property. Let's see how we can go about adding the logstash recipe to the dev and staging environments while leaving the production environment as it is:

```
{
    "name": "webserver",
    "description": "Role to manage a webserver",
    "json_class": "Chef::Role",
   "env run lists": {
       "production": [ "recipe[base]", "recipe[nginx]" ],
       "staging": [ "recipe[base]", "recipe[nginx]", 
         "recipe[logstash]" ],
       "dev": [ "recipe[base]", "recipe[nginx]", "recipe[logstash]" ]
    }
   "chef type": "role",
   "default attributes": {
    },
    "override_attributes": {
    }
}
```
Update your Chef server by pushing this role using Knife. And now, whenever you execute a chef-client run on machines within the production environment, only the base and nginx recipes will be applied; for the staging and dev environments, on the other hand, the base, nginx, and logstash recipes will be applicable.

#### **Summary**

This pretty much sums up our study of roles and environments and their uses. We learned about the different ways of managing roles and environments. We saw how we can make use of attributes in roles or environments and eventually we saw how we can make use of environment run lists and set up different run lists for different environments.

In the next chapter, we'll discuss more about attributes and their uses.

## 8 Attributes and Their Uses

As we've seen so far, any machine (henceforth referred to as node) can be described through Chef by means of recipes, roles, and environment that it is associated with. However, throughout all this there are a few properties associated with a node as well. A node will have properties such as name, IP address, kernel, FQDN, OS type, and so on, associated with it. All these properties help in defining a system in a more meaningful way. The more properties are associated with a node, the better the quality of its definition. Some of these properties are tightly coupled to the system—for example, OS type, kernel, IP address, and so on—while some are abstract in nature. For example, we might have different kinds of web applications in our setup, some related to finance and others perhaps related to HR. All these applications may be deployed on different machines and they all use the same underlying technology stack; hence, they all have a common role, say web server, associated with them. Maybe we want to enforce strict access rules on web applications meant for finance as compared to HR. In order to be able to distinguish between these different sets of instances, we can add a property called device class, which will define which class the node belongs to. This property can have a value *Finance*, *HR*, and so on. Now, we can use this property in our recipes to take an appropriate action. This will also help us identify the instances associated with a particular class of an application very quickly; this will be a real help as your infrastructure grows.

All these properties that are either automatically associated with a node or assigned explicitly by you are called **attributes**. An attribute is a specific detail about the node and is used for the following purposes by Chef:

- To understand current the state of the node
- To determine which state the node was in at the end of the previous chef-client run
- To determine what state the node will be in at the end of the current chef-client run

The attribute list is built during every chef-client run, using various sources:

- Ohai collects lots of properties about the system and returns it in the form of a JSON object to chef-client
- The node object that was saved to the Chef server at the end of the previous chef-client run has attributes associated with it
- During the current chef-client run, any additional attributes or edited attributes—that might come from cookbooks (via an attribute file or recipe), roles, and environments, or due to change in node configuration itself—are gathered

Once a node object is built, all of the attributes are compared and finally the node is updated, depending on the precedence of attributes. Eventually, at the end of the chef-client run, the current state of the node is pushed to the Chef server so that it can be indexed for search.

There has been a significant change in how attributes are handled since Chef version 11; thus, if you are coming from Chef versions prior to Chef 11, pay attention as things have changed considerably.

#### **Attribute naming**

This can be confusing for some people, especially those who aren't coming from the Ruby world. You looked up two different cookbooks and, in one of them, you found something like the following in the attributes file:

```
default[:app][:user] = "web-admin"
```
On the other hand, the other cookbook had something like the following:

```
default['app]['user'] = "web-admin"
```
These are two different styles of specifying the keys in a Ruby hash. In one, you are making use of symbols; in the other, you are using strings. You can choose either of these but, for the sake of sanity, try to be consistent. There are some pitfalls in using either approach and there are some inherent benefits too. For example, symbols are immutable and are allocated just once, which is a performance gain. On the other hand, they can be pretty irritating if you are trying to include stuff such as hyphens in their names. If symbols confuse you, stick with strings or vice-versa.

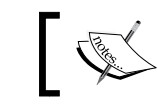

One of the popular lint tools called Foodcritic will complain if symbols are used while accessing node attributes.

#### **Different types of attributes**

Chef provides six different types of attributes, as listed in the following table:

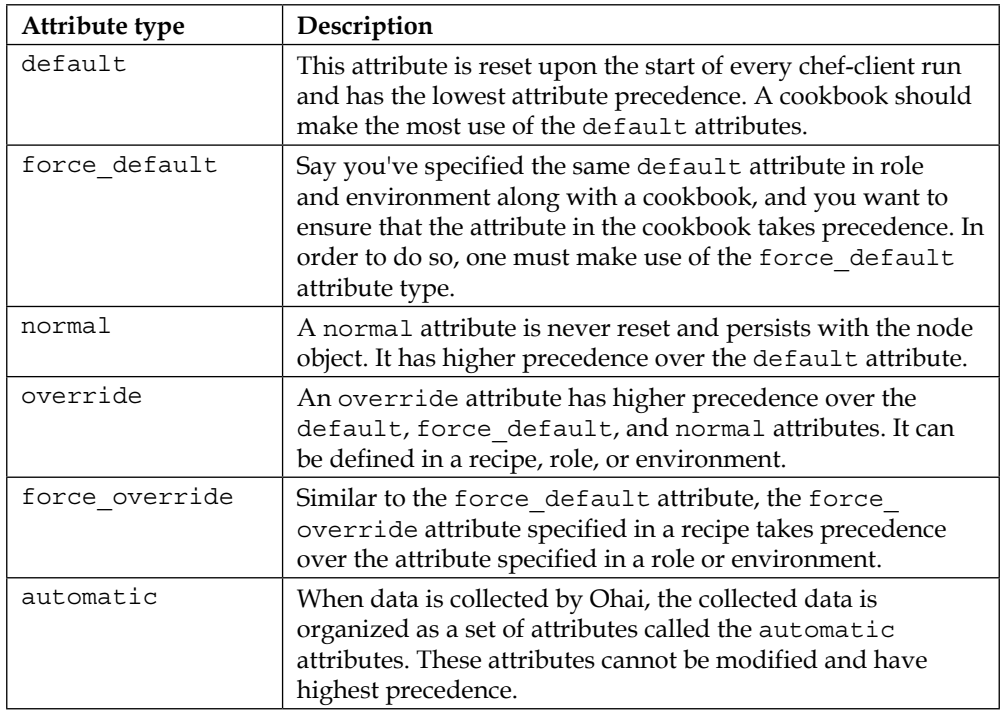

When a chef-client run starts, all the default, override, and automatic attributes are reset. The chef-client rebuilds them using the data collected by Ohai (the automatic attributes) and by the attributes defined in cookbooks, roles, and environments (the default and override attributes). Finally, at the end of the chefclient run, only a list of the normal attributes is left over; these will persist until the next chef-client run. These normal attributes persist on a Chef server, and chef-client uploads it at the end of its run. We'll see a little later in this chapter how to go about declaring and consuming these different attributes.

*Attributes and Their Uses*

You can also make use of custom JSON to specify a list of attributes to be applied to a node by chef-client. These attributes are taken up as the normal attributes and persist, so be very careful if you are treading along that path.

Here is an example of an attribute applied to a node using custom JSON.

Problem: We've a cookbook called nginx with an attribute file that takes care of the installation of the Nginx web server. We've a default attribute default ['nginx'] ['workers'] with value 512. Now, we want to override this value of 512 with 1024 for a particular node.

Solution: Create a JSON file, say /tmp/chef.json, on the concerned node:

```
/tmp/chef.json
{
   "nginx": {
       "workers": "1024"
    }
}
```
With the file in place, execute the chef-client as follows:

**#chef-client -j /tmp/chef.json**

As you'll see once the chef-client run has completed, you'll have nginx ['workers'] as a normal attribute associated with the node object. You can confirm this by issuing the following command:

```
$ knife node show NODENAME -a nginx
NODENAME:
```
 **nginx: workers: 1024**

If you have a mechanism to automate this process of creating custom JSON and you are sure that you won't need to adjust the keys or values specified in it, only then use this way to override attributes; otherwise, things will get really messy once you've scaled out your infrastructure and have multiple cookbooks and types of nodes to manage.

#### **Different sources of attributes**

An attribute can be defined at multiple places and it is very important to declare an attribute at the right place with right precedence order. During a chef-client run, attributes are collected from the following different sources:

- Nodes (collected by Ohai at the start of each chef-client run)
- Attribute files (associated with cookbook) are collected during compile time
- Recipes (associated with cookbook. The attributes specified in the recipes might be collected during run time as well
- **Environments**
- Roles

The life cycle of an attribute can be understood by the following sequence of steps:

- 1. Developer writes attributes in the attribute file, recipe, role, or environment.
- 2. The concerned code is pushed to the Chef server.
- 3. During the chef-client run, Ohai collects all the automatic attributes from the node.
- 4. The chef-client will pull node object from the chef-server, which will in turn bring in the normal attributes that are persistent.
- 5. The chef-client will update the cookbook (if required). This may change the set of attributes associated with an attribute file or a recipe.
- 6. The chef-client will update role and environment data (if required).
- 7. The chef-client will rebuild the attribute list and apply the precedence order to come down to a final list.
- 8. Finally, the node object will be pushed back to the chef-server at the end of the chef-client run.

Let's look at these sources in more detail,

#### **The attribute file**

An attribute file is associated with a cookbook and is placed inside the attributes directory in a cookbook. During a chef-client run, all the attributes present in an attribute file are collected and evaluated in the context of a node object. Finally, node methods are used to set an attribute value on a node.

*Attributes and Their Uses*

The following is a sample attribute file called default.rb for the Nginx web server:

```
default['nginx']['workers'] = "1024"
default['nginx']['user'] = "web-admin"
default['nginx']['ports'] = [ "80", "443" ]
```
The use of node object (node) is implicit in this case, and the following example and the previous one are both identical:

```
node.default['nginx']['workers'] = "1024"
node.default['nginx']['user'] = "web-admin"
node.default['nginx']['ports'] = [ "80","443" ]
```
#### **Recipes**

We can define attributes within a recipe itself. When the chef-client run is initiated, these attributes are collected along with the attributes from other sources, and eventually precedence order is applied on them to get a final list of attributes to be applied to the node.

There has been a significant change in how the attributes are handled in Chef 11. Earlier you could use something as follows to define an attribute in a recipe:

node['attribute'] = 'value'

This style of declaration is sometimes referred to as Chef 0.7 style. Since Chef 11, this style of declaring attributes is no longer valid and you have to explicitly specify the precedence in order to declare an attribute. So the following is a valid syntax to declare the default attribute in a recipe:

```
node.default['attribute'] = 'value'
```
You can, however, use node['attribute'] to reference the merged attribute.

#### **Roles and environments**

An attribute can be defined in a role/environment, and then be used to override the default attributes specified in recipes/attribute files. When a role/environment is assigned to a node, the attributes are collected from the concerned role/ environment and, finally, precedence order is applied to all the attributes collected from cookbooks, roles, environments, node object, Ohai, and so on, and a final list of attributes is prepared.

A role/environment attribute can only be of a default or override type.

One of the biggest problem with earlier versions of Chef was that the computation of attribute values using the values overridden in roles or environments was not possible without unexpected results.

For example, say you had an attribute file that was doing something like the following:

```
node.default["server_fqdn"] = node["server_name"] + "." + 
   node["domain"]
```
Also, say you were overriding the server name and domain attributes in your environment or role. Now, this didn't work as intended because in earlier versions of Chef, role/environment attributes were not evaluated until after attributes in attribute files were evaluated. Hence, the server name and domain attributes didn't get the right values, and server fqdn was not populated with the expected values.

In Chef 11, role and environment attributes are managed separately from the attributes in attribute files. So, while the attribute file is being evaluated, the roles and environment attributes are readable.

#### **Ohai**

All the automatic attributes associated with a node object are collected from the concerned machine using a tool called Ohai. This is a binary that is installed on the node as part of the chef-client installation. There are a wide variety of attributes that are collected by Ohai:

- Platform details
- Network details
- Kernel info
- CPU info
- Filesystem details
- Memory details
- Hostname
- FQDN
- Other configuration details and data fetched using custom Ohai plugins

#### *Attributes and Their Uses*

The automatic attributes are used to identify specific details about a node such as an IP address, hostname, kernel version, and so on. These attributes remain unchanged after the chef-client run is over, and are used by the chef-client in read-only mode.

Extending Ohai itself can extend the information provided to the chef-client by Ohai. This is possible through the concept of Ohai plugins. There are a plenty of Ohai plugins already available in the Chef community; if that's not good enough for you, you can write your own custom Ohai plugin really quickly, using a very simple DSL provided by Chef. We'll look into Ohai plugins a little later.

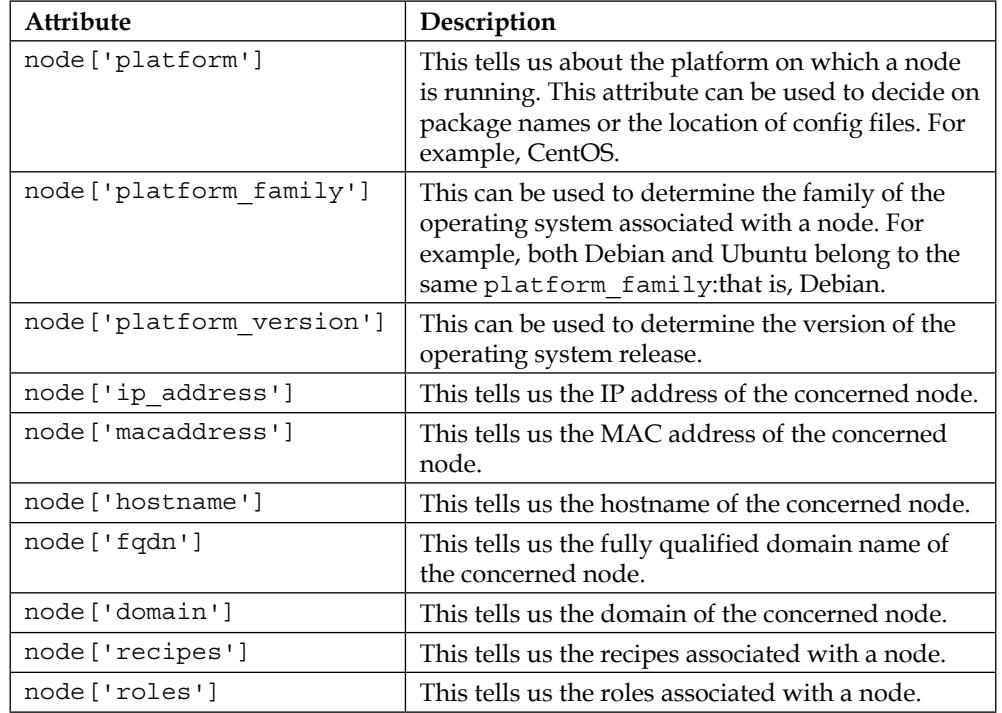

The following are some of the most commonly used automatic attributes:

Generally, Ohai comes with several plugins that you might not require and, unless these plugins are disabled, they will get loaded eventually during the chef-client run. For example, you might not need any Windows-related Ohai collectors; alternatively, if your infrastructure is not on Rackspace, you might not need the Rackspace plugin too. To disable loading of Ohai plugins, you can use the following configuration in your node's client.rb file:

```
Ohai::Config[:disabled_plugins] = [:OHAI_7_PLUGIN, 
   "ohai_6_plugin"]
```
Remember to use the right notation for Ohai 7 versus Ohai 6 plugins. You'll learn more about the differences in the next chapter.

If you want to know how much time each plugin is taking to load, you can make use of the following custom script:

```
benchmark_plugin.rb
#!/usr/bin/env ruby
require 'benchmark'
require 'ohai'
sys = Ohai::System.new()
runner = Ohai::Runner.new(sys,true)
sys.all_plugins.each do |plugin|
   puts plugin.name
   Benchmark.bm do |res|
     res.report { runner.run_plugin(plugin) }
    end
end
```
#### **Attribute precedence**

Attributes are always applied by the chef-client in the following order:

- 1. The default attribute specified in a cookbook attribute file.
- 2. The default attribute specified in a recipe.
- 3. The default attribute specified in an environment.
- 4. The default attribute specified in a role.
- 5. The force default attribute specified in a cookbook attribute file.
- 6. The force default attribute specified in a recipe.
- 7. The normal attribute specified in a cookbook attribute file.
- 8. The normal attribute specified in a recipe.
- 9. The override attribute specified in a cookbook attribute file.
- 10. The override attribute specified in a recipe.
- 11. The override attribute specified in a role.
- 12. The override attribute specified in an environment.
- 13. The force override attribute specified in a cookbook attribute file.
- 14. The force override attribute specified in a recipe.
- 15. The automatic attribute collected during the Ohai run.
The last attribute in this list has highest precedence and it's the one that dictates the value associated with an attribute.

Note that the precedence order for roles and environments gets reversed between the default and override attributes. The precedence order for the default attribute is environment followed by role; while, for the override attribute, it's role followed by environment.

The force override attributes are an addition to the attribute types in Chef 11. These are especially useful for people who rely on specifying attributes in recipes and don't wish them to be overridden by the values specified in roles or environments.

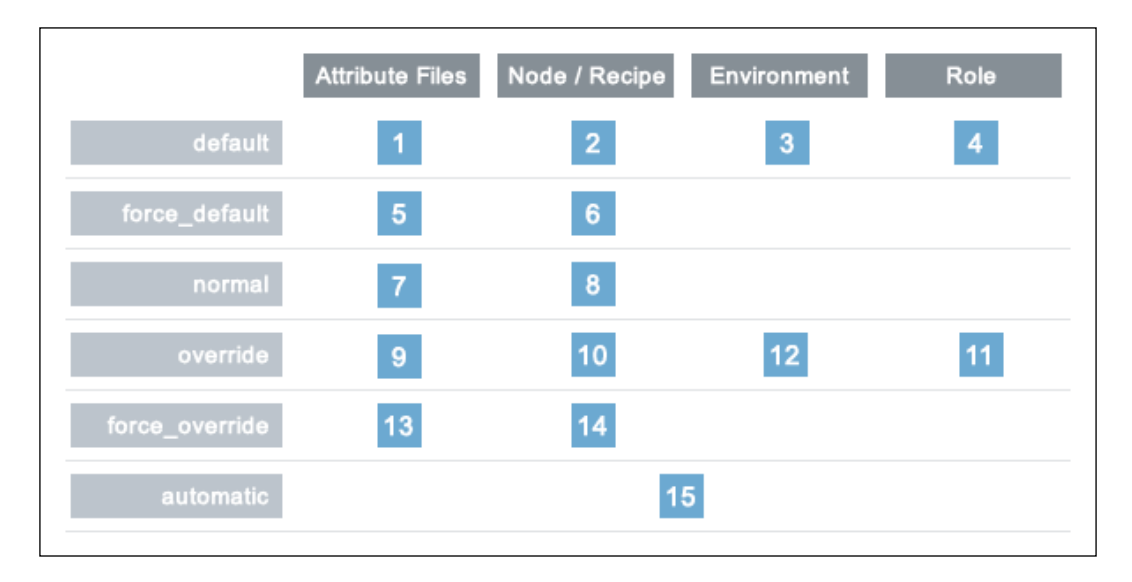

Attribute precedence can also be visualized through the following diagram:

# **Attribute whitelisting**

So, you've got this whole bunch of attributes that have been collected from all different sources and now a final list of attributes has been prepared by the chefclient after applying the precedence order. However, you might not want each and every attribute to persist on the Chef server and this is where we can make good use of whitelisting capabilities. We can specify a whitelist of a set of attributes that we want to be saved by a node. This whitelist can be specified in client.rb. A whitelist is a hash that specifies attributes that need to be saved.

Each attribute type has to be whitelisted separately. Each attribute type—automatic, default, normal, and override—may define whitelists by using the following settings in the client.rb file:

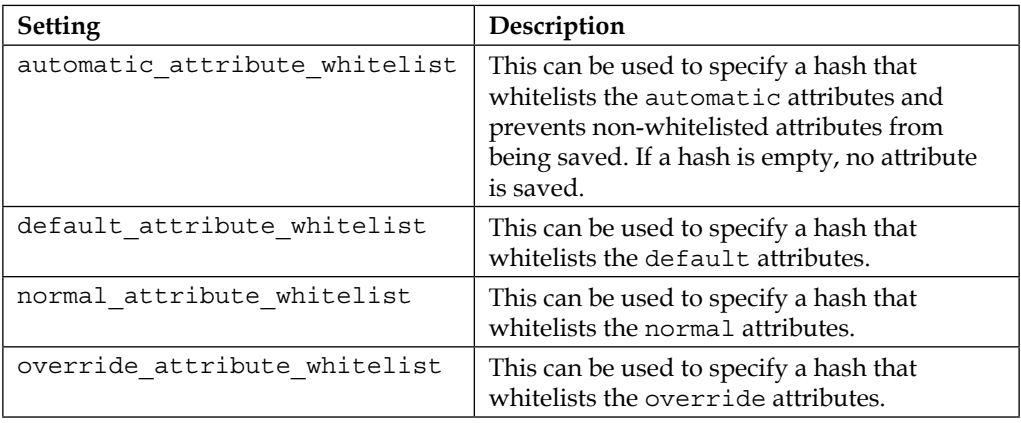

Generally, you'll only want to whitelist the automatic attributes, as those are the ones with too many keys.

For example, we might want to only persist the network attribute and prevent all other attributes in the following list of normal attributes:

```
{
    "filesystems" => {
        " / dev / sda" => {
            "size" => "10240mb"
         }
     },
     "network" => \{ "interfaces" => {
             "\/dev/eth0" = > {\} ... \}"/dev/eth1" => \{ \ldots \} }
       }
}
```
To do this, we can specify a whitelist of normal attributes as follows:

normal\_attribute\_whitelist = ["network/interfaces/"]

*Attributes and Their Uses*

If the attributes contain slashes within the attribute value, for example, in the filesystem attribute /dev/sda, one should make use of an array as follows:

normal\_attribute\_whitelist = [['filesystem','/dev/sda']]

With the knowledge of attributes to hand, let's quickly use it to write a cookbook to set up the Passenger gem. Passenger is a very popular Rails application server and is used by many Rails shops for their web app hosting. Our setup has the production and staging environments, and we would like to install Passenger version 4.0.40 in production environment, while everywhere else we are happy with the 4.0.48 version of Passenger.

The following is the associated directory structure of our Chef repository:

```
code/chef-repo [master] " tree -L 1
.
|-- README.md
|-- cookbooks
|-- data_bags
|-- environments
'-- roles
```
We'll have the following files used in this exercise:

```
environments/production.rb
name "production"
description "Production Environment"
default_attributes (
   "passenger" => {
      "version" => "4.0.40"
   }
}
environments/staging.rb
name "staging"
description "Staging Environment"
cookbooks/passenger/attributes/default.rb
default['passenger']['version'] ="4.0.48"
cookbooks/passenger/recipes/default.rb
gem_package "passenger" do
    version node["passenger"]["version"]
end
```
Update the environments, upload the cookbook, and you should be able to see the right version of Passenger installed on the concerned machines.

# **Summary**

This brings us to the end of our journey in the world of attributes. We've learned about different kinds of attributes and the different sources from which attributes are collected. We've also learned about whitelisting of attributes and touched upon the use of Ohai for collection of automatic attributes. For more details about attributes, refer to [http://docs.getchef.com/essentials\\_cookbook\\_attribute\\_files.](http://docs.getchef.com/essentials_cookbook_attribute_files.html) [html](http://docs.getchef.com/essentials_cookbook_attribute_files.html). In the next chapter, we'll dive deep into Ohai and its plugin ecosystem. We'll also see how to go about writing custom Ohai plugins.

# 9 Ohai and Its Plugin Ecosystem

As part of chef-client run, one of the concerns is to collect information about the underlying operating system, hardware, and other environment-related details. The chef-client relies on a utility called Ohai for this purpose.

Ohai is a tool that is used to detect attributes on a node and, once it has profiled the concerned node, it can emit a JSON data blob, containing all the attributes collected by it. Ohai can be used as a stand-alone utility. However, generally, a chef-client uses it to collect node attributes. When Ohai is used in stand-alone mode, it emits the data as JSON; however, when used by the chef-client, it reports back the data through node attributes.

Ohai comes with its own set of plugins that can be used to extend its functionality or scope of its data collection capabilities.

Ohai is a mandatory requirement for a successful chef-client run; hence it must be present on a node. Generally, it is distributed as a Ruby gem during installation of Chef. To quickly verify the status of the Ohai installation, run the following command:

gem list ohai \*\*\* LOCAL GEMS \*\*\* ohai (7.2.4)

Cool! So, we have Ohai version 7.2.4 installed on our machine. Keep a note about the version as things have changed between Ohai 6 and 7. We'll be covering Ohai 7 for most part of this chapter; however, I'll try to explain the difference between the versions where it's most required.

As we saw earlier, Ohai is used to collect various attributes corresponding to a node. The following is a list of few different types of attributes collected by Ohai:

- Platform details
- CPU information
- Memory information
- Disk and filesystem information
- Network information
- Kernel details
- Hostnames
- Fully qualified domain name and so on

Attributes collected by Ohai are automatic attributes and chef-client ensures that these attributes aren't changed after the latter is done with the configuration of a node.

As you can see, most of these details are exposed by operating systems through different mechanisms, and hence Ohai comes with collectors for different platforms including Linux, Windows, FreeBSD, OpenBSD, Solaris, AIX, Darwin, and so on. All of these collectors are available as plugins and form a part of the Ohai plugin ecosystem. Now, if you have a particular kind of system to provision and bootstrap, you would not want to enable collectors for other kinds of system as every plugin that is enabled is loaded into memory and can reduce the overall performance of the chef-client run. We'll see how to go about accomplishing this later in this chapter.

There will be times when you want to expose certain attributes via Ohai. For example, say you are running different kinds of instances on AWS ([http://aws.amazon.](http://aws.amazon.com/ec2/instance-types/) [com/ec2/instance-types/](http://aws.amazon.com/ec2/instance-types/)). Now, these instances are called by different names on AWS, for example, m1.xlarge, c1.xlarge, and so on. Say you want to expose this instance type name as a node attribute. Now, since this attribute is associated with a node and is something that is not required to be overridden by environments, roles, or cookbooks, we can expose it through Ohai. In order to do this, we can either make use of community Ohai plugins or, if there are none available, you can write your own and make use of it. Later, during the course of this chapter, we'll see how to go about writing our own custom plugins and understanding Ohai API.

Chef uses all these attributes to incorporate system-specific behavior into cookbooks. For example, Chef utilizes the information provided by Ohai to find out the platform details and thereby decide the package manager to use for installation of different packages. It is also used a lot by developers to write the code that can be used to provision machines across different platforms. For example, you might want to create a config file called httpd.conf for operating systems belonging to the RedHat family, while for operating systems of the Debian family you might want to set up a configuration file called apache2.conf. All this is made possible through different platform-related attributes provided by Ohai.

# **Running the Ohai binary**

Ohai can be executed in stand-alone mode using the following command:

```
$ ohai
{
 …
   "kernel": {
     "name": "Linux",
     "release": "2.6.32-220.23.1.el6.x86_64",
     "version": "#1 SMP Mon Jun 18 18:58:52 BST 2012",
     "machine": "x86_64"
 …
}
```
The command scanned through the system, tried to fetch the required details such as kernel, platform, hostname, and so on, and eventually it emitted the output as JSON.

If you know which attributes to look out for, you can quickly write a wrapper around Ohai and use it to fetch the required details. For example, the following script will help you get the required attribute from Ohai output:

```
#!/usr/bin/env ruby
require 'json'
if ARGV.length != 1
  puts "Usage: cohai attribute . For e.g. - cohai kernel.release"
   exit 1
end
```
*Ohai and Its Plugin Ecosystem*

```
ohai_output = JSON.parse('ohai')')
ARGV[0].split(".").each do |key|
   ohai_output = ohai_output[key]
end
puts ohai_output
```
The Ohai binary searches for the available plugins in a predefined search path. If you want to keep Ohai plugins in a directory that is not the default search path, then you can specify the directory using the –d option, or you can specify the location of the plugin directory in the client.rb file by modifying the value of the Ohai::Config[:directory] property.

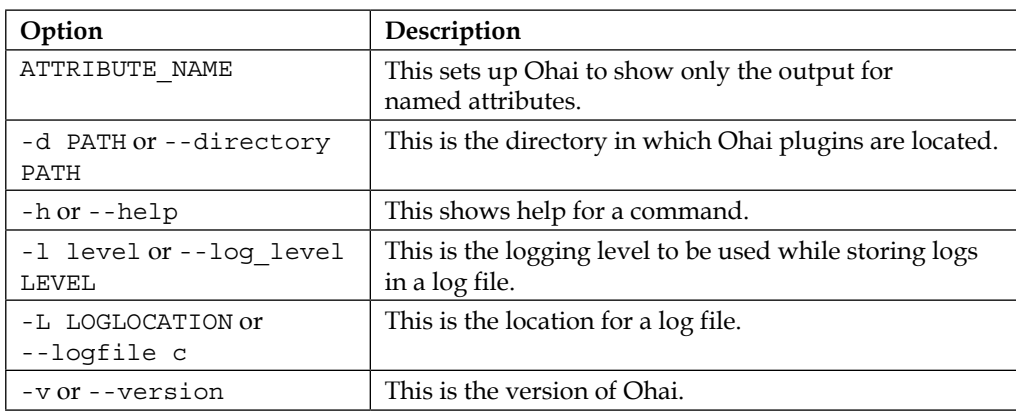

The Ohai binary supports the following options:

Ohai can be configured through client.rb as well. The following Ohai configuration settings can be added to the client.rb file on the node:

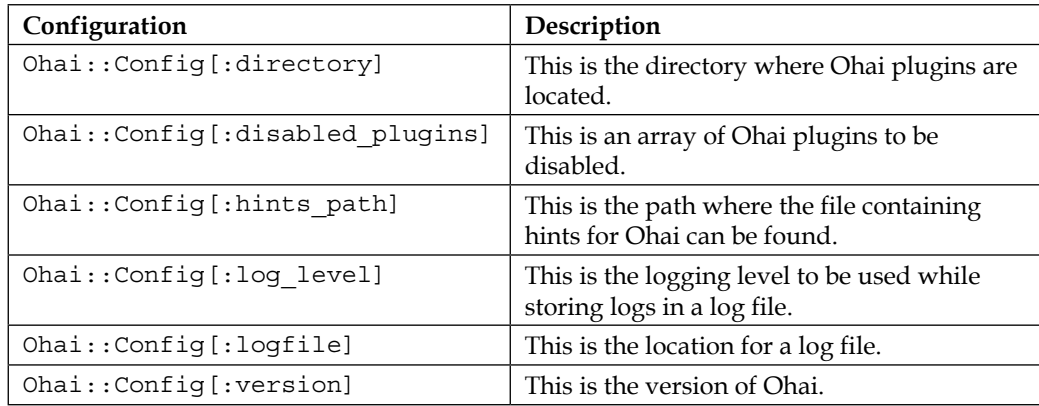

When Ohai is executed independently of the chef-client, then the settings in client. rb have no effect.

The way in which we address plugins in Ohai has changed between version 6 and 7. Hence be careful when using configurations such as the following:

```
Ohai::Config[:disabled_plugins]
```
To disable a Ohai 7 version plugin, use the following syntax:

```
Ohai::Config[:disabled_plugins] = [ :PLUGIN_NAME ]
```
To disable a Ohai 6 version plugin, use the following syntax:

```
Ohai::Config[:disabled_plugins] = [ "PLUGIN_NAME" ]
```
Since Ohai 7, a new DSL has been introduced that is far more modular in nature as compared to the DSL in Ohai 6.

# **Ohai plugins**

Ohai comes with a few plugins by default. These plugins form the ecosystem of Ohai and help collect diverse information about the machine. Some of the plugins provide information specific to an operating system, while some of the plugins are specific to languages, and some are specific to platforms. Let's look at a few of them before we move ahead into writing our own custom plugins.

Take a sneak peek into the plugins directory (usually, found in  $\frac{SCEMS}{PATH/gems}/$ ohai-xxx/lib/ohai/plugins) and you'll find a bunch of Ruby files lying around.

Some of the useful plugins are kernel, hostname, platform, network, ohai, cloud, ec2, azure, virtualization, languages, and more.

All these plugins are meant to perform a certain task and emit attributes that can be useful for the purpose of the chef-client run.

These plugins are loaded by \$GEMS\_PATH/gems/ohai-xxx/lib/ohai/system.rb when we invoke the ohai command.

*Ohai and Its Plugin Ecosystem*

Some of these plugins are meant to perform different actions, depending on the platform on which they are executed. Ohai makes use of ::RbConfig::CONFIG['host\_os'] to determine the underlying OS, as can be seen in \$GEMS\_PATH/gems/ohai-xxx/lib/ohai/mixin/os.rb:

```
require 'rbconfig'
module Ohai
   module Mixin
     module OS
       def collect_os
         case ::RbConfig::CONFIG['host_os']
        when /aix(.+)$/ return "aix"
        when /darwin(.+)$/
           return "darwin"
        when /hpux(.+)$/
           return "hpux"
         when /linux/
           return "linux"
        when / freebsd(.+)$/ return "freebsd"
        when /openbsd(.+)$/ return "openbsd"
         when /netbsd(.*)$/
           return "netbsd"
         when /solaris2/
           return "solaris2"
         when /mswin|mingw32|windows/
           return "windows"
         else
           return ::RbConfig::CONFIG['host_os']
         end
       end
       module_function :collect_os
     end
   end
end
```
Each of these plugins has different collect\_data blocks for different platforms and there is a collect data block, with the default platform, that is applicable to all the platforms that aren't matched to the results found by  $$GEMS$  PATH/gems/ohai-xxx/ lib/ohai/mixin/os.rb.

The \$GEMS\_PATH/gems/ohai-xxx/lib/ohai/dsl/plugins/versionvii.rb file ensures that the right collect data block is called upon, and hence the right information is provided back to the end user.

For plugins such as ec2, azure, languages, and so on, there is no need for platform specification, and hence they don't have any collect\_data block specific to any platform.

# **Custom plugins**

For most purpose, the plugins provided by Ohai will be good enough. However, sooner or later, one lands up in a situation where one wants some attributes associated with nodes being provisioned, and these attributes define a system-level property that can be used to make certain decisions during the chef-client run. For such cases, Ohai provides us with the ability to write our own custom plugins. Ohai provides a very simple DSL that can be used for this purpose. For example, we run a large number of machines on AWS and there are different kinds of machines available known by different names such as m1.xlarge, c1.xlarge, and so on. We want to push different configurations on the basis of different types of EC2 instance. So, we go ahead and write our plugin that emits an attribute called node ['machine type']. Now, in our cookbooks, we can make use of this attribute to decide which config to push to the node.

A custom plugin describes a set of attributes to be collected by Ohai, and provided to chef-client at start of the chef-client run.

The syntax for an Ohai plugin looks like the following:

```
Ohai.plugin(:Name) do
  include Ohai::Name
   provides "attribute", "attribute/subattribute"
   depends "attribute", "attribute"
    collect_data (:default) do
        # Our code here
        attribute my_data
     end
```
*Ohai and Its Plugin Ecosystem*

```
 collect_data (:platform) do
        # Our code here
        attribute my_data
      end
end
```
The plugin syntax has the following options:

- :Name: This is the name of the plugin used to identify the plugin. If two plugins have the same name, they are joined together and executed as a single plugin. The name of a plugin must be a valid Ruby class name and should start with an upper case and contain only alphanumeric characters.
- include: This is a standard Ruby method to include a class.
- provides: This is a comma-separated list of attributes that are exposed by a plugin. All these attributes will be the automatic attributes. These attributes can also be defined using an attribute/subattribute pattern.
- depends: This is a comma-separated list of attributes collected by other Ohai plugins.
- collect data: This is a block of a Ruby code that is called when a plugin is executed. There can be more than one collect data block in a plugin definition; however, only one block is executed.

There can be different collect data blocks for each platform and Ohai selects the right collect data block by determining the platform of a node. If no platform is defined or matched, the collect\_data(:default) code block is executed.

- collect data(:platform): This is a platform-specific code block. When a code block with platform is matched, it's picked up for execution. The values of platform can be linux, darwin, aix, windows, and so on. For the entire list of acceptable values, check the values from RbConfig::CONFIG['host\_os'].
- $my\_data$ : This is a string or an empty mash  $($  :key\_a => 'value\_a', : key  $b \Rightarrow$  'value  $b'$  }). This is used to define the data to be collected by the plugin.

Ohai uses a mash to store data. This is done by creating a new mash and setting attributes on it. For example:

```
provides "some_name"
some_name Mash.new
some name[:some attribute] = "some value"
```
Here is an example of using the collect data block:

```
Ohai.plugin(:EC2) do
   provides "ec2"
   collect_data do
      ec2 Mash.new
      require 'open-uri'
      ec2[:instance_type] = open("http://169.254.169.254/
        latest/meta-data/instance-type").read
    end
end
```
This is where a major difference has come up between Ohai 6 and Ohai 7. In Ohai 6, the plugin class was a single monolithic Ruby file with no method definitions, and extending the plugins then was hard at times. To extend a plugin in Ohai 6, one had to "require" the plugin class that defines the attribute. This necessitated locating the filename of the class that implemented the plugin we wanted to extend and "requiring" that plugin. With Ohai 7, things are a lot more modular.

Say we wanted to extend an attribute, say ec2 in our last example. Doing so in Ohai 6 would have necessitated us to require our ec2.rb file as follows:

```
require '/etc/chef/ohai/custom_plugins/ec2.rb'
```
In Ohai 7, we just need to specify the name of an attribute we wish to extend by using the depends statement as follows:

depends 'ec2'

With this new DSL, it has become a lot easier to develop new plugins given the rapid pace of technology changes and heterogeneous nature of platforms.

As we discussed earlier, we can make use of the require method to load any class. Ohai, by default, will attempt to fully qualify the name of any class by prepending Ohai:: to the loaded class.

Consider this as an example:

require Mixin::OS

Now consider this example as well:

require Ohai::Mixin::OS

Both these examples are understood by Ohai as the same.

When a class is an external class, one should use  $\cdot:$  to let Ohai know. For example:

```
require ::External::Class::Library
```
# **Logging in Ohai plugins**

Like any other application, Ohai plugins can also log output to some log files. This is especially useful in troubleshooting issues with plugins.

One can make use of the  $\text{chef}$ : Log class in Ohai plugins to define log entries that are created when the chef-client run is invoked. The syntax for a log message is as follows:

```
Ohai::Log.log_type("message")
```
Here, log type can be .debug, .info, .warn, .error, or .fatal; message is the message to be logged.

One should make use of the rescue clause to ensure that log messages are always provided in the event of an issue. For example:

```
rescue LoadError => e
  Ohai::Log.error("Error loading the plugin")
end
```
Hints are another concept that are very useful when working with a cloud-based heterogeneous infrastructure. Ohai's hint system allows a plugin to receive a hint by the existence of a file. These are JSON files that help the plugin determine which cloud service provider we are making use of, and it also allows passing additional information about the environment such as region and so on. When a hint file is found, Ohai assumes it is running in one of the concerned environments. The files are named ec2.json, rackspace.json, and so on.

Here is our ec2 plugin with a more robust logging mechanism in place:

```
Ohai.plugin(:EC2) do
   provides "ec2"
   collect_data do
      if hint?('ec2')
         ec2 Mash.new
          require 'open-uri'
         ec2[:instance_type] = open("http://169.254.169.254/
           latest/meta-data/instance-type").read
      else
          Ohai::Log.debug("Doesn't look like a EC2 instance")
       end
     end
end
```
# **Summary**

This brings us to the end of our journey to understanding Ohai and its plugin ecosystem. We learned about Ohai and its associated plugins and went on to develop our own custom plugin. We learned about how to make use of the Ohai DSL and how Ohai is used by chef-client to fetch information about the concerned node. In the next chapter, we are going to learn about data bags and templates in detail and how they can make your life easier.

So we have decided to push the required configuration through Chef into our infrastructure. However, any configuration management system gets true power once it allows us to provision different kinds of machines using a minimal piece of code. Imagine having different types of systems in your infrastructure such as dev machines running over laptops, staging environments that are set up on virtual machines, and production environments running on a beefy hardware. It's quite likely that for one class of application, the configuration for these three different sets of machines might be different. However, in most cases, the amount of difference between these configurations is minimal. For example, let's say you are managing infrastructure, running Hadoop. It's pretty obvious that the amount of data that you'll be working with in a staging environment would be substantially less than in a production environment. This would lead to a difference in the configuration of Hadoop in both these environments. However, usually, the configuration keys are the same and only the values vary. Now, one way to handle the configuration of systems in different environments would have been to set up multiple files for each environment. However, as the number of configuration files increases, or if the number of environments increase, the complexity of this approach begins to unfold and this leads to a lot of duplicate information residing in the Chef repository's code base. As developers, we are always told to reduce the amount of duplicate information in code bases and there is a good reason for it. The more the duplicity, the higher are the chances of errors popping out in places you wouldn't have imagined.

Templates are just meant to address these issues and they are a must-know for any Chef developer. Templates are nothing fancy, but embedded Ruby code, which is used to create files based on the variables and logic described within the template. Templates may contain Ruby expressions and statements and are one of the best ways to manage configurations through Chef.

The chef-client makes use of Erubis to manage templates. You can find more information about Erubis at <http://www.kuwata-lab.com/erubis>.

A data bag, on the other hand, is a global variable stored as JSON data and is accessible from a Chef server. A data bag is indexed by the Chef server and is searchable. So you can just search for elements in a data bag by invoking search in a recipe, or just query for items using the knife command.

Let's say you want to manage users on a set of machines being managed by Chef. One way to do this would be to create each user individually using a *user* resource. A better way would be to store information about each user such as the SSH key, name, home directory, and so on, in a data bag called users and eventually iterate over this data bag and set up users.

Data bags, thereby, allow us to store structured data as a JSON file and manage them using some version control system such as Git. One of the other uses of data bags is being used as databases. We can also encrypt the data bag's contents, and hence you can make use of a data bag to store credentials or any other sensitive data.

In this chapter, we'll see how to go about making use of the templates and data bags in our Chef code to write neat and concise code to manage our infrastructure. We'll cover data bags first, followed by templates, as we'll try to incorporate the use of the data bags in the templates.

# **Data bags**

A data bag is a global variable that's stored as JSON data and is accessible from a Chef server or chef-solo. A Chef server indexes a data bag, and hence it can be searched using Chef API. Recipes can also search a data bag and access its items.

A data bag has the following structure:

```
{
  "id": "item_name",
   "key 1": "value 1",
     . . .
    "key n": "value n"
}
```
Before an item can be uploaded to a data bag, a directory structure needs to be put in place to store the JSON files. In chef-repo, create a directory structure as follows:

```
chef-repo
```

```
|-- cookbooks
|-- data_bags
|-- environments
'-- roles
```
All the data bags will get stored in the data\_bags directory. Let's say we've a data bag called users that will be used to store information such as the name, SSH key, and home directory of different users. This will require us to create a directory structure as follows:

#### **chef-repo/data\_bags**

**|-- users**

All the JSON files corresponding to different users will go inside this directory.

## **Management of a data bag**

A data bag can be managed either through the use of Knife or manually. Generally, Knife is used for this purpose, however, either method is equally safe and effective to use.

## **Creating a data bag**

Knife can be used to create a data bag and data bag items using the knife data bag command. This command will need to make use of the create argument to create the data bag on the Chef server.

For example:

```
$ knife data bag create users
```
With a data bag in place, we can go about populating it with items. To do so, we'll use the same command, however, we'll also pass item name as an argument.

#### **\$ knife data bag create users user1**

This will open up your default text editor with the following template:

```
{
   "id": "user1"
}
```
You can now edit this file and add stuff such as the SSH key, home directory, shell details, and so on:

```
{
   "id": "user1",
   "home": "/home/user1",
    "ssh_keys": [ "ssh-rsa XXXXXX", "ssh-rsa YYYYYYY" ]
}
```
Save and quit your editor and you'll see that Knife will report the data bag item as created:

```
P chef-repo git:(master) O knife data bag create user user1
Data bag user already exists
Created data_bag_item[user1]
```
If you look closely at the output, you'll see that Knife tried to create the data bag named user before creating the item user1. So you don't really need to bother about the creation of the data bag before populating it with items, and Knife will gladly do it for you. However, it's a good practice to create a data bag before pushing items into it.

We could've also accomplished the same by manually creating the required directory structure and the JSON files.

To do so, create a user1.json file in the chef-repo/data\_bags/users directory:

```
{
    "id": "user1",
    "home": "/home/user1",
    "ssh_keys": [ "ssh-rsa XXXXXX", "ssh-rsa YYYYYYY" ]
}
```
In order to populate the data bag with all the required user details, we'll use the knife data bag command with the from file argument. This command takes the data bag name and item\_name.json as arguments. As long as the file is in the correct directory, Knife will be able to find the data bag and corresponding item from the JSON document.

For example:

```
$ knife data bag from file users user1.json
```
This will load the contents of user1.json from data\_bags/users/user1.json to the data bag.

In some cases where knife is not being executed from the root of the Chef repository, you might need to provide the full path to ITEM\_NAME.json, as follows:

**\$ knife data bag from file DATA\_BAG\_NAME /path/to/file/ITEM\_NAME.json**

Now, to add more users, just add more JSON files and populate the data bag using the knife data bag from file command.

It's beneficial to store the JSON files manually, instead of just using the Knife data bag to create the DATA\_BAG\_NAME ITEM\_NAME command because we can store the JSON files in a version control system and track the changes. This is crucial in order to maintain different versions; because, unlike cookbooks, you cannot maintain different versions of data bags on the Chef server.

## **Editing a data bag item**

There will be a time when you might want to edit the contents of a data bag item. To do so, you can either use the knife data bag edit BAG ITEM command, or you can modify the data bag item in a locally-stored JSON file and update the data bag using the knife data bag from file command.

Let's say you want to add another SSH key for the user named user1. To do so, run the following command:

```
$ knife data bag users user1
```
This will open up your configured text editor with JSON associated with user1. Edit the JSON file and new SSH key:

```
{
    "id": "user1",
    "home": "/home/user1",
    "ssh_keys": [ "ssh-rsa XXXXXX", "ssh-rsa YYYYYY", 
"ssh-rsa ZZZZZZ" ]
}
```
Save the file and quit the editor and you are done.

Another way to go about doing this is to edit the chef-repo/data\_bags/users/ user1.json file and once you've made the required changes, use the following command to update the data bag item:

```
$ knife data bag from file users user1
```
## **Deleting a data bag item or a data bag**

You can use the knife data bag delete BAG [ITEM] command to delete a specific data bag item or a data bag all together.

The following command will delete an item called user1 from a data bag called users:

**\$ knife data bag delete users user1**

The following command, on the other hand, will delete the users data bag itself:

**\$ knife data bag delete users**

## **Getting a list of all the data bags set up on the Chef server**

You can use the knife data bag list command to get a list of all the data bags configured on the Chef server, as follows:

```
$ knife data bag list
```
**users**

As you can see, we got users as one of the data bags set up on the Chef server.

## **Getting a list of items and their properties**

The knife data bag show command can be used to get a list of items in a data bag and the same command can be used to get all the properties associated with an item:

```
$ knife data bag show users
```
**user1**

When only a data bag name is passed as an argument, we get a list of items associated with the data bag:

```
$ knife data bag show users user1
home: /home/user1
id: user1
ssh_keys:
    ssh-rsa XXXXXX
    ssh-rsa YYYYYY
    ssh-rsa ZZZZZZ
```
When an item's name is also passed to the command along with the data bag name, the properties associated with the item are displayed.

If you look closely, the output of the last command wasn't really a JSON and that's because the default format for output is text. If you want, you can change the format to JSON; try the following command:

**\$ knife data bag show users user1 –F json**

Then, you'll get a JSON output:

```
{
    "home": "/home/user1",
    "id": "user1",
    "ssh_keys": [
         "ssh-rsa XXXXXX",
         "ssh-rsa YYYYYY",
         "ssh-rsa ZZZZZZ"
    ]
}
```
## **Using the data bags in recipes**

Now, with a data bag created and populated with the necessary items, it's time to make use of it in our recipes. As we saw earlier, data bags are indexed, and hence can be searched. We'll be leveraging on this fact to set up a data bag containing the details of multiple users and we'll use it in a cookbook called *base* to set up user accounts.

Let's first create a few data bag items:

```
data_bag/users/user1.json
{
    "id": "user1",
    "home": "/home/user1",
    "ssh_keys": [ "ssh-rsa XXXXXX", "ssh-rsa YYYYYYY" ]
}
data_bag/users/user2.json
{
    "id": "user2",
    "home": "/home/user2",
    "ssh_keys": [ "ssh-rsa XXXXXX", "ssh-rsa YYYYYYY" ]
}
data_bag/users/user3.json
{
    "id": "user3",
    "home": "/home/user3",
    "ssh_keys": [ "ssh-rsa XXXXXX", "ssh-rsa YYYYYYY" ]
}
```
We'll now go ahead and upload these items to a Chef server. From the root of the Chef repository, execute this command:

**\$ for i in {1...3};do knife data bag from file users user\$i;done**

The last command presumes that you are making use of a bash shell. If you are using any other shell, please set up the iterator accordingly or upload each item individually.

Let's quickly check the status of our data bag:

```
$ knife data bag show users
user1
user2
user3
```
Cool! So, now the users data bag has all the information about all the different users.

Now, let's move on to our cookbook setup. As I mentioned earlier, we'll be setting up user accounts using a cookbook called *base*. Now, I've this habit of having a cookbook that does the basic system setup, such as the setting up of user accounts, the fine-tuning of sudoer's file, the fine-tuning of limits.conf, the fine-tuning of sysctl, and so on, and I call this cookbook base. Every machine that is managed by Chef in my infrastructure has to have this cookbook in its run-list. This is not mandatory, but I've found it to be a useful practice.

Let's create a new cookbook called base if it's not already present:

#### **\$ knife cookbook create base**

In your chef-repo/cookbooks directory, you'll now see a directory called base. Fire up your favorite editor and open chef-repo/cookbooks/base/recipes/default.rb and add the following content to the file (don't worry, we'll look at each line in detail in the next few minutes):

```
include_recipe 'user'
users = data_bag('users')
users.each do |user name|
   user details = data bag item("users", user name)
   user account user name do
      home user details['home']
      ssh keys user details['ssh keys']
    end
end
```
Also, edit chef-repo/cookbooks/base/metadata.rb and add the following to it:

```
depends "user"
```
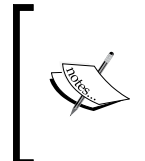

Ensure that you've a user cookbook available on the Chef server. If not, download it from [https://supermarket.chef.io/cookbooks/](https://supermarket.chef.io/cookbooks/user) [user](https://supermarket.chef.io/cookbooks/user) and upload it to your private Chef repository. To get this cookbook, either use Knife (knife cookbook site install user), or get the code from a remote repository and publish it into your Chef repository.

With this, we are ready to upload our new cookbook to the Chef server:

#### **\$ knife cookbook upload base**

Next time, whenever a chef-client will run on any machine that has the base cookbook in its run list, all the user accounts managed by a data bag called users will be set up on the machine.

Let's now go on to see what's really happening in our cookbook code. We are using a community cookbook called user by fnichol (alias Github). The code from this cookbook can be found at <https://github.com/fnichol/chef-user>. What this cookbook does is it provides us with a resource called user\_account. This is a more powerful resource in comparison to a standard user resource provided by Chef as it allows the management of SSH keys for every user.

To make use of this cookbook, we mention in cookbooks/base/metadata.rb that our base cookbook depends upon user cookbook, and finally in our base cookbook recipe, we include this cookbook.

Next, we search for a data bag called users in the Chef server. Chef provides a DSL. Using this, we can search the data bags and this method is called data\_bag. This takes the name of the data bag to search as an argument and returns an array with the key for each data bag item found in the data bag. So, in effect, this piece of code:

```
users = data_bag('users')
```
This code would've resulted in this:

```
users = ['user1','user2','user3']
```
Now, we just iterate over this array and for each element of this array, we call a method called data\_bag\_item. This method is again provided as part of the recipe DSL and it takes two arguments: the name of the data bag and item. It eventually returns a Ruby hash with each property of the item as a key and a value for each property of the item as the value for the key.

So, consider the following code:

user\_details = data\_bag\_item("users",user)

Here, user is coming through iteration, which will result in something like this for the first iteration:

```
user_details = {\text{{}"home" => "}/home/user1", "id" => "user1",}"ssh_key" => ["ssh-rsa XXXXXX","ssh-rsa YYYYYY", 
"ssh-rsa ZZZZZZ"] }
```
Next, we use this information to set up our user account using the user account resource.

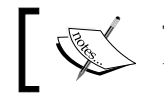

The user\_account resource requires each user's information to be stored in a data bag called users.

Apart from using the recipe DSL, Chef also provides a facility called search. This can be used with Knife or in a recipe.

Any search for a data bag (or item) should specify the name of the data bag and search a query string, which will be used during a search.

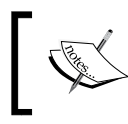

The search query happens against a *solr* index and this index is built asynchronously, so you might not find something you have just updated.

For example, to search for the users in a data bag called users, we can use the following knife command:

**\$ knife search users "(id:\*)" –F json**

Here, we are asking Chef to search a data bag called users and report back with results for items where the ID can be anything.

This will result in the following output:

```
{
   "results": 3,
   "rows": [
   {
     "name": "data_bag_item_users_user1",
     "json_class": "Chef::DataBagItem",
```

```
 "chef_type": "data_bag_item",
   "data_bag": "users",
   "raw_data": {
     "home": "/home/user1",
     "id": "user1",
     "ssh_keys": [
       "ssh-rsa XXXXXX",
       "ssh-rsa YYYYYY",
       "ssh-rsa ZZZZZZ"
     ]
   }
 },
 {
   "name": "data_bag_item_users_user2",
   "json_class": "Chef::DataBagItem",
   "chef_type": "data_bag_item",
   "data_bag": "users",
   "raw_data": {
     "home": "/home/user2",
     "id": "user2",
     "ssh_keys": [
       "ssh-rsa XXXXXX",
       "ssh-rsa YYYYYY",
       "ssh-rsa ZZZZZZ"
     ]
   }
 },
 {
   "name": "data_bag_item_users_user3",
   "json_class": "Chef::DataBagItem",
   "chef_type": "data_bag_item",
   "data_bag": "users",
   "raw_data": {
     "home": "/home/user3",
     "id": "user3",
```
*Data Bags and Templates*

```
 "ssh_keys": [
          "ssh-rsa XXXXXX",
          "ssh-rsa YYYYYY",
          "ssh-rsa ZZZZZZ"
        ]
     }
   }
   ]
}
```
As you can see, the Chef server reported back three users for this search query, which is consistent with what we had set up.

You can also make use of the search method in the recipe. Let's modify our base recipe to make use of the search method instead of the data bag and data bag item DSL methods:

```
include_recipe 'users'
search(:users, "*:*").each do |user item|
   user name = user item["id"]
  user account user name do
       home user_item["home"]
      ssh keys user item["ssh keys"]
    end
end
```
As you can see, we've have used \*:\* as a query string in our recipe. This will search for all the items in our data bag. However, if you want to be specific, say you wanted to set up just an account for a user called user1, the above code would've looked like this:

```
include_recipe 'users'
user item = search(:users, "id:user1")
user name = user item["id"]
user account user name do
    home user item["home"]
     ssh_keys user_item["ssh_keys"]
end
```
# **Encrypted data bags**

An item in a data bag can be encrypted using a shared secret encryption. This allows each data bag item to store confidential information. Each data bag item may be encrypted individually.

An encrypted data bag item is written using JSON and Base64 encoding is used to preserve special characters in encrypted contents. The data is encrypted using AES-256-CBC. A data bag item is encrypted using a random initialization vector each time a value is encrypted. The encrypted content can be decrypted on the node, only if a matching shared key is present on the node. The matching shared key can be set up on the node through various mechanisms. For example, on AWS, user data can be used to set up the shared key, or the machine image itself can contain the shared key. In other environments, some pre-bootstrap script can be used to set up this shared key.

The /etc/chef/client.rb eventually looks for a secret at the path specified by encrypted data bag secret, setting in client.rb.

Knife can be used to encrypt or decrypt a data bag item when the knife data bag command is executed with the create, edit, from file, or show arguments, along with either of the following options:

- --secret SECRET: This is the encryption key that is used for the values contained within a data bag item.
- --secret-file FILE: This is the path to the file that contains the encryption key.

You can make use of openssl to generate a secret key as follows:

```
$ openssl rand –base64 512 | tr –d '\r\n' > my_secret_key
```
This will generate a file called my\_secret\_key, which can be used to encrypt a data bag item.

The following command shows how we can use Knife to encrypt a data bag item:

```
$ knife data bag create passwords db –secret-file my_secret_key
```
This will open your text editor, and as with the other data bags that we created earlier, we'll create a property called password along with a valid password:

```
{
    "id": "db",
    "password": "123456"
}
```
Save the file and exit the editor and you'll see that the item in question has been set up on the Chef server.

Now, to verify that the password is indeed stored in an encrypted form, let's quickly try and see the contents of an item, the db inside a data bag, and passwords:

```
$ knife data bag show passwords db –F json
{
   "id": "db",
   "password": {
     "version": 1,
     "cipher": "aes-256-cbc",
     "encrypted_data": "CJl6quHZQyr...j8=\n",
     "iv": "R5ZuEapsXm1g7nFO2CvmJA==\n"
   }
}
```
As you can see, the property password has an encrypted value instead of a default value, 123456.

In order to see the real content of the data bag item, we'll need to pass our secret key to the knife command as follows:

```
$ knife data bag show passwords db –secret-file my_secret_key –F json
```
Also, now we'll get the decrypted version as follows:

```
{
    "id": "db",
    "password": "123456"
}
```
In the case of recipes, you can use the EncryptedDataBagItem.load method, which takes the data bag name, item name, and shared secret as arguments. However, most likely, you'll have a secret stored as a file somewhere on the node. Thus, you can make use of the EncryptedDataBagItem.load secret method to first load the secret from the file into some variable, and then use that variable as an argument to the EncryptedDataBagItem.load method.

Let's say you've kept the shared secret in /etc/chef/shared secret on the node. Now, you can use the following code in your recipe to get the desired password for an item, the db in a data bag, and passwords:

```
secret = Chef::EncryptedDataBagItem.load secret("/etc/chef/shared
secret")
creds = Chef::EncryptedDataBagItem.load("passwords","db", secret)
password = creds["password"]
```
# **Templates**

As we mentioned earlier, templates are **Embedded Ruby** (**ERB**) templates, which can be used to generate configuration files based upon some variables and logic. These files may contain Ruby statements and expressions. To make use of templates, one has to use the template resource in a cookbook and specify in the source the path to the template itself. The template file is placed in the templates directory of a cookbook.

Unless you are creating your cookbooks manually, Knife will automatically take care of creating the templates directory structure. A template is stored in the cookbook\_name/templates directory and is referenced by the template resource in the cookbook recipe. Generally, cookbooks are developed, keeping different platforms in mind, and hence one can keep different files per platform type using the concept of file specificity. The template directory can have the following structure on Chef repo:

```
templates
```

```
|-- host-node[:fqdn]
```

```
|-- node[:platform]-node[:platform_version]
```

```
|-- node[:platform_version_components]
```

```
|-- node[:platform]
```

```
'-- default
```
During the chef-client, the template source is fetched from the Chef server for the first time and cached (generally, in the /var/chef/cache directory of a node). However, during all subsequent runs, the template is not fetched unless there is a change.

## **Template resources and a template in action**

In our discussion about data bags, we went on to create a data bag containing users' details and we used that data bag in a cookbook called base to manage user accounts.

Now, say you wanted to ensure that all these users in the data bag are able to run commands/scripts as a super user. To do this, we'll need to modify the sudoers file on the node. One way to accomplish this would be to use the cookbook file resource and push a custom sudoers file on to the node during the chef-client run. However, this will require us to modify the sudoer source file in the chef-repo, every time we go about adding a new user to the data bag. This is one such case where we can make use of templates.

Let's modify our base cookbook to use template resource to manage the /etc/sudoers file:

```
include_recipe 'user'
users = data_bag('users')
users.each do |user name|
   user details = data bag item("users", user name)
   user account user name do
      home user details['home']
      ssh keys user details['ssh keys']
    end
end
template '/etc/sudoers' do
   source 'sudoers.erb'
   owner 'root'
   group 'root'
  mode '0440'
   variables({
     :sudoers_user => users
   }
end
```
Next, let's add an ERB template named sudoers.erb to base/templates/default:

```
#/etc/sudoers
#Generated by Chef for <%= node[:fqdn] %>
Defaults requiretty
Defaults !visiblepw
```

```
Defaults always set home
Defaults secure path = /sbin:/bin:/usr/sbin:/usr/bin
root ALL=(ALL) ALL
<% @sudoers_user.each do |user| %>
<%= user %> ALL=NOPASSWD: ALL
<% end %>
```
Let's dissect this piece of code and see what's happening here.

In our template resource, we asked Chef to set up a configuration file called /etc/ sudoers. This file will be set up according to a ERB template called sudoers, which can be found in the templates/default directory. Next, we went on to set the ownership and permission of the file in question. Finally, we decided to pass some variables to the ERB template. When a template is rendered, Ruby expressions and statements are evaluated by the chef-client. The variables listed in a resource's variables parameter and node object are evaluated. The chef-client then goes on to pass these variables to the template, where they are accessible as instance variables within the template; the node objects can be accessed in the same fashion as they are accessed in recipes.

In our cookbook recipe, we searched for a data bag called users and got an array containing a list of all users. Next, we iterated over this array to set up user accounts. Finally, we went on to pass this array as a variable named sudoers user to the template resource.

In our sudoers.erb template, we created a skeleton of the desired sudoers file. Finally, in the end, we iterated over the @sudoers user array (as you can see, this is an instance variable, prefixed by a @ sign) and populated the template.

Templates and data bags together are a very powerful combination. For example, you might have split your infrastructure into different environments. Now, we can set up a data bag for different applications and have the environment name as the item name and use this data bag to fetch the desired properties for applications per environment.

For example, let's say we want to set up Hadoop in different environments. I, generally, go about setting a default attribute called device\_class in my custom JSON file on the node. This attribute is used to describe the applications that are running on the node. For a Hadoop name node, I set this attribute as namenode, while for data nodes, it's set as datanode.

Next, in my chef-repo, I create data bags called namenode and datanode and for each of these data bags, I go about adding items as follows:

```
coresite.json (used to manage core-site.xml)
   {
       "id": "coresite",
       "production": {
             "hadoop.tmp.dir": "/data/hadoops",
             "io.compression.codecs": 
   "com.hadoop.compression.lzo.LzoCodec",
              . . .
       },
       "staging": {
             "hadoop.tmp.dir": "/data/hadoops",
             "io.compression.codecs": 
   "com.hadoop.compression.lzo.LzoCodec",
       }
   }
```
In my cookbook, I go about searching the data bag as follows:

```
config_coresite = 
data_bag_item("#{node[:device_class]}","coresite")["#{node.chef_
environment}"]
```
Finally, in my template resource, I say something like this:

```
template "/apps/hadoop/conf/core-site.xml" do
  source "/apps/hadoop/conf/core-site.xml.erb"
  owner "#{node["app"]["user"]}"
  group "#{node["app"]["user"]}"
  mode "0644"
  variables ({
      :hadoop tmp dir => config coresite["hadoop.tmp.dir"],
       :io_compression_codecs => 
config coresite["io.compression.codecs"],
       :io_compression_codec_lzo_class => 
config_coresite["io.compression.codec.lzo.class"],
       :fs_default_name => config_coresite["fs.default.name"],
      : hadoop security authorization =>
config_coresite["hadoop.security.authorization"],
      : io serialization => config coresite["io.serializations"]
     })
end
```
The template itself looks something like this:

```
<?xml version="1.0"?>
<?xml-stylesheet type="text/xsl" href="configuration.xsl"?>
<configuration>
<property>
     <name>hadoop.tmp.dir</name>
     <value><%= @hadoop_tmp_dir %></value>
     <description>A base for other temporary 
                  directories.</description>
</property>
<property>
     <name>io.compression.codecs</name>
    <value><%= @io compression codecs %></value>
</property>
<property>
     <name>io.compression.codec.lzo.class</name>
     <value><%= @io_compression_codec_lzo_class %></value>
</property>
<property>
     <name>fs.default.name</name>
     <value><%= @fs_default_name %></value>
     <description>The name of the default file system. 
A URI which determines the FileSystem implementation.</description>
</property>
<property>
     <name>hadoop.security.authorization</name>
     <value><%= @hadoop_security_authorization %></value>
</property>
</configuration>
```
## **Partial templates**

Often, you'll come across large configuration files and you'll be sweating, considering the fact that you'll need to tune all those different parameters in the configuration. Fortunately, Chef allows us to break apart these configurations into small chunks, known as partial templates. This way, we can only process a part of the configuration, which we actually need to configure.
*Data Bags and Templates*

Let's split our template in the previous example into multiple partial templates, and finally use them to build our final template.

We'll have five different ERB templates for each configuration property, and we'll use the render method to render these partial templates inside the final template.

Here are few of those partial templates:

```
hadoop tmp dir.erb
   <property>
         <name>hadoop.tmp.dir</name>
         <value><%= @hadoop_tmp_dir %></value>
         <description>A base for other temporary 
                        directories.</description>
   </property>
• final_template.erb
   <?xml version="1.0"?>
   <?xml-stylesheet type="text/xsl" href="configuration.xsl"?>
   <configuration>
   <%= render "hadoop_tmp_dir.erb", :variables => 
   {:hadoop tmp dir => @hadoop tmp dir } %>
   \langle\cdot\rangle=\rangle=\langle\cdot\rangle render "io compression codecs.erb", :variables => {:
   io_compression_codecs => @io_compression_codecs} %>
   <%= render "io_compression_codecs_lzo_class.erb", 
   :variables => \{: io compression codecs lzo class =>
   @io_compression_codecs_lzo_class} %>
   <%= render "fs_default_name.erb", :variables => 
   {\text{fs}\_\text{default}\_\text{name}} \Rightarrow \text{{\text{afs}\_\text{default}\_\text{name}} \} %>
   <%= render "hadoop_security_authorization.erb", :variables
```
Try to avoid using partials inside partial templates, as they can lead to unexpected

=> {:hadoop\_security\_authorization => @hadoop\_security\_authorization} %>

</configuration>

results and often, they just fail.

# **Summary**

This brings us to the end of our journey in to the world of data bags and templates. We've seen how to manage data bags, and use data bags to store sensitive data by encrypting the content. We have, finally, learnt about using templates and also touched upon the use of partial templates. By now, you would've realized how useful these two features of Chef are. With the proper use of data bags and templates, you can write really efficient Chef code, which is more robust and clean. In the next chapter, we will look into one of the very powerful features of Chef, called search, and along the way we will also explore its API.

Chef provides a simple and wonderful API to interact with it and get information about different objects that are stored within it. The API provided by Chef is the REST API, and hence it can be used with any programming language that provides support to make HTTP calls. However, one of the more fundamental questions is: why would we even want to learn about API interfaces provided by Chef?

Well, most of the time, we will be writing cookbooks for handling the installation and configuration of different aspects of our infrastructure. At other times, we'll be managing information stored in data bags, or defining environments and roles. However, there will be a time when configuration of a machine or service won't be enough and you'll want to rely on information about the nodes stored in the Chef server for the purpose of configuration. These are times when we'll need to rely on Chef API and the search capabilities provided by Chef. Then, there is another case where you are entitled to the responsibility of integrating a third party application with Chef, and this is when you'll want to make use of your understanding of Chef API to handle the integration effectively.

Through Chef API, you can get access to objects such as nodes, environments, roles, cookbooks, client lists, and so on. You can make use of the API to either query a Chef server for information about different objects, or it can even be used to edit the objects.

In this chapter, we'll see some use cases where we'll make use of Chef API to perform some tasks that would otherwise seem very complex to perform. We will also look at ridley, which is a Chef API client written in Ruby.

# **Prerequisites for using Chef API**

Before we start using Chef API, we need to follow a few rules:

- 1. Use a Chef server running the version 11.X.
- 2. The Accept header must be set to application/JSON.
- 3. For the PUT and POST requests, the Content-Type header must be an application/JSON.
- 4. The X-Chef-Version header should be set to the version of Chef that we are using.
- 5. The request must be signed using Mixlib::Authentication. We'll see more about this later in this chapter.
- 6. The request must be well formatted. You can use the  $Chef::REST$  library to ensure this or use ridley.

# **Authentication of requests**

As is the case with most APIs, Chef API is authenticated before the request is processed, and the result is transmitted back to the client. The authorization of the request is done by the Chef server. A few HTTP headers are signed by the private key on the client machine, and the Chef server verifies the signature by using the public key. Only once the request has been authorized, can processing take place.

Generally, when using utilities such as Knife and so on, we don't have to be really concerned about handling authorization, as this is something that is automatically taken care of by the tool. However, when using libraries such as cURL or any arbitrary Ruby code, it is necessary to include a full authentication header as part of a request to the Chef server.

All of the hashing is done using the SHA1 algorithm and encoding in Base64. Each header should be encoded in the following format:

```
Method: HTTP_METHOD
Hashed Path: HASHED_PATH
X-Ops-Content-Hash: HASHED_BODY
X-Ops-Timestamp: TIME
X-Ops-UserId: USERID
```
The HTTP\_METHOD refers to the method used in the API request (GET, POST, and so on.).

The HASHED PATH is the path of the request: /organizations/organization name/ name of endpoint.

The hashed path should not include a query string.

The private key must be an RSA key in the SSL . pem file format.

Once the request is received by the Chef server, along with these headers, the Chef server decrypts this header and ensures that the content of the nonencrypted headers matches with what it has. The request also has a timestamp, and it's checked if the request was received in time by evaluating the timestamp.

The following are the headers that are required to carry out the authentication of every request:

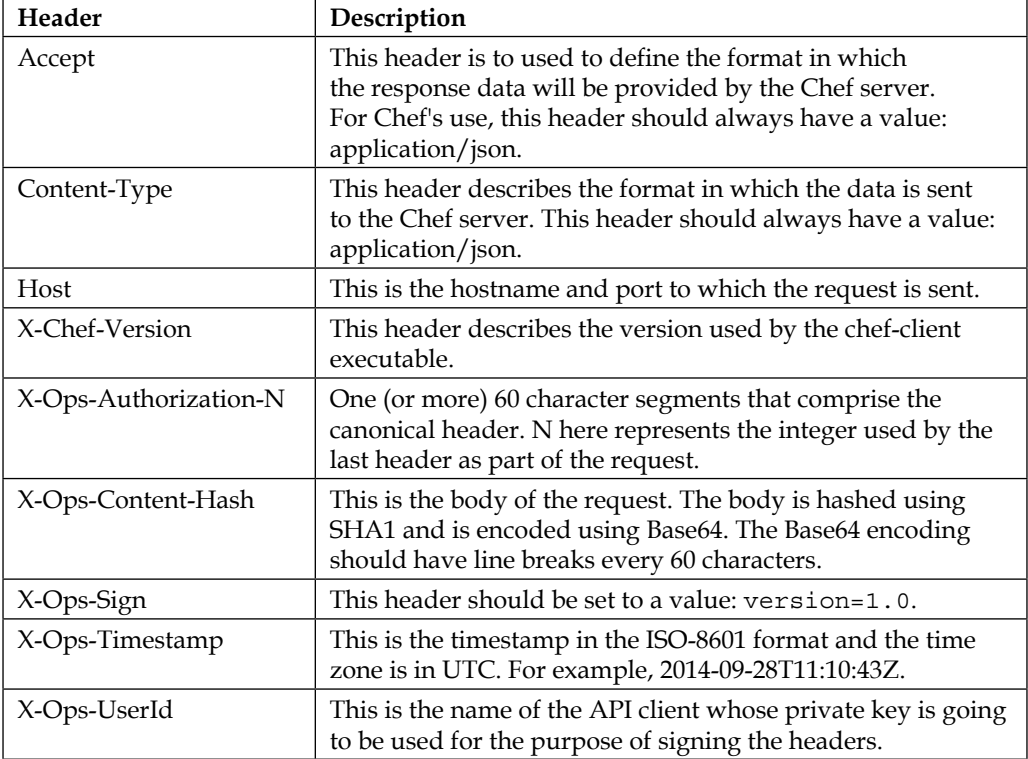

Let's try to make use of this knowledge to get a list of nodes set up on our Chef server. We'll make use of cURL for the purpose of connecting to our Chef server:

#!/usr/bin/env bash

 $_{\text{chomp}}$  () {

```
 awk '{printf "%s", $0}'
}
chef api request() {
  local method path body timestamp chef server url client name hashed
body hashed_path
  local canonical request headers auth headers
   chef_server_url="https://chef.indix.tv"
  endpoint=$2%%\?*}
   path=${chef_server_url}$2
   client_name="mayank"
   method=$1
   body=$3
  hashed path=$(echo -n "$endpoint" | openssl dgst -sha1 -binary |
openssl enc -base64)
   hashed_body=$(echo -n "$body" | openssl dgst -sha1 -binary | openssl 
enc -base64)
   timestamp=$(date -u "+%Y-%m-%dT%H:%M:%SZ")
  canonical request="Method:$method\nHashed Path:$hashed path\nX-
Ops-Content-Hash:$hashed_body\nX-Ops-Timestamp:$timestamp\nX-Ops-
UserId:$client_name"
   headers="-H X-Ops-Timestamp:$timestamp \
    -H X-Ops-Userid: $client name \
     -H X-Chef-Version:0.10.4 \
     -H Accept:application/json \
     -H X-Ops-Content-Hash:$hashed_body \
     -H X-Ops-Sign:version=1.0"
  auth headers=$(printf "$canonical request" | openssl rsautl -sign
-inkey \
     "/Users/mayank/.chef/${client_name}.pem" | openssl enc -base64 | 
chomp | awk \{11=int(length/60); i=0; \ \} while (i<=ll) {printf " -H X-Ops-Authorization-%s:%s", i+1, 
\text{substr}(\$0, i*60+1, 60); i=i+1}')
   case $method in
     GET)
      curl command="curl -k $headers $auth headers $path"
       $curl_command
       ;;
     *)
```

```
 echo "Unknown Method. I only know: GET" >&2
       return 1
       ;;
     esac
   }
chef api request "$@"
```
This script can now be executed as follows:

```
bash curl_chef.sh GET "/users"
{"admin":"https:\/\/chef.sychonet.com:443\/users\/
admin","user":"https:\/\/chef.sychonet.com:443\/users\/
user,"mayank":"https:\/\/chef.sychonet.com:443\/users\/mayank"}
```
Here, we are hitting the endpoint /users using the GET method. There are plenty of other endpoints provided to us by the Chef server and some of them accept methods other than GET, such as POST, DELETE, and so on.

You can also use Knife's subcommand raw to send a REST request to the Chef server API. The syntax of the command is as follows:

```
knife raw REQUEST_PATH [options]
```
The command accepts the following options:

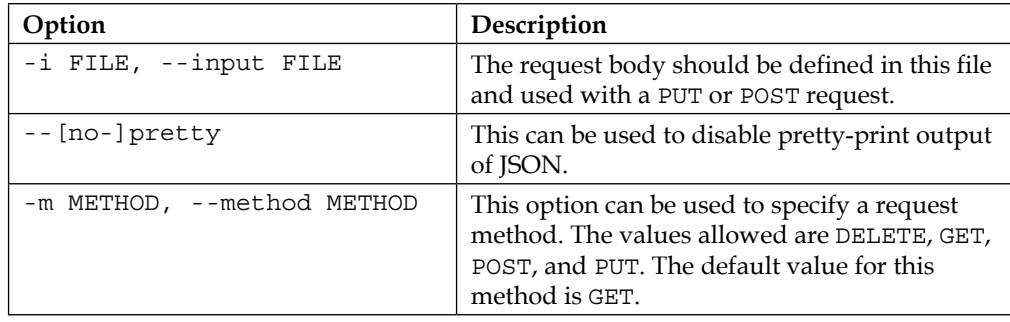

For example, the following command will help us get a list of all the users on the Chef server:

**knife raw –m GET /users**

Alternatively, we can use this command:

**knife raw /users**

# **Endpoints**

With our understanding of authorization, we can now go ahead and start playing with the Chef server API; however, before we jump ahead and get our hands dirty, lets quickly check what endpoints are provided to us by the Chef server and also see what to expect from them.

#### **/users**

The users endpoint has two methods:

- The GET method
- The POST method

## **GET**

The GET method is used to get a list of users set up on the Chef server. This method has no parameters. We had used this method to get a list of users configured on our Chef server in the example earlier.

For a request, we can use the following code:

GET /users

Response:

The response will return a JSON, containing a username and URI corresponding to users on the Chef server:

```
{
   "mayank"=>"https://chef.sychonet.com:443/users/mayank"
}
```
# **POST**

The POST method is used to create a user on the Chef server.

For a request, we can use the following code:

POST /users

For a response, we can use the following code:

```
{
   "user_name": "https://chef.sychonet.com:443/users/user_name"
}
```
# **/users/NAME**

The /users/NAME endpoint has the following methods:

- The DELETE method
- The GET method
- The POST method
- The PUT method

#### **DELETE**

The DELETE method is used to delete a user.

For a request, we can use the following code:

DELETE /users/USER\_NAME

Response:

This will return a JSON as follows:

```
{
    "name": "USER_NAME"
}
```
## **GET**

The GET method is used to get details about a user.

For a request, we can use the following code:

GET /users/USER\_NAME

For a response, we can use the following code:

```
{
   "name": "USER_NAME"
}
```
#### **POST**

The POST method is used to create a new user on the Chef server.

For a request, we can use the following code:

POST /users/USER\_NAME

*Chef API and Search*

This method accepts a request body that looks something like this:

```
\{ "name": "User Name"
}
```
Response:

The Chef server will respond with a private key corresponding to this user, as follows:

```
{
   "name": "User Name",
  "private key": "-----BEGIN PRIVATE KEY-----\n
       MIGfNA0XXXXXXXXXXXXXXXXXXXXXXXXXXX\n
       -----END PRIVATE KEY-----"
  "admin": false
}
```
#### **PUT**

The PUT method is used to update a specific user on the Chef server. This method accepts a Boolean:

{"private\_key": "true"}.

If this is specified, a new private key is generated.

For a request, we can use the following code:

PUT /users/USER\_NAME

This method accepts a request body that looks something like this:

POST /users { "name": "User Name" }

#### Response:

```
{
    "name": "User Name",
    "private_key": "-----BEGIN PRIVATE KEY-----\n
     MIGfNA0XXXXXXXXXXXXXXXXXXXXXXXXXXX\n
     -----END PRIVATE KEY-----",
     "admin": false
}
```
If a new private key is generated, then both the public and private keys are returned in response.

## **/clients**

The /clients endpoint is used to manage an API client list and their associated public-private key pairs.

The /clients endpoint has two methods: GET and POST.

## **GET**

The GET method is used to return a list of clients registered with the Chef server, including nodes such as the chef-validator and chef-server-webui clients.

For a request, we can use the following code:

GET /clients

#### Response:

The response for this request will look something like this:

```
{
    "chef-validator": "https://chef.sychonet.com:443/clients/chef-
validator",
    "chef-webui": "https://chef.sychonet.com:443/clients/chef-webui",
    "client01": "https://chef.sychonet.com:443/clients/client01"
}
```
#### **POST**

The POST method is used to create a new API client on the Chef server.

For request we can use the following code:

```
POST /clients
```
with a request body like this:

```
{
  "name": "Name of new API client",
  "admin": false
}
```
Here, name refers to the name of the new API client, and admin indicates if the new API client will be an admin API client or not.

Response:

The response for this request will look something like this:

```
{
   "uri": "https://chef.indix.tv:443/clients/Name_of_new_API_client",
  "private key": "-----BEGIN PRIVATE KEY-----\n
                 MIGfNA0XXXXXXXXXXXXXXXXXXXXXXXXXXX\n
                  -----END PRIVATE KEY-----"
}
```
The private key returned by the Chef server should be saved in a safe place as this will be used to communicate with the Chef server later on.

# **/clients/NAME**

The /clients/NAME endpoint is used to manage a particular Chef API client. This endpoint has the following methods:

- The DELETE method
- The GET method
- The PUT method

#### **DELETE**

The DELETE method is used to remove a specific API client.

For a request, we can use the following code:

DELETE /clients/NAME

Response:

This method has no response body.

#### **GET**

The GET method is used to get details about a specific client.

For a request, we can use the following code:

GET /clients/NAME

#### Response:

The response will look something like this:

```
{
   "clientname": "client_name",
   "validator": false,
   "certificate": "------BEGIN CERTIFICATE ------\n
                          MIID0jCAE45XXXXXXXXXXXXX
                          -------END CERTIFICATE -------",
   "name": "node_name"
}
```
#### **PUT**

The PUT method is used to update a specific API client. This method has no parameters.

For a request, we can use the following code:

```
PUT /clients/NAME
```
This has a request body like this:

```
{
   "name": "client name",
    "private_key": true,
    "admin": false
}
```
If private key is set to true, a new RSA private key will be generated, and if admin is set to true, the API client will be configured as an admin API client.

#### Response:

```
{
   "name": "client name",
    "private_key": "-----BEGIN PRIVATE KEY-----\n
                  MIGfNA0XXXXXXXXXXXXXXXXXXXXXXXXXXX\n
                  -----END PRIVATE KEY-----",
    "admin": false
}
```
#### **/roles**

The /roles endpoint can be used to manage roles on the Chef server. This endpoint has two methods: GET and POST.

#### **GET**

The GET method can be used to get a list of roles along with their associated URIs. This method has no parameters.

For a request, we can use the following code:

GET /roles

Response:

The response will return something like this:

```
{
   "cannonball-turbo":"https://chef.sychonet.com:443/roles/cannonball-
turbo",
   "datanode":"https://chef. sychonet.com:443/roles/datanode",
   "namenode":"https://chef. sychonet.com:443/roles/namenode",
   "services":"https://chef. sychonet.com:443/roles/services",
   "solr":"https://chef. sychonet.com:443/roles/solr",
   "webapp":"https://chef. sychonet.com:443/roles/webapp"
}
```
#### **POST**

The POST method can be used to create a new role on the Chef server. Again, this method accepts no parameters.

For a request, we can use the following code:

POST /roles

Which has a request body like this:

```
{
  "name": "webserver",
  "chef type": "role",
   "json_class": "Chef::Role",
  "default attributes": {},
   "description": "A webserver",
   "run_list": [
     "recipe[passenger]",
```

```
 "recipe[nginx]"
   ],
   "override_attributes": {}
}
```
Response:

The response will return something like this:

```
{
    "uri": "https://chef.sychonet.com:443/roles/webserver"
}
```
# **/roles/NAME**

The /roles/NAME endpoint can be used to manage an individual role. This endpoint has the following methods:

- The GET method
- The DELETE method
- The PUT method

#### **DELETE**

The DELETE method can be used to delete an existing role from the Chef server.

For a request, we can use the following code:

```
DELETE /roles/webserver
```
Response:

```
{
  "name": "webserver",
  "chef_type": "role",
   "json_class": "Chef::Role",
  "default attributes": {},
  "description": "A webserver",
   "run_list": [
     "recipe[passenger]",
     "recipe[nginx]"
  ],
   "override_attributes": {}
}
```
#### **GET**

The GET method can be used to get the details about a particular role.

For a request, we can use the following code:

GET /roles/webserver

#### Response:

The response will return something like this:

```
{
  "name": "webserver",
  "chef type": "role",
   "json_class": "Chef::Role",
   "default_attributes": {},
   "description": "A webserver",
   "run_list": [
     "recipe[passenger]",
     "recipe[nginx]"
  ],
   "override_attributes": {}
}
```
#### **PUT**

The PUT method can be used to edit an individual role. Let's say we had a role called the webserver already set up, and now we want to override an attribute ["nginx"] ["port"] with a value 8080.

For a request, we can use the following code:

```
PUT /roles/webserver
```
Which has a request body like this:

```
{
   "name": "webserver",
   "chef_type": "role",
   "json_class": "Chef::Role",
  "default attributes": {},
   "description": "A webserver",
   "run_list": [
     "recipe[passenger]",
```

```
 "recipe[nginx]"
   ],
   "override_attributes": {
     "nginx" { "port": 8080 }
   }
}
```
#### Response:

The response will look something like this:

```
{
   "name": "webserver",
  "chef type": "role",
   "json_class": "Chef::Role",
   "default_attributes": {},
   "description": "A webserver",
   "run_list": [
     "recipe[passenger]",
     "recipe[nginx]"
  \mathbf{1},
   "override_attributes": {
     "nginx" { "port": 8080 }
   }
}
```
## **/roles/NAME/environments**

Let's say we had a role called webserver with the following definition:

```
# Role Name:: webapp
# Copyright 2014, Sychonet
name "webapp"
description "Web Role"
env run lists "production" =>
["recipe[ohai]","recipe[base]","recipe[passenger-nginx]","recipe[nodej
s]","recipe[nodejs::nodepkgs]","recipe[memcached]","recipe[crons::weba
pp]","recipe[monit]","recipe[splunk::forwarder]","recipe[monitoring::s
ensu]","recipe[monitoring::ganglia]"],
"staging" => 
["recipe[ohai]","recipe[base]","recipe[passenger-nginx]","recipe[nodej
s]","recipe[nodejs::nodepkgs]","recipe[memcached]","recipe[crons::weba
pp]","recipe[monit]"],
```

```
"perf" => 
["recipe[ohai]","recipe[base]","recipe[passenger-nginx]","recipe[nodej
s]","recipe[nodejs::nodepkgs]","recipe[memcached]","recipe[crons::weba
pp]","recipe[monit]"],
               "_default" => 
["recipe[ohai]","recipe[base]","recipe[passenger-nginx]","recipe[nodej
s]","recipe[nodejs::nodepkgs]","recipe[memcached]"]
run_list "recipe[ohai]","recipe[base]","recipe[passenger-nginx]","rec
ipe[nodejs]","recipe[nodejs::nodepkgs]","recipe[memcached]"
```
As you can see, we've created environment-specific run-lists and we can make use of the /roles/webapp/environments to get a list of environments for which the environment specific run-lists have been defined in our role.

This endpoint has just one method called GET.

## **GET**

This method has no parameters and it just returns a list of environments that have environment-specific run-lists in a given role.

For a request, we can use the following code:

/roles/webapp/environments

For a response, we can use the following code:

```
["_default","perf","production","staging"]
```
# **/roles/NAME/environments/NAME**

This endpoint takes the name of the role and the name of the environment as an argument and returns the run-list corresponding to the concerned environment.

This method just has the GET method.

#### **GET**

For a request, we can use the following code:

/roles/webapp/environment/production

This will return run\_list corresponding to environment production for the webapp role.

#### Response:

The response will look something like this:

```
{
   "run_list":["recipe[ohai]","recipe[base]","recipe[passenger-nginx]",
"recipe[nodejs]","recipe[nodejs::nodepkgs]","recipe[memcached]","recip
e[crons::webapp]","recipe[monit]","recipe[splunk::forwarder]","recipe[
monitoring::sensu]","recipe[monitoring::ganglia]"]
}
```
## **/cookbooks**

The /cookbooks endpoint is used to return hash of all the cookbooks and cookbook versions. This endpoint has the GET method.

#### **GET**

This method has the num versions=n parameters where n is the number of versions to return in the response.

For a request, we can use the following code:

GET /cookbooks

For a response, we can use the following code:

```
{
   "passenger-nginx":{
     "url":"https://chef.sychonet.com:443/cookbooks/passenger-nginx",
     "versions":[{"version":"0.1.1","url":"https://chef.sychonet.
com:443/cookbooks/passenger-nginx/0.1.1"}]
   }
}
```
As you can see, we got a response with the latest version of cookbook named passenger-nginx. However, I know that we have two versions of passenger-nginx and the following request will help us get both versions in our response.

For a request, we can use the following code:

GET /cookbooks?num versions=2

For a response, we can use the following code:

```
\{ "passenger-nginx":{
     "url":"https://chef.sychonet.com:443/cookbooks/passenger-nginx",
     "versions":[
       {"version":"0.1.1","url":"https://chef.sychonet.com:443/
cookbooks/passenger-nginx/0.1.1"},
       {"version":"0.1.0","url":"https://chef.sychonet.com:443/
cookbooks/passenger-nginx/0.1.0"}
\blacksquare }
}
```
To get a list of all the versions, replace N in num versions=N with all.

# **/cookbooks/NAME**

The /cookbooks/NAME endpoint can be used to get information about a particular cookbook. This endpoint has just one method GET.

#### **GET**

The GET method can be used to get information about a particular cookbook.

Let's use it to get details of our cookbook called passenger-nginx.

For a request, we can use the following code:

GET /cookbooks/passenger-nginx

Response:

The response will look something like this:

```
{
   "passenger-nginx":{
     "url":"https://chef.sychonet.com:443/cookbooks/passenger-nginx",
     "versions":[
       {"version":"0.1.1","url":"https://chef.sychonet.com:443/
cookbooks/passenger-nginx/0.1.1"},
       {"version":"0.1.0","url":"https://chef.sychonet.com:443/
cookbooks/passenger-nginx/0.1.0"}
     ]
   }
}
```
# **/cookbooks/NAME/VERSION**

The /cookbooks/NAME/version endpoint can be used to get information about a particular version of a cookbook. This endpoint has the following methods:

- The DELETE method
- The GET method
- The PUT method

#### **DELETE**

This method can be used to delete a particular version of a cookbook called NAME from the Chef server.

For a request, we can use the following code:

DELETE /cookbooks/NAME/VERSION

Or, we can use the following code:

DELETE /cookbooks/passenger-nginx/0.1.0

This request can be used to delete version 0.1.0 of the passenger-nginx cookbook.

Response:

This method has no response body. Unused checksum values will be garbage collected.

#### **GET**

The GET method is used to get the description of a cookbook, including all of its metadata and links to component files. This method has no parameters.

For a request, we can use the following code:

GET /cookbooks/NAME/VERSION

Or, we can use the following code:

GET /cookbooks/passenger-nginx/0.1.0

Here, version can be latest in order to get the latest version.

#### Response:

The response will return something like this:

```
{
   "cookbook_name": "passenger-nginx",
   "files": [
   ],
   "chef_type": "cookbook_version",
   "definitions": [
   ],
   "libraries": [
  \mathbf{1},
   "attributes": [
      {
          "name": "default.rb",
          "path": "attributes/default.rb",
          "checksum": "XXX",
          "specificity": "default",
          "url": "https://chef.sychonet.com:443/bookshelf/
organization-0000/checksum-XXX"
      }
\mathbf{I}"files": [
     {
          "name": "nginx.conf
     }
   ]
...
}
```
#### **PUT**

The PUT method is used to create or update a cookbook version. This method has no parameters.

For a request, we can use the following code:

```
PUT /cookbooks/NAME/VERSION
```
It has a request body that looks like this:

```
{
   "cookbook_name": "passenger-nginx",
```

```
 "files": [
   ],
   "chef_type": "cookbook_version",
   "definitions": [
   ],
   "libraries": [
   ],
   "attributes": [
      {
          "name": "default.rb",
          "path": "attributes/default.rb",
          "checksum": "XXX",
          "specificity": "default",
          "url": "https://chef.sychonet.com:443/bookshelf/
organization-0000/checksum-XXX"
      }
]
"files": [
     {
          "name": "nginx.conf
     }
   ]
...
}
```
Here, the checksum values must have already been uploaded to the Chef server, using the sandbox endpoint. Once a file with a particular checksum has been uploaded by a user, redundant updates are not necessary. Unused checksums are garbage collected.

Response:

This method has no response body.

## **/data**

The /data endpoint is used to manage the data bags stored on the Chef server. The /data endpoint has two methods:

- The GET method
- The POST method

#### **GET**

The GET method is used to return a list of all the data bags on the Chef server. This method has no parameters.

For a request, we can use the following code:

```
GET /data
```
Response:

The response will return something like this:

```
{
   "hdfs":"https://chef.sychonet.com:443/data/hdfs",
   "ganglia":"https://chef.sychonet.com:443/data/ganglia",
   "sensu":"https://chef.sychonet.com:443/data/sensu",
   "users":"https://chef.sychonet.com:443/data/users"
}
```
#### **POST**

The POST method can be used to create a new data bag on the Chef server. This method has no parameters.

For a request, we can use the following code:

POST /data

Which has a request body that looks something like this:

```
{
    "name": "data_bag_name"
}
```
Here data bag name holds the name of the data bag to create.

Response:

```
{
   "chef type": "data bag",
    "data_bag": "data_bag_name",
    "id": "123456"
}
```
## **/data/NAME**

The /data/NAME endpoint is used to view and update a specific data bag. This endpoint has the following methods:

- The DELETE method
- The GET method
- The PUT method

#### **DELETE**

The DELETE method can be used to delete the data bag specified in the request.

For a request, we can use the following code:

DELETE /data/NAME

For example, DELETE /data/sensu will delete the data bag named sensu from the Chef server.

Response:

The response will look something like this:

```
{
    "id": "sensu",
    "real_name": "sensu"
}
```
#### **GET**

The GET method can be used to return a hash of all the entries in the specified data bag.

For a request, we can use the following code:

GET /data/NAME

Or, we can use the following code:

GET /data/users.

Response:

The response will return something like this:

```
{
"application":"https://chef.sychonet.com:443/data/users/application",
   "hadoop":"https://chef.sychonet.com:443/data/users/hadoop",
   "sychonet"" "https://chef.sychonet.com:443/data/users/sychonet"
}
```
#### **POST**

The POST method can be used to create a new data bag item. This method has no parameters.

For a request, we can use the following code:

POST /data/NAME

It has a request body that looks something like this:

```
{
   "id": "data bag name",
    "real_name": "data bag name"
}
```
For example, the following request can be used to create a new user called mayank.

```
POST /data/mayank
```
It has a request body that looks something like this:

```
{
   "id": "mayank",
    "real_name": "Mayank"
}
```
Response:

This method has no response body.

## **/data/NAME/ITEM**

The /data/NAME/ITEM endpoint allows the key-value pairs within a data bag to be viewed or managed. The endpoint has the following methods:

• The DELETE method

- The GET method
- The PUT method

#### **DELETE**

The DELETE method is used to delete the key-value pair in the data bag.

For a request, we can use the following code:

```
DELETE /data/NAME/ITEM
```
For example, we might have a user called mayank and we might want to delete this user. The following request can be used to accomplish this:

DELETE /data/users/mayank

Response:

The response will return something like this:

```
{
  "name": "data bag item users mayank",
   "json_class": "Chef::DataBagItem",
  "chef type": "data bag item",
   "data_bag": "users",
   "raw_data": {
     "id": "mayank",
     "ssh_keys": [
       "ssh-rsa XXXXXXXXXXX mayank@sychonet.com"
    \mathbf{1},
     "home": "/home/mayank",
     "comment": "Mayank"
   }
}
```
## **GET**

The GET method can be used to get all the key-value pairs in a data bag item.

For a request, we can use the following code:

```
GET /data/NAME/ITEM
```
For example, we can use the following request to get details about the data bag item called mayank in a data bag called users:

GET /data/users/mayank

#### Response:

The response will be something like this:

```
{
   "id":"mayank",
  "ssh_keys":["ssh-rsa XXXXXX mayank@sychonet.com"],
  "home":"/home/mayank",
   "comment":"Mayank"
}
```
#### **PUT**

The PUT method can be used to replace the contents of a data bag item with those from the request.

For a request, we can use the following code along with a request body:

```
PUT /data/NAME/ITEM
```
For example, we might want to replace the SSH key for the user mayank, and this can be accomplished as follows:

```
PUT /data/users/mayank
```
It has a request body as follows:

```
{
    "ssh_keys": ["ssh-rsa YYYYYYY mayank@sychonet.com"]
    "home": "/home/mayank",
    "comment": "Mayank"
}
```
#### Response:

```
{
   "id": "mayank",
   "ssh_keys": [
     "ssh-rsa YYYYYY mayank@sychonet.com"
 \,,
   "home": "/home/mayank",
   "comment": "Mayank",
  "chef type": "data bag item",
   "data_bag": "users"
}
```
## **/environments**

The /environments endpoint can be used to view or edit environments. This endpoint has two methods:

- The GET method
- The POST method

#### **GET**

The GET method returns a JSON containing a link to each available environment on the Chef server.

For a request, we can use the following code:

```
GET /environments
```
Response:

The response will return something like this:

```
{
   "_default": "https://chef.sychonet.com:443/environments/_default",
   "staging": "https://chef.sychonet.com:443/environments/staging",
   "perf": "https://chef.sychonet.com:443/environments/perf",
   "prod": "https://chef.sychonet.com:443/environments/prod"
}
```
#### **POST**

The POST method is used to create a new environment.

For a request, we can use the following code with a request body:

POST /environments

For example, we might want to create a new environment called qa. This can be accomplished with the following request:

POST /environments

It has the following request body:

```
{
   "name": "qa",
   "override_attributes": {},
```

```
 "json_class": "Chef::Environment",
   "description": "",
  "cookbook_versions": {},
 "chef type": "environment"
}
```
Response:

The response will return something like this:

```
{
   "uri": "https://chef.sychonet.com:443/environments/qa"
}
```
# **/environments/NAME**

The /environments/NAME endpoint can be used to manage an individual environment. This endpoint supports the following methods:

- The DELETE method
- The GET method
- The PUT method

#### **DELETE**

The DELETE method can be used to delete an environment.

For a request, we can use the following code:

```
DELETE /environments/NAME
```
For example, the following request will delete the environment called qa, which we created in the last example:

DELETE /environments/qa

Response:

```
{
  "name": "qa",
   "override_attributes": {},
   "json_class": "Chef::Environment",
   "description": "",
```

```
 "cookbook_versions": {},
  "chef type": "environment",
  "default attributes": {}
}
```
#### **GET**

The GET method can be used to get the details of an environment.

For a request, we can use the following code:

```
GET /environments/NAME
```
For example, the following request will help us get details of an environment called prod:

```
GET /environments/prod
```
#### Response:

The response will return something like this:

```
{
   "name": "prod",
  "description": "Production Environment",
  "cookbook versions": {},
   "json_class": "Chef::Environment",
   "chef_type": "environment",
  "default attributes": {},
   "override_attributes": {}
}
```
## **PUT**

The PUT method can be used to edit an existing environment.

For a request, we can use the following code along with its request body:

```
PUT /environments/NAME
```
For example, we might want to set a default attribute called ldap\_server with a value, ldaps://ldap.sychonet.com, for an environment called prod. This task can be accomplished using the following request:

```
PUT /environments/prod
```
It has the following request body:

```
\{ "name": "qa",
  "default attributes": { "ldap server": "ldap.sychonet.com" },
   "override_attributes": {},
   "json_class": "Chef::Environment",
   "description": "",
   "cookbook_versions": {},
  "chef type": "environment"
}
```
#### Response:

The response will return something like this:

```
{
   "name": "qa",
 "default attributes": {
     "ldap_server": "ldap.sychonet.com"
   },
   "override_attributes": {},
   "json_class": "Chef::Environment",
  "description": "",
 "cookbook versions": {},
   "chef_type": "environment"
}
```
#### **/environments/NAME/cookbooks**

The /environments/NAME/cookbooks endpoint can be used to get a list of cookbooks and cookbook versions that are available to the specified environment.

This method accepts num\_versions=n as a parameter. This parameter determines how many versions of cookbooks to include in the response.

This endpoint accepts the GET method.

#### **GET**

For a request, we can use the following:

GET /environments/NAME/cookbooks

For example, the following request will list all the cookbooks associated with a production environment:

```
GET /environments/prod/cookbooks
```
Response:

The response will return something like this:

```
{
   "passenger-nginx": {
     "url": "https://chef.sychonet.com:443/cookbooks/passenger-nginx",
     "versions": [
       {
         "url": "https://chef.sychonet.com:443/cookbooks/passenger-
nginx/0.1.1",
         "version": "0.1.1"
       }
     ]
   }
}
```
#### **/environments/NAME/nodes**

The /environments/NAME/nodes endpoint can be used to get a list of all the nodes in a particular environment. This endpoint has the GET method.

#### **GET**

The GET method will return a list of nodes in a given environment.

For a request, we can use the following code:

GET /environments/NAME/nodes

For example, the following request will give a list of all the nodes in a production environment.

GET /environments/prod/nodes

Response:

```
{
   "web01.production.sychonet.com": "https://chef.sychonet.com:443/
nodes/web01.production.sychonet.com",
```

```
 "web02.production.sychonet.com": "https://chef.sychonet.com:443/
nodes/web02.production.sychonet.com"
}
```
## **/environments/NAME/recipes**

The endpoint /environments/NAME/recipes can be used to get a list of recipes available to a particular environment. This endpoint has the GET method.

#### **GET**

The GET method will return a list of recipes available to a given environment:

For a request, we can use the following code:

```
GET /environments/NAME/recipes
```
For example, the following request will give a list of recipes available to the production environment:

```
GET /environments/prod/recipes
```
#### Response:

The response will return something like this:

```
\sqrt{2} "passenger-nginx"
]
```
# **/environments/NAME/roles/NAME**

This endpoint can be used to return the run list attribute of the role, when the environment is default, or to return env run\_lists [environment\_name] for non-default environments.

This endpoint only has the GET method.

For a request, we can use the following code:

```
GET /environments/NAME/roles/NAME
```
For example, we might want to get the run-list associated with a role called webserver in the prod environment. To accomplish this, we'll need to make the following request:

GET /environments/prod/roles/webserver

#### Response:

The response will return something like this:

```
{
   "run_list": [
     "recipe[ohai]",
     "recipe[base]",
     "recipe[passenger-nginx]",
     ...
   ]
}
```
# **Search**

Apart from these endpoints, the Chef server API provides us with an endpoint to query data indexed by the Chef server. This includes data bags, environments, roles, and nodes. The Chef server API provides two endpoints for the purposes of search: /search and /search/INDEX. The search engine used by Chef is based on Apache Solr. You can do a full-text query using a defined query syntax. Chef provides support for search, using different patterns such as exact, wildcard, range, and fuzzy.

#### **/search**

The /search endpoint allows you to search for data bags, roles, nodes, and environments. It has support for the GET method.

## **GET**

The GET method returns a JSON with links to each available search index.

For a request, we can use the following code:

```
GET /search
```
Response:

{

```
 "client": "https://chef.indix.tv:443/search/client",
 "environment": "https://chef.indix.tv:443/search/environment",
 "node": "https://chef.indix.tv:443/search/node",
 "role": "https://chef.indix.tv:443/search/role",
 "hdfs": "https://chef.indix.tv:443/search/hdfs",
```
```
 "ganglia": "https://chef.indix.tv:443/search/ganglia",
   "sensu": "https://chef.indix.tv:443/search/sensu",
   "users": "https://chef.indix.tv:443/search/users"
}
```
As you can see, the request has returned a client, environment, node, role, and different data bags (hdfs, ganglia, sensu, and users) configured on the Chef server.

## **/search/INDEX**

The /search/INDEX endpoint can be used to access the search indexes on the Chef server. This endpoint has the following methods:

- The GET method
- The POST method

A search query comprises of two parts: the key and search pattern with the following format:

key:search\_pattern

Both key and search\_pattern are case sensitive. The key has very limited support for multiple characters' wildcard matching using \*.

#### **GET**

The GET method is used to return data matching the query in the GET request.

This method accepts the following parameters:

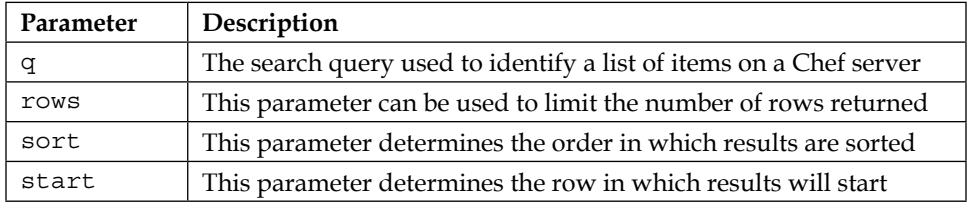

For a request, we can use the following code:

GET /search/INDEX

For example, the following request will help us get a list of all clients with their details:

GET /search/clients

#### Response:

The response from the last request will return something like this:

```
{
   "total": 2,
   "start": 0,
   "rows": [
     {
      "public key": "XXXXXX",
       "name": "chef-webui",
       "admin": true,
       "validator": false,
       "json_class": "Chef::ApiClient",
       "chef_type": "client"
     },
     {
       "public_key": "YYYYYY",
       "name": "chef-validator",
       "admin": false,
       "validator": true,
       "json_class": "Chef::ApiClient",
       "chef_type": "client"
     }
   ]
}
```
#### **POST**

However, there will be times when we'll only want a partial search query to be made. A partial search query allows a search query to be made against specific attribute keys that are stored on the Chef server. It can specify an object index and provide a query that can be matched to the relevant index. You must use a partial query instead of a full-text query most of the times as it requires less memory and network bandwidth.

The POST method is used to return partial search results. For example, perhaps we only want the name, IP address, and run-list associated with nodes. For such a use case, we'll need to make a POST request as follows:

For a request, we can use the following code:

```
POST /search/nodes
```
*Chef API and Search*

It has the following request body:

```
{
  "name": ["name"],
 "ip": ["ipaddress"],
 "run-list": ["run_list"]
}
```
#### Response:

The response will return something like this:

```
{
   "total": 2,
   "start": 0,
   "rows": [
     {
       "url": "https://chef.sychonet.com:443/nodes/webserver01.
production.sychonet.com",
       "data": {
         "name": "webserver01.production.sychonet.com",
         "ip": "10.181.1.219",
         "run-list": [
            "role[webserver]"
         ]
       }
     },
     {
       "url": 
"https://chef.sychonet.com:443/nodes/webserver02.production.sychonet.
com",
       "data": {
          "name": "webserver02.production.sychonet.com",
          "ip": "10.181.1.189",
         "run-list": [
            "role[webserver]"
         ]
       }
     }
   ]
}
```
The search till now has been made against indexes such as nodes, data bags, clients, and so on, using the keys. However, there might be a case where you wanted to search for an index by virtue of its value. For example, you might want to search for an IP address and a run-list for a node with FQDN, starting with the string webserver01. For such cases, you can use the following request.

For a request, we can use the following code:

```
POST /search/node?q=fqdn:webserver01*
```
Along with the following request body:

```
{
    "name": ["name"],
    "ip": ["ipaddress"],
    "run_list": ["run_list"]
}
```
#### Response:

This request will result in a response like this:

```
{
   "total": 1,
   "start": 0,
   "rows": [
 {
       "url": "https://chef.sychonet.com:443/nodes/webserver01.
production.sychonet.com",
       "data": {
         "name": "webserver01.production.sychonet.com",
          "ip": "10.181.1.219",
         "run_list": [
            "role[webserver]"
         ]
       }
     }
   ]
}
```
If you want to try out this request, create a JSON file (say request\_body.json) with content similar to that found in the request body and use the following command:

```
$ knife raw –m POST \
–i request_body.json \
'/search/node?q=fqdn=webserver01*'
```
*Chef API and Search*

# **Patterns**

As we mentioned earlier, we can make use of search patterns to fine-tune search results by returning anything that matches some type of incomplete search query. Chef provides us with four types of search patterns, namely: exact, wildcard, range, and fuzzy.

Let's see how we can make use of each of them for the purpose of search.

We'll make use of the knife subcommand called search for the purpose of examples in the following sections.

## **Syntax**

The syntax for the knife search subcommand is as follows:

knife search INDEX QUERY [options]

One of the most used options with this subcommand is  $-a$ , which is used to filter attributes returned in the search result.

For example, the following command will display an IP address and a run-list associated with a node with FQDN, starting with the webserver01 string:

```
knife search node "fqdn:webserver01*" -a "name" -a "ipaddress" -a "run_
list"
1 items found
webserver01.production.sychonet.com:
   ipaddress: 10.181.1.219
  name: webserver01.production.sychonet.com
   run_list: role[webserver]
```
## **Exact matching**

An exact pattern is used to search for a key with a name that exactly matches a search query. If the name of the key contains spaces, quotes must be used to ensure that the search query finds the key. You should quote the entire search query in single quotes and the search pattern should be quoted in double quotes.

For example, the following query will try to find a node with FQDN equal to webserver01.production.sychonet.com and will display an IP address and a runlist associated with the node.

```
knife search node "fqdn:webserver01.production.sychonet.com" –a "name" –a 
"ipaddress" –a "run_list"
```
This will result in the following output:

```
1 items found
webserver01.production.sychonet.com:
   ipaddress: 10.181.1.219
  name: webserver01.production.sychonet.com
   run_list: role[webserver]
```
#### **Wildcard matching**

Sometimes, instead of an exact match you might want to get a list of search results matching some criteria. For example, you might be interested in knowing the IP addresses and run-lists of all the nodes whose FQDN begins with the webserver string. A wildcard match can be of a great help in these cases. You can use the following two types of wildcard searches:

- Use  $*$  to replace zero or more characters
- Use ? to replace exactly one character.

For example, the following query will help us achieve our goal to find nodes with FQDN beginning with the webserver string:

```
knife search node "fqdn:webserver*" -a "name" -a "ipaddress" -a "run_
list"
```
This will result in the following output:

```
2 items found
```

```
webserver01.production.sychonet.com:
   ipaddress: 10.181.1.219
  name: webserver01.production.sychonet.com
   run_list: role[webserver]
```
**webserver02.production.sychonet.com:**

```
 ipaddress: 10.181.1.189
 name: webserver02.production.sychonet.com
 run_list: role[webserver]
```
*Chef API and Search*

### **Range matching**

If there is any key with values limited between an upper and lower boundary, then you can make use of range matching to limit the search within a range. The range can be inclusive or exclusive. We can use [] to specify a range that denotes inclusive boundaries and {} to specify a range that denotes exclusive boundaries.

Let's say, we've a bunch of data bag items called bag01, bag02, ..., and bag10 in a data bag called bag, and we only want to see details of the bags between bag03 to bag 07.

The following query will help us get this done:

```
knife search bag "id:[bag03 TO bag07]"
```
If we don't want bag03 and bag07 in the result, the query would look something like this:

```
knife search bag "id:{bag03 TO bag07}"
```
### **Fuzzy matching**

This pattern is used to search based on the proximity of two strings of characters. A fuzzy matching search pattern has the following syntax:

"search\_query"~edit\_distance

While search query is the string to be used during the search, edit distance determines the proximity. A tilde ~ is used to separate a search string from edit\_distance.

The edit distance is actually the Levenshtein distance and the algorithm for this kind of search is known as the Levenshtein distance algorithm. The edit distance can have values between 0 and 1, with a value closer to 1, and only terms with higher similarity are matched.

You can find more details about this algorithm at: [http://en.wikipedia.org/](http://en.wikipedia.org/wiki/Levenshtein_distance) [wiki/Levenshtein\\_distance](http://en.wikipedia.org/wiki/Levenshtein_distance).

# **Operators**

We can use operators to build complex search queries by combining search results or negating the effects of search. Chef provides the following operators for this purpose:

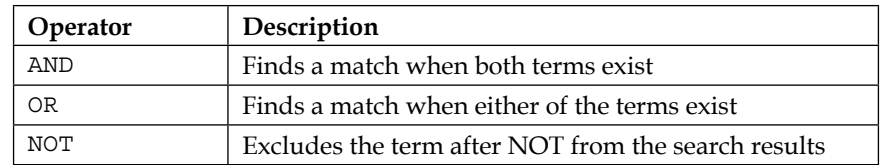

For example, we might want to find a list of machines belonging to a production environment, which has webserver as a role. This can be accomplished using the following search query:

```
$ knife search node 'chef_environment:production AND roles:webserver'
```
## **Using search in recipes**

Till now, we've seen the use of search via the API or through Knife. Chef also provides a DSL that allows you to query from within recipes.

If you are doing a full-text query, all you need to do is to make a call to a search method. The syntax of the search method is as follows:

```
search(:INDEX, "QUERY")
```
Or it can also be used with the following syntax:

search(:node, "hostname:webserver01")

This method will return a JSON with all the important information about a node with a hostname equal to webserver01, which is indexed by the Chef server.

In the case of partial search queries, you need to ensure that the recipe contains a dependency on the partial search cookbook.

The syntax for a partial search query is as follows:

```
partial search(:INDEX, "QUERY", :keys => { 'attr1' => [ 'key1' ],
'attr2' => ['key2'] ... })
```
For example:

```
partial_search(:node, 'role:webserver',
   :keys => { 'name' => [ 'name' ],
            'ip' => [ 'ipaddress' ],
             'kernel_version' => [ 'kernel', 'version' ]
 }
).each do |result|
```

```
Chef API and Search
```

```
 puts result['name']
  puts result['ip']
  puts result['kernel_version']
end
```
This will search for nodes with webserver as the role in the top-level run\_list, and finally prints name, ipaddress, and kernel version for the nodes.

# **Ridley**

Ridley is a Chef API client written in Ruby, which can be used to perform all the operations we looked at earlier, in a very elegant way.

Ridley is available as a gem and can be installed using the following command:

```
gem install ridley
```
Before we can use Ridley in our application, we need to require the library. This can be done using the standard Ruby require:

```
require 'ridley'
```
Once the library has been required, we just need to create our ridley client and use it to perform all the actions:

```
ridley = Ridley.new(
  server url: "CHEF SERVER URL",
  client_name: "CLIENT_NAME",
   client_key: "PATH_TO_CLIENT_KEY"
)
```
You can also provide encrypted data bag secret as a key, which can be used to provide a secret that can be used to decrypt the encrypted data bags.

You can use different functions exposed by Ridley to either retrieve or create objects on the Chef server. For example, the following example will help us get a list of all the users configured on the Chef server:

```
ridley.user.all
```
If you already have knife.rb with you, you can make use of Ridley.from chef config to set up the ridley client.

All the resources are accessed by the instance functions on a new instance of Ridley::Client:

- ridley.client #=> Ridley::ClientResource
- ridley.cookbook #=> Ridley::CookbookResource
- ridley.data\_bag #=> Ridley::DataBagResource
- ridley.environment #=> Ridley::EnvironmentResource
- ridley.node #=> Ridley::NodeResource
- ridley.role #=> Ridley::RoleResource
- ridley.sandbox #=> Ridley::SandboxResource
- ridley.search #=> Ridley::SearchResource
- ridley.user #=> Ridley::UserResource

Most of the resources are able to perform **Create, Read, Update, and Delete** (**CRUD**) operations.

A new Chef object can be created with the create method or the save method. The create method can be invoked along with an attribute hash or an instance of a Chef object. The save method can be invoked on an instance of a Chef object or a Chef object built from serialized JSON.

For reading purposes, most of the resources support two read functions, namely all and find. The all function lists all of the Chef objects, while the find function can be used to retrieve a specific Chef object.

Any resource on the Chef server can also be modified using the update and save functions. The update function can be expressed in three different ways. It can be expressed with an ID of an object to update along with an attribute hash. It can also be expressed with an instance of a Chef object. Finally, you can use a save function on an instance of a Chef object.

A resource can be destroyed using a delete function. This function can be expressed either with an ID of an object to destroy, or with an instance of a Chef object. You can also destroy a resource using a destroy method.

For more details about using Ridley, refer to <https://github.com/reset/ridley>.

*Chef API and Search*

# **Summary**

This brings us to the end of our journey into the world of the Chef server API and search. We have learned about the authentication mechanisms used by Chef API and we have also seen various endpoints provided by Chef to perform actions across multiple resources. We have also learned about Ridley, one of the very few popular Chef API clients. We have also seen how you can use the power of search to find details about resources present on the Chef server. You can build pretty nice tools to use by using the Chef server API. We'll see some of these tools in later chapters. Search is perhaps one of the most beneficial features of the Chef server and this can be used either in a command line or in your recipes to gain a quick insight into your infrastructure or the Chef server itself. With this knowledge in hand, you can build a really robust and scalable infrastructure with a very high degree of automation.

So far, we have seen the different components of Chef and we have also seen what is possible by making use of the Chef server API. The Chef ecosystem is built for use by operations people and developers alike, and it comes with a bunch of tools such as Ohai, Knife, and so on, which can be used to manage your infrastructure easily using Chef.

However, every now and then you'll find that the available tools just aren't good enough to meet your requirements and this is the time when you can utilize the knowledge that you gathered about the API and internals of Ohai and Knife, and extend the Chef ecosystem by developing your very own resource providers, Ohai plugins, Knife plugins, or an all together different tool set using Chef API meshed up with other APIs.

We have already seen how to write our own custom resource provider and Ohai plugin in the previous chapters. In this chapter, we'll learn how to go about building custom Knife plugins and we'll also see how we can write custom handlers that can help us extend the functionality provided by a chef-client run to report any issues with a chef-client run.

# **Custom Knife plugins**

As we saw in *Chapter 2*, *Knife and Its Associated Plugins*, Knife is one of the most widely used tools in the Chef ecosystem. Be it managing your clients, nodes, cookbooks, environments, roles, users, or handling stuff such as provisioning machines in Cloud environments such as Amazon AWS, Microsoft Azure, and so on, there is a way to go about doing all of these things through Knife. However, Knife, as provided during installation of Chef, isn't capable of performing all these tasks on its own. It comes with a basic set of functionalities, which helps provide an interface between the local Chef repository, workstation and the Chef server.

The following are the functionalities, which is provided, by default, by the Knife executable:

- Management of nodes
- Management of clients and users
- Management of cookbooks, roles, and environments
- Installation of chef-client on the nodes through bootstrapping
- Searching for data that is indexed on the Chef server.

However, apart from these functions, there are plenty more functions that can be performed using Knife; all this is possible through the use of plugins. Knife plugins are a set of one (or more) subcommands that can be added to Knife to support an additional functionality that is not built into the base set of Knife subcommands. Most of the Knife plugins are initially built by users such as you, and over a period of time, they are incorporated into the official Chef code base. A Knife plugin is usually installed into the  $\sim/$ .chef/plugins/knife directory, from where it can be executed just like any other Knife subcommand. It can also be loaded from the .chef/plugins/knife directory in the Chef repository or if it's installed through RubyGems, it can be loaded from the path where the executable is installed.

Ideally, a plugin should be kept in the  $\sim$ /.chef/plugins/knife directory so that it's reusable across projects, and also in the .chef/plugins/knife directory of the Chef repository so that its code can be shared with other team members. For distribution purpose, it should ideally be distributed as a Ruby gem.

## **The skeleton of a Knife plugin**

A Knife plugin is structured somewhat like this:

```
require 'chef/knife'
module ModuleName
   class ClassName < Chef::Knife
     deps do
       require 'chef/dependencies'
     end
     banner "knife subcommand argument VALUE (options)"
     option :name_of_option
```

```
 :short => "-l value",
       :long => "--long-option-name value",
       :description => "The description of the option",
      :proc => Proc.new \{ code to be executed \}, :boolean => true | false,
       :default => default_value
     def run
       #Code
     end
   end
end
```
Let's look at this skeleton, one line at a time:

- **require**: This is used to require other Knife plugins required by a new plugin.
- **module ModuleName**: This defines the namespace in which the plugin will live. Every Knife plugin lives in its own namespace.
- **class ClassName < Chef::Knife**: This declares that a plugin is a subclass of Knife.
- **deps do**: This defines a list of dependencies.
- **banner**: This is used to display a message when a user enters Knife subcommand –help.
- **option :name of option**: This defines all the different command line options available for this new subcommand.
- **def run**: This is the place in which we specify the Ruby code that needs to be executed.

Here are the command-line options:

- :short defines the short option name
- :long defines the long option name
- :description defines a description that is displayed when a user enters knife subclassName –help
- :boolean defines whether an option is true or false; if the :short and :long names define value, then this attribute should not be used
- :proc defines the code that determines the value for this option
- :default defines a default value

The following example shows a part of a Knife plugin named knife-windows:

```
require 'chef/knife'
require 'chef/knife/winrm_base'base'
class Chef
   class Knife
     class Winrm < Knife
       include Chef::Knife::WinrmBase
       deps do
         require 'readline'
         require 'chef/search/query'
         require 'em-winrm'
       end
       attr_writer :password
       banner "knife winrm QUERY COMMAND (options)"
       option :attribute,
         :short => "-a ATTR",
         :long => "--attribute ATTR",
         :description => "The attribute to use for opening the 
connection - default is fqdn",
         :default => "fqdn"
       ... # more options
       def session
         session_opts = {}
        session opts[:logger] = Chef::Log.logger if Chef::Log.level ==
:debug
         @session ||= begin
           s = EventMachine::WinRM::Session.new(session_opts)
           s.on_output do |host, data|
             print_data(host, data)
           end
           s.on_error do |host, err|
            print data(host, err, :red)
           end
```

```
s.on command complete do | host|
             host = host == :all ? 'All Servers' : host
             Chef::Log.debug("command complete on #{host}")
           end
 s
         end
       end
       ... # more def blocks
     end
  end
end
```
## **Namespace**

As we saw with skeleton, the Knife plugin should have its own namespace and the namespace is declared using the module method as follows:

```
require 'chef/knife'
#Any other require, if needed
module NameSpace
   class SubclassName < Chef::Knife
```
Here, the plugin is available under the namespace called NameSpace. One should keep in mind that Knife loads the subcommand irrespective of the namespace to which it belongs.

## **Class name**

The class name declares a plugin as a subclass of both Knife and Chef. For example:

```
class SubclassName < Chef::Knife
```
The capitalization of the name is very important. The capitalization pattern can be used to define the word grouping that makes the best sense for the use of a plugin.

For example, if we want our plugin subcommand to work as follows:

**knife bootstrap hdfs**

We should have our class name as: **B**ootstrap**H**dfs.

If, say, we used a class name such as **B**oot**S**trap**H**dfs, then our subcommand would be as follows:

```
knife boot strap hdfs
```
It's important to remember that a plugin can override an existing Knife subcommand. For example, we already know about commands such as knife cookbook upload. If you want to override the current functionality of this command, all you need to do is create a new plugin with the following name:

```
class CookbookUpload < Chef:: Knife
```
#### **Banner**

Whenever a user enters the knife –help command, he/she is presented with a list of available subcommands. For example:

```
knife --help
Usage: knife sub-command (options)
     -s, --server-url URL Chef Server URL
Available subcommands: (for details, knife SUB-COMMAND --help)
** BACKUP COMMANDS **
knife backup export [COMPONENT [COMPONENT ...]] [-D DIR] (options)
knife backup restore [COMPONENT [COMPONENT ...]] [-D DIR] (options)
** BOOTSTRAP COMMANDS **
knife bootstrap FQDN (options)
....
```
Let us say we are creating a new plugin and we would want Knife to be able to list it when a user enters the knife –help command. To accomplish this, we would need to make use of banner.

For example, let's say we've a plugin called BootstrapHdfs with the following code:

```
module NameSpace
   class BootstrapHdfs < Chef::Knife
 ...
```

```
 banner "knife bootstrap hdfs (options)"
     ...
   end
end
```
Now, when a user enters the knife –help command, he'll see the following output:

```
** BOOTSTRAPHDFS COMMANDS **
```
**knife bootstrap hdfs (options)**

## **Dependencies**

Reusability is one of the key paradigms in development and the same is true for Knife plugins. If you want a functionality of one Knife plugin to be available in another, you can use the deps method to ensure that all the necessary files are available. The deps method acts like a lazy loader, and it ensures that dependencies are loaded only when a plugin that requires them is executed.

This is one of the reasons for using deps over require, as the overhead of the loading classes is reduced, thereby resulting in code with a lower memory footprint; hence, faster execution.

One can use the following syntax to specify dependencies:

```
deps do
   require 'chef/knife/name_of_command'
   require 'chef/search/query'
   #Other requires to fullfill dependencies
end
```
# **Requirements**

One can acquire the functionality available in other Knife plugins using the require method. This method can also be used to require the functionality available in other external libraries. This method can be used right at the beginning of the plugin script, however, it's always wise to use it inside deps, or else the libraries will be loaded even when they are not being put to use.

The syntax to use require is fairly simple, as follows:

```
require 'path_from_where_to_load_library'
```
Let's say we want to use some functionalities provided by the bootstrap plugin. In order to accomplish this, we will first need to require the plugin:

```
require 'chef/knife/bootstrap'
```
Next, we'll need to create an object of that plugin:

```
obj = Chef::Knife::Bootstrap.new
```
Once we've the object with us, we can use it to pass arguments or options to that object. This is accomplished by changing the object's config and the name\_arg variables. For example:

```
obj.config[:use_sudo] = true
```
Finally, we can run the plugin using the run method as follows:

obj.run

# **Options**

Almost every other Knife plugin accepts some command line option or other. These options can be added to a Knife subcommand using the option method. An option can have a Boolean value, string value, or we can even write a piece of code to determine the value of an option.

Let's see each of them in action once:

An option with a Boolean value (true/false):

```
option :true_or_false,
  : short \Rightarrow "-t",
   :long => "—true-or-false",
  :description => "True/False?",
   :boolean => true | false,
   :default => true
```
Here is an option with a string value:

```
option :some_string_value,
   :short => "-s VALUE",
   :long => "—some-string-value VALUE",
   :description => "String value",
  :default => "xyz"
```
An option where a code is used to determine the option's value:

```
option :tag,
  : short => "-T T=V[, T=V, \dots]",
   :long => "—tags Tag=Value[,Tag=Value,...]",
   :description => "A list of tags",
  :proc => Proc.new { \vert tags | tag.split(',') }
```
Here the proc attribute will convert a list of comma-separated values into an array.

All the options that are sent to the Knife subcommand through a command line are available in form of a hash, which can be accessed using the config method.

For example, say we had an option:

```
option :option1
   :short => "-s VALUE",
   :long => "—some-string-value VALUE",
   :description => "Some string value for option1",
   :default => "option1"
```
Now, while issuing the Knife subcommand, say a user entered something like this:

```
$ knife subcommand –option1 "option1_value"
```
We can access this value for option1 in our Knife plugin run method using config[:option1]

When a user enters the knife -help command, the description attributes are displayed as part of help. For example:

```
**EXAMPLE COMMANDS**
```

```
knife example
  -s, --some-type-of-string-value This is not a random string value.
  -t, --true-or-false Is this value true? Or is this 
value false?
 -T, --tags A list of tags associated with the
virtual machine.
```
# **Arguments**

A Knife plugin can also accept the command-line arguments that aren't specified using the option flag, for example, knife node show NODE. These arguments are added using the name\_args method:

```
require 'chef/knife'
module MyPlugin
  class ShowMsg << Chef:: Knife
     banner 'knife show msg MESSAGE'
     def run
       unless name_args.size == 1
       puts "You need to supply a string as an argument."
         show_usage
         exit 1
       end
      msg = name args.join(" "") puts msg
     end
   end
end
```
Let's see this in action:

```
knife show msg
You need to supply a string as an argument.
USAGE: knife show msg MESSAGE
    -s, --server-url URL Chef Server URL
        --chef-zero-host HOST Host to start chef-zero on
...
```
Here, we didn't pass any argument to the subcommand and, rightfully, Knife sent back a message saying You need to supply a string as an argument.

Now, let's pass a string as an argument to the subcommand and see how it behaves:

**knife show msg "duh duh" duh duh**

Under the hood what's happening is that name\_args is an array, which is getting populated by the arguments that we have passed in the command line. In the last example, the name args array would've contained two entries ("duh", "duh"). We use the join method of the Array class to create a string out of these two entities and, finally, print the string.

# **The run method**

Every Knife plugin will have a run method, which will contain the code that will be executed when the user executes the subcommand. This code contains the Ruby statements that are executed upon invocation of the subcommand. This code can access the options values using the config[:option\_hash\_symbol\_name] method.

# **Search inside a custom Knife plugin**

Search is perhaps one of the most powerful and most used functionalities provided by Chef. By incorporating a search functionality in our custom Knife plugin, we can accomplish a lot of tasks, which would otherwise take a lot of efforts to accomplish. For example, say we have classified our infrastructure into multiple environments and we want a plugin that can allow us to upload a particular file or folder to all the instances in a particular environment on an ad hoc basis, without invoking a full chef-client run. This kind of stuff is very much doable by incorporating a search functionality into the plugin and using it to find the right set of nodes in which you want to perform a certain operation. We'll look at one such plugin in the next section.

To be able to use Chef's search functionality, all you need to do is to require the Chef's query class and use an object of the Chef::Search::Query class to execute a query against the Chef server. For example:

```
require 'chef/search/query'
query_object = Chef::Search::Query.new
query = 'chef_environment:production'
query_object.search('node',query) do |node|
  puts "Node name = #{node.name}"
end
```
Since the name of a node is generally FQDN, you can use the values returned in node.name to connect to remote machines and use any library such as net-scp to allow users to upload their files/folders to a remote machine. We'll try to accomplish this task when we write our custom plugin at the end of this chapter.

We can also use this information to edit nodes. For example, say we had a set of machines acting as web servers. Initially, all these machines were running Apache as a web server. However, as the requirements changed, we wanted to switch over to Nginx. We can run the following piece of code to accomplish this task:

```
require 'chef/search/query'
query object = Chef::Search::Ouery.new
```

```
query = 'run_list:*recipe\\[apache2\\]*'
query_object.search('node',query) do |node|
   ui.msg "Changing run_list to recipe[nginx] for #{node.name}"
  node.run_list("recipe[nginx]")
  node.save
  ui.msg "New run_list: #{node.run_list}"
end
```
## **knife.rb settings**

Some of the settings defined by a Knife plugin can be configured so that they can be set inside the knife.rb script. There are two ways to go about doing this:

- By using the :proc attribute of the option method and code that references Chef::Config[:knife][:setting\_name]
- By specifying the configuration setting directly within the def Ruby blocks using either Chef::Config[:knife][:setting\_name] or config[:setting\_name]

An option that is defined in this way can be configured in knife. rb by using the following syntax:

knife [:setting\_name]

This approach is especially useful when a particular setting is used a lot. The precedence order for the Knife option is:

- 1. The value passed via a command line.
- 2. The value saved in knife.rb
- 3. The default value.

The following example shows how the Knife bootstrap command uses a value in knife.rb using the :proc attribute:

```
option :ssh_port
   :short => '-p PORT',
   :long => '—ssh-port PORT',
   :description => 'The ssh port',
   :proc => Proc.new { |key| Chef::Config[:knife][:ssh_port] = key 
}
```
Here Chef::Config[:knife][:ssh\_port] tells Knife to check the knife.rb file for a knife [:ssh\_port] setting.

The following example shows how the Knife bootstrap command calls the knife ssh subcommand for the actual SSH part of running a bootstrap operation:

```
def knife_ssh
   ssh = Chef::Knife::Ssh.new
   ssh.ui = ui
  ssh.name args = [ server name, ssh command ]
   ssh.config[:ssh_user] = Chef::Config[:knife][:ssh_user] || 
config[:ssh_user]
   ssh.config[:ssh_password] = config[:ssh_password]
   ssh.config[:ssh_port] = Chef::Config[:knife][:ssh_port] || 
config[:ssh_port]
   ssh.config[:ssh_gateway] = Chef::Config[:knife][:ssh_gateway] || 
config[:ssh_gateway]
  ssh.config[:identity file] =
Chef::Config[:knife][:identity_file] || config[:identity_file]
   ssh.config[:manual] = true
  ssh.config[:host key verify] =
Chef::Config[:knife][:host_key_verify] || config[:host_key_verify]
  ssh.config[:on error] = :raise
   ssh
end
```
Let's take a look at the preceding code:

- ssh = Chef::Knife::Ssh.new creates a new instance of the Ssh subclass named ssh
- A series of settings in Knife ssh are associated with a Knife bootstrap using the ssh.config[:setting\_name] syntax
- Chef::Config[:knife][:setting\_name] tells Knife to check the knife.rb file for various settings
- It also raises an exception if any aspect of the SSH operation fails

# **User interactions**

The ui object provides a set of methods that can be used to define user interactions and to help ensure a consistent user experience across all different Knife plugins. One should make use of these methods, rather than handling user interactions manually.

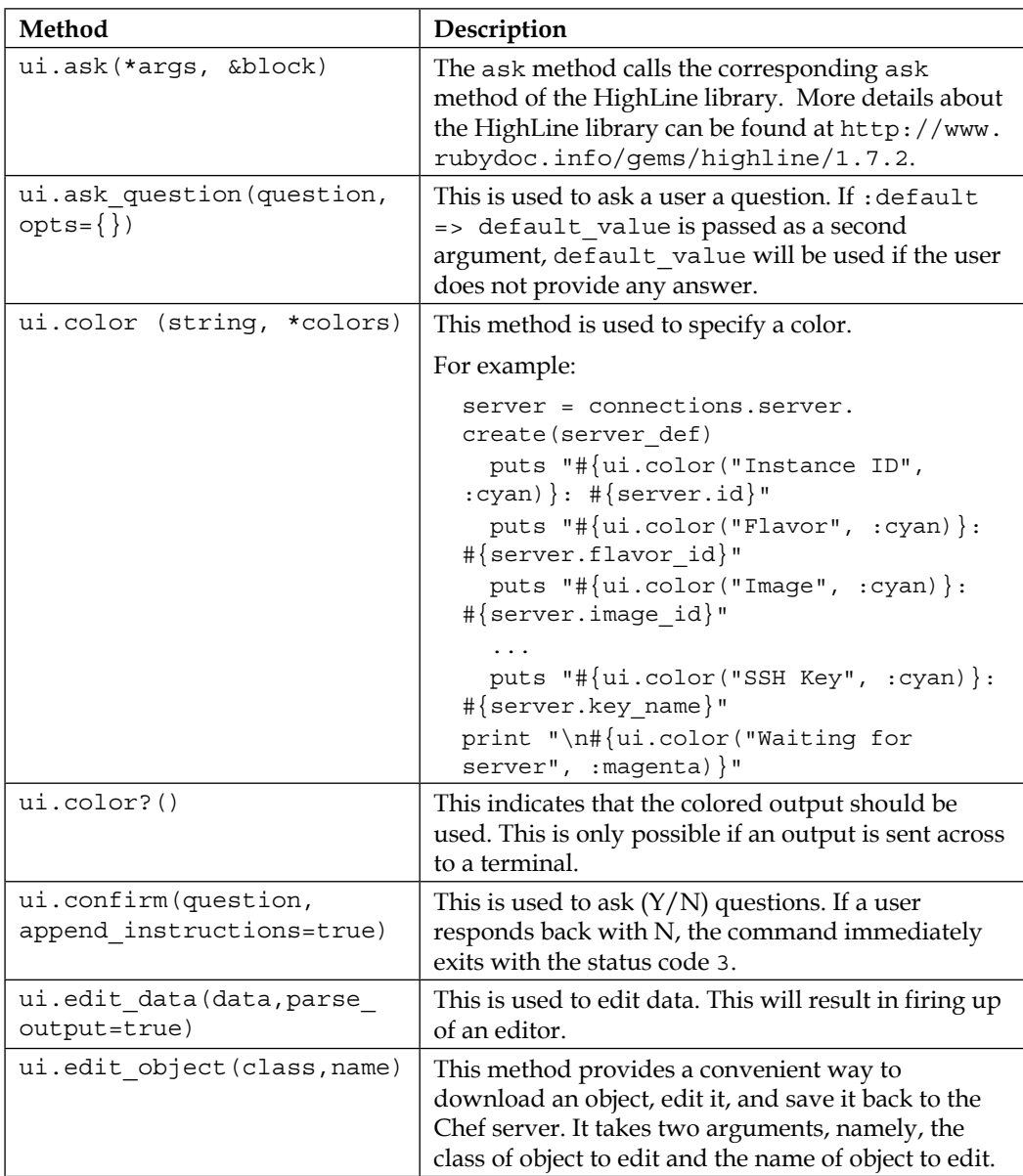

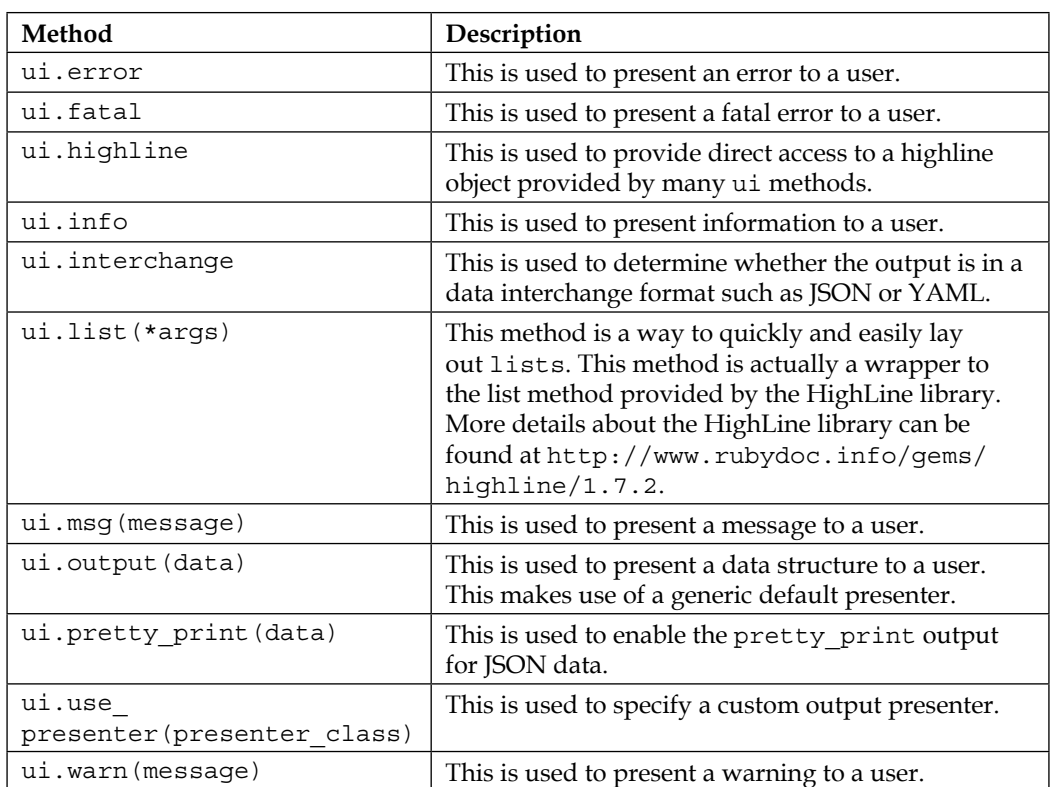

For example, to show a fatal error in a plugin in the same way that it would be shown in Knife, do something similar to the following:

```
unless name_args.size == 1
    ui.fatal "Fatal error !!!"
    show_usage
    exit 1
end
```
## **Exception handling**

In most cases, the exception handling available within Knife is enough to ensure that the exception handling for a plugin is consistent across all the different plugins. However, if the required one can handle exceptions in the same way as any other Ruby program, one can make use of the begin-end block, along with rescue clauses, to tell Ruby which exceptions we want to handle.

For example:

```
def raise_and_rescue
  begin
     puts 'Before raise'
     raise 'An error has happened.'
     puts 'After raise'
   rescue
     puts 'Rescued'
   end
   puts 'After begin block'
end
raise_and_rescue
```
If we were to execute this code, we'd get the following output:

**ruby test.rb Before raise Rescued After begin block**

# **A simple Knife plugin**

With the knowledge about how Knife's plugin system works, let's go about writing our very own custom Knife plugin, which can be quite useful for some users. Before we jump into the code, let's understand the purpose that this plugin is supposed to serve. Let's say we've a setup where our infrastructure is distributed across different environments and we've also set up a bunch of roles, which are used while we try to bootstrap the machines using Chef.

So, there are two ways in which a user can identify machines:

- By environments
- By roles

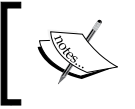

Actually, any valid Chef search query that returns a node list can be the criteria to identify machines. However, we are limiting ourselves to these two criteria for now.

Often, there are situations where a user might want to upload a file or folder to all the machines in a particular environment, or to all the machines belonging to a particular role. This plugin will help users accomplish this task with lots of ease. The plugin will accept three arguments. The first one will be a key-value pair with the key being chef environment or a role, the second argument will be a path to the file or folder that is required to be uploaded, and the third argument will be the path on a remote machine where the files/folders will be uploaded to. The plugin will use Chef's search functionality to find the FQDN of machines, and eventually make use of the net-scp library to transfer the file/folder to the machines.

Our plugin will be called knife-scp and we would like to use it as follows:

```
knife scp chef_environment:production /path_of_file_or_folder_locally /
path_on_remote_machine
```
Here is the code that can help us accomplish this feat:

```
require 'chef/knife'
module CustomPlugins
   class Scp < Chef::Knife
     banner "knife scp SEARCH_QUERY PATH_OF_LOCAL_FILE_OR_FOLDER PATH_
ON REMOTE MACHINE"
     option :knife_config_path,
      :short => "-c PATH OF knife.rb",
      :long => "--config PATH OF knife.rb",
       :description => "Specify path of knife.rb",
       :default => "~/.chef/knife.rb"
     deps do
       require 'chef/search/query'
       require 'net/scp'
       require 'parallel'
     end
     def run
       if name_args.length != 3
         ui.msg "Missing arguments! Unable to execute the command 
successfully."
```

```
 show_usage
         exit 1
       end
                   Chef::Config.from_file(File.expand_
path("#{config[:knife_config_path]}"))
       query = name_args[0]
      local path = name args[1]
      remote path = name args[2] query_object = Chef::Search::Query.new
       fqdn_list = Array.new
       query_object.search('node',query) do |node|
         fqdn_list << node.name
       end
       if fqdn_list.length < 1
         ui.msg "No valid servers found to copy the files to"
       end
       unless File.exist?(local_path)
        ui.msg "#{local path} doesn't exist on local machine"
         exit 1
       end
      Parallel.each((1..fqdn list.length).to a, :in processes => fqdn
list.length) do |i|
         puts "Copying #{local_path} to #{Chef::Config[:knife][:ssh_
user]}@#{fqdn_list[i-1]}:#{remote_path} "
         Net::SCP.upload!(fqdn_list[i-1],"#{Chef::Config[:knife]
[:ssh_user]", "#{local path}", "#{remote_path}",:ssh => { :keys =>
["#{Chef::Config[:knife][:identity_file]}"] }, :recursive => true)
       end
     end
   end
end
```
This plugin uses the following additional gems:

- The parallel gem to execute statements in parallel. More information about this gem can be found at <https://github.com/grosser/parallel>.
- The net-scp gem to do the actual transfer. This gem is a pure Ruby implementation of the SCP protocol. More information about the gem can be found at <https://github.com/net-ssh/net-scp>.

Both these gems and the Chef search library are required in the deps block to define the dependencies.

This plugin accepts three command line arguments and uses  $k$ nife.rb to get information about which user to connect over SSH and also uses knife.rb to fetch information about the SSH key file to use. All these command line arguments are stored in the name\_args array.

A Chef search is then used to find a list of servers that match the query, and eventually a parallel gem is used to parallely SCP the file from a local machine to a list of servers returned by a Chef query.

As you can see, we've tried to handle a few error situations, however, there is still a possibility of this plugin throwing away errors as the Net::SCP.upload function can error out at times.

Let's see our plugin in action:

**Case1**: The file that is supposed to be uploaded doesn't exist locally. We expect the script to error out with an appropriate message:

```
knife scp 'chef_environment:ft' /Users/mayank/test.py /tmp
```
**/Users/mayank/test.py doesn't exist on local machine**

**Case2**: The /Users/mayank/test folder is:

```
knife scp 'chef_environment:ft' /Users/mayank/test /tmp
Copying /Users/mayank/test to ec2-user@host02.ft.sychonet.com:/tmp
Copying /Users/mayank/test to ec2-user@host01.ft.sychonet.com:/tmp
```
**Case3**: A config other than /etc/chef/knife.rb is specified:

```
knife scp -c /Users/mayank/.chef/knife.rb 'chef_environment:ft' /Users/
mayank/test /tmp
Copying /Users/mayank/test to ec2-user@host02.ft.sychonet.com:/tmp
Copying /Users/mayank/test to ec2-user@host01.ft.sychonet.com:/tmp
```
# **Distributing plugins using gems**

As you must have noticed, until now we've been creating our plugins under  $\sim$ /.chef/plugins/knife. Though this is sufficient for plugins that are meant to be used locally, it's just not good enough to be distributed to a community. The most ideal way of distributing a Knife plugin is by packaging your plugin as a gem and distributing it via a gem repository such as rubygems.org. Even if publishing your gem to a remote gem repository sounds like a far-fetched idea, at least allowing people to install your plugin by building a gem locally and installing it via gem install. This is a far better way than people downloading your code from an SCM repository and copying it over to either  $\sim$  /. chef/plugins/knife or any other folder they've configured for the purpose of searching for custom Knife plugins. With distributing your plugin using gems, you ensure that the plugin is installed in a consistent way and you can also ensure that all the required libraries are preinstalled before a plugin is ready to be consumed by users.

All the details required to create a gem are contained in a file known as Gemspec, which resides at the root of your project's directory and is typically named the <project name>.gemspec. Gemspec file that consists of the structure, dependencies, and metadata required to build your gem.

The following is an example of a .gemspec file:

```
Gem::Specification.new do |s|
   s.name = 'knife-scp'
   s.version = '1.0.0'
   s.date = '2014-10-23'
   s.summary = 'The knife-scp knife plugin'
   s.authors = ["maxcoder"]
   s.email = 'maxcoder@sychonet.com"
   s.files = ["lib/chef/knife/knife-scp.rb"]
   s.homepage = "https://github.com/maxc0d3r/knife-plugins"
   s.add_runtime_dependency "parallel","~> 1.2", ">= 1.2.0"
 s.add runtime dependency "net-scp", "~> 1.2", ">= 1.2.0"
end
```
The s.files variable contains the list of files that will be deployed by a gem install command. Knife can load the files from gem\_path/lib/chef/knife/<file\_name>. rb, and hence we've kept the knife-scp.rb script in that location.

The s.add runtime dependency dependency is used to ensure that the required gems are installed whenever a user tries to install our gem.

Once the file is there, we can just run a gem build to build our gem file as follows:

```
\rightarrow knife-scp git: (master) \times gem build knife-scp.gemspec
WARNING: licenses is empty, but is recommended. Use a license 
abbreviation from:
http://opensource.org/licenses/alphabetical
WARNING: See http://guides.rubygems.org/specification-reference/ for 
help
   Successfully built RubyGem
   Name: knife-scp
   Version: 1.0.0
   File: knife-scp-1.0.0.gem
```
The gem file is created and now, we can just use gem install knife-scp-1.0.0.gem to install our gem. This will also take care of the installation of any dependencies such as parallel, net-scp gems, and so on.

You can find a source code for this plugin at the following location:

<https://github.com/maxc0d3r/knife-plugins>.

Once the gem has been installed, the user can run it as mentioned earlier.

For the purpose of distribution of this gem, it can either be pushed using a local gem repository, or it can be published to <https://rubygems.org/>. To publish it to <https://rubygems.org/>, create an account there.

Run the following command to log in using a gem:

#### **gem push**

This will ask for your email address and password.

Next, push your gem using the following command:

#### **gem push your\_gem\_name.gem**

That's it! Now you should be able to access your gem at the following location:

[http://www.rubygems.org/gems/your\\_gem\\_name](http://www.rubygems.org/gems/your_gem_name).

As you might have noticed, we've not written any tests so far to check the plugin. It's always a good idea to write test cases before submitting your plugin to the community. It's useful both to the developer and consumers of the code, as both know that the plugin is going to work as expected. Gems support adding test files into the package itself so that tests can be executed when a gem is downloaded. RSpec is a popular choice to test a framework, however, it really doesn't matter which tool you use to test your code. The point is that you need to test and ship.

Some popular Knife plugins, built by a community, and their uses, are as follows:

#### **knife-elb**:

This plugin allows the automation of the process of addition and deletion of nodes from Elastic Load Balancers on AWS.

#### **knife-inspect**:

This plugin allows you to see the difference between what's on a Chef server versus what's on a local Chef repository.

#### **knife-community**:

This plugin helps to deploy Chef cookbooks to Chef Supermarket.

#### **knife-block**:

This plugin allows you to configure and manage multiple Knife configuration files against multiple Chef servers.

#### **knife-tagbulk**:

This plugin allows bulk tag operations (creation or deletion) using standard Chef search queries. More information about the plugin can be found at: [https://](https://github.com/priestjim/knife-tagbulk) [github.com/priestjim/knife-tagbulk](https://github.com/priestjim/knife-tagbulk).

You can find a lot of other useful community-written plugins at: [https://docs.](https://docs.chef.io/community_plugin_knife.html) chef.io/community plugin knife.html.

# **Custom Chef handlers**

A Chef handler is used to identify different situations that might occur during a chef-client run, and eventually it instructs the chef-client on what it should do to handle these situations. There are three types of handlers in Chef:

- The exception handler: This is used to identify situations that have caused a chef-client run to fail. This can be used to send out alerts over an email or dashboard.
- The report handler: This is used to report back when a chef-client run has successfully completed. This can report details about the run, such as the number of resources updated, time taken for a chef-client run to complete, and so on.
- The start handler: This is used to run events at the beginning of a chef-client run.

Writing custom Chef handlers is nothing more than just inheriting your class from Chef:: Handler and overriding the report method.

Let's say we want to send out an email every time a chef-client run breaks. Chef provides a failed? method to check the status of a chef-client run. The following is a very simple piece of code that will help us accomplish this:

```
require 'net/smtp'
module CustomHandler
   class Emailer < Chef::Handler
    def send email(to, opts=\{\}) opts[:server] ||= 'localhost'
       opts[:from] ||='maxcoder@sychonet.com'
       opts[:subject] ||='Error'
       opts[:body] ||= 'There was an error running chef-client'
      msq = \ll EOF From: <#{opts[:from]}>
      To: \#\{\text{to}\} Subject: #{opts[:subject]}
       #{opts[:body]}
       EOF
```

```
 Net::SMTP.start(opts[:server]) do |smtp|
         smtp.send message msg, opts[:from], to
       end
     end
     def report
       name = node.name
      subject = "Chef run failure on \frac{4}{\pi} name}"
       body = [run_status.formatted_exception]
       body += ::Array(backtrace).join("\n")
       if failed?
        send email(
            "ops@sychonet.com",
            :subject => subject,
            :body => body
\overline{\phantom{a}} end
     end
   end
end
```
If you don't have the required libraries already installed on your machine, you'll need to make use of chef\_gem to install them first before you actually make use of this code.

With your handler code ready, you can make use of the chef handler cookbook to install this custom handler. To do so, create a new cookbook, email-handler, and copy the file emailer.rb created earlier to the file's source. Once done, add the following recipe code:

```
include_recipe 'chef_handler'
handler path = node['chef handler']['handler path']
handler = ::File.join handler_path, 'emailer'
cookbook_file "#{handler}.rb" do
   source "emailer.rb"
end
chef_handler "CustomHandler::Emailer" do
   source handler
    action :enable
end
```
Now, just include this handler into your base role, or at the start of run list and during the next chef-client run, if anything breaks, an email will be sent across to ops@sychonet.com.

You can configure many different kinds of handlers like the ones that push notifications over to IRC, Twitter, and so on, or you may even write them for scenarios where you don't want to leave a component of a system in a state that is undesirable. For example, say you were in a middle of a chef-client run that adds/deletes collections from Solr. Now, you might not want to leave the Solr setup in a messed-up state if something were to go wrong with the provisioning process. In order to ensure that a system is in the right state, you can write your own custom handlers, which can be used to handle such situations and revert the changes done until now by the chef-client run.

# **Summary**

In this chapter, we learned about how custom Knife plugins can be used. We also learned how we can write our own custom Knife plugin and distribute it by packaging it as a gem. Finally, we learned about custom Chef handlers and how they can be used effectively to communicate information and statistics about a chef-client run to users/ admins, or handle any issues with a chef-client run.

In the next chapter, we'll go about building a set of tools that can be used to manage your infrastructure with a lot of ease using Chef. These tools will combine the Chef API with some other APIs to accomplish goals that otherwise would be very difficult to accomplish.
<span id="page-325-0"></span>We've explored various aspects of the Chef ecosystem and we've tried to get our hands dirty with the exploration of Chef's wonderful API as well. However, as a common practice, nothing is good enough on its own, and the real benefits of a particular technology or tool can be only realized once we've used it along with other tool sets. This is true for Chef too. Chef on its own is a wonderful piece of software; however, once we start integrating it along with other tools, we realize the true benefits of Chef. In this chapter, we'll look at a few such integrations and also see how we can extend Chef by mashing together various different APIs with Chef's API. This chapter is going to be very code intensive and you'll be introduced to a few APIs outside Chef. These APIs can change at any point in time and if you plan on using the code given in this chapter directly, ensure that you have read through the API documentation. If the API provider has introduced any changes, make sure you've taken care of incorporating those changes into your code. Last but not the least, since we are trying to specify our infrastructure as code, it makes a lot more sense to ensure that the code we are writing works as expected in the production environment. We'll see how we can go about writing code that is tested thoroughly before it's pushed to the Chef server.

# **The dynamic server list in Capistrano using Chef**

Capistrano is a remote server automation tool. It can be used to execute an arbitrary set of tasks on remote servers. It's primarily used for the purpose of remote deployments. As per their official documentation, Capistrano can be used to:

- Reliably deploy to any number of machines simultaneously, in the sequence of a rolling set
- Automate audits of any number of machines
- Script arbitrary workflows over SSH

<span id="page-326-0"></span>Although Chef also provides a deploy resource, I personally prefer push-based deployment solutions such as Capistrano, as they provide more control and I can easily hook them up with a release management system to provide visibility.

Capistrano considers a list of servers as a role and it can either deploy to an individual host or an entire fleet. Usually, this list of servers is maintained in configuration files, or supplied as a command line option during execution. This works pretty well for environments where the total number of servers isn't too big and also where the infrastructure isn't very fragile. For example, say you are running a web app shop, consisting of a couple of web servers, a couple of application servers, and maybe three or four database servers in a data center. With such a setup, it's pretty easy to manage the list of servers in a configuration file, and to allow Capistrano to handle deployments by reading configuration files and figuring out the right set of servers to deploy the code to.

However, in today's world, where most shops are moving to cloud-based deployments, this approach isn't very well suited. In a cloud-based deployment, there are two concerns in terms of deployments:

- **Scaling**: One of the main reasons for hosting an infrastructure in a cloudbased environment, is the fact that they allow for the easy scaling of the infrastructure. You can set up Auto Scaling groups, which can increase/ decrease capacity of your infrastructure depending on your requirements.
- **Fragile nature of the infrastructure**: The infrastructure in a cloud-based environment isn't as robust as a classic data center. The virtual machines in cloud-based environments can go down at any point in time, and when you bring up new instances in lieu of instances that were lost, you might get a different IP address for a new instance and all these issues will add to the complexity of deployments.

In all these cases, we see that the infrastructure isn't static and is very dynamic by nature. With such a setup, you need a mechanism to map machines with services dynamically. One way to go about doing this is to use some sort of service discovery mechanism such as Consul, Etcd, and so on. However, you can very easily rely on Chef and use it to discover services in your infrastructure, and map services with machines. We'll make use of Chef's search API along with the attributes to find the machines associated with the services running in your setup, and use this information to deploy code using Capistrano.

Before we go about integrating Chef with Capistrano, let's take a quick look at how Capistrano manages deployments. We'll be considering a use case for a PHP application.

<span id="page-327-0"></span>We'll be only looking at Capistrano 3.x, and if you are using Capistrano 2.x, you might find a few subtle changes. However, the way we'll be integrating Chef will remain the same for both versions of Capistrano.

# **Installing Capistrano**

Capistrano can be installed easily using a gem package as follows:

```
$ gem install capistrano
```
You can verify the installation by issuing the following command:

```
$ cap –version
Capistrano Version: 3.3.5 (Rake Version: 10.1.0)
```
#### **Preparing your application**:

Go to the project directory of your application and run the following command:

```
$ cd /path/to/app
$ cap install
```
.

This will create the following files/directories:

```
|-- Capfile
|-- config
  | |-- deploy
   | | |-- production.rb
  | | `-- staging.rb
   | `-- deploy.rb
|-- config.rb
`-- lib
     `-- capistrano
         `-- tasks
```
Let's look at the purpose of these files :

- Capfile: It's similar to a bootstrap. All the necessary configs generally go in here. It's the basic file of Capistrano and is mandatory.
- config/deploy.rb: Tasks that are common across environments go in here.
- config/deploy/{production,staging}.rb: Tasks that are concerned with a specific environment go in here.

<span id="page-328-0"></span>• lib/capistrano/tasks: You can create any number of files with the .rake extension in this directory, and you'll be able to use the tasks that you've declared here automatically.

#### **Roles**:

Roles are how the division of responsibility between servers is taken care of. You can map a role such as :web to a bunch of machines running a web server, while :db can map to servers where our database is residing.

For example, the following code will map webserver01.sychonet.com and webserver02.sychonet.com to the :web role:

```
role :web, %w{ webserver01.sychonet.com webserver02.sychonet.com}
```
#### **Tasks**:

Tasks are a unit of execution in the world of Capistrano, and you can create as many tasks as you need. You can also create before and after hooks that allow you to decide which task is supposed to be called once a particular task is called upon, or once it's over.

The following is a sample task that runs the 'uptime' command on remote server(s):

```
desc 'uptime'
task :get_uptime do
   on roles(:web) do
      execute 'uptime'
   end
end
```
You can execute this task using the following command:

#### **\$ cap get\_uptime**

This will in turn run the 'uptime' command across webserver $\{01,02\}$ . sychonet. com.

#### **Use case**:

We've a couple of web servers hosted on Amazon AWS. AWS provides hostnames such as ec2-12-34-56-78.us-west-2.compute.amazonaws.com, where the name consists of the AWS domain, the service (in this case, compute), the region, and a form of public IP address.

We have two such web servers with the following FQDNs:

- ec2-12-34-56-78.us-west-2.compute.amazonaws.com
- ec2-12-37-59-104.us-west-2.compute.amazonaws.com

We've set up our role called :web as follows in our Capistrano configuration:

role :web, %w { ec2-12-34-56-78.us-west-2.compute.amazonaws.com ec2-12-37-59-104.us-west-2.compute.amazonaws.com }

Since AWS doesn't guarantee the life cycle of an instance, one of the instances goes away (ec2-12-37-59-104.us-west-2.compute.amazonaws.com) and our provisioning system automatically takes care of bringing up a new instance in lieu of the instance that has been terminated, and finally Chef takes care of bootstrapping the instance correctly. Let's presume that this instance as FQDN, ec2-12-34-59- 114.us-west-2.compute.amazonaws.com.

Now, however, our new instance is up and running, the Capistrano config is still considering ec2-12-37-59-104.us-west-2.compute.amazonaws.com to be a server where our web application needs to be deployed.

We can go about manually editing the Capistrano scripts and making the required change. However, this is where we can use the power of the Chef search API and generate a list of servers for Capistrano dynamically. Since the instance has been provisioned with Chef, we can always query the Chef server to get the list of nodes, which are of type web server. The type can be identified by run list or by some attribute. Though we could have used roles for this purpose, often we find roles to be generic in nature and hence, I prefer the attribute way as it allows me to use an attribute as a tag and also allows me to modify my run lists at any point in time. Let's call our Chef attribute server type, and this attribute can have a value webserver. The following code will help integrate Chef with Capistrano and get the list of servers dynamically:

```
require 'chef/rest'
require 'chef/search/query'
def set role(rolename, value)
   roles.delete rolename.to_sym
   role(rolename){value}
end
Chef::Config.from_file(File.expand_path("/path/to/knife.rb"))
query = Chef::Search::Query.new
query string = "server type:webserver'
nodes = query.search('node', query_string).first rescue []
```

```
set role('web',nodes.map(&:name))
...
   desc 'uptime'
   task :get_uptime do
     on roles(:web) do
       execute 'uptime'
     end
   end
```
Now, if we run the following command:

#### **\$ cap get\_uptime**

The script will first query the Chef server for the name of the node (generally FQDN) for machines, which have the server type attribute with the webserver value. The query will return a list of nodes, which we'll assign to the role called :web. Since we are considering a Chef server to be a source of truth for our infrastructure, we'll get the updated list of servers every time we go about triggering deployment.

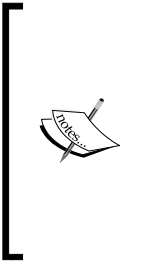

If you have been watching this closely, we've not yet removed the instance that has been terminated from the list of nodes on the Chef server, and this can result in a search query yielding results that contain servers that aren't present anymore. You need to be aware of such a scenario, and either clean up the Chef server automatically, or ensure that deployment scripts don't error out if an instance is not reachable. I'll leave this as an exercise for you to figure out the right way to handle this issue.

# **Capistrano style deployments using Chef's "deploy" resource**

Capistrano is a very popular push-based deployment tool used extensively in the world of Ruby on Rails applications. However, once you've moved your infrastructure to the cloud, in addition to the automatic provisioning of machines, you also need to be interested in ensuring that once the machines are up and running, they come up with the right version of your application code. Now, the provisioning of machines is the domain of Chef, while application deployment is classically a task belonging to the realm of Capistrano. However, now with the "deploy" resource of Chef, you can deploy your favorite Ruby on Rails application, just as you would do with Capistrano.

The deploy resource is meant to provide the facility of the deploy and deploy:migration tasks in Capistrano.

The syntax of the deploy resource is as follows:

```
deploy "name" do
   attribute "value"
 ...
   callback do
     # callback, include release path or new resource
   end
 ...
   purge_before_symlink
   create_dirs_before_symlink
   symlink
   action :action
end
```
The various attributes of the preceding code are as follows:

- deploy: This tells the chef-client to use either the  $\text{chef}:$  Provider::Deploy ::Revision or Chef::Provider::Deploy::TimeStamped providers.
- name: This is the name of the resource block. If the deploy to attribute is not specified, name is also used to determine where the deployment will take place.
- attribute: It has zero or more attributes that are available for this resource.
- callback: This represents an additional Ruby code that can be used to provide additional information to the chef-client during the execution of the deploy resource.
- purge\_before\_symlink, create\_dirs\_before\_symlink, and symlink: These are attributes used to link configuration files, delete/create directories, or map files during the process of deployment.
- : action: This identifies which steps the chef-client will take to bring a node to the desired state.

# **Phases of deployment**

The deployment happens in four phases:

1. **Checkout**: During this phase, the chef-client will use the SCM resource to get a specific revision of the application. The code will be either checked out or cloned into a directory called cached-copy, which is a subdirectory of the deploy directory. A copy of the application is finally placed in a subdirectory called releases.

- <span id="page-332-0"></span>2. **Migrate**: During migration, the chef-client symlinks the database configuration into a checkout (configs/database.yml) and runs the migration command. For Ruby on Rails applications, the migration command is usually rake db:migrate.
- 3. **Symlink**: During this phase, the directories for shared and temporary files are removed (log, tmp/pids, and public/system by default). After this step, the directories (tmp, public, and config by default) are created. Finally, the releases directory is symlinked to current.
- 4. **Restart**: During this phase, the application is finally restarted as per the restart policy specified in the application.

# **Callbacks**

In between the deployment process, callbacks are allowed to be executed. The callbacks can be an arbitrary Ruby code or even a recipe. Each callback expects a shell command when providing a string as an input.

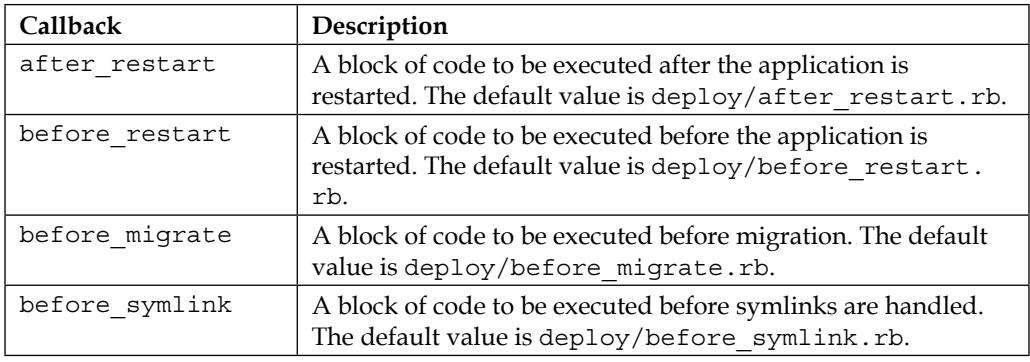

The following callbacks are supported:

Each of these callbacks can be used in one of three ways:

- To pass a block of code
- To specify a file
- To do neither

Within a callback, there are two ways to get access to information about the deployment:

• release path: This can be used to get the path to the current release.

<span id="page-333-0"></span>• new\_resource: This can be used to access deploy\_resource, including environment variables that have been set there.

# **Actions**

The resource can have the following actions:

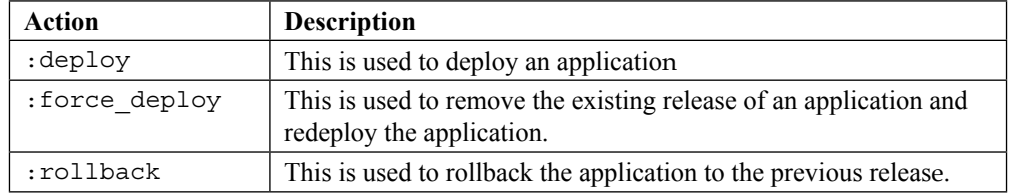

# **Attributes**

The deploy resource has perhaps the largest set of attributes:

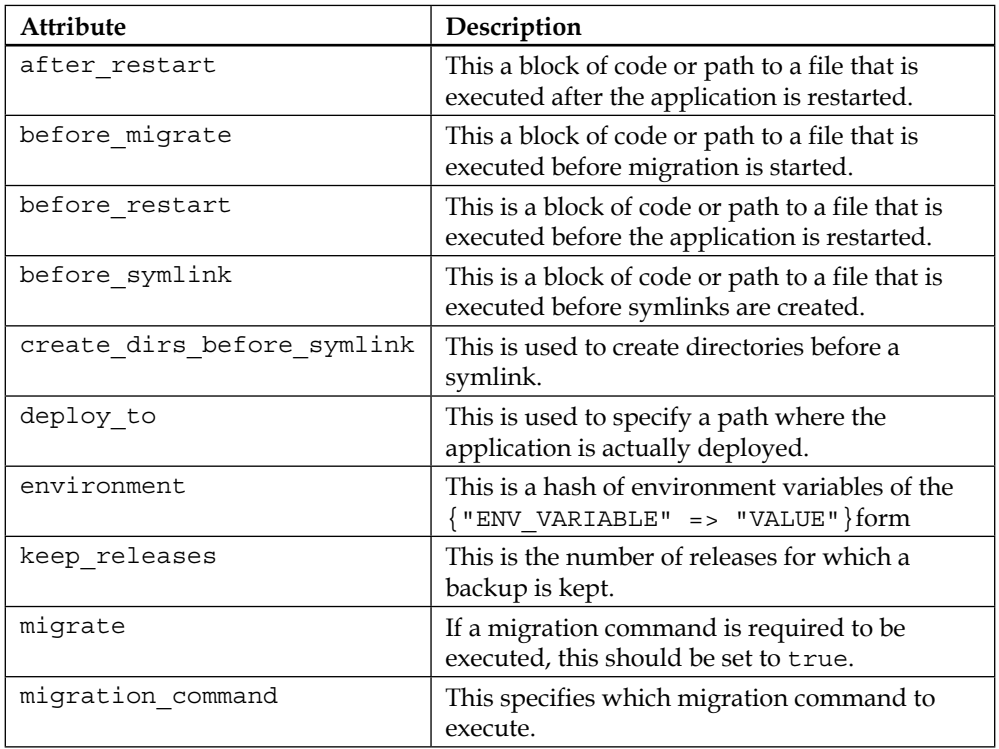

<span id="page-334-0"></span>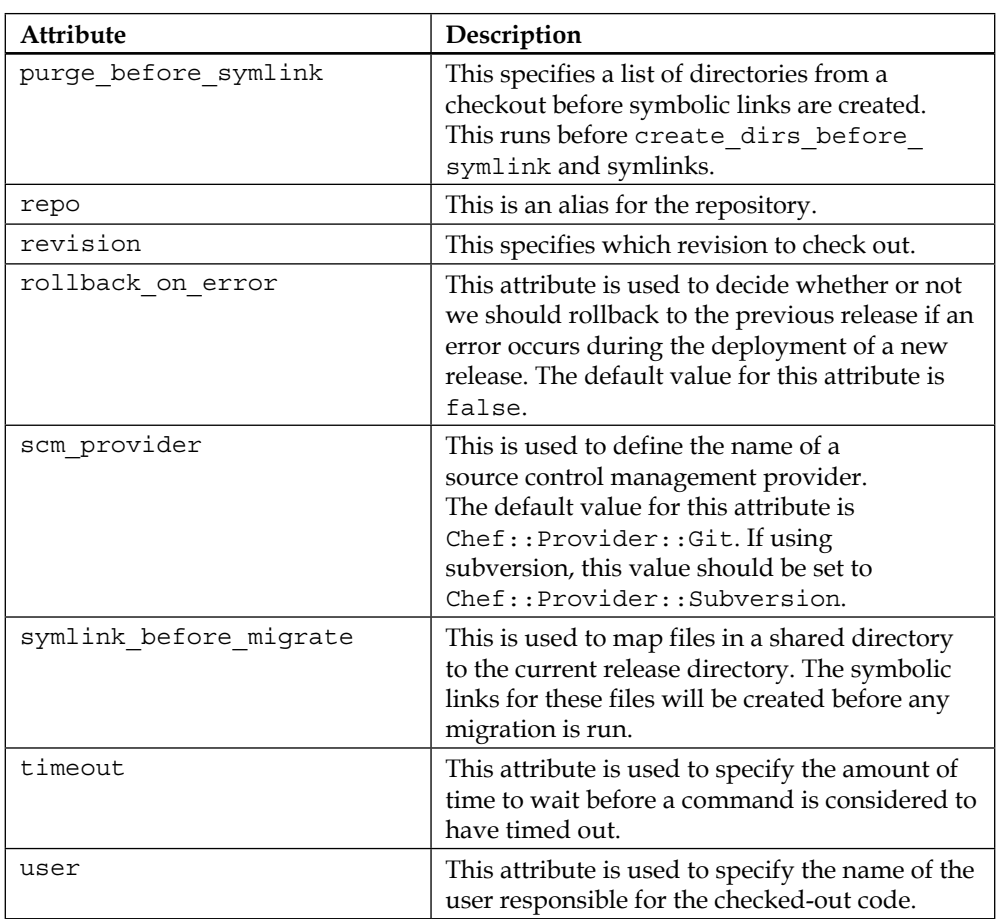

There are a few other attributes available as well, and readers should refer to the official documentation of Chef for the deploy resource.

The following is an example of a deploy resource in action. It's going to deploy the myapp application available at the git@github.com/maxc0d3r/myapp to /apps/ myapp directory on the server where the chef-client run is executed:

```
deploy "/apps/myapp" do
   repo "git@github.com/maxc0d3r/myapp"
   revision "xxxxx"
   user "application"
   enable_submodules true
   migrate true
```

```
 migration_command "rake db:migrate"
  environment "RAILS ENV" => "production"
  keep_releases 7
  action :deploy
 restart command "touch tmp/restart.txt"
  scm provider "Chef::Provider::Git"
end
```
If you are deploying a non-Rails application and you don't need any symbolic links, you should use the following code:

```
deploy "/apps/myapp" do
 symlinks({})end
```
Alternatively, you can use the following code:

```
deploy "/apps/myapp" do
  symlinks Hash.new
end
```
# **Extending Chef to bootstrap distributed systems**

Most configuration management systems such as Chef, Puppet, CFEngine, Ansible, and so on, operate at a node level, and any configuration change that is required to be made is applied only upon the convergence runs that happen at the scheduled intervals and aren't event-based. For example, say you've a setup comprising of a load balancer (say HAProxy) and web servers. Now, you are running a website and you want to ensure that as soon as the traffic spikes up, you should be able to provision a new web server.

You've written the HAProxy cookbook so that it searches for nodes of type *webserver*, populates its config, and reloads the HAProxy process. You've also written the Chef code to bring up the web server; however, even once the server is up and running, your load balancer has no knowledge of this and either you have to manually trigger the chef-client run, or if you are running a chef-client as a daemon or cron job, you have to wait for the next run to trigger. This can lead to unnecessary delays in the deployment of a new web server and may eventually lead to business losses. It would've been awesome if the load balancer could automatically know that a new web server has joined the fleet and is waiting to serve.

There are many different ways to accomplish this. One of the popular ways is to make use of a service discovery solution such as Consul, and write a wrapper over Chef, which is able to trigger the chef-client run on a load balancer machine as soon as a new web server has registered the web server service with it. Another way is to make use of a service such as **Serf**, which is a decentralized solution for cluster membership, failure detection, and orchestration. You are encouraged to look at these options for this purpose. However, we are looking at one other alternative provided by the Opscode folks. It's called Pushy or opscode-push-job-server/client.

There are two additional components, which are required to be installed, the Push Job server and the Push Job client. The server component used to be a premium feature, but with Chef 12, you can just go ahead and install it alongside the erchef project. To install the Push Job server, issue the following command on your Chef server:

#### **\$ chef-server-ctl install opscode-push-job-server**

Once the installation is over, you can configure it through the following command:

#### **\$ opscode-push-jobs-server-ctl reconfigure**

After the preceding command, run the following one:

#### **\$ chef-server-ctl reconfigure**

The client component can be installed using the push-jobs cookbook.

Once the components are installed, there are two things that you need to be aware of:

- 1. How to allow commands to be executed via "Push jobs"
- 2. How to start jobs

The commands to be executed are controlled by a whitelist attribute. The push-jobs cookbook can be used to set this attribute, and the cookbook also writes a configuration file /etc/chef/push-jobs-client.rb. This script makes use of the node['push\_ jobs']['whitelist'] attribute to identify the commands that can be executed.

For example:

```
"default_attributes": {
    "push_jobs": {
       "whitelist": {
          "chef-client": "chef-client –j /etc/chef/roles.json"
       }
    }
}
```
<span id="page-337-0"></span>Now the jobs can be either triggered from your workstation manually, or you can set up your cookbooks to trigger jobs.

# **Running jobs from your workstation**

Before you can run a job, you'll need to install the knife-push plugin. This can be accomplished by running the following command:

```
$ gem install knife-push
```
This will add the following subcommands to your Knife arsenal:

```
** JOB COMMANDS **
knife job list
knife job start <command> [<node> <node> ...]
knife job status <job id>
```
Let's say we have configured the node to be able to execute the chef-client command as mentioned in the node['push\_jobs']['whitelist'] attribute earlier. Now, we can trigger the job using the following command:

```
$ knife job start chef-client <node_name>
```
You can search for a list of available jobs using the following command:

**\$ knife search 'name: node\_name' –a push\_jobs.whitelist**

One of the great things about using push-jobs is that you don't need to worry about setting up SSH keys and you can use the same credentials that are used to access Chef, in order to fire commands.

# **Running jobs from within recipes**

This feature is extremely useful if you want to orchestrate actions between different nodes. For example, let's revisit the use case we discussed earlier.

"We are setting up a web server and we want it to be automatically attached to a load balancer, once the web server is configured."

One way to go about doing this is to configure the chef-client run scheduled to happen at regular interval on the load balancer so that it can search for the available nodes of the type web server and add them to its backend list. However, this is not the most efficient way to do this as it would lead to delays. A better way would've been if somehow the chef-client run on the web server could trigger a chef-client run on the load balancer automatically.

To our advantage, Push Jobs can also be used inside recipes. There is an LWRP called "pushy", which can be found at <https://github.com/mfdii/pushy>. This LWRP provides a resource called "pushy" that can be used to run commands added to the node["push\_jobs"]["whitelist"] attribute on remote nodes.

Here is how you can use it in your web server recipe:

```
pushy "chef-client" do
    action :run
    nodes ["haproxy"]
end
```
This code will in turn execute the chef-client run on a node named haproxy, provided we've configured the node ["push\_jobs"]["whitelist"] attribute on the haproxy node, and configured the "chef-client" command.

Push Jobs is really useful in the context of applications where coordination between services running across multiple machines is of grave importance.

Apart from triggering a full chef-client run, you can also perform some other tasks such as restart/reload of services, and so on.

You can even create your very own template engine that can generate configs on the fly and trigger a run of that engine upon an event.

For example, rather than triggering a full complete run of a chef-client, we could've set up a basic templating engine on a load balancer, which would've queried chefserver for the list of machines with type web server, and recreated the load balancer's configuration file. We would then add the command responsible for running the templating engine to the whitelist attribute and invoke the command from within a web server recipe, followed by a command to reload the load balancer process.

The following is an example of a templating engine:

```
#!/usr/bin/env ruby
require 'erb'
require 'chef/rest'
require 'chef/search/query'
Chef::Config.from_file(File.expand_path('/path/to/knife.rb'))
query_string = "type:webserver'
servers = query.search('node', query string).first.map(&:name)
renderer = ERB.new(File.read('/path/to/haproxy.erb'))
File.write('/path/to/haproxy.cfg',renderer.result())
```
Ensure that this script is present on the load balancer, along with the haproxy.erb template. For easy use, let's place it at /usr/bin/regen\_haproxy\_config.

The following is a sample haproxy.erb:

```
global
   daemon
   maxconn 10000
   ulimit-n 65536
   log 127.0.0.1 local2 info
   stats socket /tmp/haproxy level admin
defaults
   log global
  mode http
  option httplog
   timeout connect 60000ms
   timeout client 60000ms
   timeout server 60000ms
frontend webapp
  bind *:80
   default_backend webservers
   option http_proxy
 backend webservers
   option http_proxy
  <% servers.each_with_index do |server,index| %>
  server server<%= index %> <%= server %>:80 check inter 2s rise 5 
fall 2
   <% end %>
  balance leastconn
  listen admin
  bind *:9090
   stats enable
```
Just add the script to the node ["push\_jobs"] ["whitelist"] attribute as follows:

```
"default_attributes": {
    "push_jobs": {
       "whitelist": {
```

```
 "regen_haproxy_config": "/usr/bin/regen_haproxy_config",
     "reload_haproxy": "/etc/init.d/haproxy reload"
       }
    }
}
```
Now, in your web server recipe, you can just call this command using the pushy resource, followed by the reload of HAProxy as follows:

```
pushy "regen_haproxy_config" do
    action :run
    nodes ["haproxy"]
end
push "reload_haproxy" do
    action :run
    nodes ["haproxy"]
end
```
Push Jobs is just one way to ensure that you are able to set up distributed machines with a lot of ease. However, there are many other ways to accomplish the same thing. One of the really nice ways to accomplish this feat is by making use of a framework called Ironfan. This is a framework developed by Infochimps, which provides abstraction over Chef and allows us to provision, deploy, and manage a cluster. Though there are projects such as Ambari and so on that allow you to configure a distributed cluster such as Hadoop, Ironfan allows us to retain the benefits of Chef while extending it outside the realm of a configuration management system for a node to a cluster management system.

Let's see how we can go about using Ironfan to set up a distributed Hadoop cluster:

#### **Installation:**

Install Ironfan using the documentation available at [https://github.com/](https://github.com/infochimps-labs/ironfan/wiki/INSTALL) [infochimps-labs/ironfan/wiki/INSTALL](https://github.com/infochimps-labs/ironfan/wiki/INSTALL).

Finally, in your homebase directory, rename example-clusters to clusters. This directory contains cluster files, which are sample definitions of clusters provided by Infochimps.

Let's run the knife cluster list command once:

```
$ knife cluster list
Cluster Path: /.../homebase/clusters
  +----------------+-------------------------------------------------+
  | cluster | path |
```

```
 +----------------+-------------------------------------------------+
  | dev | /.../homebase/clusters/dev.rb |
  | stg | /.../homebase/clusters/stg.rb |
...
```
So now, we are pretty much set to specify our very own cluster configuration. You can specify the following configuration settings in the cluster configuration file:

#### **Cloud provider settings**:

Ironfan provides support for various Cloud providers such as AWS, Rackspace, OpenStack, and so on. We'll look at AWS as an example over the course of this chapter. We can provide information such as which AMI to make use of, what type of instance to use, which region and availability zone should the server be created in, what security group to use for use on the instance, and so on.

#### **Base role definition**:

You can define a base role for the cluster and store the definition inside the \$CHEF\_HOMEBASE/ roles directory. This role can be applied to all the instances in the cluster. You can, however, override the definition for a particular facet or server.

#### **Environment definition**:

You can manage multiple environments using a single Chef server and this holds true for Ironfan as well. One can define multiple environments in the \$CHEF\_ HOMEBASE/ environments directory.

#### **Various facets definition**:

Facets are a group of servers within a cluster. For example, in a Kafka cluster, you might have a few instances as part of the zookeeper quorum, while the rest of them are acting as Kafka brokers. We can define one group of servers under the zookeeper facet and others under the kafka\_broker facet inside the Kafka cluster.

#### **Facet-specific roles and recipes**:

You can define roles and recipes that are very specific to a facet. The following is a sample cluster configuration file that can be used to set up a Hadoop HDFS cluster:

```
 Ironfan.cluster test01' do
 # Environment under which chef nodes will be placed
 environment :dev
  # Global roles for all servers
 role :base
  cloud(:ec2) do
```

```
 permanent true
     region 'us-east-1'
     availability_zones ['us-east-1c', 'us-east-1d']
     flavor 't1.micro'
     backing 'ebs'
     image_name 'ironfan-natty'
    chef client script 'client.rb'
    security group(:ssh).authorize port range(22..22)
     mount_ephemerals
   end
  facet :master do
    instances 1
     cloud(:ec2) do
     flavor 'm1.small'
    security qroup(:hadoop) do
     authorize_port_range(5700..5900)
    role :hadoop_namenode
    role :hadoop_secondarynamenode
  end
  facet :worker do
     instances 2
     role :hadoop_datanode
  end
end
```
The preceding code will spin up a cluster with one m1. small instance running namenode and secondarynamenode, along with two t1.micro instances running datanode.

Just add this configuration file to the \$CHEF\_HOMEBASE/clusters directory under a file such as my\_first\_cluster.rb.

Now, when we issue the knife cluster list command, we'll see the following clusters listed in the output:

- Cluster management commands: With configuration at our disposal, now let's go ahead and look at a set of commands that would make the task of cluster management a lot easier.
- List clusters: This command will list the clusters available with us in \$CHEF HOMEBASE/clusters:

```
$ knife cluster list
Cluster Path: /.../homebase/clusters
+-------------+-------------------------+
```

```
[ 320 ]
```

```
| cluster     | path                    |
+-------------+-------------------------+
test01 HOMEBASE/clusters/test01.rb
+-------------+-------------------------+
```
• Launch a cluster: This command will launch a cluster as per the configuration specified in the cluster's configuration file:

```
$knife cluster launch test01
Loaded information for 3 computers in cluster my_first_cluster
Name \vert Chef? | State | Flavor | AZ
| Env | MachineID | Public IP | Private IP | Created On 
|
+-----------------------------+-------+---------+----------+------
------+-----+------------+----------------+----------------+------
------+
| test01-master-0 | yes | running | m1.small | us-east-1c | 
dev | i-a5 | 101.23.157.51 | 10.106.57.77 | 2012-12-10 |
| test01-client-0 | yes | running | t1.micro | us-east-1c | 
dev | i-cfe117b3 | 101.23.157.52 | 10.106.57.78 | 2012-12-10 |
| test01-client-1 | yes | running | t1.micro | us-east-1c | 
dev | i-cbe117b7 | 101.23.157.52 | 10.106.57.79 | 2012-12-10 |
+-----------------------------+-------+---------+----------+------
------+-----+------------+----------------+----------------+------
------+
```
Launch a single instance of a facet using the following command:

**\$ knife cluster launch test01 master 0**

Launch all instances of a single facet using the following command:

**\$ knife cluster launch test01 worker**

Stop the whole cluster using the following command:

**\$ knife cluster stop test01**

Stop a single instance of a facet using the following command:

```
$ knife cluster stop test01 master 0
```
Stop all instances of a facet using the following command:

**\$ knife cluster stop test01 worker**

Using Ironfan can make the life of someone such as a Hadoop admin a lot easier, as it allows you to get a complete cluster view of your infrastructure, rather than looking at instances one at a time.

Last but not least, you are encouraged to make use of service discovery mechanisms, such as Consul and Serf, and integrate them with Chef. These tools are pretty stable for production use now, and the possibilities of using them for the management of a distributed cluster is very enticing.

# **Test-driven development with Chef**

As we are trying to specify our infrastructure as code, it would be prudent of us to take some good stuff from devs practices and incorporate them into our coding practices. The following figure illustrates a few such ideas:

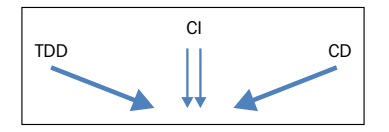

Ops:

- TDD: Test-Driven Development
- CI: Continuous Integration
- CD: Continuous Delivery/Deployment

### **Development without TDD**

The usual practice followed by operations people can be understood from this flow chart:

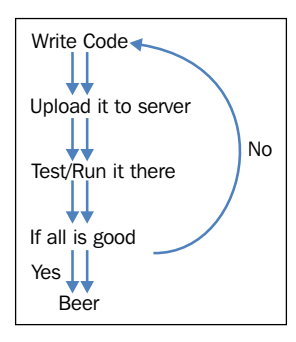

# **Development with TDD**

With TDD practices in use, the following is how the development cycle looks:

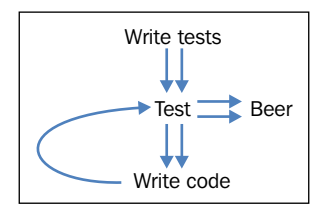

With TDD, the tests are an integral part of the development phase and either tests are written even before the code is written, or they are written alongside the code. So, whether you are building a new feature or fixing a bug, you'll always be writing test cases and running them continuously to ensure that things are behaving as intended. This is a habit that needs to be cultivated, and the following are the steps you need to take to follow the TDD practice for development:

- 1. Write tests to demonstrate a new feature or expose a bug.
- 2. Implement a feature or expose a bug.
- 3. Tests pass.

In this approach, you need to first think of test cases for new features or tests that will expose bugs. This will require a lot of practice, but you'll get the following immediate benefits by adopting this form of development practice:

- 1. Better test coverage
- 2. It allows you to think through the feature
- 3. It allows you to follow the practice of incremental development

# **Types of tests**

The following are the two main categories of tests that are written by developers:

#### **Unit tests**:

These tests are meant to test an individual component and such testing is also known as "component testing". Ideally, each test case is independent of the other. It's written to ensure that the code meets its design and behaves as intended.

Unit tests are usually written before the code is written. When the tests pass, the code is considered to be complete. In case the test fails, it's an indicator of a bug in the code or test itself.

The following are the key points related to unit tests:

- 1. Tests only a single component.
- 2. Does not require other components.
- 3. Should be fast.

#### **Integration tests**:

Integration testing is a phase in software testing where individual software modules are combined and tested as a collective group. During the integration test, input modules that have already been unit tested are taken as input, grouped into larger aggregates, and the tests defined in the integration test plan are applied.

Integration testing is done to verify the functionality, performance, and reliability requirements of the overall system.

### **What to use where**

Now that we know about different types of tests, we need to determine what kind of test should be used where. In the context of Chef, you can use the following approach:

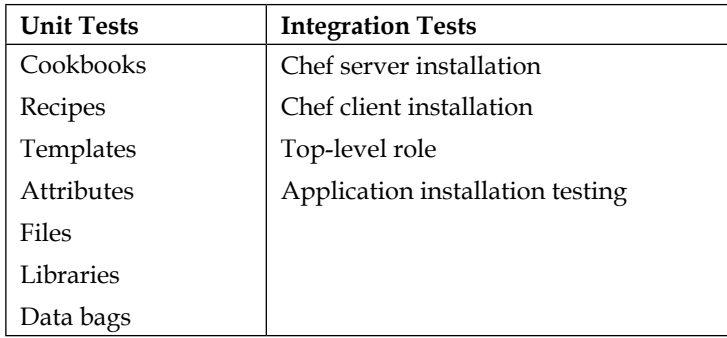

### **How do we simulate a real-world scenario?**

One of the major challenges of testing the Chef code lies in the fact that your development environment might be very different from your actual deployment environment. For example, you might be developing on a Mac while your servers are running Linux. Moreover, you might not be interested in actually running the Chef code locally on your machine as you don't want to install unnecessary components on your local box.

<span id="page-347-0"></span>One of the workarounds to this problem is to make use of Cloud platforms. However, if, like most of us, you aren't interested in spending money over running test suites, one of the most used alternatives is Vagrant. Vagrant (<https://www.vagrantup.com>) is a wrapper over VirtualBox that allows you to spin up a cluster of virtual machines locally on your laptop/workstation. You can simulate an entire data center on your laptop, provided you've enough compute/memory capacity locally.

### **Tools**

There are a large set of tools that allow for setting up the testing framework of your Chef code. For our purpose, we'll be looking at the following tools:

- ChefSpec (<https://github.com/sethvargo/chefspec>)
- minitest-chef-handler ([https://github.com/calavera/minitest-chef](https://github.com/calavera/minitest-chef-handler)[handler](https://github.com/calavera/minitest-chef-handler))
- Serverspec (<https://github.com/serverspec/serverspec>)

**ChefSpec** is a unit testing framework that runs on a local machine for the purpose of simulating the convergence of resources. One of the major advantages of ChefSpec is that it's blazingly fast as it doesn't provision a real node. It's also highly adaptable, in the sense that you might be running code on Mac, but want the recipe tested against a different platform. With ChefSpec, you don't really need to find the real node corresponding to the platform in order to run the test. However, with these strengths, comes a major disadvantage too. You cannot really verify the sanity of custom providers using ChefSpec. For example, say you've written a custom provider to install a package. Now, since ChefSpec will be doing a no-op, you won't really know if your custom provider will be actually doing installation of a software or not.

**minitest-chef-handler** is an integration testing framework that runs the minitest-chefhandler infrastructure as part of the chef-client run. It incorporates a report handler that tells at the end what really happened at the end of the run of minitest tests. The advantage of using this is that it actually runs on a real node, however, it's slow.

With the tools decided, we need to decide on the workflow. The following is one way to incorporate TDD practices into your coding workflow:

- 1. Create the ChefSpec test.
- 2. Modify the cookbook.
- 3. Ensure that chefspec tests passes.
- 4. Create a real test environment using virtual machines spawned through Vagrant.
- <span id="page-348-0"></span>5. Write minitest tests.
- 6. Ensure minitest tests pass.
- 7. Push code to Git.

Before we jump into details of writing unit tests using ChefSpec, and the integration test plan using minitest-chef-handler, let's look at how we can achieve continuous deployment by adhering to the following basic steps:

- 1. The master branch of your SCM should always be ready for deployment.
- 2. Each feature/bug fix should be committed to a master, while ensuring that no dependencies break the master.

This approach requires that you have tests for all the commits and no commit is made to master a branch until all the tests have passed.

**ChefSpec** is perhaps one of the most widely used "unit test frameworks" for Chef.

Install ChefSpec using the following command:

```
$ gem install chefspec
```
Also, since we'll be writing all our test cases inside the specs directory in the cookbook, install the knife-spec gem as well:

```
$ gem install knife-spec
```
This gem will ensure that the specs directory is automatically created whenever a cookbook is created using the knife cookbook create command.

The following code shows the basic structure of a unit test described with ChefSpec:

```
require '../spec_helper.rb'
describe 'cookbook_name::recipe_name' do
   let (:chef_run) {
     ChefSpec::ChefRunner.new.converge('cookbook_name::recipe_name')
   }
   it 'should_do_something' do
     expect(chef_run).to ACTION_RESOURCE(NAME)
   end
end
```
Let's look at each line of code and see what's happening out here:

The ../spec\_helper.rb path directs to the spec\_helper.rb file, typically found in root of the /spec folder that contains ChefSpec unit tests.

- The describe method is a RSpec method used to define the unit test. There is another method called context that is used to group specific contexts.
- The cookbook name:: recipe name variable is used to identify a recipe in a cookbook that is being tested.
- The let method is a RSpec method used to kick-start a chef-client run, using (:chef\_run).
- The it method is a RSpec method that puts the context around each unit test. The actual test is defined within the it block. It generally looks like this:

```
 expect(chef_run).to action('object)
expect().to is the assertion syntax in RSpec.
(chef_run) calls the Chef::Runner class to execute the mock chef-
client run.
ACTION RESOURCE(name) is the action from a resource.
For example:
```

```
it 'starts service nginx' do
  expect(chef_run).to start service('nginx')
end
```
**minitest-Chef-Handler** ([https://github.com/calavera/minitest-chef](https://github.com/calavera/minitest-chef-handler)[handler](https://github.com/calavera/minitest-chef-handler)) is a wonderful integration testing framework. It works by gathering all the files that match the files/default/tests/minitest/\*\_test.rb path for cookbooks in your run\_list. Once the regular chef-client run is over, minitest runs each of the tests and displays the results. It eventually makes use of a minitest framework (<https://github.com/seattlerb/minitest>) that provides support for writing unit, spec, mock, and benchmark test cases.

It can be installed using the following command:

```
$ gem install minitest-chef-handler
```
In order to make use of minitest-chef-handler, you need the actual machines on which the code will be executed. In most cases, using Vagrant is the best possible solution.

The following is a Vagrant file that can be used to set up VMs for testing your cookbooks:

```
Vagrant.configure(2) do |config|
   config.vm.box = "chef/centos-6.5"
   config.vm.box_check_update = false
   config.vm.provider "virtualbox" do |vb|
     vb.gui = false
```

```
 vb.memory = "256"
  end
  config.vm.provision :chef_solo do |chef|
    chef.cookbook_path = ["/code/chef-repo/cookbooks/"]
    chef.log_level = :debug
    chef.add_recipe "chef_handler"
    chef.add_recipe "minitest-handler"
    chef.add_recipe "docker::test"
  end
end
```
Keep this Vagrant file at the root of your cookbook. We'll be using this file later on to start our VM.

Let's say we have a cookbook called docker with the following code in the default recipe:

```
package "docker-io"
cookbook_file "/etc/pki/tls/certs/ca-bundle.crt" do
   source "/certs/ca-bundle.crt"
  owner "root"
  group "root"
   mode "0644"
end
bash "enable_public_ol6_latest" do
   user "root"
   code <<-EOH
     yum-config-manager --enable public_ol6_latest
   EOH
end
package "device-mapper-event-libs" do
  version "1.02.90-2.el6_6.1"
   action :install
end
service "docker" do
   supports :status => true
   action :start
end
unless node["users"].empty? do
   group "docker" do
```

```
 action :modify
     members node["users"]
     append true
   end
end
```
This recipe will install the docker binary, manage certificates, install device-mapperevent-libs, start the docker service, and finally it will check for an attribute called users, and if we've the attribute present, it'll add those users to the docker group.

To set up test cases for the code, create a file  $\le$ recipe name> test.rb inside the files/default/tests/minitest directory in the relevant cookbook. In our example case, our recipe is called default.rb and hence, we've a file called default test.rb. In order to invoke the tests, either you can add the report handler to client.rb, or add the minitest-handler recipe to the run list:

• Option 1: Adding report handler to client.rb:

```
 require 'minitest-chef-handler'
report_handlers << MiniTest::Chef::Handler.new
```
• Option 2: Using minitest-handler:

```
chef.run_list = [
    "our recipes",
    "minitest-handler"
]
```
Let's now write our tests which will help ascertain the sanity of our Chef cookbook:

```
 require 'minitest/spec'
describe_recipe 'docker::default' do
include MiniTest::Chef::Assertions
include MiniTest::Chef::Context
include MiniTest::Chef::Resources
describe "packages" do
it "test if docker is installed" do
package("docker-io").must_be_installed
end
it "test if device mapper events lib is installed" do
package("device-mapper-event-libs").must_be_installed
end
end
describe "files" do
it "creates the certificate" do
file("/etc/pki/tls/certs/ca-bundle.crt").must_exist
end
```

```
end
describe "services" do
it "docker is running" do
service("docker").must_be_running
end
it "docker is configured to start on boot" do
service("docker").must_be_enabled
end
end
describe "users and groups" do
it "checks that group docker is created" do
group("docker").must_exit
end
it "checks that users are there having right membership" do
unless node["users"].empty? do
node["users"].each do |node_user|
user(node_user).must_exist
group("docker").must_include(node_user)
end
end
end
end
  end
```
Now, with code ready, let's start up our VM using the following command from the root of your cookbook:

#### **\$ vagrant up**

This will use the Vagrant file we created earlier to spin up a VM.

Now, once the chef-run is complete, we'll see that at the end, we'll have our test cases executing and, in the event of any errors, report handler will report back with the errors.

#### **Serverspec**:

So, you have your servers configured via Chef, but how do you know if they have been configured correctly? This is where Serverspec comes into picture. Serverspec is a framework that allows you to write RSpec tests to verify the configuration of servers.

You can test the actual state of servers by running commands locally via SSH, the Docker API, and so on.

To install Serverspec, use the following command:

```
gem install serverspec
```
Once Serverspec has been installed, you can use the serverspec-init binary to create the required directory structure and files.

This binary requires a few questions to be answered, such as which OS is the test suite meant for, what shall be the mode of execution of test suite: SSH/local, and so on.

Once you've the files in place, you can edit the spec file as per your requirements. Here is an example of spec to test the installation of nginx webserver:

```
require 'spec_helper'
describe package('nginx') do
  it { should be installed }
end
describe port(80) do
  it { should be listening }
end
```
With the test case in place, you can just execute this test case using the following command:

#### **rake spec**

If you have opted for SSH as a mode of connection, Serverspec will try to connect to the remote machine as the user configured in  $\sim/$ . ssh/config or as the current user. If you want to modify this option, edit the spec/spec\_helper.rb script and add the following:

```
options[:user] ||= Etc.getlogin
```
With the test setup ready, you can now hook up the entire setup with a CI server such as Jenkins and use it for the purpose of running the test suite, and once everything looks good, just do a knife upload of the cookbook to your remote Chef server from the CI server itself.

### <span id="page-354-0"></span>**Using Chef in a dynamic environment such as the cloud**

Today, with increase in the use of cloud-based environments, it's not too long before you might find yourself dealing with infrastructure in one of the Cloud environments. The benefits that Cloud-based environments give, which are agility and a dynamic nature, are also one of the major pain points. Managing an infrastructure spread across such a dynamic environment is a pretty challenging job on its own. Added to it are features such as Auto Scaling, wherein spot instances and the complexity can grow overwhelmingly and become a nightmare. Chef is a wonderful choice to provision instances in such an environment. However, you have to ensure that few things are taken care of, before we decide to make use of Chef for all the purposes such as service discovery, and integrate it in deployment workflows like we did earlier by tying Capistrano to Chef.

One of the major hurdles is with the fact that instances can come and go in a Cloudbased environment. This means that the state of infrastructure maintained on Chef might be different from what it actually is. There are multiple ways to get around this. One of the ways is to ensure that before the machine is terminated, a script is executed that takes care of the cleanup of the node/client information associated with that instance from Chef.

The following is a sample script that does this job:

```
#!/bin/bash
#
# chkconfig: 2345 74 26
### BEGIN INIT INFO
# Provides: cleanup instance
# Required-Start: $network $named $remote_fs $syslog
# Required-Stop: $network $named $remote_fs $syslog
# Default-Stop: 0
### END INIT INFO
source /etc/profile.d/rvm.sh
set -e
case "$1" in
   stop)
<% if node.attribute?("fqdn") %>
   knife node delete -y -c /etc/chef/knife.rb <%= node.fqdn %> #
remove node from Chef
     knife client delete -y -c /etc/chef/knife.rb <%= node.fqdn %> # 
deletes the client certificate from Chef
    rm -f /etc/chef/client.pem
     <% end %>
```

```
 rm -f /var/lock/subsys/cleanup_instance
     ;;
   start)
     chef-client
     touch "/var/lock/subsys/cleanup_instance"
     ;;
   *)
     echo "Usage: cleanup_instance {start|stop}" >&2
     exit 1
     ;;
esac
exit 0
```
Save this script as a template in your base cookbook or any cookbook that is used across every machine in your infrastructure. Now, in your recipe, add the following code to set up this script:

```
template "/etc/init.d/cleanup_instance" do
   source "/cleanup_instance.erb"
  owner "root"
  group "root"
  mode "0755"
end
file "/var/lock/subsys/cleanup_instance" do
  action :create
   owner "root"
  group "root"
  mode "0644"
end
(0..6).each do |index|
   link "/etc/rc.d/rc#{index}.d/K74cleanup_instance" do
     to "/etc/init.d/cleanup_instance"
     owner "root"
     group "root"
     mode "0755"
   end
   link "/etc/rc.d/rc#{index}.d/S74cleanup_instance" do
     to "/etc/init.d/cleanup_instance"
     owner "root"
     group "root"
```

```
 mode "0755"
   end
end
```
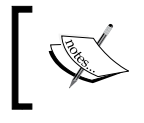

This code is meant for the RHEL/CentOS family. If you want to use this on any other Linux variant, modify the Chef code and script appropriately.

This code will set up the script. Now, whenever the instance terminates, the script will be invoked and the node/client entry associated with the instance will be removed from the Chef server. This approach will require you to push a chefvalidator key to a machine, which can then be used for the purpose of reregistration. If you are using AWS, you can make use of the IAM role to pull the validator key from a secure S3 bucket. Remember to delete the validator key once the instance has been reregistered.

Another way is to monitor the instance and in case an instance goes down, the monitoring solution should trigger the cleanup code. Sensu (<https://sensuapp.org>) is a monitoring solution that is designed with this thought process in mind and can be used for the purpose of the deregistration of a node and client. The disadvantage of this approach lies in the fact that it might so happen that the monitoring instance itself is not able to connect to the remote host due to some issue and, in the event of such an issue, the clean up script might trigger on the monitoring host, leading to an unnecessary clean up of records.

# **Summary**

In this chapter, we saw a few practical uses of Chef. We learnt how we can extend it to manage deployments using a dynamic server list via Capistrano. Next, we went about learning how to deploy applications using the deploy resource provided by Chef. This resource is extremely useful as it allows Chef to act as both a configuration management system and a deployment system. We also saw how we can use Chef to provision clusters and build distributed systems. Finally, we learnt about Test-driven development using Chefspec and minitest-chef-handler.

# Index

### **Symbols**

**:nothing action [107](#page-129-0) /search endpoint** about [265](#page-287-0) GET method [265,](#page-287-0) [266](#page-288-0) **/search/INDEX endpoint** about [266](#page-288-0) GET method [266,](#page-288-0) [267](#page-289-0) POST method [267](#page-289-0)[-269](#page-291-0)

#### **A**

**actions, Capistrano** :deploy [311](#page-333-0) :force\_deploy [311](#page-333-0) :rollback [311](#page-333-0) **API client** existing client, deleting [50](#page-72-0) information, displaying [50](#page-72-0) listing [50](#page-72-0) managing [49](#page-71-0) new client, creating [49](#page-71-0), [50](#page-72-0) reregistering [51](#page-73-0) **arguments [286](#page-308-0) arithmetic operators [63](#page-85-0) arrays** about [76](#page-98-0) creating [76](#page-98-0), [77](#page-99-0) destructive way, of selecting elements [81](#page-103-0) elements, accessing [77,](#page-99-0) [78](#page-100-0) elements, adding [79](#page-101-0) elements, removing [79](#page-101-0) elements, selecting [81](#page-103-0)

iterating over [80](#page-102-0), [81](#page-103-0) nondestructive way, of selecting elements [81](#page-103-0) **assignment operators [65](#page-87-0) attribute file [189](#page-211-0) attribute list** building [186](#page-208-0) **attribute naming [186](#page-208-0) attribute precedence [181,](#page-203-0) [193](#page-215-0) attributes** about [139](#page-161-0), [185](#page-207-0) automatic [140](#page-162-0) default [140](#page-162-0) defining [189](#page-211-0) force\_default [140](#page-162-0) force\_override [140](#page-162-0) ignore failure [108](#page-130-0) life cycle [189](#page-211-0) normal [140](#page-162-0) override [140](#page-162-0) provider [108](#page-130-0) recipe DSL methods [141](#page-163-0) retries [108](#page-130-0) retry\_delay [108](#page-130-0) run\_list, defining [141](#page-163-0) sources [189](#page-211-0) supports [108](#page-130-0) **attributes, Capistrano** after\_restart [311](#page-333-0) before\_migrate [311](#page-333-0) before\_restart [311](#page-333-0) before\_symlink [311](#page-333-0) create\_dirs\_before\_symlink [311](#page-333-0) deploy\_to [311](#page-333-0)

environment [311](#page-333-0) keep\_releases [311](#page-333-0) migrate [311](#page-333-0) migration\_command [311](#page-333-0) purge\_before\_symlink [312](#page-334-0) repo [312](#page-334-0) revision [312](#page-334-0) rollback\_on\_error [312](#page-334-0) scm\_provider [312](#page-334-0) symlink\_before\_migrate [312](#page-334-0) timeout [312](#page-334-0) user [312](#page-334-0) **attribute types** automatic [187](#page-209-0) collected, by Ohai [200](#page-222-0) default [187](#page-209-0) defining [187](#page-209-0), [188](#page-210-0) force\_default [187](#page-209-0) force\_override [187](#page-209-0) normal [187](#page-209-0) override [187](#page-209-0) **attribute whitelisting [194-](#page-216-0)[196](#page-218-0) authentication** about [93](#page-115-0) chef-client [93](#page-115-0) custom API calls [94](#page-116-0)-[99](#page-121-0) Enterprise Chef [102](#page-124-0) Knife [93](#page-115-0), [94](#page-116-0) Open Source Chef server [100](#page-122-0) **authorization [99](#page-121-0) automatic attributes** defining [192](#page-214-0) node['domain'] [192](#page-214-0) node['fqdn'] [192](#page-214-0) node['hostname'] [192](#page-214-0) node['ip\_address'] [192](#page-214-0) node['macaddress'] [192](#page-214-0) node['platform'] [192](#page-214-0) node['platform\_family'] [192](#page-214-0) node['platform\_version'] [192](#page-214-0) node['recipes'] [192](#page-214-0) node['roles'] [192](#page-214-0)

#### **B**

**bang methods [82](#page-104-0) base [217,](#page-239-0) [218](#page-240-0) bash automated testing system (bats) [27](#page-49-0) bash resource** about [130](#page-152-0)-[132](#page-154-0) syntax [130](#page-152-0) URL [133](#page-155-0) **bash resource, actions** :nothing [131](#page-153-0) :run [131](#page-153-0) **bash resource, attributes** code [131](#page-153-0) command [131](#page-153-0) creates [131](#page-153-0) cwd [131](#page-153-0) environment [131](#page-153-0) flags [131](#page-153-0) group [131](#page-153-0) path [131](#page-153-0) returns [131](#page-153-0) timeout [131](#page-153-0) umask [131](#page-153-0) user [131](#page-153-0) **basic operations** about [63](#page-85-0) arithmetic operators [63](#page-85-0) assignment operators [65](#page-87-0) bitwise operators [65](#page-87-0) comparison operators [64](#page-86-0) logical operators [66](#page-88-0) Ruby defined? operator [66](#page-88-0) Ruby range operators [66](#page-88-0) Ruby ternary operator [66](#page-88-0) **bitwise operators [65](#page-87-0) bootstrap process [92](#page-114-0)**

### **C**

**Cache\_options [19](#page-41-0) callbacks, Capistrano** after restart [310](#page-332-0) before\_migrate [310](#page-332-0)

before\_restart [310](#page-332-0) before\_symlink [310](#page-332-0) new\_resource [311](#page-333-0) release\_path [310](#page-332-0) using [310](#page-332-0) **Capistrano** about [303](#page-325-0) application, preparing [305](#page-327-0) dynamic server list, Chef used [303](#page-325-0)-[305](#page-327-0) installing [305](#page-327-0) roles [306](#page-328-0) tasks [306](#page-328-0) use case [306](#page-328-0)[-308](#page-330-0) using [303](#page-325-0) **case/when statement [68](#page-90-0) Chef** about [1,](#page-23-0) [57,](#page-79-0) [233](#page-255-0) attributes [4](#page-26-0) chef-client [5](#page-27-0) Chef server [4](#page-26-0) chef-solo [5](#page-27-0) chef-zero [5](#page-27-0) cookbook [4](#page-26-0) defining [4](#page-26-0) Domain Specific Language (DSL) [5](#page-27-0) example [161](#page-183-0) extending, for bootstrapping distributed systems [313](#page-335-0)-[315](#page-337-0) Knife [4](#page-26-0) LWRP [5](#page-27-0) metadata [5](#page-27-0) node [4](#page-26-0) Ohai [5](#page-27-0) recipes [4](#page-26-0) repository [4](#page-26-0) resources [4](#page-26-0) roles [4](#page-26-0) run-list [4](#page-26-0) running, modes [3](#page-25-0) used, for dynamic server list in Capistrano [303](#page-325-0)[-305](#page-327-0) utilizing [201](#page-223-0) workstation [4](#page-26-0) **Chef API** prerequisites [234](#page-256-0)

using [169](#page-191-0) **chef-client** used, for Chef run [5-](#page-27-0)[8](#page-30-0) **Chef DSL [57](#page-79-0) Chef ecosystem** architecture [2](#page-24-0) **Chef handlers** defining [299-](#page-321-0)[301](#page-323-0) **chef-npm** URL [108](#page-130-0) **chef-repo [17](#page-39-0) Chef run** anatomy [5](#page-27-0) chef-client, using [5-](#page-27-0)[8](#page-30-0) chef-solo, using [15,](#page-37-0) [16](#page-38-0) **Chef run, using chef-client** authenticate [12](#page-34-0) convergence, loading [14](#page-36-0), [15](#page-37-0) cookbooks, loading [14](#page-36-0), [15](#page-37-0) cookbook, synchronization [12](#page-34-0)[-14](#page-36-0) exception handling [15](#page-37-0) node object, building [9-](#page-31-0)[11](#page-33-0) reporting [15](#page-37-0) **Chef server** cookbook, uploading [149](#page-171-0) **Chef server WebUI** using [170](#page-192-0) **chef-shell (shef) [2](#page-24-0) chef-solo** about [3](#page-25-0) used, for Chef run [15](#page-37-0), [16](#page-38-0) **ChefSpec** about [325](#page-347-0), [326](#page-348-0) advantages [325](#page-347-0) URL [325](#page-347-0) **classes** about [85](#page-107-0) example [86](#page-108-0) **client-server model, Chef [3](#page-25-0) Cloud-based deployment** defining [304](#page-326-0) **Cloud-based environments** benefits [332](#page-354-0) **command-line option, Knife plugin [279](#page-301-0) community-written plugins** URL [298](#page-320-0)
**comparison operators [64](#page-86-0) compilation phase [107](#page-129-0) components, chef-client** attributes [14](#page-36-0) definitions [14](#page-36-0) libraries [14](#page-36-0) recipes [14](#page-36-0) **components, Chef ecosystem** Bookshelf [1](#page-23-0) chef-client [2](#page-24-0), [17](#page-39-0) chef-expander [1](#page-23-0) chef-server [17](#page-39-0) chef-solr [1](#page-23-0) developer workstation [17](#page-39-0) ErChef [1](#page-23-0) Knife [2](#page-24-0) PostgreSQL [1](#page-23-0) Rabbit MQ [1](#page-23-0) WebUI [1](#page-23-0) **conditional statements and loops** about [67](#page-89-0) case/when statement [68](#page-90-0) for loop [70](#page-92-0) if statement [67](#page-89-0) unless statement [68](#page-90-0) until loop [69](#page-91-0) while loop [69](#page-91-0) **configuration settings, cluster configuration file** base role definition [319](#page-341-0) Cloud provider settings [319](#page-341-0) environment definition [319](#page-341-0) facet-specific roles and recipes [319](#page-341-0) various facets definition [319](#page-341-0) **configuration settings, knife.rb file** chef\_server\_url [33](#page-55-0) client\_key [33](#page-55-0) cookbook\_copyright [33](#page-55-0) cookbook\_email [33](#page-55-0) cookbook\_path [33](#page-55-0) knife['editor'] [33](#page-55-0) node\_name [33](#page-55-0) validation\_client\_name [33](#page-55-0) validation\_key [33](#page-55-0) **continuous deployment** achieving [326](#page-348-0)

**convergence phase [107](#page-129-0) cookbook** about [146](#page-168-0) authoring [146](#page-168-0)[-148](#page-170-0) deleting [37,](#page-59-0) [149](#page-171-0) downloading [38](#page-60-0) list, obtaining on chef-server [36](#page-58-0) managing [34](#page-56-0) multiple cookbooks, deleting [39](#page-61-0) new cookbook, creating [35](#page-57-0) operations [34](#page-56-0) testing [149](#page-171-0) uploading, to Chef server [36,](#page-58-0) [148](#page-170-0) URL [219](#page-241-0) versioning [150](#page-172-0) **cookbook\_file resource** about [117](#page-139-0), [118](#page-140-0) URL [120](#page-142-0) **cookbook\_file resource, actions** :create [118](#page-140-0) :create\_if\_missing [118](#page-140-0) :delete [118](#page-140-0) :touch [118](#page-140-0) **cookbook\_file resource, attributes** atomic\_updates [118](#page-140-0) backup [118](#page-140-0) cookbook [118](#page-140-0) force\_unlink [118](#page-140-0) group [118](#page-140-0) manage\_symlink\_source [118](#page-140-0) mode [118](#page-140-0) owner [118](#page-140-0) path [118](#page-140-0) source [118](#page-140-0) **cookbook multiple versions, maintaining** branch tracking strategy [152](#page-174-0) maximum version control strategy [151](#page-173-0) **cookbook versions** freezing [151](#page-173-0) multiple versions, maintaining [151](#page-173-0) operators [150](#page-172-0) **Create, Read, Update, and Delete (CRUD) [275](#page-297-0) cron resource** about [126](#page-148-0) syntax [126](#page-148-0) URL [128](#page-150-0)

**cron resource, actions** :create [126](#page-148-0) :delete [126](#page-148-0) **cron resource, attributes** command [126](#page-148-0) day [126](#page-148-0) home [127](#page-149-0) hour [126](#page-148-0) mailto [127](#page-149-0) minute [126](#page-148-0) month [126](#page-148-0) path [126](#page-148-0) shell [127](#page-149-0) user [127](#page-149-0) weekday [126](#page-148-0) **custom plugins** about [205](#page-227-0) examples [207](#page-229-0) logging in [208](#page-230-0) syntax [206](#page-228-0) **custom resources** about [152](#page-174-0) logging [158](#page-180-0) provider [154-](#page-176-0)[156](#page-178-0) provider DSL [157](#page-179-0), [158](#page-180-0) resource [154](#page-176-0) setup [153](#page-175-0)

## **D**

**data bag** about [212](#page-234-0), [213](#page-235-0) creating [213,](#page-235-0) [214](#page-236-0) data bag item, editing [215](#page-237-0) defining [212](#page-234-0) deleting [215](#page-237-0) encrypting [223,](#page-245-0) [224](#page-246-0) list of items, obtaining [216](#page-238-0) managing [213](#page-235-0) using, in recipes [217](#page-239-0)[-222](#page-244-0) **data bag item** deleting [215](#page-237-0) editing [215](#page-237-0) **data\_bag method [219](#page-241-0) default attribute [181](#page-203-0)**

**default groups, Enterprise Chef** admins [103](#page-125-0) billing\_admins [103](#page-125-0) clients [103](#page-125-0) users [103](#page-125-0) **dependencies [283](#page-305-0) deployment, Capistrano** actions [311](#page-333-0) attributes [311,](#page-333-0) [312](#page-334-0) callbacks [310](#page-332-0) defining [308,](#page-330-0) [309](#page-331-0) phases [309](#page-331-0), [310](#page-332-0) **deployment phases, Capistrano** Checkout [309](#page-331-0) Migrate [310](#page-332-0) Restart [310](#page-332-0) Symlink [310](#page-332-0) **development, without TDD [322](#page-344-0) development, with TDD [323](#page-345-0) directory resource** about [120](#page-142-0), [122](#page-144-0) URL [122](#page-144-0) **directory resource, actions** :create [121](#page-143-0) :delete [121](#page-143-0) **directory resource, attributes** group [121](#page-143-0) mode [121](#page-143-0) owner [121](#page-143-0) path [121](#page-143-0) recursive [121](#page-143-0) **distributed systems** bootstrapping [313-](#page-335-0)[315](#page-337-0)

## **E**

**Embedded Ruby (ERB) templates [133,](#page-155-0) [225](#page-247-0) encapsulation [86](#page-108-0) encrypted data bag item [223](#page-245-0) endpoints** /clients [241](#page-263-0) /clients/NAME [242](#page-264-0) /cookbooks [249](#page-271-0) /cookbooks/NAME [250](#page-272-0) /cookbooks/NAME/VERSION [251](#page-273-0)

/data [253](#page-275-0) /data/NAME [255](#page-277-0) /data/NAME/ITEM [256](#page-278-0) /environments [259](#page-281-0) /environments/NAME [260](#page-282-0) /environments/NAME/cookbooks [262](#page-284-0) /environments/NAME/nodes [263](#page-285-0) /environments/NAME/recipes [264](#page-286-0) /environments/NAME/roles/NAME [264](#page-286-0) /roles [244](#page-266-0) /roles/NAME [245](#page-267-0) /roles/NAME/environments/NAME [248](#page-270-0) /users [238](#page-260-0) /users/NAME [239](#page-261-0) about [238](#page-260-0) **Enterprise Chef** Chef-client [102](#page-124-0) default groups [103](#page-125-0) global permissions [103](#page-125-0) group [102](#page-124-0) object permissions [102](#page-124-0) organization [102](#page-124-0) user [102](#page-124-0) **environment attribute** defining [181](#page-203-0) **environment, on node** client.rb file, editing on node [180](#page-202-0) Knife, using [179](#page-201-0) **environment run lists [183](#page-205-0) environments** creating [40](#page-62-0) deleting [41](#page-63-0) editing [41](#page-63-0) information, displaying [42](#page-64-0) listing [41](#page-63-0) managing [39,](#page-61-0) [170](#page-192-0) Ruby DSL, using [176](#page-198-0)[-178](#page-200-0) setting up, on node [178](#page-200-0) **ERB templates** using [230](#page-252-0) **Erubis** URL [211](#page-233-0) **exception handling [291](#page-313-0) execute resource** about [124](#page-146-0)

syntax [124](#page-146-0) URL [126](#page-148-0) **execute resource, actions** :nothing [124](#page-146-0) :run [124](#page-146-0) **execute resource, attributes** command [124](#page-146-0) creates [125](#page-147-0) cwd [125](#page-147-0) environment [125](#page-147-0) group [124](#page-146-0) path [124](#page-146-0) returns [125](#page-147-0) timeout [124](#page-146-0) umask [125](#page-147-0) user [124](#page-146-0) **execution phase [107](#page-129-0)**

#### **F**

**file resource** about [122](#page-144-0) syntax [122](#page-144-0) URL [124](#page-146-0) **file resource, actions** :create [122](#page-144-0) :create\_if\_missing [122](#page-144-0) :delete [123](#page-145-0) :touch [123](#page-145-0) **file resource, attributes** atomic\_update [123](#page-145-0) backup [123](#page-145-0) content [123](#page-145-0) force\_unlink [123](#page-145-0) group [123](#page-145-0) manage\_symlink\_source [123](#page-145-0) mode [123](#page-145-0) owner [123](#page-145-0) path [123](#page-145-0) **files/directories, Capistrano** creating [305](#page-327-0), [306](#page-328-0) **for loop [70](#page-92-0) fuzzy matching** URL [272](#page-294-0)

## **G**

**gem repository** URL [297](#page-319-0) **gems** used, for distributing plugins [296](#page-318-0)-[298](#page-320-0) **GET method** parameters [266](#page-288-0) **global permissions, Enterprise Chef** about [103](#page-125-0) create [103](#page-125-0) list [103](#page-125-0) **guard attributes** about [109](#page-131-0)[-113](#page-135-0) not\_if [109](#page-131-0) only\_if [109](#page-131-0) **guard attributes, arguments** :cwd [110](#page-132-0) :environment [110](#page-132-0) :group [110](#page-132-0) :timeout [110](#page-132-0) :user [110](#page-132-0)

#### **H**

**handlers, in Chef** exception handler [299](#page-321-0) report handler [299](#page-321-0) start handler [299](#page-321-0) **hashes** about [82](#page-104-0) creating [83](#page-105-0) iterating over [85](#page-107-0) **headers, request authentication** accept [235](#page-257-0) Content-Type [235](#page-257-0) host [235](#page-257-0) X-Chef-Version [235](#page-257-0) X-Ops-Authorization-N [235](#page-257-0) X-Ops-Content-Hash [235](#page-257-0) X-Ops-Sign [235](#page-257-0) X-Ops-Timestamp [235](#page-257-0) X-Ops-UserId [235](#page-257-0) **helper modules** about [137](#page-159-0) inline methods [137](#page-159-0)

inline modules [137](#page-159-0) library modules [138](#page-160-0) **hints [208](#page-230-0)**

## **I**

**if statement [67](#page-89-0) infrastructure** managing [163](#page-185-0) **instances, on AWS** URL [200](#page-222-0) **integration tests [324](#page-346-0) IRB [58,](#page-80-0) [59](#page-81-0) Ironfan** installing [318](#page-340-0) URL [318](#page-340-0) using [322](#page-344-0)

### **J**

**jobs** running, from within recipes [315-](#page-337-0)[322](#page-344-0) running, from workstation [315](#page-337-0) **JSON file** key-value pairs [171](#page-193-0) using [168](#page-190-0)

## **K**

**key-value pairs [164](#page-186-0) Knife** about [17,](#page-39-0) [31](#page-53-0) API client, managing [49](#page-71-0) cookbooks, managing [34](#page-56-0) environments, managing [39](#page-61-0) knife command [32](#page-54-0) knife.rb [33](#page-55-0) node, bootstrapping [52](#page-74-0) nodes, managing [44](#page-66-0) options [223](#page-245-0) plugins [53](#page-75-0) roles, managing [42](#page-64-0) search command [51](#page-73-0) used, for encryption [223](#page-245-0) using [223](#page-245-0) **knife-azure plugin [54](#page-76-0)**

**knife cluster list command** using [320](#page-342-0) **knife command [212](#page-234-0) knife cookbook compare command [175](#page-197-0) knife data bag command [213](#page-235-0) knife data bag from file command [215](#page-237-0) knife data bag list command [216](#page-238-0) knife data bag show command [216](#page-238-0) knife-ec2 plugin [53](#page-75-0) knife environment create ENVIRONMENT\_NAME command [171](#page-193-0) knife environment delete ENVIRONMENT\_NAME command [173](#page-195-0) knife environment edit ENVIRONMENT\_NAME command [172](#page-194-0) knife environment from file command [176](#page-198-0) knife environment list command [173](#page-195-0) Knife, environments** cookbook versions, comparing across environments [175](#page-197-0) details, displaying with environment [174](#page-196-0) environment configuration, editing [172](#page-194-0) environment, creating [176](#page-198-0) environment, deleting [173](#page-195-0) environment, displaying [173](#page-195-0) environment, editing [176](#page-198-0) new environment, creating [171](#page-193-0), [172](#page-194-0) using [171](#page-193-0) **knife environment show ENVIRONMENT\_NAME command [174](#page-196-0) knife-google plugin [54](#page-76-0) Knife plugins** arguments [286](#page-308-0) banner [282](#page-304-0) class name, defining [281](#page-303-0) defining [277](#page-299-0), [278](#page-300-0) dependencies [283](#page-305-0) distributing, gems used [296](#page-318-0)-[298](#page-320-0) exception handling [291](#page-313-0) knife-block [298](#page-320-0) knife-community [298](#page-320-0) knife-elb [298](#page-320-0) knife-inspect [298](#page-320-0)

knife.rb script, settings [288](#page-310-0), [289](#page-311-0) knife-tagbulk [298](#page-320-0) namespace [281](#page-303-0) options [284,](#page-306-0) [285](#page-307-0) requirements [283](#page-305-0) run method [287](#page-309-0) search functionality [287](#page-309-0) skeleton [278](#page-300-0) user interactions [290](#page-312-0), [291](#page-313-0) working [292](#page-314-0)[-295](#page-317-0) **knife-push plugin [54](#page-76-0) knife.rb file** configuration settings [33](#page-55-0), [34](#page-56-0) **knife role create ROLE command [163](#page-185-0) knife role delete ROLE command [165](#page-187-0) knife role edit ROLE command [165](#page-187-0) knife role list command [166](#page-188-0) Knife, roles** existing role, defining [166](#page-188-0) existing role, deleting [165](#page-187-0) existing role, editing [165](#page-187-0) new role, creating [163,](#page-185-0) [164](#page-186-0) roles, on Chef server [166](#page-188-0) using [163](#page-185-0) **knife role show ROLE command [166](#page-188-0) knife-ssh plugin [53](#page-75-0)**

#### **L**

**logical operators [66](#page-88-0)**

#### **M**

**methods, /clients endpoint** GET method [241](#page-263-0) POST method [241](#page-263-0) **methods, /clients/NAME endpoint** DELETE method [242](#page-264-0) GET method [242](#page-264-0) PUT method [243](#page-265-0) **methods, /cookbooks endpoint** GET method [249](#page-271-0), [250](#page-272-0) **methods, /cookbooks/NAME endpoint** GET method [250](#page-272-0) **methods, /cookbooks/NAME/VERSION endpoint** DELETE method [251](#page-273-0)

GET method [251](#page-273-0) PUT method [252,](#page-274-0) [253](#page-275-0) **methods, /data endpoint** GET method [254](#page-276-0) POST method [254](#page-276-0) **methods, /data/NAME endpoint** DELETE method [255](#page-277-0) GET method [255](#page-277-0) POST method [256](#page-278-0) **methods, /data/NAME/ITEM endpoint** DELETE method [257](#page-279-0) GET method [257](#page-279-0) PUT method [258](#page-280-0) **methods, /environments endpoint** GET method [259](#page-281-0) POST method [259](#page-281-0) **methods, /environments/NAME/cookbooks endpoint** GET method [262](#page-284-0) **methods, /environments/NAME endpoint** DELETE method [260](#page-282-0) GET method [261](#page-283-0) PUT method [261,](#page-283-0) [262](#page-284-0) **methods, /environments/NAME/nodes endpoint** GET method [263](#page-285-0) **methods, /environments/NAME/recipes endpoint** GET method [264](#page-286-0) **methods, Hash class** has.has\_key?(key) [84](#page-106-0) hash.clear [83](#page-105-0) hash.delete(key) [83](#page-105-0) hash.empty? [83](#page-105-0) hash.has\_value? (value) [84](#page-106-0) hash.invert [84](#page-106-0) hash.keys [84](#page-106-0) hash.size [84](#page-106-0) hash.to\_s [84](#page-106-0) hash.values [84](#page-106-0) **methods, /roles endpoint** GET method [244](#page-266-0) POST method [244](#page-266-0) **methods, /roles/NAME endpoint** DELETE method [245](#page-267-0) GET method [246](#page-268-0)

PUT method [246](#page-268-0), [247](#page-269-0) **methods, /roles/NAME/environments endpoint** GET method [248](#page-270-0) **methods, /roles/NAME/environments/ NAME endpoint** GET method [248](#page-270-0), [249](#page-271-0) **methods, user interactions** about [290](#page-312-0) ui.ask(\*args, &block) [290](#page-312-0) ui.ask\_question(question, opts={}) [290](#page-312-0) ui.color?() [290](#page-312-0) ui.color (string, \*colors) [290](#page-312-0) ui.confirm [290](#page-312-0) ui.edit\_data [290](#page-312-0) ui.edit\_object [290](#page-312-0) ui.error [290](#page-312-0) ui.fatal [291](#page-313-0) ui.highline [291](#page-313-0) ui.info [291](#page-313-0) ui.interchange [291](#page-313-0) ui.list(\*args) [291](#page-313-0) ui.msg(message) [291](#page-313-0) ui.output(data) [291](#page-313-0) ui.pretty\_print [291](#page-313-0) ui.use\_presenter [291](#page-313-0) ui.warn(message) [291](#page-313-0) **methods, /users endpoint** GET method [238](#page-260-0) POST method [238](#page-260-0) **methods, /users/NAME endpoint** DELETE method [239](#page-261-0) GET method [239](#page-261-0) POST method [239](#page-261-0) PUT method [240](#page-262-0) **minitest-chef-handler** about [325](#page-347-0) advantages [325](#page-347-0) URL [325](#page-347-0) **minitest framework** URL [327](#page-349-0) **mixin [87](#page-109-0) mixlib authentication** URL [99](#page-121-0) **modules [88](#page-110-0)**

#### **N**

**namespace [281](#page-303-0) net-scp gem** URL [294](#page-316-0) **nodes** about [44](#page-66-0) bootstrapping [52](#page-74-0) creating [44](#page-66-0)[-46](#page-68-0) editing [47](#page-69-0) information, displaying [46](#page-68-0) listing [46](#page-68-0) managing [44](#page-66-0) node object, deleting [48](#page-70-0) stuff, adding to run\_list [47](#page-69-0) stuff, deleting from run\_list [47](#page-69-0) **notifications, Chef** notifies [112](#page-134-0) subscribes [112](#page-134-0) **notification timers, Chef** defining [112](#page-134-0)

## **O**

**object permissions, Enterprise Chef** delete [102](#page-124-0) grant [102](#page-124-0) read [103](#page-125-0) update [103](#page-125-0) **objects [87](#page-109-0) Ohai 6** and Ohai 7, comparing [207](#page-229-0) **Ohai binary** configuration settings [202](#page-224-0) options [202](#page-224-0) running [201](#page-223-0), [202](#page-224-0) **Ohai plugins** defining [203](#page-225-0)[-205](#page-227-0) **Ohai tool** about [191](#page-213-0), [199](#page-221-0) attributes [191](#page-213-0) **Open Source Chef server** about [100](#page-122-0) requests, requiring admin privileges [101](#page-123-0) **operators** about [272](#page-294-0) AND [273](#page-295-0)

NOT [273](#page-295-0) OR [273](#page-295-0) **operators, used for cookbook versioning**  $< 150$  $< 150$  $\leq 150$  $\leq 150$  $= 150$  $= 150$ > [150](#page-172-0)  $>= 150$  $>= 150$  $\sim$  [150](#page-172-0) **options, commands [237](#page-259-0) override attribute [181](#page-203-0)**

#### **P**

**package resource** about [114](#page-136-0), [115](#page-137-0) URL [117](#page-139-0) **package resource, actions** :install [115](#page-137-0) :purge [115](#page-137-0) :reconfig [115](#page-137-0) :remove [115](#page-137-0) :upgrade [115](#page-137-0) **package resource, attributes** allow\_downgrade [115](#page-137-0) arch [115](#page-137-0) flush cache [115](#page-137-0) gem\_binary [116](#page-138-0) options [115](#page-137-0) package\_name [115](#page-137-0) source [115](#page-137-0) version [116](#page-138-0) **parallel gem** URL [294](#page-316-0) **partial templates** about [138](#page-160-0), [229](#page-251-0) using [230](#page-252-0) **partial templates, options** :cookbook [138](#page-160-0) :local [138](#page-160-0) :source [138](#page-160-0) :variables [138](#page-160-0) **patterns** about [270](#page-292-0) exact matching [270](#page-292-0) fuzzy matching [272](#page-294-0) range matching [272](#page-294-0)

syntax [270](#page-292-0) wildcard matching [271](#page-293-0) **plugins** knife-azure plugin [54](#page-76-0) knife-ec2 plugin [53](#page-75-0) knife-google plugin [54](#page-76-0) knife-push plugin [54](#page-76-0) knife-ssh plugin [53](#page-75-0) URL [55](#page-77-0) **polymorphism [86](#page-108-0) proc attribute [285](#page-307-0) process identification number (PID) [8](#page-30-0) properties, Ruby files** cookbook\_versions [177](#page-199-0) default attributes [177](#page-199-0) description [177](#page-199-0) name [177](#page-199-0) override\_attributes [177](#page-199-0) **provider DSL** action method [157](#page-179-0) converge\_by method [157](#page-179-0) current\_resource method [157](#page-179-0) load current resource method [157](#page-179-0) new\_resource method [157](#page-179-0) updated\_by\_last\_action method [158](#page-180-0) whyrun\_supported? method [158](#page-180-0) **push jobs** about [55](#page-77-0) components [55](#page-77-0) URL [55](#page-77-0)

#### **R**

**recipe DSL methods** about [141](#page-163-0) attribute method [142](#page-164-0) platform\_family method [142](#page-164-0) platform method [141](#page-163-0) resources method [143](#page-165-0) value\_for\_platform\_family method [142](#page-164-0) value\_for\_platform method [142](#page-164-0) **recipes** about [105](#page-127-0), [139](#page-161-0), [190](#page-212-0) attributes [139](#page-161-0) data bag, using [217](#page-239-0)[-222](#page-244-0) including [140](#page-162-0)

writing, best practices [143](#page-165-0) **request authentication** defining [234-](#page-256-0)[237](#page-259-0) **resources** about [105](#page-127-0)-[108](#page-130-0) attributes, evaluating [113,](#page-135-0) [114](#page-136-0) bash resource [130](#page-152-0)[-133](#page-155-0) cookbook\_file resource [117](#page-139-0)[-120](#page-142-0) cron resource [126](#page-148-0)[-128](#page-150-0) defining [106](#page-128-0) directory resource [120,](#page-142-0) [121](#page-143-0) execute resource [124](#page-146-0)[-126](#page-148-0) file resource [122-](#page-144-0)[124](#page-146-0) guard attributes [109](#page-131-0)[-113](#page-135-0) package resource [114](#page-136-0)[-117](#page-139-0) service resource [128-](#page-150-0)[130](#page-152-0) template resource [133](#page-155-0)-[136](#page-158-0) URL [114](#page-136-0) **resource template** URL [139](#page-161-0) **Ridley** about [274](#page-296-0) URL [275](#page-297-0) **role attribute** defining [181](#page-203-0) **role/environment attribute [190](#page-212-0) role file** properties [167](#page-189-0) **roles** about [42](#page-64-0) Chef API, using [169](#page-191-0) Chef server WebUI, using [170](#page-192-0) deleting [43](#page-65-0) editing [43](#page-65-0) information, displaying [44](#page-66-0) JSON file, using [168](#page-190-0) Knife, using [163](#page-185-0) listing [44](#page-66-0) managing [42,](#page-64-0) [163](#page-185-0) new role, creating [42,](#page-64-0) [43](#page-65-0) Ruby DSL, using [166,](#page-188-0) [167](#page-189-0) **Ruby DSL** benefits [166](#page-188-0) using [166,](#page-188-0) [168](#page-190-0) **Ruby files** properties [177](#page-199-0)

**Ruby methods** about [70](#page-92-0), [71](#page-93-0) blocks [72](#page-94-0) [-75](#page-97-0) **Ruby range operators [66](#page-88-0) Ruby ternary operator [66](#page-88-0) run\_list** defining [141](#page-163-0) **run method [287](#page-309-0)**

#### **S**

**search** about [265](#page-287-0) using, in recipes [273](#page-295-0), [274](#page-296-0) **search command** about [51](#page-73-0) examples [52](#page-74-0) **search facility [220](#page-242-0) search functionality [287](#page-309-0) semantic versioning** URL [150](#page-172-0) **Sensu** URL [334](#page-356-0) **Serf [314](#page-336-0) Serverspec** about [330](#page-352-0) URL [325](#page-347-0) **service resource** about [128](#page-150-0) providers [129](#page-151-0) syntax [128](#page-150-0) URL [130](#page-152-0) **service resource, actions** :disable [128](#page-150-0) :enable [128](#page-150-0) :reload [128](#page-150-0) :restart [128](#page-150-0) :start [128](#page-150-0) :stop [128](#page-150-0) **service resource, attributes** init\_command [128](#page-150-0) pattern [128](#page-150-0) priority [128](#page-150-0) reload\_command [129](#page-151-0) restart\_command [129](#page-151-0) service\_name [129](#page-151-0) start\_command [129](#page-151-0)

status\_command [129](#page-151-0) stop\_command [129](#page-151-0) supports [129](#page-151-0) **settings, attribute whitelisting** automatic\_attribute\_whitelist [195](#page-217-0) default\_attribute\_whitelist [195](#page-217-0) normal\_attribute\_whitelist [195](#page-217-0) override\_attribute\_whitelist [195](#page-217-0) **skeleton, Knife plugin** banner [279](#page-301-0) def run [279](#page-301-0) deps do [279](#page-301-0) module ModuleName [279](#page-301-0) option :name\_of\_option [279](#page-301-0) require [279](#page-301-0) **symbols [61](#page-83-0), [62](#page-84-0)**

## **T**

**TDD [322](#page-344-0) TDD practices** incorporating [325](#page-347-0) **template resource** about [133](#page-155-0) components [133](#page-155-0) helper modules [137](#page-159-0) partial templates [138](#page-160-0) syntax [134](#page-156-0) using [226](#page-248-0) -[229](#page-251-0) **template resource, actions** :create [134](#page-156-0) :create\_if\_missing [134](#page-156-0) :delete [134](#page-156-0) :touch [134](#page-156-0) **template resource, attributes** atomic\_update [134](#page-156-0) backup [134](#page-156-0) cookbook [134](#page-156-0) force\_unlink [134](#page-156-0) group [134](#page-156-0) helper [135](#page-157-0) helpers [135](#page-157-0) local [135](#page-157-0) manage\_symlink\_source [134](#page-156-0) mode [134](#page-156-0) owner [134](#page-156-0) path [135](#page-157-0)

source [135](#page-157-0) variables [135](#page-157-0) **templates** about [211](#page-233-0), [225](#page-247-0) template resource, using [226](#page-248-0)[-229](#page-251-0) using [226](#page-248-0), [227](#page-249-0) **tests** Chef, using in Cloud [332](#page-354-0)[-334](#page-356-0) real-world scenario, simulating [324](#page-346-0) tools, using [325](#page-347-0)-[330](#page-352-0) using [324](#page-346-0) **test, types** about [323](#page-345-0) integration tests [324](#page-346-0) unit tests [323](#page-345-0)

### **U**

**unit tests [324](#page-346-0) unless statement [68](#page-90-0) until loop [69](#page-91-0)**

## **V**

**Vagrant** URL [325](#page-347-0) **variable name [59](#page-81-0) variables [59](#page-81-0)[-61](#page-83-0)**

## **W**

**web server** configuring [162](#page-184-0) **while loop [69](#page-91-0) whitelist attribute [316](#page-338-0) work environment** setting up [17-](#page-39-0)[28](#page-50-0)

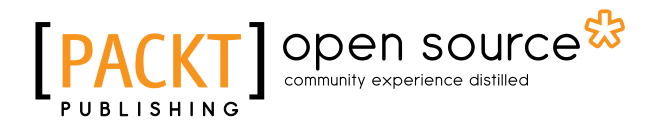

## **Thank you for buying Mastering Chef**

## **About Packt Publishing**

Packt, pronounced 'packed', published its first book, *Mastering phpMyAdmin for Effective MySQL Management*, in April 2004, and subsequently continued to specialize in publishing highly focused books on specific technologies and solutions.

Our books and publications share the experiences of your fellow IT professionals in adapting and customizing today's systems, applications, and frameworks. Our solution-based books give you the knowledge and power to customize the software and technologies you're using to get the job done. Packt books are more specific and less general than the IT books you have seen in the past. Our unique business model allows us to bring you more focused information, giving you more of what you need to know, and less of what you don't.

Packt is a modern yet unique publishing company that focuses on producing quality, cutting-edge books for communities of developers, administrators, and newbies alike. For more information, please visit our website at <www.packtpub.com>.

## **About Packt Open Source**

In 2010, Packt launched two new brands, Packt Open Source and Packt Enterprise, in order to continue its focus on specialization. This book is part of the Packt Open Source brand, home to books published on software built around open source licenses, and offering information to anybody from advanced developers to budding web designers. The Open Source brand also runs Packt's Open Source Royalty Scheme, by which Packt gives a royalty to each open source project about whose software a book is sold.

# **Writing for Packt**

We welcome all inquiries from people who are interested in authoring. Book proposals should be sent to author@packtpub.com. If your book idea is still at an early stage and you would like to discuss it first before writing a formal book proposal, then please contact us; one of our commissioning editors will get in touch with you.

We're not just looking for published authors; if you have strong technical skills but no writing experience, our experienced editors can help you develop a writing career, or simply get some additional reward for your expertise.

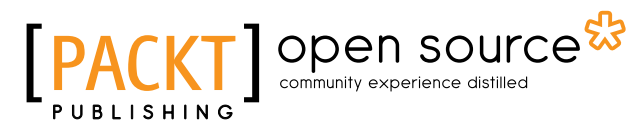

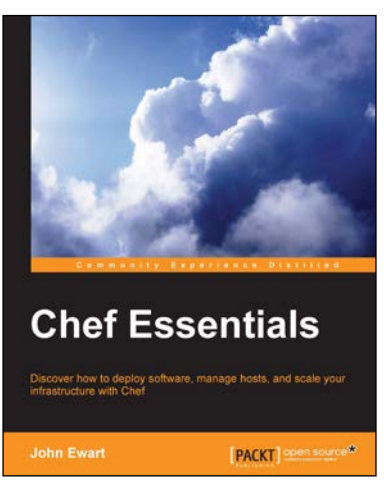

## **Chef Essentials**

ISBN: 978-1-78398-304-9 Paperback: 218 pages

Discover how to deploy software, manage hosts, and scale your infrastructure with Chef

- 1. Learn how to use Chef in a concise manner.
- 2. Learn ways to use Chef to integrate with cloud services such as EC2 and Rackspace Cloud.
- 3. See advanced ways to integrate Chef into your environment, develop tests, and even extend Chef's core functionality.

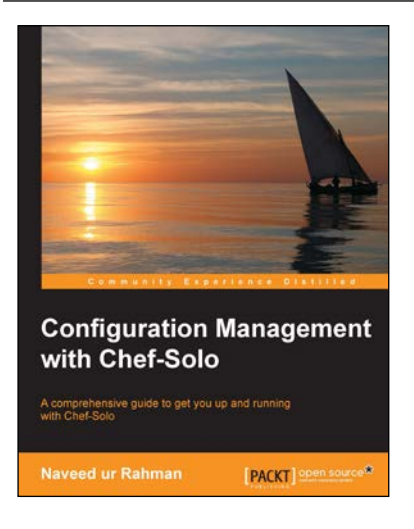

## **Configuration Management with Chef-Solo**

ISBN: 978-1-78398-246-2 Paperback: 116 pages

A comprehensive guide to get you up and running with Chef-Solo

- 1. Explore various techniques that will help you save time in Infrastructure management.
- 2. Use the power of Chef-Solo to run your servers and configure and deploy applications in an automated manner.
- 3. This book will help you to understand the need for the configuration management tool and provides you with a step-by-step guide to maintain your existing infrastructure.

Please check **www.PacktPub.com** for information on our titles

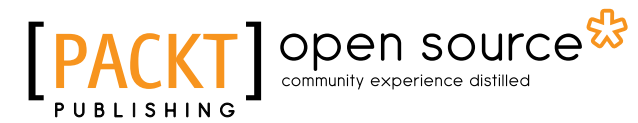

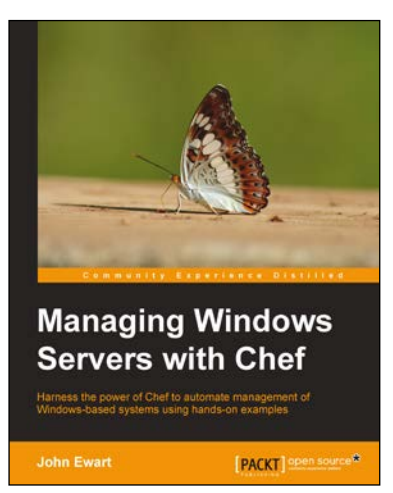

## **Managing Windows Servers with Chef**

ISBN: 978-1-78398-242-4 Paperback: 110 pages

Harness the power of Chef to automate management of Windows-based systems using hands-on examples

- 1. Discover how Chef can be used to manage a heterogeneous network of Windows and Linux systems with ease.
- 2. Configure an entire .NET application stack, deploy it, and scale in the cloud.
- 3. Employ a step-by-step and practical approach to automate provisioning and configuration of Windows hosts with Chef.

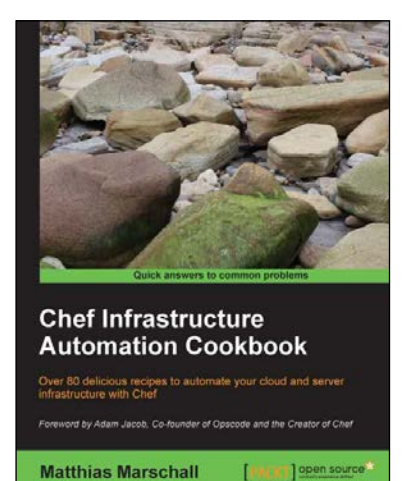

## **Chef Infrastructure Automation Cookbook**

ISBN: 978-1-84951-922-9 Paperback: 276 pages

Over 80 delicious recipes to automate your cloud and server infrastructure with Chef

- 1. Configure, deploy, and scale your applications.
- 2. Automate error prone and tedious manual tasks.
- 3. Manage your servers on-site or in the cloud.
- 4. Solve real world automation challenges with task-based recipes.

Please check **www.PacktPub.com** for information on our titles